vCloud Director 1.5

This document supports the version of each product listed and supports all subsequent versions until the document is replaced by a new edition. To check for more recent editions of this document, see [http://www.vmware.com/support/pubs.](http://www.vmware.com/support/pubs)

EN-000579-00

## **vm**ware<sup>®</sup>

You can find the most up-to-date technical documentation on the VMware Web site at:

<http://www.vmware.com/support/>

The VMware Web site also provides the latest product updates.

If you have comments about this documentation, submit your feedback to:

[docfeedback@vmware.com](mailto:docfeedback@vmware.com)

Copyright  $^\circ$  2009–2011 VMware, Inc. All rights reserved. This product is protected by U.S. and international copyright and intellectual property laws. VMware products are covered by one or more patents listed at <http://www.vmware.com/go/patents>.

VMware is a registered trademark or trademark of VMware, Inc. in the United States and/or other jurisdictions. All other marks and names mentioned herein may be trademarks of their respective companies.

**VMware, Inc.** 3401 Hillview Ave. Palo Alto, CA 94304 www.vmware.com

## **Contents**

#### [vCloud API Programming Guide 7](#page-6-0)

**1** [About the VMware vCloud API 9](#page-8-0) Obj[ect Taxonomy 10](#page-9-0) Obj[ects, References, and Representations 11](#page-10-0) Lin[ks and Link Relations 12](#page-11-0) Cli[ent Workflow Overview 15](#page-14-0) Usi[ng the vCloud API with vCloud Director 18](#page-17-0) Ab[out the vCloud API Examples 22](#page-21-0)

#### **2** [Hello vCloud: A Simplified RESTful Workflow 23](#page-22-0)

Lo[gging In 24](#page-23-0) Fin[d a Catalog and a vDC 26](#page-25-0) Ret[rieve the Contents of a Catalog 27](#page-26-0) Ret[rieve a Catalog Item 28](#page-27-0) Ret[rieve Deployment Information From the vDC 30](#page-29-0) De[ploy the vApp 31](#page-30-0) Get [Information About a vApp 34](#page-33-0) Dis[playing the Virtual Machine Console 37](#page-36-0) Del[ete the vApp 38](#page-37-0) Lo[g Out 39](#page-38-0)

#### **3** [Exploring a Cloud 41](#page-40-0)

Su[mmary of vCloud API Browsing Requests 41](#page-40-0) Ret[rieve the Login URL and List of Supported API Versions 42](#page-41-0) Cre[ate a Login Session 44](#page-43-0) Ret[rieve a List of Organizations Accessible to You 46](#page-45-0) Ret[rieve an Administrative View of a Cloud 47](#page-46-0) Ret[rieve a List of vSphere Platform Operations and Objects for a Cloud 49](#page-48-0)

#### **4** [Provisioning an Organization with vApps, Templates, and Media 53](#page-52-0)

Su[mmary of vCloud API Provisioning Requests 54](#page-53-0)

- Up[load an OVF Package to Create a vApp Template 55](#page-54-0)
- Do[wnload a vApp Template as OVF 64](#page-63-0)
- Up[load a Media Image 67](#page-66-0)

Co[pying and Moving with the vCloud API 69](#page-68-0)

- Ca[pturing and Importing vApps 70](#page-69-0)
- Cat[aloging vApp Templates and Media Images 70](#page-69-0)

Vie[w or Change the Owner of an Object 73](#page-72-0)

- **5** [Deploying and Operating vApps 75](#page-74-0) Su[mmary of vCloud API vApp and Virtual Machine Operations Requests 77](#page-76-0) Cre[ate a vApp From a Template 78](#page-77-0) Co[mpose a vApp From Existing Virtual Machines 80](#page-79-0) Rec[ompose a vApp to Add or Remove Virtual Machines 83](#page-82-0) Op[erate a vApp 85](#page-84-0) Co[nfiguring vApps and Virtual Machines 86](#page-85-0)
- **6** [Creating, Provisioning, and Managing Organizations 109](#page-108-0) Su[mmary of Administrative Requests 109](#page-108-0) Ad[ministrator Credentials and Privileges 111](#page-110-0) Or[ganization Administration 112](#page-111-0) Ne[twork Administration 118](#page-117-0) vD[C Administration 139](#page-138-0) Cat[alog Administration 145](#page-144-0) Us[er and Group Administration 148](#page-147-0) Wo[rking With Roles and Rights 153](#page-152-0) Co[ntrolling Access to vApps and Catalogs 157](#page-156-0)
- **7** [Using vCloud API Extensions to Provision and Manage a Cloud 161](#page-160-0) Su[mmary of vSphere Platform Extension Requests 161](#page-160-0) Ret[rieve or Update System Settings 165](#page-164-0) Att[ach a vCenter Server 166](#page-165-0) Fin[ding Available vCenter Resources 167](#page-166-0) Cre[ate a Provider vDC 173](#page-172-0) Cre[ate an External Network 180](#page-179-0) Cre[ate a Network Pool 183](#page-182-0) Im[port a Virtual Machine from vCenter 189](#page-188-0) Rel[ocate a Virtual Machine to a Different Datastore 192](#page-191-0)

#### **8** [Working With Object Metadata 195](#page-194-0) Ret[rieve or Update a Metadata Element 196](#page-195-0) Ret[rieve or Update a Metadata Value 199](#page-198-0)

**9** [Using the Query Service 201](#page-200-0) Ty[ped Queries 201](#page-200-0) Pac[kaged Queries 207](#page-206-0) Qu[ery Parameters 211](#page-210-0)

**10** [Configuring and Using Blocking Tasks and Notifications 215](#page-214-0) Co[nfigure Notifications and AMQP Settings 216](#page-215-0) Ret[rieve or Update Blocking Task Settings 225](#page-224-0) Mo[nitor Blocking Tasks 228](#page-227-0) Ta[ke Action on a Blocking Task 229](#page-228-0) Ext[end The Timeout Expiration of an Active Task 232](#page-231-0)

**11** [XML Representations in the vCloud API 233](#page-232-0) XM[L Namespace Identifiers 234](#page-233-0)

Co[mmon vCloud API Attributes 235](#page-234-0) Ret[rieve an Object as an Entity 237](#page-236-0)

[Index 239](#page-238-0)

<span id="page-6-0"></span>The *vCloud API Programming Guide* provides information about version 1.5 of the vCloud API.

VMware provides many different APIs and SDKs for applications and goals. This guide provides information about the vCloud API for developers who are interested in creating RESTful clients of VMware vCloud Director.

### **Revision History**

The *vCloud API Programming Guide* is revised with each release of the product or when necessary. A revised version can contain minor or major changes.

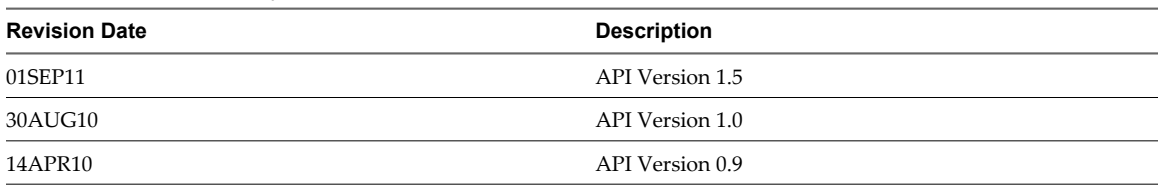

#### **Table 1.** Revision History

### **Intended Audience**

This guide is intended for software developers who are building VMware Ready Cloud Services, including interactive clients of VMware vCloud Director. This guide discusses Representational State Transfer (REST) and RESTful programming conventions, the Open Virtualization Format Specification, and VMware Virtual machine technology. You must be familiar with these and other widely deployed technologies such as XML, HTTP, and the Windows or Linux operating system.

### **Related Publications**

The *VMware vCloud Director Administrator's Guide* and *VMware vCloud Director User's Guide* contain detailed information about many of the objects and operations referred to in this guide. Most users of the vCloud API will find the information in those documents valuable when developing client applications. To access the current versions of these and other VMware books, go to<http://www.vmware.com/support/pubs>.

## <span id="page-8-0"></span>**About the VMware vCloud API**

The VMware vCloud API provides support for developers who are building interactive clients of VMware vCloud Director using a RESTful application development style.

vCloud API clients and vCloud Director servers communicate over HTTP, exchanging representations of vCloud objects. These representations take the form of XML elements. You use HTTP GET requests to retrieve the current representation of an object, HTTP POST and PUT requests to create or modify an object, and HTTP DELETE requests to delete an object.

This chapter includes the following topics:

- ["Object Taxonomy," on page 10](#page-9-0)
- ["Objects, References, and Representations," on page 11](#page-10-0)
- *"Links and Link Relations,"* on page 12
- ["Client Workflow Overview," on page 15](#page-14-0)
- n ["Using the vCloud API with vCloud Director," on page 18](#page-17-0)
- ["About the vCloud API Examples," on page 22](#page-21-0)

## <span id="page-9-0"></span>**Object Taxonomy**

The vCloud API defines a set of objects common to cloud computing environments. An understanding of these objects, their properties, and their relationships is essential to using the vCloud API.

**Figure 1-1.** vCloud API Object Taxonomy

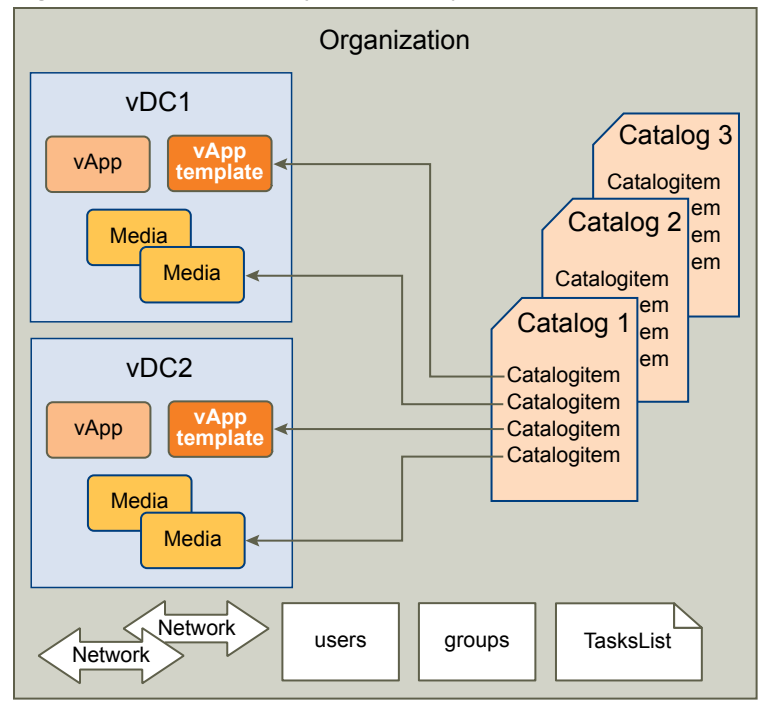

vCloud API objects have the following high-level properties:

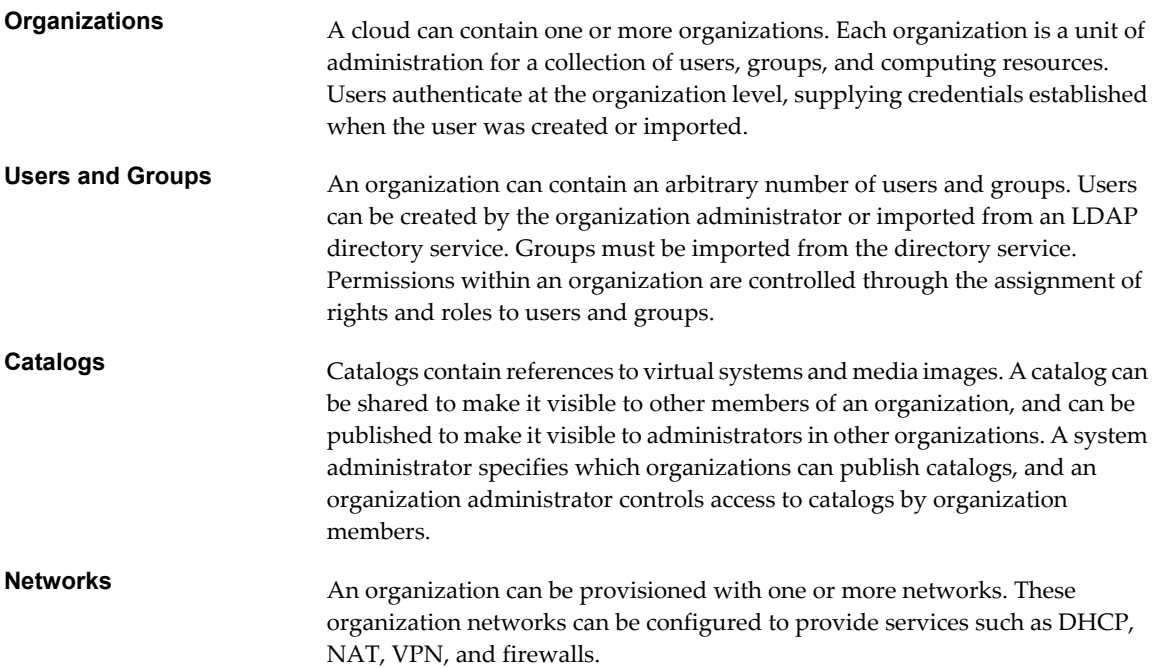

<span id="page-10-0"></span>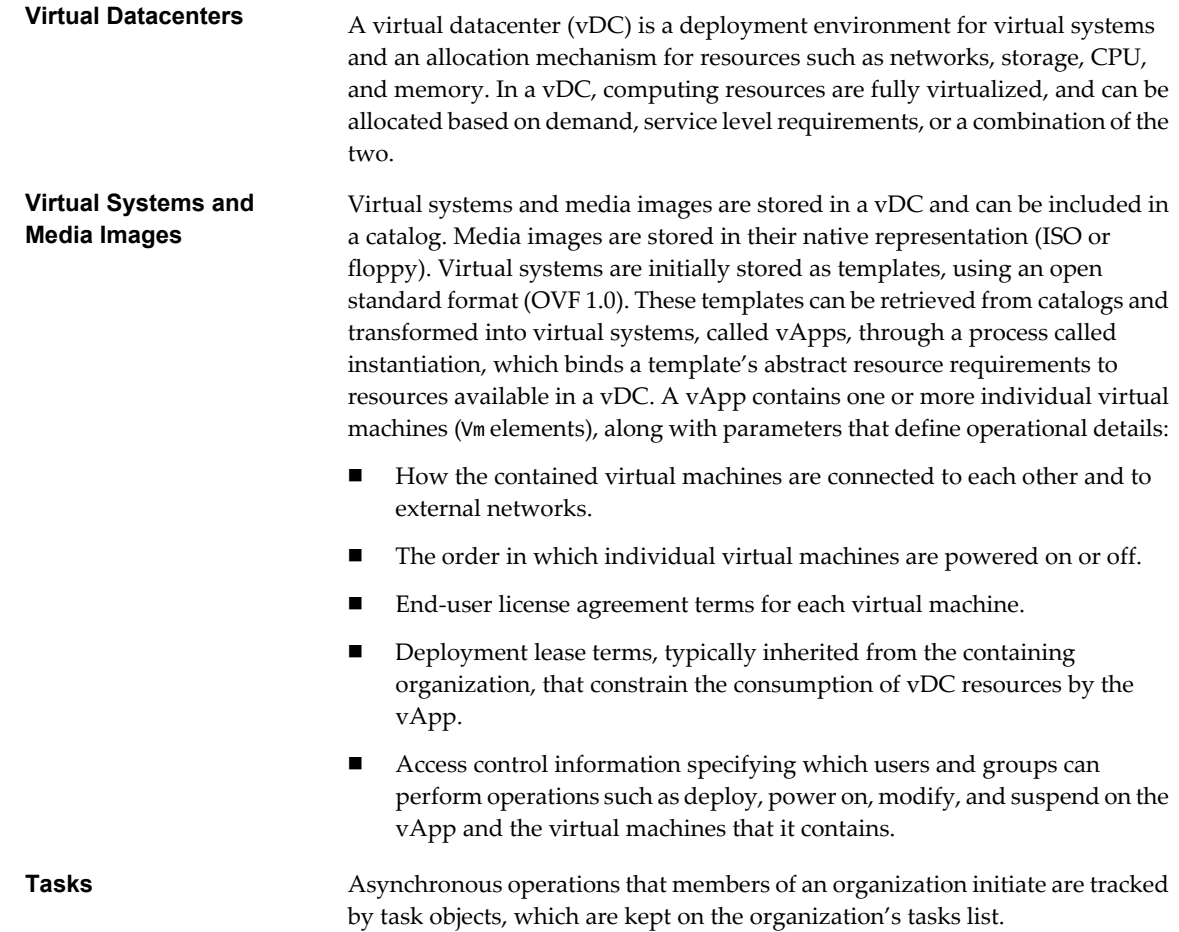

### **Objects, References, and Representations**

The vCloud API represents objects as XML documents in which object properties are encoded as elements and attributes with typed values and an explicit object hierarchy defined by an XML schema.

XML representations of first-class vCloud API objects, such as the objects in [Figure 1-1](#page-9-0), include these attributes.

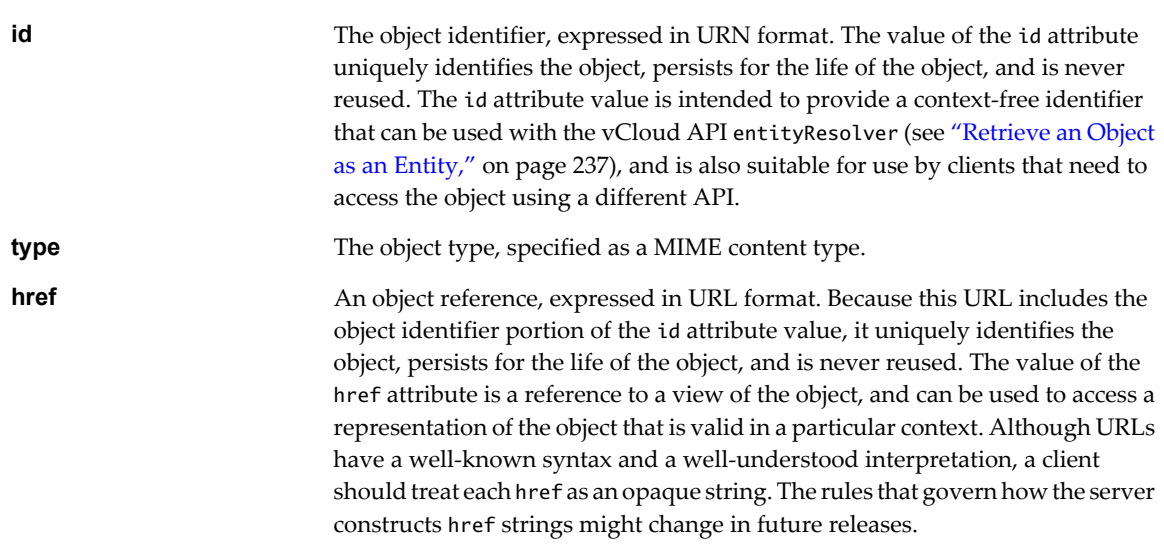

### <span id="page-11-0"></span>**Example: Object id, type, and href Attributes**

This XML fragment, extracted from the representation of a vApp, shows its id, type, and href attributes.

```
<VApp
    ...
    id="urn:vcloud:vapp:490af534-1491-452e-8ed6-a5eb54447dac"
    type="application/vnd.vmware.vcloud.vApp+xml"
    href="https://vcloud.example.com/api/vApp/vapp-490af534-1491-452e-8ed6-a5eb54447dac"
    ... >
    ...
</VApp>
```
### **Links and Link Relations**

The vCloud API makes extensive use of Link elements to provide references to objects and the actions that they support. These elements are the primary mechanism by which a server tells a client how to access and operate on an object.

The server creates Link elements in a response body. They are read-only at the client. If a request body includes a Link element, the server ignores it.

### **Attributes of a Link Element**

In the XML representation of a vCloud object, each Link element has the following form:

```
<Link rel="relationship"
   type="application/vnd.vmware.vcloud.object_type+xml"
    href="URL" 
    name="string"/>
```
Attribute values in a Link element supply the following information:

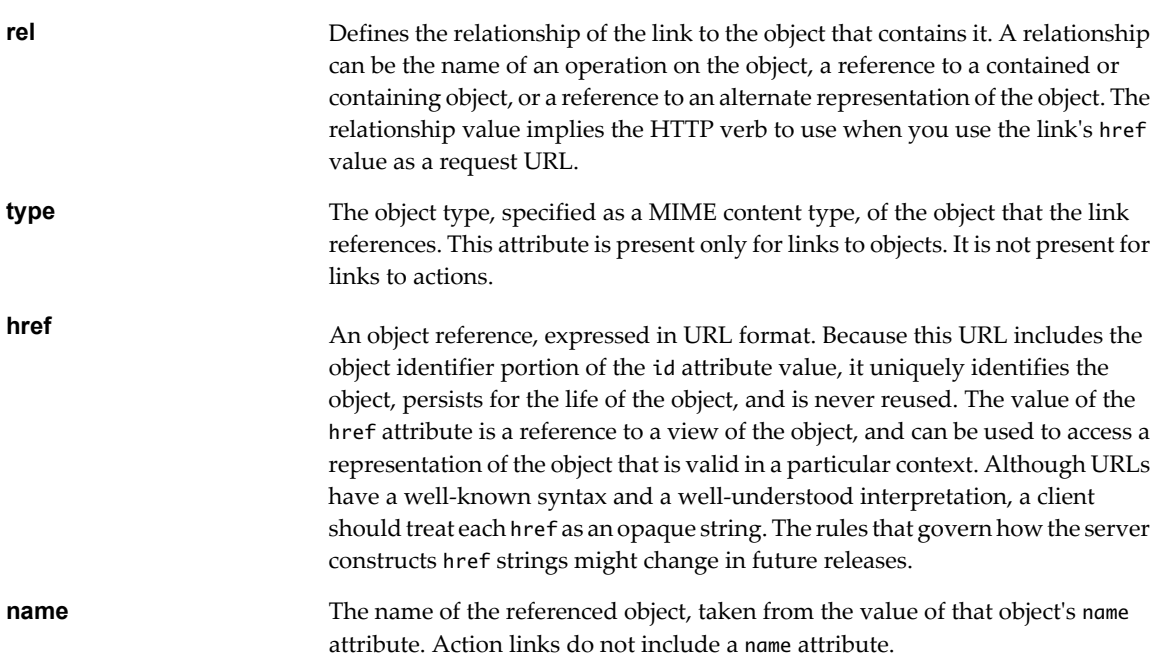

| <b>Table 1-1.</b> Lift Relationships and HTTP Request Types |                                                                            |                          |
|-------------------------------------------------------------|----------------------------------------------------------------------------|--------------------------|
| rel Attribute Value                                         | <b>Action or Relationship Description</b>                                  | <b>Implied HTTP Verb</b> |
| add                                                         | Add an item to this container.                                             | POST                     |
| alternate                                                   | References an alternate representation<br>of this object.                  | <b>GET</b>               |
| catalogItem                                                 | References the CatalogItem object<br>that refers to this object.           | <b>GET</b>               |
| collaboration:abort                                         | Abort this blocking task.                                                  | <b>POST</b>              |
| collaboration:fail                                          | Fail this blocking task.                                                   | <b>POST</b>              |
| collaboration:resume                                        | Resume this blocking task.                                                 | POST                     |
| consolidate                                                 | Consolidate this virtual machine.                                          | <b>POST</b>              |
| controlAccess                                               | Apply access controls.                                                     | <b>POST</b>              |
| copy                                                        | Reserved, unimplemented.                                                   | N/A                      |
| deploy                                                      | Deploy this vApp.                                                          | <b>POST</b>              |
| disable                                                     | Disable this object.                                                       | POST                     |
| discardState                                                | Discard the suspended state of this<br>virtual machine.                    | <b>POST</b>              |
| down                                                        | References an object contained by this<br>object.                          | <b>GET</b>               |
| download:alternate                                          | Reserved, unimplemented.                                                   | N/A                      |
| download:default                                            | References the default location from<br>which this file can be downloaded. | <b>GET</b>               |
| edit                                                        | Modify this object.                                                        | PUT                      |
| enable                                                      | Enable this object.                                                        | POST                     |
| firstPage                                                   | Reference to the first page of a<br>paginated response.                    | GET                      |
| installVmwareTools                                          | Install VMware Tools on this virtual<br>machine.                           | <b>POST</b>              |
| lastPage                                                    | Reference to the last page of a<br>paginated response.                     | <b>GET</b>               |
| media:ejectMedia                                            | Eject virtual media from a virtual<br>device.                              | <b>POST</b>              |
| media:insertMedia                                           | Insert virtual media into a virtual<br>device.                             | POST                     |
| move                                                        | Reserved, unimplemented.                                                   | N/A                      |
| nextPage                                                    | Reference to the next page of a<br>paginated response.                     | GET                      |
| ova                                                         | Reserved, unimplemented                                                    | N/A                      |
| ovf                                                         | References the OVF descriptor of this<br>vApp template.                    | <b>GET</b>               |
| power:powerOff                                              | Power off this vApp or virtual<br>machine.                                 | POST                     |
| power:powerOn                                               | Power on this vApp or virtual<br>machine.                                  | POST                     |
| power:reboot                                                | Reboot this vApp or virtual machine.                                       | POST                     |
| power:reset                                                 | Reset this vApp or virtual machine.                                        | POST                     |

**Table 1-1.** Link Relationships and HTTP Request Types

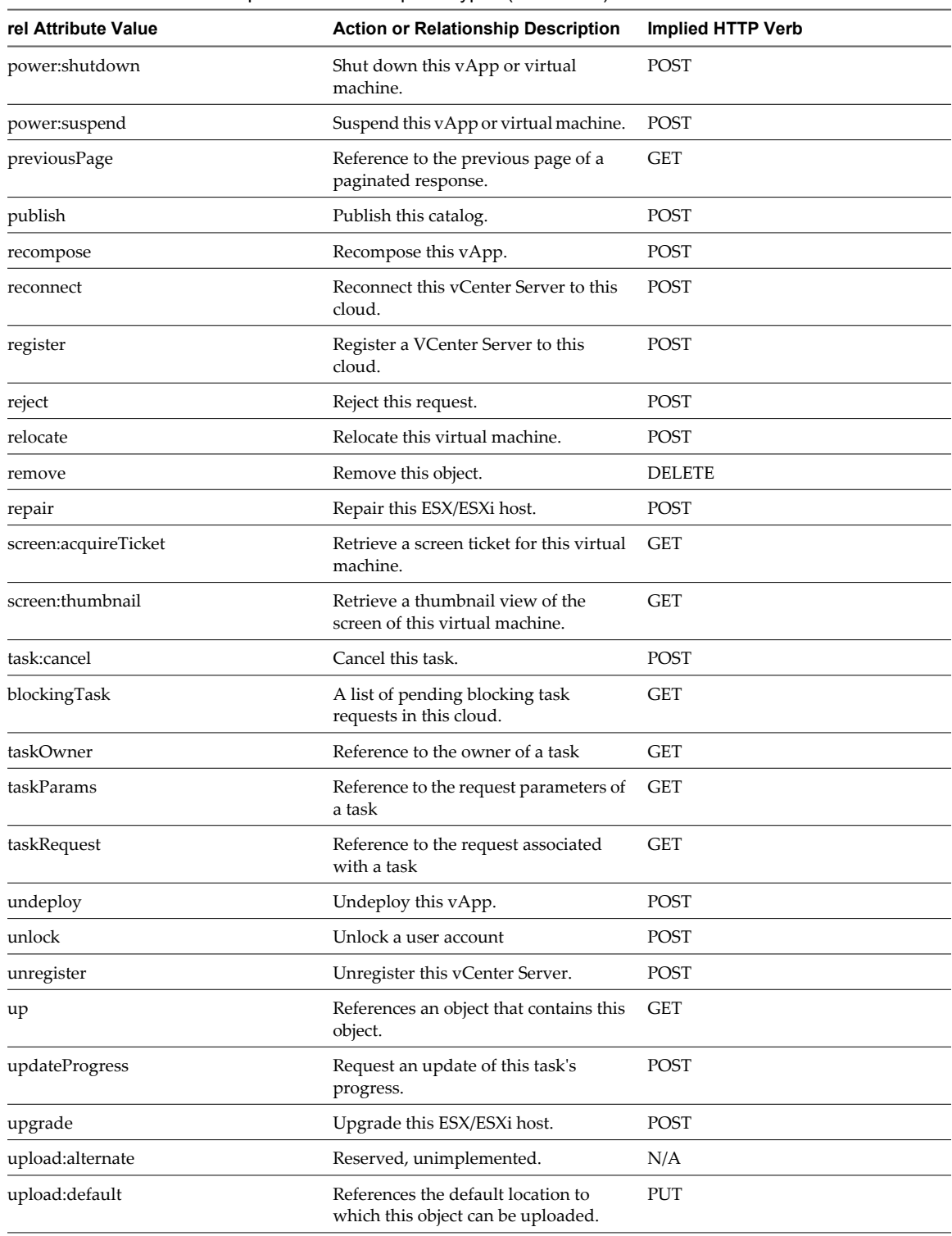

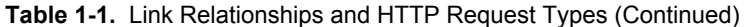

### <span id="page-14-0"></span>**Client Workflow Overview**

vCloud API clients implement a RESTful workflow, making HTTP requests to the server and retrieving the information they need from the server's responses.

### **About RESTful Workflows**

REST, an acronym for Representational State Transfer, describes an architectural style characteristic of programs that rely on the inherent properties of hypermedia to create and modify the state of an object whose serialized representation is accessible at a URL.

If a URL of such an object is known to a client, the client can use an HTTP GET request to retrieve the representation of the object. In the vCloud API, this representation is an XML document. In a RESTful workflow, documents that represent of object state are passed back and forth between a client and a service with the explicit assumption that neither party need know anything about an object other than what is presented in a single request or response. The URLs at which these documents are available often persist beyond the lifetime of the request or response that includes them. The other content of the documents is nominally valid until the expiration date noted in the HTTP Expires header.

### **vCloud REST API Workflows**

Application programs written to a REST API use HTTP requests that are often executed by a script or other higher-level language to make remote procedure calls that create, retrieve, update, or delete objects that the API defines. In the vCloud REST API, these objects are defined by a collection of XML schemas. The operations themselves are HTTP requests, and so are generic to all HTTP clients.

To write a RESTful client, you must understand only the HTTP protocol and the semantics of XML, the transfer format that the vCloud API uses. To use the vCloud API effectively in such a client, you need to know only a few things:

- What is the set of objects that the API supports, and what do they represent. For example, what is a vDC and how does it relate to an organization or catalog?
- How does the API represents these objects. For example, what does the XML schema for an 0rg look like? What do the individual elements and attributes represent?
- How does the client refer to an object on which it wants to operate. For example, where are the links to objects in a vDC? How does a client obtain and use them?

You can find this information in the vCloud API XML schemas. The XML elements, attributes, and composition rules defined in these schemas and represent the data structures of objects in the cloud. A client can read an object by making an HTTP GET request to the object's URL. A client can create or modify an object with an HTTP PUT or POST request that includes a new or changed XML body document for the object. A client can usually delete an object with an HTTP DELETE request.

The vCloud API schema reference includes detailed information about the XML representations of all vCloud API objects and examples of HTTP requests that operate on those objects. See ["About the Schema Reference](#page-18-0) [Downloadable Archive," on page 19](#page-18-0).

### **RESTful Workflow Patterns**

All RESTful workflows follow a common pattern.

1 Make an HTTP request, typically GET, PUT, POST, or DELETE. The target of this request is either a wellknown URL such as a the vCloud API versions URL, or a URL obtained from the response to a previous request. For example, a GET request to an organization URL returns links to catalog and vDC objects that the organization contains.

2 Examine the response, which always includes an HTTP response code and usually includes a body. In the vCloud API, a response body is an XML representation of an object, including elements and attributes that represent object properties, links that implement operations on the object or provide references to contained or containing objects and, if the object is being created or modified, an embedded task object that tracks the progress of the creation or modification. The response also includes an HTTP response code, which indicates whether the request succeeded or failed, and might be accompanied by a URL that points to a location from which you can retrieve additional information.

These operations can repeat, in this order, for as long as necessary.

### **vCloud API REST Requests**

To retrieve object representations, clients make HTTP requests to object references. The server supplies these references as href attribute values in responses to GET requests.

Every cloud has a well-known URL from which an unauthenticated user can retrieve a list of vCloud API versions that the server supports. Each version has its own login URL. A system administrator can use that URL to authenticate to the cloud by logging in to the System organization. An authenticated user can discover other vCloud API URLs by making GET requests to URLs retrieved from the login response, and the URLs contained in responses to those requests. See [Chapter 3, "Exploring a Cloud," on page 41](#page-40-0).

Requests are typically categorized in terms of the type of requested operation: create, retrieve, update, and delete. This sequence of verbs is often abbreviated with the acronym CRUD.

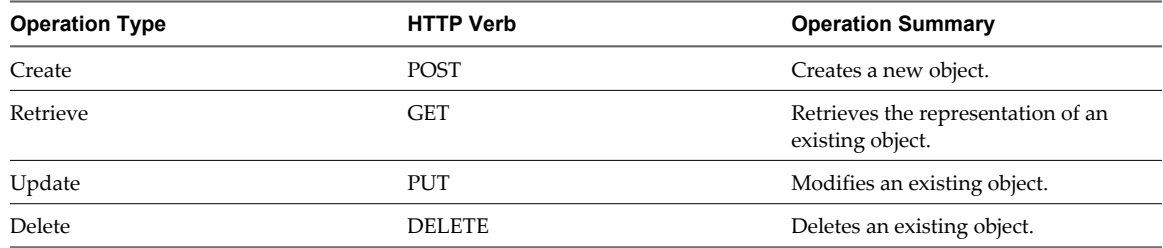

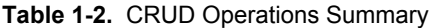

### **Authentication**

HTTP communications between a vCloud API client and server are secured with SSL. The vCloud API also implements Basic HTTP Authentication, as defined by RFC 2617, which enables a client to authenticate individual HTTP requests by including an authentication header in the request. See ["Logging In," on](#page-23-0) [page 24](#page-23-0).

#### **Request Headers**

The following HTTP headers are typically included in vCloud API requests:

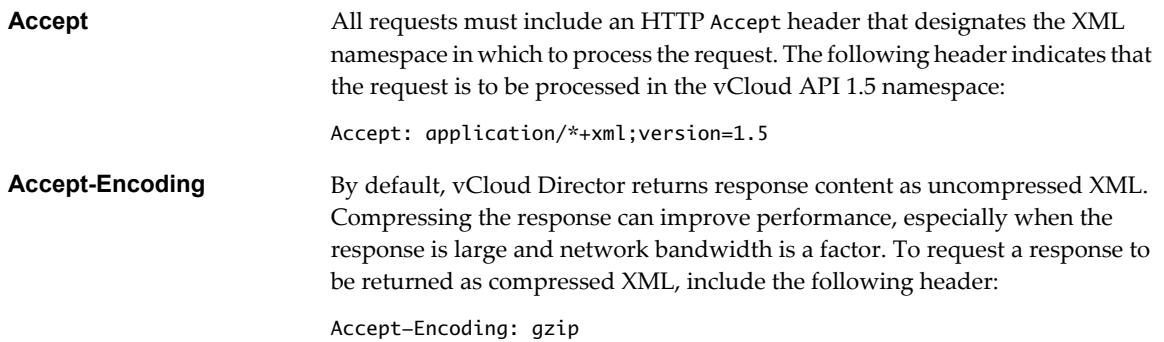

<span id="page-16-0"></span>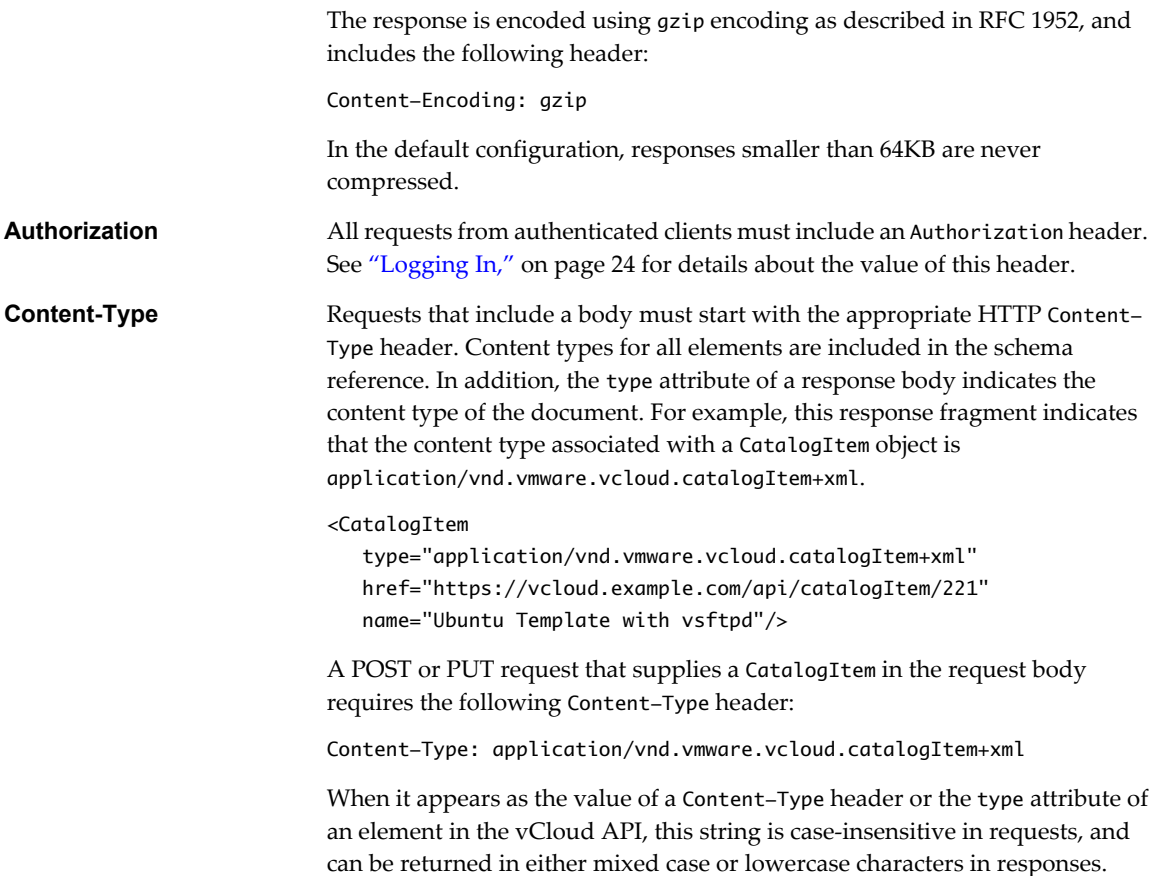

#### **Request Bodies**

vCloud Director uses a validating XML parser that requires elements in a request body to agree with the schema in order and number. Request bodies are rejected as invalid unless they meet the following criteria:

- n XML namespace attributes must be supplied for all namespaces represented by elements in the request. See ["XML Namespace Identifiers," on page 234](#page-233-0).
- n If multiple namespaces are represented in the request, XML namespace attributes must include an identifying prefix, and that prefix must be used with all elements from that namespace.
- n All required elements must appear in request bodies. All elements that appear in request bodies must appear in the order that the schema establishes, and with content that conforms to the type constraint that the schema specifies.

#### **vCloud API REST Responses**

All responses include an HTTP status code and, unless the status code is 204 (No Content), a Content-Type header. Response content depends on the request. Some responses include a document body, some include only a URL, and some are empty.

A vCloud API client can expect a subset of HTTP status codes in a response.

<span id="page-17-0"></span>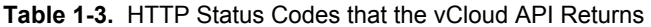

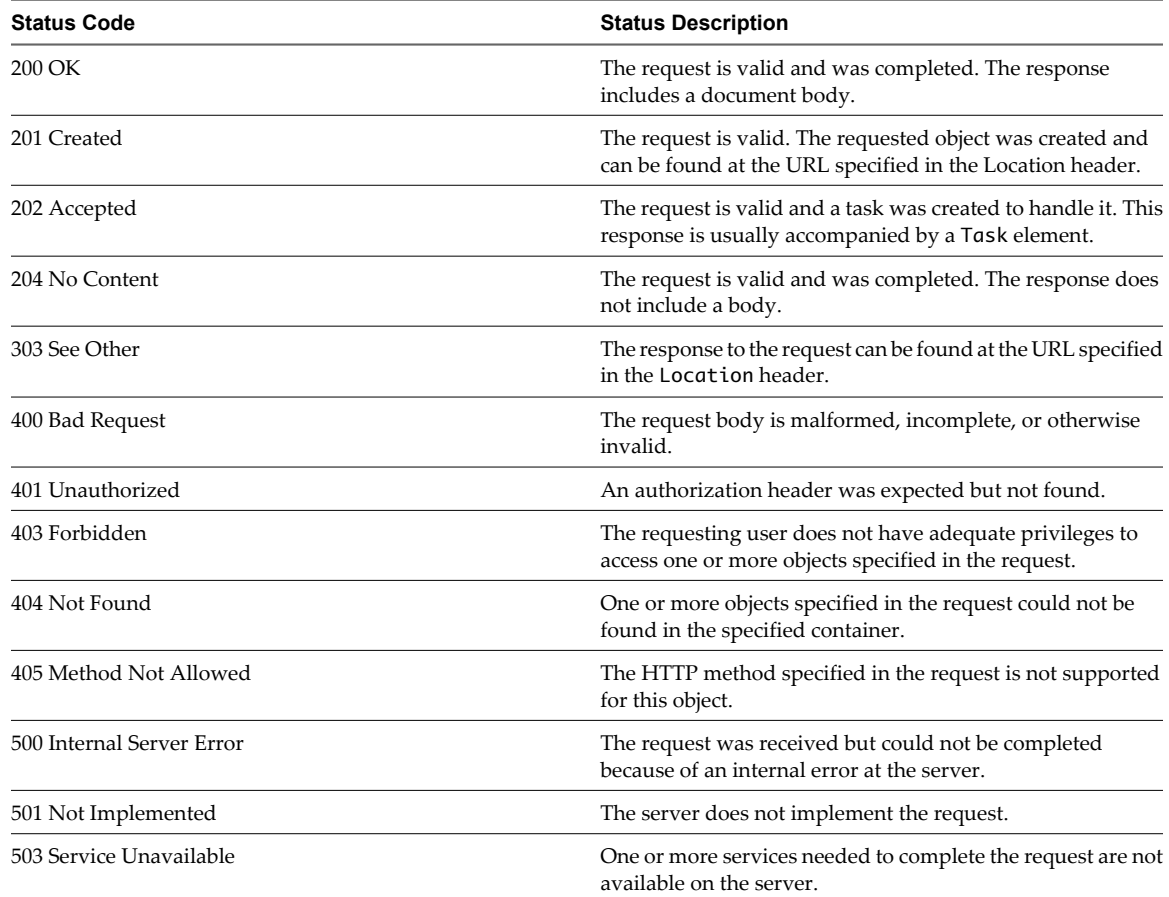

### **Using the vCloud API with vCloud Director**

VMware vCloud Director 1.5 supports version 1.5 of the vCloud API. You can use a browser or other HTTP client program to send requests and receive responses.

The vCloud Director REST API Reference documentation includes HTML reference material for all XML elements and complex types defined by the vCloud API. It also includes examples XML representations. See ["About the Schema Reference Downloadable Archive," on page 19](#page-18-0). For information about HTTP client programs to use with vCloud Director, see ["REST Client Programs," on page 19](#page-18-0).

#### **Procedure**

- 1 Configure the vCloud Director REST API base URL.
	- a Log in to the vCloud Director Web Console as a system administrator.
	- b In the vCloud Director Web Console, open **System Settings > Public Addresses**
	- c Type the URL in the **VCD public REST API base URL** text box.
- 2 Download the schema reference.

The schema reference is an essential supplement to the *vCloud API Programming Guide*.

#### **What to do next**

Decide on an HTTP client program to use. See ["REST Client Programs," on page 19.](#page-18-0)

#### <span id="page-18-0"></span>**REST Client Programs**

You can use the vCloud API with any browser or client application that supports HTTP and SSL.

Any client application that can send HTTP requests over a secure channel by using SSL can be an appropriate tool for developing RESTful applications with the vCloud API. The examples in this information were developed using two open-source programs: cURL [\(http://curl.haxx.se/\)](http://curl.haxx.se/) and the RESTclient ([http://code.google.com/p/rest-client/\)](http://code.google.com/p/rest-client/).

VMware provides additional SDK products that implement language-specific bindings for the vCloud API, and include their own HTTP client capability. See [http://communities.vmware.com/community/developer/forums.](http://communities.vmware.com/community/developer/forums)

### **About the Schema Reference Downloadable Archive**

XML schema reference documentation in HTML format for the vCloud API is available as a downloadable archive. This archive also includes the schema definition files, and examples XML representations of vCloud API objects.

To use the reference documentation:

- 1 Download the compressed archive from <http://www.vmware.com/support/vcd/doc/rest-api-doc-1.5-html.zip>
- 2 Uncompress the archive into any convenient folder.
- 3 In the folder, open the file index.html in a browser.

#### **How the Schema Reference Documentation is Organized**

The schema reference documentation is organized to reflect the division of the vCloud API into user, administrator, and extension categories. Within each category, you can open a list of elements, types that the elements extend, and operations that create, retrieve, update, or delete the objects that the elements represent.

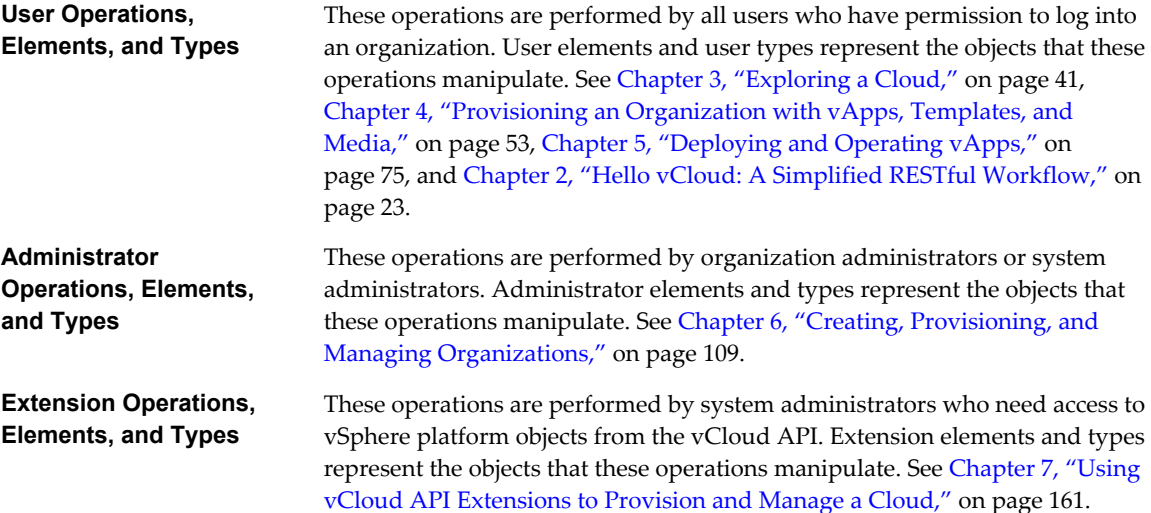

### **Searching In a Category**

You can enter a search string in the Quick Index text box to search the lists of operations, elements, and types in any category.

- n In an **Operations** list, you can search for the following items:
	- All or part of the name of the object on which you want to operate. The search returns a list of all of the operations that are possible on that object. For example, selecting User Operations and typing **vApp** in the Quick Index text box returns a list of all of the requests that operate on a vApp object.
	- The name of an action to perform. For example, selecting User Operations and typing **power** in the Quick Index text box returns a list of all the requests that change the power state of a vApp.
	- n An HTTP verb (GET, PUT, POST, DELETE) to view a list of all the requests that use that verb. For example, selecting User Operations and typing **PUT** in the Quick Index text box returns a list of all of the requests that update an object.
- n In an **Elements** or **Types** list, type all or part of the element or type name.

Search terms are not case-sensitive.

### **Operation Summary Syntax**

Operations consist of an HTTP verb and a request URL. The reference documentation represents the verb and the URL using the following syntax:

*HTTP\_VERB* /*object\_type*/{id}[/action/*action\_name*]

In this syntax, the initial / character is assumed to follow a site-specific API URL, such as https://vcloud.example.com/api. The following strings represent variables in the remainder of the URL:

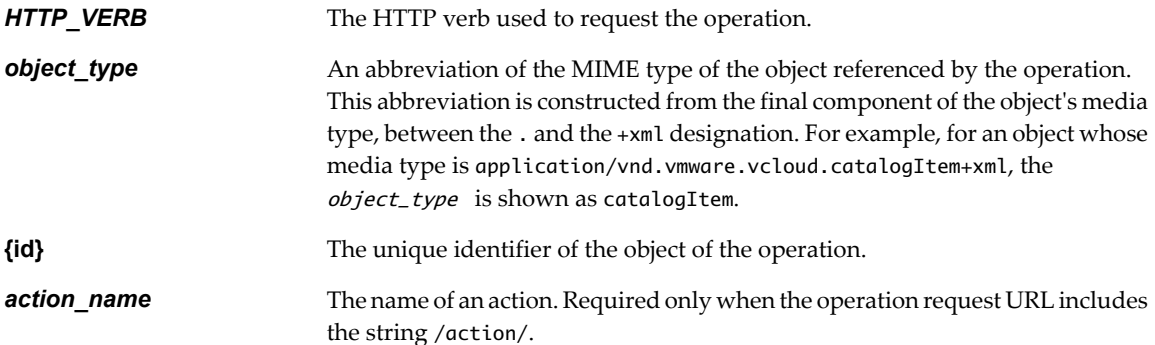

#### **Element and Type Reference Pages**

For each element or complex type, the reference documentation provides a page that lists the following items:

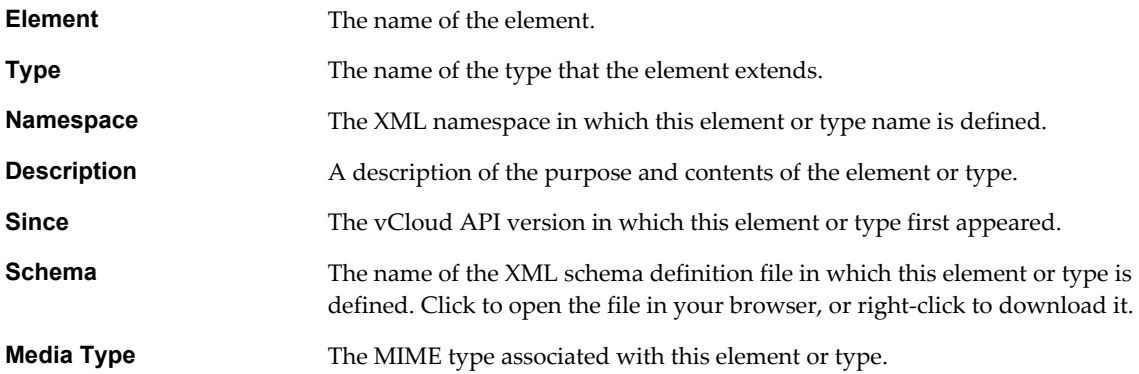

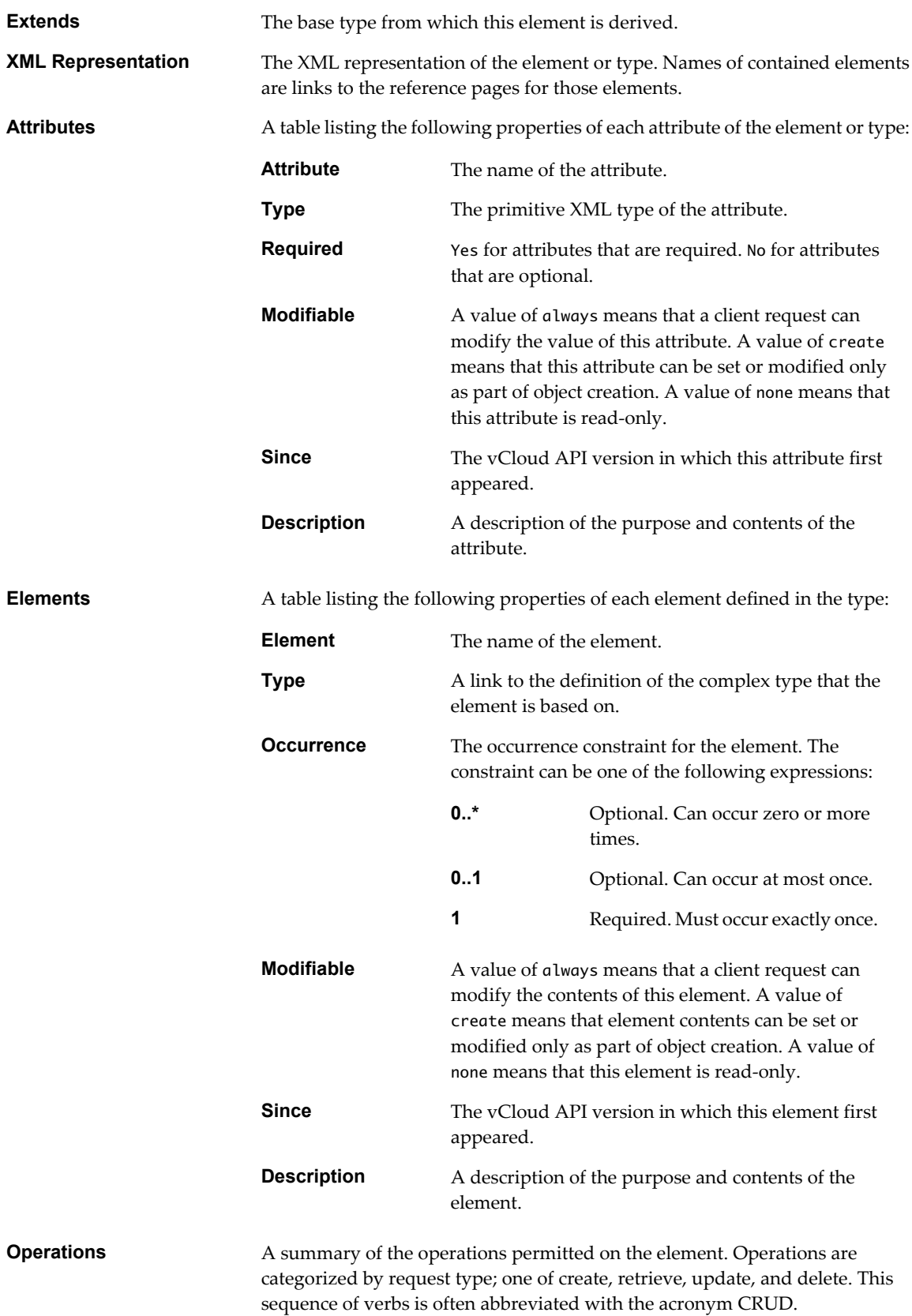

#### <span id="page-21-0"></span>**Schema Definition Files**

XML schema definition files (\*.xsd) are included in the etc folder of schema reference downloadable archive. This folder contains several subfolders:

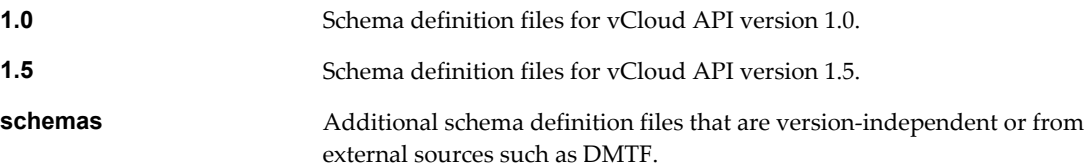

### **About the vCloud API Examples**

The *vCloud API Programming Guide* includes many examples of HTTP requests and responses. These examples show the workflow and content associated with operations such as browsing, provisioning, and managing your cloud and its contents, and operating virtual systems.

Example requests generally conform to the rules listed in ["Request Bodies," on page 17.](#page-16-0) Most example responses show only those elements and attributes that are relevant to the operation being discussed. Ellipses (…) indicate omitted content within response bodies. Several additional conventions apply.

The following HTTP header, which is required in all requests that access version 1.5 of the vCloud API, is omitted from most examples.

Accept: application/\*+xml;version=1.5

- n All other request headers required by the vCloud API are included in example requests that are not fragments of some larger example. Although the examples show these strings using the character case in which the implementation defines them, header names and values are case-insensitive, and can be submitted or returned in any character case. Other HTTP headers, such as Date, Content-Length, and Server, are omitted because they are not relevant to the specifics of any example.
- The XML version and encoding header

<?xml version="1.0" encoding="UTF-8"?>

is included in example requests but omitted from example responses.

■ Object IDs shown in href attribute values appear as small integers, for example vapp-7 or org/3. In the vCloud API that vCloud Director supports, object IDs are universal unique identifiers (UUIDs) as defined by RFC 4122, for example vapp-f5e185a4-7c00-41f1-8b91-0e552d538101 or org/89a1a8f9 c518-4f53-960c-950db9e3a1fd.

# <span id="page-22-0"></span>**Hello vCloud: A Simplified RESTful Workflow 2**

vCloud API clients and vCloud Director servers communicate over HTTP, exchanging XML representations of vCloud API objects.

This simplified example of a RESTful workflow includes requests that discover and deploy a particular vApp, in this case, an FTP server with a connection to the public Internet.

These examples assume that you have access to a catalog that includes a vApp template with certain characteristics and an organization network that supports connections to the public Internet. The workflow and examples are flexible, and can accommodate various vApp templates and cloud capabilities.

#### 1 [Logging In on page 24](#page-23-0)

vCloud Director requires API requests to be authenticated. The first step in any RESTful workflow is to obtain an authentication token.

2 [Find a Catalog and a vDC on page 26](#page-25-0)

Before you can deploy a vApp, you must find a vApp template in one of your organization's catalogs and a vDC in your organization to use for the deployment.

3 [Retrieve the Contents of a Catalog on page 27](#page-26-0)

You can make a GET request to a catalog URL to retrieve a list of vApp templates and media images available from the catalog.

4 [Retrieve a Catalog Item on page 28](#page-27-0)

You can examine the list of items in a catalog to find items of interest based on the values of their name and type attributes. You must retrieve a catalog item to get a Description and a usable reference to the underlying object.

5 [Retrieve Deployment Information From the vDC on page 30](#page-29-0)

To deploy your template as a vApp, you must specify a vDC to deploy it in and a network to connect it to.

6 [Deploy the vApp on page 31](#page-30-0)

To deploy the vApp, you construct an InstantiateVAppTemplateParams element that specifies a vApp template to use and a network to connect to, then POST the element to the action/instantiateVAppTemplate URL of the vDC.

7 [Get Information About a vApp on page 34](#page-33-0)

When you instantiate a vApp template, the server returns the URL of the resulting vApp. You can use this URL with a GET request to retrieve information that you can use to connect to the vApp, modify its configuration, and operate it.

<span id="page-23-0"></span>8 [Displaying the Virtual Machine Console on page 37](#page-36-0)

After a vApp is powered on, you can retrieve a screen ticket from one of its virtual machines. You use that ticket with the VMRC browser plug-in to gain access to the console of the virtual machine.

9 [Delete the vApp on page 38](#page-37-0)

To delete the vApp, power it off, undeploy it, and then use an HTTP DELETE request to delete the vApp object.

10 [Log Out on page 39](#page-38-0)

To log out and terminate a vCloud API session, delete the Session you created when you logged in.

### **Logging In**

vCloud Director requires API requests to be authenticated. The first step in any RESTful workflow is to obtain an authentication token.

Every cloud has a login URL that a client can obtain by making an unauthenticated GET request to the vCloud Director api/versions URL. See ["Retrieve the Login URL and List of Supported API Versions," on](#page-41-0) [page 42](#page-41-0). Because all other vCloud API requests must be authenticated, any vCloud API workflow must begin with a login request that supplies user credentials in the form that Basic HTTP authentication requires.

For information about how to create a login request and view the response, see ["Example: Login Request and](#page-24-0) [Response," on page 25.](#page-24-0)

#### **Prerequisites**

Verify that the following conditions are met:

- You know the username and password of the system administrator or a member of one of the organizations in the cloud. The Hello vCloud workflow requires you to log in as a user who has permission to create and operate vApps.
- You have access to an organization in which at least one vDC was created and provisioned with a network. For more information about setting up an organization to support the Hello vCloud workflow, see [Chapter 6, "Creating, Provisioning, and Managing Organizations," on page 109.](#page-108-0)
- n The organization contains a catalog in which at least one vApp template is available. For more information about adding a vApp template to a catalog, see [Chapter 4, "Provisioning an Organization with vApps,](#page-52-0) [Templates, and Media," on page 53.](#page-52-0)

#### **Procedure**

- 1 Make an API versions request to vCloud Director to obtain the login URL for the REST API.
- 2 Use the login URL to create a login session.

POST a request to this URL that includes your username, password, and organization name in a MIME Base64 encoding. See ["Example: Login Request and Response," on page 25](#page-24-0).

3 Examine the response.

The response code indicates whether the request succeeded, or how it failed.

A successful login request returns an authentication token that you can use in subsequent requests. It also returns a Session element, which contains one or more Link elements, each of which provides a URL that you can use to explore a subset of objects in the cloud. If you log in as a system administrator or organization administrator, this list includes multiple links. See ["Example: Create a Login Session," on page 44](#page-43-0). Otherwise, the list typically includes a link of type application/vnd.vmware.vcloud.orgList+xml, as shown in the response portion of ["Example: Login Request and Response," on page 25.](#page-24-0) You can use this link to find out more about your organization and the objects it contains.

For more information about the other links in the Session element, see ["Create a Login Session," on](#page-43-0) [page 44](#page-43-0).

#### <span id="page-24-0"></span>**Example: Login Request and Response**

A request to create a login session must supply the user's credentials in the following form:

user@organization:password

- *user* is the user's login name.
- *organization* is the name of an organization of which the user is a member.
- n *password* is the user's password.

These credentials must be supplied in a MIME Base64 encoding, as specified in RFC 1421.

**NOTE** System administrators must log in to the System organization. See ["Administrator Credentials and](#page-110-0) [Privileges," on page 111.](#page-110-0)

This example shows a login request and response for a user named HelloUser logging into an organization named ExampleOrg in a cloud whose login URL is https://vcloud.example.com/api/sessions.

Request:

```
POST https://vcloud.example.com/api/sessions 
Authorization: Basic encoded-credentials
Accept: application/*+xml;version=1.5
```
Response:

```
200 OK
x-vcloud-authorization: cn9uYmdugN8E2j96+5Lqrc3YBvFsEgDHXzyfJrJ/6bM=
Content-Type: application/vnd.vmware.vcloud.session+xml;version=1.5
...
<Session
   xmlns="http://www.vmware.com/vcloud/v1.5"
   user="HelloUser"
   org="ExampleOrg" 
    ... >
    <Link
       rel="down"
       type="application/vnd.vmware.vcloud.orgList+xml"
       href="https://vcloud.example.com/api/org"/>
  <Link
       rel="down"
       type="application/vnd.vmware.vcloud.query.queryList+xml"
       href="https://vcloud.example.com/api/query" />
    <Link
       rel="entityResolver"
       type="application/vnd.vmware.vcloud.entity+xml"
       href="https://vcloud.example.com/api/entity/" />
</Session>
```
The response code indicates whether the request succeeded, or how it failed.

If the request is successful, the server returns HTTP response code 200 (OK) and headers that include an authorization header of the following form:

x-vcloud-authorization: token

This header must be included in each subsequent vCloud API request.

n If the authentication header is missing, the server returns HTTP response code 403.

<span id="page-25-0"></span>n If the credentials supplied in the authentication header are invalid, or if the token has expired, the server returns HTTP response code 401. The token expires after a configurable interval of client inactivity. The default is 30 minutes after the token is created. After the token expires, you must log in again to obtain a new token.

### **Find a Catalog and a vDC**

Before you can deploy a vApp, you must find a vApp template in one of your organization's catalogs and a vDC in your organization to use for the deployment.

After you log in, you can make a GET request to your organization's URL to retrieve the XML representation of the organization. This representation shows the organization's attributes and contents, including links to its catalogs, vDCs, and networks.

#### **Prerequisites**

Verify that you are logged in as a system administrator or member of an organization in the cloud.

#### **Procedure**

1 Examine the list of organizations to which you have access.

Make a GET request to the URL in the href value of the orgList link, which is present in the response to all login requests.

```
GET https://vcloud.example.com/api/org/
```
Unless you are a system administrator, the response to this request is an OrgList element containing a single Org element, which represents your organization.

```
<OrgList
```

```
 xmlns="http://www.vmware.com/vcloud/v1.5"
 type="application/vnd.vmware.vcloud.orgList+xml"
 href="https://vcloud.example.com/api/org">
 <Org
    type="application/vnd.vmware.vcloud.org+xml"
    name="ExampleOrg"
    href="https://vcloud.example.com/api/org/5" />
```
</OrgList>

2 Retrieve the representation of your organization.

See the request portion of "Example: Retrieve the Contents of an Organization," on page 26.

3 Examine the response to find the links to the organization's catalogs, networks, and vDCs.

See the response portion of "Example: Retrieve the Contents of an Organization," on page 26.

### **Example: Retrieve the Contents of an Organization**

This example retrieves the ExampleOrg organization listed in the OrgList element shown in Step 1.

```
Request:
GET https://vcloud.example.com/api/org/5
Response:
200 OK
Content-Type: application/vnd.vmware.vcloud.org+xml
...
<Org
    name="ExampleOrg"
```

```
 type="application/vnd.vmware.vcloud.org+xml"
    href="https://vcloud.example.com/api/org/5">
    <Link
       rel="down"
       type="application/vnd.vmware.vcloud.catalog+xml"
       href="https://vcloud.example.com/api/catalog/32"
       name="ExampleCatalog" />
    <Link
       rel="down"
       type="application/vnd.vmware.vcloud.vdc+xml"
       href="https://vcloud.example.com/api/vdc/5"
       name="ExampleVdc01" />
    <Link
       rel="down"
       type="application/vnd.vmware.vcloud.network+xml"
       href="https://vcloud.example.com/api/network/14"
       name="IsolatedOrgNet" />
   \leqlink
       rel="down"
       type="application/vnd.vmware.vcloud.network+xml"
       href="https://vcloud.example.com/api/network/54"
       name="Internet" />
    <Link ... />
    <Link ... />
    <Description>Example Corp's Primary Organization</Description>
</0rg>
```
Links in the response whose rel attribute has a value of down are references to objects that the organization contains. This example shows the subset of those items that we reference in the Hello vCloud example:

- n A catalog named ExampleCatalog, at URL https://vcloud.example.com/api/catalog/32, where you can look for vApp templates.
- A vDC named ExampleVdc01, at URL https://vcloud.example.com/api/vdc/5, where you can deploy the vApp.
- n Two networks: one named Internet, at URL https://vcloud.example.com/api/network/54, and one named IsolatedOrgNet, at URL https://vcloud.example.com/api/network/14. You can connect the vApp to either of these networks.

### **Retrieve the Contents of a Catalog**

You can make a GET request to a catalog URL to retrieve a list of vApp templates and media images available from the catalog.

To use a vApp template or media image listed in a catalog, retrieve the catalog to discover the set of CatalogItem elements it contains, then make an additional request to retrieve the CatalogItem of interest.

#### **Prerequisites**

Verify that you are logged in as a system administrator or member of an organization in the cloud.

#### **Procedure**

1 Retrieve the XML representation of your organization.

Use a request like this one:

```
GET https://vcloud.example.com/api/org/5
```
<span id="page-27-0"></span>2 Examine the response to find the links to the organization's catalogs.

These links have the following form:

```
<Link
    rel="down"
    type="application/vnd.vmware.vcloud.catalog+xml"
    href="https://vcloud.example.com/api/catalog/id"
    name="catalog_name" />
```
3 Retrieve the contents of the catalog.

Use a GET request of the form shown in the request portion of "Example: Retrieving the Contents of a Catalog," on page 28.

### **Example: Retrieving the Contents of a Catalog**

This example retrieves the catalog shown in the response portion of ["Example: Retrieve the Contents of an](#page-25-0) [Organization," on page 26.](#page-25-0)

Request:

GET https://vcloud.example.com/api/catalog/32

Response:

200 OK

Content-Type: application/vnd.vmware.vcloud.catalog+xml

... <Catalog

```
 xmlns="http://www.vmware.com/vcloud/v1.5"
    name="ExampleCatalog"
    type="application/vnd.vmware.vcloud.catalog+xml"
   href="https://vcloud.example.com/api/catalog/32">
    <Description>Main Org Catalog</Description>
    <CatalogItems>
       <CatalogItem
          type="application/vnd.vmware.vcloud.catalogItem+xml"
          name="Ubuntu Template with vsftpd"
          href="https://vcloud.example.com/api/catalogItem/221"/>
        <CatalogItem ... />
        <CatalogItem ... />
    </CatalogItems>
</Catalog>
```
### **Retrieve a Catalog Item**

You can examine the list of items in a catalog to find items of interest based on the values of their name and type attributes. You must retrieve a catalog item to get a Description and a usable reference to the underlying object.

Every vApp template or media image that is added to the catalog is represented as a CatalogItem element. When a client browses a catalog, it can read only the name, type, and href of each CatalogItem. To retrieve an item from the catalog, the client requires more information. In ["Example: Retrieve a Catalog Item," on](#page-28-0) [page 29](#page-28-0), the client makes a GET request to the URL in the value of the href attribute of a CatalogItem. The response provides more information, including a description of the referenced object and another URL that the client can use to retrieve a representation of the object.

#### <span id="page-28-0"></span>**Prerequisites**

Verify that you are logged in as a system administrator or member of an organization in the cloud.

#### **Procedure**

1 Retrieve the representation of a catalog in your organization.

Use a request like this one:

GET https://vcloud.example.com/api/catalog/32

2 Examine the response to find the CatalogItem elements that the catalog contains.

The value of the name attribute of a CatalogItem element is taken from the name attribute of the referenced object. You can use it as a preliminary indicator of what the item represents.

3 Retrieve a CatalogItem.

Use a GET request of the form shown in the request portion of "Example: Retrieve a Catalog Item," on page 29.

#### **Example: Retrieve a Catalog Item**

This example retrieves the CatalogItem shown in the response portion of ["Example: Retrieving the Contents](#page-27-0) [of a Catalog," on page 28.](#page-27-0)

Request:

GET https://vcloud.example.com/api/catalogItem/221

In addition to the name attribute and Description element, the CatalogItem contains a rel="up" link to the catalog that contains it, and other links that you can use to manage the CatalogItem.

```
Response:
```

```
200 OK
Content-Type: application/vnd.vmware.vcloud.catalogItem+xml
...
<CatalogItem
    xmlns="http://www.vmware.com/vcloud/v1.5"
    name="Ubuntu Template with vsftpd"
    id="urn:vcloud:catalogitem:221"
    href="https://vcloud.example.com/api/catalogItem/221" ... >
   <Link
       rel="up"
       type="application/vnd.vmware.vcloud.catalog+xml"
       href="https://vcloud.example.com/api/catalog/32" />
    <Link
       rel="down"
       type="application/vnd.vmware.vcloud.metadata+xml"
       href="https://vcloud.example.com/api/catalogItem/221/metadata" />
    <Link
       rel="edit"
       type="application/vnd.vmware.vcloud.catalogItem+xml"
       href="https://vcloud.example.com/api/catalogItem/221" />
    <Link
       rel="remove"
       href="https://vcloud.example.com/api/catalogItem/221" />
    <Description>Approved template for public FTP sites</Description>
    <Entity
```

```
 href="https://vcloud.example.com/api/vAppTemplate/vappTemplate-111"
       type="application/vnd.vmware.vcloud.vAppTemplate+xml"
       name="Ubuntu Template with vsftpd"/>
</CatalogItem>
```
### **Retrieve Deployment Information From the vDC**

To deploy your template as a vApp, you must specify a vDC to deploy it in and a network to connect it to.

Instantiation, deployment, and operation of a vApp all take place in the context of a vDC. The XML representation of a vDC object defines that context in detail. For this exercise, you need several pieces of information from the vDC:

- The URL that a client can use to request an instantiateVAppTemplate operation in the vDC.
- A list of networks to which the vApp can connect.

"Example: Deployment Information in a  $vDC$ ," on page 30 shows this subset of  $vDC$  contents.

#### **Prerequisites**

Verify that the following conditions are met:

- n Verify that you are logged in as a system administrator or member of an organization in the cloud.
- Retrieve the representation of your organization. See the request portion of ["Example: Retrieve the](#page-25-0) [Contents of an Organization," on page 26.](#page-25-0) The response portion contains links to the organization's vDCs.

#### **Procedure**

1 Examine the Org response to find the links to the organization's vDCs.

Links to vDCs have the form:

 $\leq$  ink rel="down" type="application/vnd.vmware.vcloud.vdc+xml" href="https://vcloud.example.com/api/vdc/id" name="vDC\_name" />

2 Retrieve the contents of the vDC.

Use a GET request of the form shown in the request portion of "Example: Deployment Information in a vDC," on page 30.

### **Example: Deployment Information in a vDC**

This example shows a request to retrieve the XML representation of a vDC. It shows only the subset of the response that contains deployment information.

Request:

GET https://vcloud.example.com/api/vdc/5

Response:

200 OK Content-Type: application/vnd.vmware.vcloud.vdc+xml ... <Vdc xmlns="http://www.vmware.com/vcloud/v1.5" name="ExampleVdc01" type="application/vnd.vmware.vcloud.vdc+xml" href="https://vcloud.example.com/api/vdc/5">

```
 ...
 <Link
   rel="add"
    type="application/vnd.vmware.vcloud.instantiateVAppTemplateParams+xml"
   href="https://vcloud.example.com/api/vdc/5/action/instantiateVAppTemplate" />
 ...
 <AvailableNetworks>
    <Network
       href="https://vcloud.example.com/api/network/14"
       type="application/vnd.vmware.vcloud.network+xml"
       name="IsolatedOrgNet" />
    <Network
       href="https://vcloud.example.com/api/network/54"
       type="application/vnd.vmware.vcloud.network+xml"
       name="Internet" />
 </AvailableNetworks>
```
#### </Vdc>

...

The information that you need is available in the following elements of the response:

- n A Link element that contains an the action URL for instantiateVAppTemplate. The rel attribute of this link has a value of add. It implements an action that adds an object to the vDC.
- n A list of AvailableNetworks that includes all the networks in the organization that contains this vDC.

### **Deploy the vApp**

To deploy the vApp, you construct an InstantiateVAppTemplateParams element that specifies a vApp template to use and a network to connect to, then POST the element to the action/instantiateVAppTemplate URL of the vDC.

To create a vApp from a vApp template, you must bind the template's abstract resource requirements, such as network connections, storage resources, memory, and CPU capacity, to appropriate resources in the target vDC. This binding operation is called instantiation.

#### **Prerequisites**

Verify that you are logged in as a system administrator or member of an organization in the cloud.

#### **Procedure**

1 Retrieve the XML representation of the vApp template.

Make a GET request to the URL provided in the href attribute of the Entity contained by the CatalogItem that references the template.

2 Examine the template to find the Vm elements of the virtual machines that it contains.

Look for a NetworkConnection element in the Vm. You need some of the information in that element to create a vApp network that the virtual machine can connect to.

3 Create an InstantiateVAppTemplateParams element.

See ["Example: Deploying a vApp," on page 32](#page-31-0) for guidelines.

4 Make a POST request to the action/instantiateVAppTemplate URL of the vDC.

Supply the InstantiateVAppTemplateParams element as the request body.

<span id="page-31-0"></span>The server takes the requested action and returns a VApp element. The element has a status attribute value of 0, meaning it is unresolved because it is still being constructed. It also contains a Task element that tracks the progress of the request.

See the response portion of "Example: Deploying a vApp," on page 32.

### **Example: Deploying a vApp**

This simple instantiateVAppTemplate request assumes that the vApp template includes one Vm and has no special requirements other than connecting that Vm to a network. For a look at a more complex instantiation request, see ["Example: Instantiate a vApp Template," on page 79](#page-78-0). The InstantiateVAppTemplateParams includes the following information:

- n A name for the vApp, supplied in the name attribute of the InstantiateVAppTemplateParams element. This request also provides a description, which is optional but a good practice.
- A reference to the template to deploy. This reference is obtained from the href attribute of the Entity contained by the CatalogItem that you retrieved in ["Retrieve a Catalog Item," on page 28](#page-27-0) and suppled in the Source element of the InstantiateVAppTemplateParams.
- n Configuration parameters for a vApp network, supplied in the NetworkConfigSection element. This specification includes the following parameters:
	- n A name for the network, supplied in the name attribute of the NetworkConfigSection element. The name you specify for the vApp network must match the value of the network attribute of the NetworkConnection of the Vm. This example assumes that this NetworkConnection element includes the following values, which specify that the Vm connects to a network named VappNetwork:

<NetworkConnectionSection

```
 ...
     <NetworkConnection
       network="VappNetwork">
       ... 
    </NetworkConnection>
</NetworkConnectionSection>
```
- n A reference to the organization network to which the vApp network connects, specified in the ParentNetwork element. The URL used in this reference is one shown in the AvailableNetworks element in ["Example: Deployment Information in a vDC," on page 30](#page-29-0).
- n A fence mode, specified in the FenceMode element. A value of bridged indicates that the vApp network is connected directly to the organization network.

For more information about creating networks with the vCloud API, see ["About vCloud Director](#page-117-0) [Networks," on page 118.](#page-117-0)

The target of the request is the instantiateVAppTemplate URL of this vDC. See ["Example: Deployment](#page-29-0) [Information in a vDC," on page 30](#page-29-0). Because the operation creates a new vApp object, the HTTP request type is POST.

Request:

```
POST https://vcloud.example.com/api/vdc/5/action/instantiateVAppTemplate
Content-Type: application/vnd.vmware.vcloud.instantiateVAppTemplateParams+xml
...
<?xml version="1.0" encoding="UTF-8"?>
<InstantiateVAppTemplateParams
   xmlns="http://www.vmware.com/vcloud/v1.5"
   name="Linux FTP server"
   deploy="true"
   powerOn="true"
```

```
 xmlns:xsi="http://www.w3.org/2001/XMLSchema-instance"
 xmlns:ovf="http://schemas.dmtf.org/ovf/envelope/1">
 <Description>Example FTP Server</Description>
 <InstantiationParams>
    <NetworkConfigSection>
       <ovf:Info>Configuration parameters for logical networks
       </ovf:Info>
       <NetworkConfig
          networkName="vAppNetwork">
          <Configuration>
             <ParentNetwork
                href="https://vcloud.example.com/api/network/54" />
             <FenceMode>bridged</FenceMode>
          </Configuration>
       </NetworkConfig>
    </NetworkConfigSection>
 </InstantiationParams>
 <Source
    href="https://vcloud.example.com/api/vAppTemplate/vappTemplate-111" />
```

```
</InstantiateVAppTemplateParams>
```
The response to the instantiation request is a sparsely populated vApp element that includes the following information:

- $\blacksquare$  The status of the vApp. The status value 0 indicates that the vApp is unresolved, because instantiation is not complete.
- The name of the vApp, as supplied in the request.
- The vApp URL, shown in the href attribute of the VApp element. You can use this reference to retrieve information about the vApp.
- n A task created to track the instantiation. The Task element has an operation attribute that describes what is happening, and contains an Owner element that is a reference the vApp being created. The vApp is the owner of the task.

Response:

```
201 Created
Content-Type: application/vnd.vmware.vcloud.vApp+xml
```
... <VApp

```
 xmlns="http://www.vmware.com/vcloud/v1.5"
 xmlns:ovf="http://schemas.dmtf.org/ovf/envelope/1"
 deployed="false"
 status="0"
 name="Linux FTP server"
 type="application/vnd.vmware.vcloud.vApp+xml"
 href="https://vcloud.example.com/api/vApp/vapp-7">
 <Link
    rel="up"
    type="application/vnd.vmware.vcloud.vdc+xml"
    href="https://vcloud.example.com/api/vdc/5"/>
 <Description>Example FTP Server vApp</Description>
 <Tasks>
    <Task
       status="running"
       operation="Creating Virtual Application Linux FTP server(7)"
```

```
 ... >
          <Owner
             type="application/vnd.vmware.vcloud.vApp+xml"
             name="LinuxFtpServer"
             href="https://vcloud.example.com/vApp/vapp-7" />
       </Task>
    </Tasks>
</VApp>
```
### **Get Information About a vApp**

When you instantiate a vApp template, the server returns the URL of the resulting vApp. You can use this URL with a GET request to retrieve information that you can use to connect to the vApp, modify its configuration, and operate it.

As other examples have shown, a client can always use an HTTP GET request to the URL in the object's href attribute to discover the current state of any vCloud API object, including a vApp.

#### **Prerequisites**

Verify that you are logged in as a system administrator or member of an organization in the cloud.

#### **Procedure**

1 Retrieve the XML representation of the vApp.

Make a GET request to the URL in the href attribute of the VApp element that is returned when you create the vApp from the template.

2 Examine the response.

See "Example: Getting Information About the vApp," on page 34.

### **Example: Getting Information About the vApp**

This response reveals several things about the vApp:

- $\blacksquare$  The vApp is deployed (its deployed attribute is set to true) and powered on (status="4"). See ["Object](#page-235-0) [Creation Status," on page 236](#page-235-0).
- The Vm in its Children collection is also powered on and deployed. The Vm is connected to the vApp network created during instantiation. See ["Example: Deploying a vApp," on page 32.](#page-31-0) Properties of this network are included in the NetworkConfigSection of the vApp, although most are not shown here. Properties of the virtual machine's connection to the network, including its IP address, are shown in the NetworkConnection of the Vm.
- Action links for all operations except powerOn are present in the VApp element and the Vm element that it contains. Because the vApp is already powered on, that operation is invalid for the vApp in its current state, so the link is not part of the response. The link for deploy is always present, even in a deployed vApp, because the deploy action is always valid. The Vm element also includes several links for actions that are not applicable to a vApp, such as acquiring a screen ticket or thumbnail, and inserting or removing media, are specific to a virtual machine. Other actions, like shutdown and reboot, can be applied to either object. See [Chapter 5, "Deploying and Operating vApps," on page 75.](#page-74-0)

Request:

GET https://vcloud.example.com/api/vApp/vapp-7

```
Response:
200 OK
Content-Type: application/vnd.vmware.vcloud.vApp+xml
...
<VApp
    status="4"
    name="Linux FTP server"
    type="application/vnd.vmware.vcloud.vApp+xml"
    href="https://vcloud.example.com/api/vApp/vapp-7" ... >
    ...
    <Link
       rel="power:reboot"
       href="https://vcloud.example.com/api/vApp/vapp-7/power/action/reboot" />
    <Link
       rel="power:powerOff"
       href="https://vcloud.example.com/api/vApp/vapp-7/power/action/powerOff" />
    <Link
       rel="undeploy"
       href="https://vcloud.example.com/api/vApp/vapp-7/action/undeploy" />
    <Link
       rel="deploy"
       href="https://vcloud.example.com/api/vApp/vapp-7/action/deploy" />
    <Link
       rel="power:shutdown"
       href="https://vcloud.example.com/api/vApp/vapp-7/power/action/shutdown" />
    <Link
       rel="power:reset"
       href="https://vcloud.example.com/api/vApp/vapp-7/power/action/reset" />
    <Link
       rel="power:suspend"
       href="https://vcloud.example.com/api/vApp/vapp-7/power/action/suspend" />
    <Link
       rel="down"
       type="application/vnd.vmware.vcloud.controlAccess+xml"
       href="https://vcloud.example.com/api/vApp/vapp-7/controlAccess/" />
    <Link
       rel="controlAccess"
       type="application/vnd.vmware.vcloud.controlAccess+xml"
       href="https://vcloud.example.com/api/vApp/vapp-7/action/controlAccess/" />
 ...
    <Description>Example FTP Server vApp</Description>
    <LeaseSettingsSection ... >
       ...
    </LeaseSettingsSection>
    <ovf:StartupSection ... >
       ...
    </ovf:StartupSection>
    <ovf:NetworkSection ... >
       <ovf:Info />
       <ovf:Network
          ovf:name="vAppNetwork">
          <ovf:Description />
       </ovf:Network>
    </ovf:NetworkSection>
    <NetworkConfigSection
```

```
 href="https://vcloud.example.com/api/vApp/vapp-7/networkConfigSection/"
   ovf:required="false">
    <Link
       rel="edit"
       type="application/vnd.vmware.vcloud.networkConfigSection+xml"
       href="https://vcloud.example.com/api/vApp/vapp-7/networkConfigSection/" />
    <ovf:Info>Configuration parameters for vAppNetwork</ovf:Info>
    <NetworkConfig
       networkName="vAppNetwork">
       <Configuration>
          <IpScope>
             ...
          </IpScope>
          <ParentNetwork
             type="application/vnd.vmware.vcloud.network+xml"
             name="Internet"
             href="https://vcloud.example.com/api/network/54" />
          <FenceMode>bridged</FenceMode>
       </Configuration>
       <IsDeployed>true</IsDeployed>
    </NetworkConfig>
 </NetworkConfigSection>
 <Children>
    <Vm
       deployed="true"
       status="4"
       name="ubuntu10-x86"
       type="application/vnd.vmware.vcloud.vm+xml"
       href="https://vcloud.example.com/api/vApp/vm-4">
       ...
       <Link
          rel="power:reboot"
          href="https://vcloud.example.com/api/vApp/vm-4/power/action/reboot" />
       <Link
          rel="power:powerOff"
          href="https://vcloud.example.com/api/vApp/vm-4/power/action/powerOff" />
       <Link
          rel="undeploy"
          href="https://vcloud.example.com/api/vApp/vm-4/action/undeploy" />
       <Link
          rel="deploy"
          href="https://vcloud.example.com/api/vApp/vm-4/action/deploy" />
       <Link
          rel="power:shutdown"
          href="https://vcloud.example.com/api/vApp/vm-4/power/action/shutdown" />
       <Link
          rel="power:reset"
          href="https://vcloud.example.com/api/vApp/vm-4/power/action/reset" />
       <Link
          rel="power:suspend"
          href="https://vcloud.example.com/api/vApp/vm-4/power/action/suspend" />
       <Link
          rel="up"
          type="application/vnd.vmware.vcloud.vApp+xml"
          href="https://vcloud.example.com/api/vApp/vapp-7" />
```
```
 <Link
             rel="screen:thumbnail"
             href="https://vcloud.example.com/api/vApp/vm-4/screen" />
          <Link
             rel="screen:acquireTicket"
             href="https://vcloud.example.com/api/vApp/vm-4/screen/action/acquireTicket" />
         \leqlink
             rel="media:insertMedia"
             type="application/vnd.vmware.vcloud.mediaInsertOrEjectParams+xml"
             href="https://vcloud.example.com/api/vApp/vm-4/media/action/insertMedia" />
          <Link
             rel="media:ejectMedia"
             type="application/vnd.vmware.vcloud.mediaInsertOrEjectParams+xml"
             href="https://vcloud.example.com/api/vApp/vm-4/media/action/ejectMedia" />
 ...
          <Description />
          <ovf:VirtualHardwareSection>
 ...
          </ovf:VirtualHardwareSection>
 ...
          <NetworkConnectionSection>
 ...
             <NetworkConnection>
                network="vAppNetwork">
                <NetworkConnectionIndex>0</NetworkConnectionIndex>
                <IpAddress>10.147.201.10</IpAddress>
                <IsConnected>true</IsConnected>
                <MACAddress>00:50:56:01:01:49</MACAddress>
                <IpAddressAllocationMode>DHCP</IpAddressAllocationMode>
             </NetworkConnection>
          </NetworkConnectionSection>
          <GuestCustomizationSection>
 ...
          </GuestCustomizationSection>
          ...
      \langle/Vm\rangle </Children>
</VApp>
```
# **Displaying the Virtual Machine Console**

After a vApp is powered on, you can retrieve a screen ticket from one of its virtual machines. You use that ticket with the VMRC browser plug-in to gain access to the console of the virtual machine.

A screen ticket is a string that includes the virtual machine's IP address, its managed object reference, and a residual that is encoded as described in RFC 2396. Each Vm element in a vApp includes a link where rel="screen:acquireTicket" if the virtual machine it represents is powered on. You can use that link to retrieve a screen ticket that you can use with the VMRC API to open a VMware Remote Console for the virtual machine.

**NOTE** You cannot access virtual machines in vCenter with the version of vmware-vmrc that vCloud Director installs.

#### **Prerequisites**

- n Verify that you are logged in as a system administrator or member of an organization in the cloud.
- Verify that the virtual machine whose console you want to display is powered on.

■ Verify that your browser has an installed copy of the vmware-vmrc plug-in. This plug-in is installed by your browser whenever you use the vCloud Director Web Console to access the console of a running virtual machine. After this plug-in is installed, you can find it in the folder where your browser stores plug-ins.

#### **Procedure**

1 Retrieve the screen ticket.

POST a request to the acquireTicket link of the Vm.

Request:

POST https://vcloud.example.com/api/vApp/vm-4/screen/action/acquireTicket

Response:

```
200 OK
Content-Type: application/vnd.vmware.vcloud.screenTicket+xml
...
<ScreenTicket xmlns="http://www.vmware.com/vcloud/v1.5" 
   xmlns:xsi="http://www.w3.org/2001/XMLSchema-instance" 
   xsi:schemaLocation="http://www.vmware.com/vcloud/v1 ...>ticket-string
 </ScreenTicket>
```
The ticket string itself has the following form:

mks://ip-address/VM-MoRef/ticket=encoded-ticket

- ip-address is the IP address of the virtual machine.
- VM-MoRef is the managed object reference of the virtual machine.
- n *encoded-ticket* is the encoded screen ticket. You must decode this ticket using a function such as the Java URLDecoder or PERL url\_escape before you can use it.
- 2 Use the ticket with the VMRC API.

The ticket is valid for 30 seconds. To use it, you must initialize the VMRC browser plug-in and use the VMRC API, as described in the VMware Technical Note *Using the VMRC API*.

# **Delete the vApp**

To delete the vApp, power it off, undeploy it, and then use an HTTP DELETE request to delete the vApp object.

A powered-on vApp has a link that you can use with a POST request to power it off. A powered-off vApp has a link that you can use with a DELETE request to remove it.

#### **Prerequisites**

Verify that you are logged in as a system administrator or member of an organization in the cloud.

#### **Procedure**

1 Retrieve the XML representation of the vApp.

Make a GET request to the URL provided in the href attribute of the VApp element returned when you created the vApp from the template. See ["Get Information About a vApp," on page 34.](#page-33-0)

2 Power off the vApp.

Make a POST request to the vApp's power/action/powerOff link, which has the following form:

 $<sub>l</sub>$  ink</sub>

```
 rel="power:powerOff"
 href="https://vcloud.example.com/api/vApp/vapp-7/power/action/powerOff"/>
```
- 3 Retrieve the XML representation of the vApp again.
	- a Verify that the value of its status attribute is 8, which indicates that it is powered off.
	- b Verify that it includes a rel="remove" link of the following form:

 $<sub>1</sub>$  ink</sub>

```
 rel="remove"
 href="https://vcloud.example.com/api/vApp/vapp-7"/>
```
4 Remove the vApp.

Make a DELETE request to the vApp's rel="remove" link, as shown in the request portion of "Example: Delete a vApp," on page 39.

The server starts a task to manage the events that lead up to the removal of the vApp, and returns a Task element that you can use to track the progress of the task.

#### **Example: Delete a vApp**

```
Request:
DELETE https://vcloud.example.com/api/vApp/vapp-7
Response:
202 Accepted
...
<Task 
   xmlns="http://www.vmware.com/vcloud/v1.5" 
   status="running" 
    startTime="2010-06-25T08:10:23.650-07:00" 
   operation="Deleting Virtual Application Linux FTP server (7)" 
   expiryTime="2010-09-23T08:00:55.402-07:00" 
    type="application/vnd.vmware.vcloud.task+xml" 
   href="https://vcloud.example.com/api/task/3478" ... >
</Task>
```
# **Log Out**

To log out and terminate a vCloud API session, delete the Session you created when you logged in.

The logout request, like all other authenticated requests, must include the authorization header, as shown in "Example: Logging Out," on page 39.

#### **Prerequisites**

Verify that you are logged in.

#### **Procedure**

◆ Make a DELETE request specifying the href of the current Session object.

## **Example: Logging Out**

This example deletes the current user's Session, which logs the user out.

#### Request:

DELETE https://vcloud.example.com/api/session x-vcloud-authorization: cn9uYmdugN8E2j96+5Lqrc3YBvFsEgDHXzyfJrJ/6bM=

Response:

200 OK

# **Exploring a Cloud 3**

You can use HTTP GET requests in a process of serial discovery to browse containers such as organizations, catalogs, and vDCs in a cloud.

Responses to these requests include metadata about the container itself and references to the objects it contains. These references are provided in Link elements, which have href attributes whose values the client can use in requests to get more information about the objects themselves. This process is sometimes called serial discovery, where the contents of one response provides links to locations where you can look for more information. The hierarchical structure of vCloud API container objects lends itself to graphical representation as a folder hierarchy or tree view of vCloud API objects, and enables clients to use the same set of objects and operations to implement a breadth-first or depth-first approach to browsing.

The list of entry points from which you can begin browsing is contained in the Session element that is returned in response to a successful login. This list is based on your role and privileges.

This chapter includes the following topics:

- "Summary of vCloud API Browsing Requests," on page 41
- ["Retrieve the Login URL and List of Supported API Versions," on page 42](#page-41-0)
- ["Create a Login Session," on page 44](#page-43-0)
- ["Retrieve a List of Organizations Accessible to You," on page 46](#page-45-0)
- ["Retrieve an Administrative View of a Cloud," on page 47](#page-46-0)
- ["Retrieve a List of vSphere Platform Operations and Objects for a Cloud," on page 49](#page-48-0)

# **Summary of vCloud API Browsing Requests**

Browsing requests provide read-only access to a cloud and the objects it contains.

- n *API-URL* is a URL of the form https://vcloud.example.com/api.
- *id* is a unique identifier in the form of a UUID, as defined by RFC 4122.

Request URLs are always available when you GET the representation of the object on which they operate. URL forms are for reference purposes only. For more information about the requests and responses for each operation, see ["About the Schema Reference Downloadable Archive," on page 19](#page-18-0).

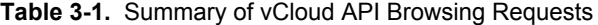

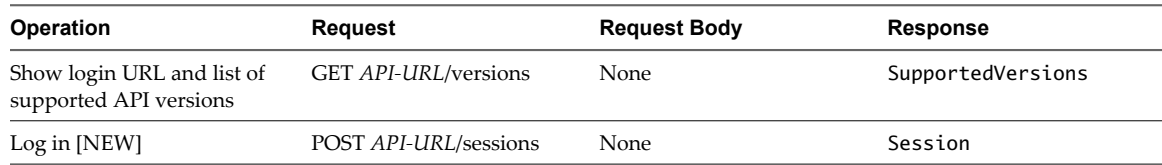

<span id="page-41-0"></span>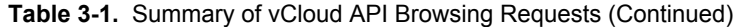

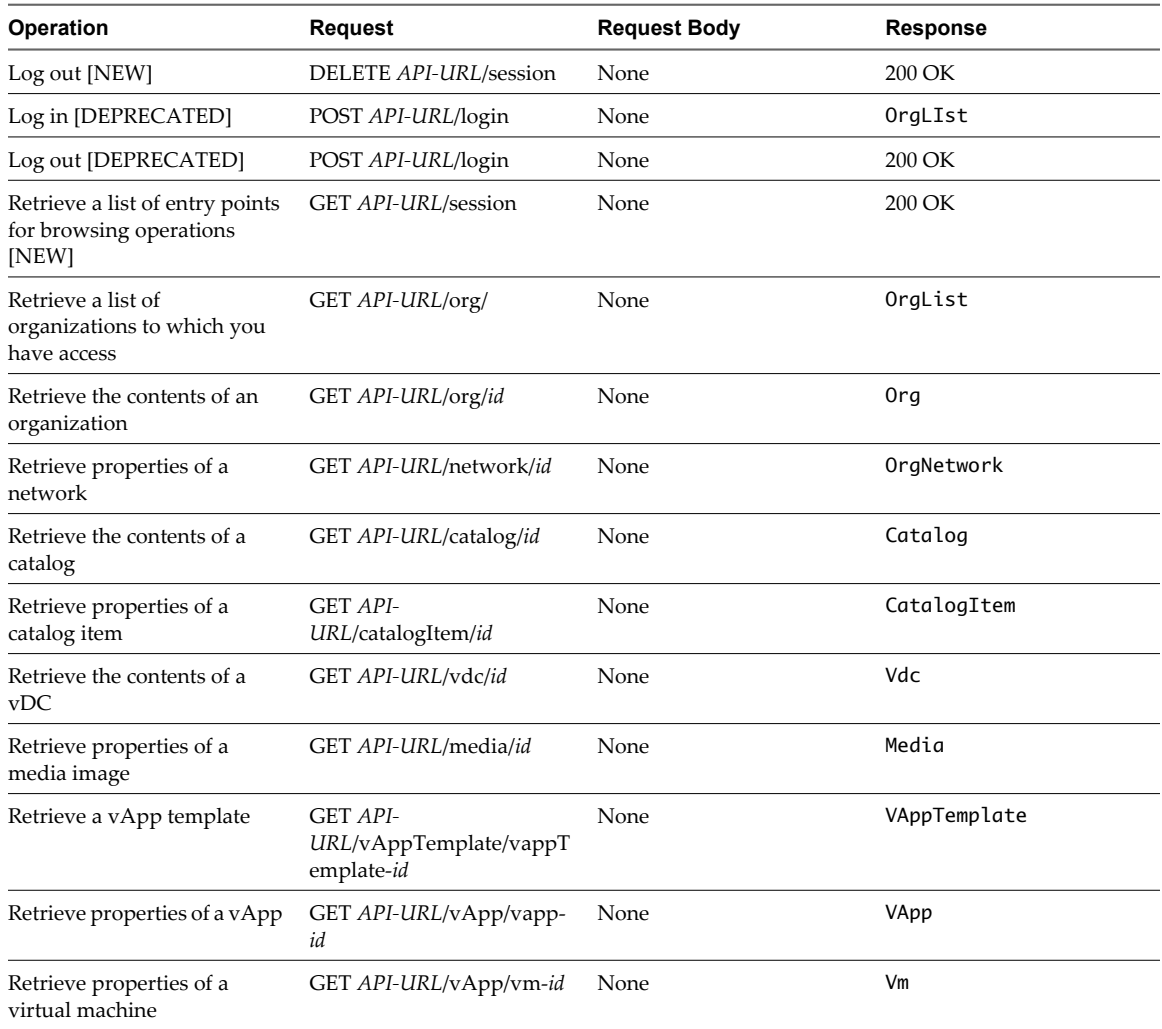

# **Retrieve the Login URL and List of Supported API Versions**

Every cloud has a login URL that a client can obtain by making an unauthenticated GET request to the vCloud Director api/versions URL. The response to this request also lists vCloud API versions that the server supports.

#### **Procedure**

1 Make an API version request to vCloud Director to obtain the login URL for the REST API.

See the request portion of ["Example: Versions Request and Response," on page 43](#page-42-0).

2 Examine the response to find the login URLs.

Each version of the vCloud API that the server supports has its own login URL. Look for a line of the following form:

<LoginUrl>http://vcloud.example.com/api/...</LoginUrl>

3 Use the login URL to log in to the cloud.

#### <span id="page-42-0"></span>**Example: Versions Request and Response**

The api/versions request does not need to be authenticated. The response, a small subset of which is shown here, includes a VersionInfo element for each API version that the server supports. Each VersionInfo element contains:

- n A LoginUrl element that contains the URL to which a client can make a login request to access that version of the vCloud API. See ["Logging In," on page 24.](#page-23-0)
- **n** MediaTypeMapping elements for each complex type supported by that version of the vCloud API.

Request:

GET http://vcloud.example.com/api/versions

```
Response:
200 OK
Content-Type: text/xml
...
<SupportedVersions
    xmlns="http://www.vmware.com/vcloud/versions"
    xmlns:xsi="http://www.w3.org/2001/XMLSchema-instance"
    xsi:schemaLocation="http://www.vmware.com/vcloud/versions
    http://vcloud.example.com/api/versions/schema/versions.xsd">
    <VersionInfo>
       <Version>1.0</Version>
       <LoginUrl>https://vcloud.example.com/api/login</LoginUrl>
       <MediaTypeMapping>
          <MediaType>application/vnd.vmware.vcloud.catalog+xml</MediaType>
          <ComplexTypeName>CatalogType</ComplexTypeName>
          <SchemaLocation>http://vcloud.example.com/api/v1.0/schema/master.xsd</SchemaLocation>
       </MediaTypeMapping>
       <MediaTypeMapping>
          ...
       </MediaTypeMapping>
   </VersionInfo>
   <VersionInfo>
       <Version>1.5</Version>
       <LoginUrl>https://vcloud.example.com/api/sessions</LoginUrl>
      <MediaTypeMapping>
          <MediaType>application/vnd.vmware.vcloud.catalog+xml</MediaType>
          <ComplexTypeName>CatalogType</ComplexTypeName>
          <SchemaLocation>http://vcloud.example.com/api/v1.5/schema/master.xsd</SchemaLocation>
       </MediaTypeMapping>
       <MediaTypeMapping>
          ...
       </MediaTypeMapping>
            ...
   </VersionInfo>
</SupportedVersions>
```
**NOTE** You can use the URL in the SchemaLocation element with a GET request to retreive the file in which that complex type is defined. For example:

GET http://vcloud.example.com/api/v1.5/schema/master.xsd

# <span id="page-43-0"></span>**Create a Login Session**

The vCloud API login mechanism authenticates a user and creates a Session object that contains the URLs from which that user can begin browsing.

#### **Prerequisites**

- Verify that you know the login URL. See ["Retrieve the Login URL and List of Supported API Versions,"](#page-41-0) [on page 42](#page-41-0)
- n Verify that you know the username and password of the system administrator or a member of one of the organizations in the cloud.

System administrators must log in to the System organization. See ["Administrator Credentials and](#page-110-0) [Privileges," on page 111.](#page-110-0)

#### **Procedure**

1 Use the login URL to authenticate to the cloud.

POST a request to this URL. The request must include your username, organization name, and password in a MIME Base64 encoding. See "Example: Create a Login Session," on page 44.

2 Examine the response.

The response code indicates whether the request succeeded, or how it failed.

- If the authentication header is missing, the server returns HTTP response code 403.
- $\blacksquare$  If the credentials supplied in the authentication header are invalid, the server returns HTTP response code 401.
- n If the request is successful, the server returns HTTP response code 200 (OK) and headers that include an authorization header of the form:

x-vcloud-authorization: token

This header must be included in each subsequent vCloud API request.

The Session element returned from a successful login contains one or more URLs from which you can begin browsing.

The list of URLs in the Session object is based on the role and privileges of the authenticated user. A Session object expires after a configurable interval of client inactivity. To change the length of this client inactivity timeout, a system administrator can change the value of SessionTimeoutMinutes in the system's GeneralSettings. See ["Retrieve or Update System Settings," on page 165](#page-164-0).

A Session object can be deleted by its owner or an administrator. After your Session expires or is deleted, you are not authenticated.

### **Example: Create a Login Session**

A request to create a login session must supply the user's credentials in the following form:

user@organization:password

- user is the user's login name.
- *organization* is the name of an organization of which the user is a member.
- *password* is the user's password.

These credentials must be supplied in a MIME Base64 encoding, as specified in RFC 1421.

This example shows a login request and response for a system administrator logging in to a cloud whose sessions URL is https://vcloud.example.com/api/sessions.

#### Request:

```
POST https://vcloud.example.com/api/sessions 
Authorization: Basic encoded-credentials
Accept: application/*+xml;version=1.5
Response:
200 OK
x-vcloud-authorization: cn9uYmdugN8E2j96+5Lqrc3YBvFsEgDHXzyfJrJ/6bM=
Content-Type: application/vnd.vmware.vcloud.session+xml
...
<Session
    xmlns="http://www.vmware.com/vcloud/v1.5"
    user="sysadmin"
    org="System" 
    ... >
    <Link
       rel="down"
       type="application/vnd.vmware.vcloud.orgList+xml"
       href="https://vcloud.example.com/api/org"/>
    <Link
       rel="down"
       type="application/vnd.vmware.admin.vcloud+xml"
       href="https://vcloud.example.com/api/admin"/>
    <Link
       rel="down"
       type="application/vnd.vmware.admin.vmwExtension+xml"
       href="https://vcloud.example.com/api/admin/extension"/>
  <Link
       rel="down"
       type="application/vnd.vmware.vcloud.query.queryList+xml"
       href="https://vcloud.example.com/api/query" />
    <Link
       rel="entityResolver"
       type="application/vnd.vmware.vcloud.entity+xml"
       href="https://vcloud.example.com/api/entity/" />
</Session>
```
This response includes the following link types:

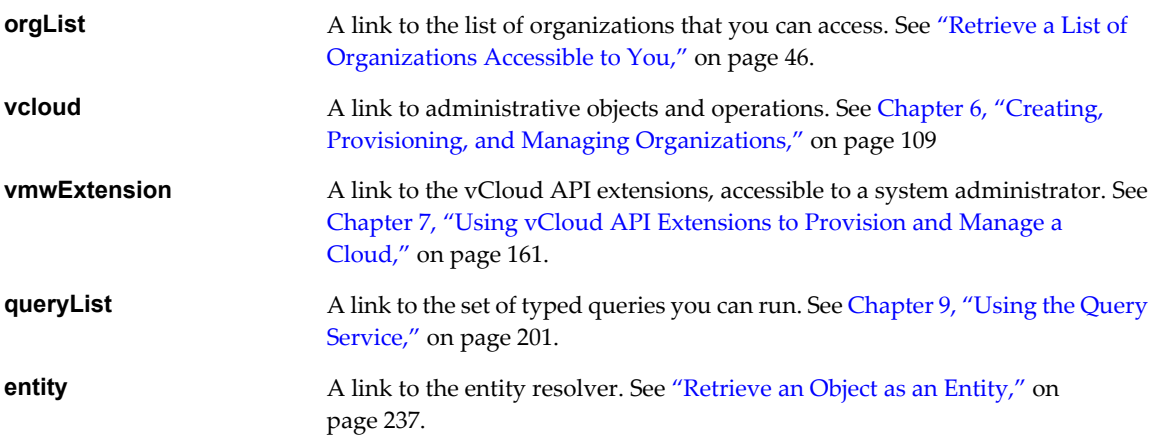

# <span id="page-45-0"></span>**Retrieve a List of Organizations Accessible to You**

A successful login request returns a Session element, which contains a link to a list of all organizations that you are permitted to access.

Every authenticated user has an associated Session object that contains one or more Link elements. The set of Link elements in your Session is based on your role and privileges. Each of these elements includes a URL that you can use with a GET request to explore a subset of objects in the cloud.

All Session elements include a link that you can use to retrieve an OrgList element. For an ordinary user, this list includes just the organization to which the user logged in. For an organization administrator or system administrator, the list includes all organizations in the cloud.

#### **Prerequisites**

Create a login session. See ["Create a Login Session," on page 44.](#page-43-0)

#### **Procedure**

1 Retrieve the XML representation of your Session object.

Use a request like this one:

GET https://vcloud.example.com/api/session

2 Examine the contents of the Session element to locate the link to the organization list.

This link has the following form:

```
<Link
    rel="down"
    type="application/vnd.vmware.vcloud.orgList+xml"
    href="https://vcloud.example.com/api/org"/>
```
3 Retrieve the list of organizations by making a GET request to the href value of the Link.

See "Example: Retrieve an Organization List," on page 46.

### **Example: Retrieve an Organization List**

Request:

```
GET https://vcloud.example.com/api/org
```
The request returns an OrgList element similar to the one shown here. Additional Org elements are returned only when a system administrator makes the request.

Response:

```
200 OK
Content-Type: application/vnd.vmware.vcloud.orgList+xml
...
<OrgList
   xmlns="http://www.vmware.com/vcloud/v1.5"
    type="application/vnd.vmware.vcloud.orgList+xml"
   href="https://vcloud.example.com/api/org">
    <Org
       type="application/vnd.vmware.vcloud.org+xml"
       name="ExampleOrg"
```

```
 href="https://vcloud.example.com/api/org/5" />
    <Org ... />
   \langleOrg \ldots />
</OrgList>
```
# **Retrieve an Administrative View of a Cloud**

A successful login by an organization or system administrator returns a Session element that contains a link that you can use to retrieve a VCloud element. The VCloud element provides access to a cloud-wide namespace of objects that an organization administrator can view and, in most cases, modify.

The primary administrative objects in a cloud include organizations, provider vDCs, rights, roles, and external networks. Each object type is represented in a VCloud element by zero or more references. The vCloud API defines several objects that are used only in administrative operations. Some, like User, Group, and Role, are unique to administrative operations. Others extend common vCloud API objects to add elements and attributes that only administrators can view or modify. An AdminOrg, for example, provides an administrative view of an Org, and an AdminVdc does the same thing for a Vdc.

A system administrator can obtain more information about any of these objects by making a GET request to its URL, which is the value of its href attribute.

The vCloud element includes links that enable a system administrator to add organizations and roles. Subordinate objects such as users, catalogs, and vDCs are contained by individual organizations and not listed at this level.

#### **Prerequisites**

Use the credentials of an organization administrator or system administrator to create a login session. See ["Create a Login Session," on page 44](#page-43-0).

#### **Procedure**

1 Retrieve the XML representation of your Session object.

Use a request like this one:

GET https://vcloud.example.com/api/session

2 Examine the contents of the Session element to locate the link to the VCloud object.

This link has the following form:

 $\leq$ link

 rel="down" type="application/vnd.vmware.admin.vcloud+xml" href="https://vcloud.example.com/api/admin"/>

3 Retrieve the VCloud element by making a GET request to the href value of the Link described in [Step 2](#page-45-0).

See "Example: Retrieve an Administrative View of a Cloud," on page 47

#### **Example: Retrieve an Administrative View of a Cloud**

```
Request:
GET https://vcloud.example.com/api/admin
Response:
200 OK
Content-Type: application/vnd.vmware.admin.vcloud+xml
...
<VCloud
```

```
 xmlns="http://www.vmware.com/vcloud/v1.5"
 name="vCloud"
 href="https://vcloud.example.com/api/admin">
 <Link
    rel="add"
    type="application/vnd.vmware.admin.role+xml"
    href="https://vcloud.example.com/api/admin/roles" />
 <Link
    rel="add"
    type="application/vnd.vmware.admin.organization+xml"
    href="https://vcloud.example.com/api/admin/orgs" />
 <Link
    rel="down"
    type="application/vnd.vmware.admin.systemOrganization+xml"
    name="System"
    href="https://vcloud.example.com/api/admin/org/99" />
 <Description>Example Corporation's vCloud</Description>
 <OrganizationReferences>
   <OrganizationReference
       type="application/vnd.vmware.admin.organization+xml"
       name="Engineering"
       href="https://vcloud.example.com/api/admin/org/1"/>
    <OrganizationReference
       type="application/vnd.vmware.admin.organization+xml"
       name="Engineering"
       href="https://vcloud.example.com/api/admin/org/44"/>
    <OrganizationReference ... />
    ...
 </OrganizationReferences>
 <ProviderVdcReferences>
    <ProviderVdcReference
       type="application/vnd.vmware.admin.providervdc+xml"
       name="Main Provider"
       href="https://vcloud.example.com/api/admin/providervdc/2" />
    <ProviderVdcReference ... />
    ...
 </ProviderVdcReferences>
 <RightReferences>
    <RightReference
       type="application/vnd.vmware.admin.right+xml
       name="vApp_Deploy"
       href="https://vcloud.example.com/api/admin/right/3" />
    <RightReference
       type="application/vnd.vmware.admin.right+xml
       name="Catalog:Sharing"
       href="https://vcloud.example.com/api/admin/right/7" />
    <RightReference ... />
    ...
 </RightReferences>
 <RoleReferences>
    <RoleReference
       type="application/vnd.vmware.admin.role+xml"
       name="Organization Administrator"
       href="https://vcloud.example.com/api/admin/role/102" />
    <RoleReference
```

```
 type="application/vnd.vmware.admin.role+xml"
          name="Catalog Creator"
          href="https://vcloud.example.com/api/admin/role/103" />
       <RoleReference />
    </RoleReferences>
    <Networks>
       <Network
          type="application/vnd.vmware.admin.network+xml"
          name="ExternalNetwork-VC1"
          href="https://vcloud.example.com/api/admin/network/7" />
       <Network
          type="application/vnd.vmware.admin.network+xml"
          name="ExternalNetwork-VC2"
          href="https://vcloud.example.com/api/admin/network/33" />
     </Networks>
</VCloud>
```
# **Retrieve a List of vSphere Platform Operations and Objects for a Cloud**

A successful login by a system administrator returns a Session element that contains a link that you can use to retrieve a VMWExtension element.

Every vCloud Director installation depends on vSphere platform resources such as vCenter, ESX/ESXi, and vShield Manager. The VMWExtension element provides access to a cloud-wide namespace of vSphere platform objects that are registered for use by the cloud, and links that allow you to add vSphere servers and related resources such as networks and resource pools to your cloud. The administrative extensions to the vCloud API provide a system administrator with programmatic access to these resources.

#### **Prerequisites**

Use the credentials of a system administrator to create a login session. See ["Create a Login Session," on](#page-43-0) [page 44](#page-43-0).

#### **Procedure**

1 Retrieve the XML representation of your Session object.

Use a request like this one:

GET https://vcloud.example.com/api/session

2 Examine the contents of the Session element to locate the link to the VMWExtension object.

This link has the following form:

```
<Link
    rel="down"
    type="application/vnd.vmware.admin.vmwExtension+xml"
    href="https://vcloud.example.com/api/admin/extension"/>
```
3 Retrieve the list of organizations by making a GET request to the href value of the Link described in [Step 2](#page-45-0).

The request returns a VMWExtension element, as shown in "Example: Retrieve a List of vSphere Platform Operations and Objects for a Cloud," on page 49.

#### **Example: Retrieve a List of vSphere Platform Operations and Objects for a Cloud**

Request:

GET https://vcloud.example.com/api/admin/extension

```
Response:
200 OK
Content-Type: application/vnd.vmware.admin.vmwextension+xml
...
<vmext:VMWExtension
   xmlns:vmext="http://www.vmware.com/vcloud/extension/v1.5"
    xmlns:vcloud="http://www.vmware.com/vcloud/v1.5"
    type="application/vnd.vmware.admin.vmwExtension+xml">
    <vcloud:Link
       rel="down"
       type="application/vnd.vmware.admin.vmwProviderVdcReferences+xml"
      href="https://vcloud.example.com/api/admin/extension/providerVdcReferences" />
    <vcloud:Link
       rel="down"
      type="application/vnd.vmware.admin.vmwExternalNetworkReferences+xml"
      href="https://vcloud.example.com/api/admin/extension/externalNetworkReferences" />
    <vcloud:Link
       rel="down"
      type="application/vnd.vmware.admin.vmwNetworkPoolReferences+xml"
      href="https://vcloud.example.com/api/admin/extension/networkPoolReferences" />
    <vcloud:Link
       rel="down"
      type="application/vnd.vmware.admin.vmwVimServerReferences+xml"
      href="https://vcloud.example.com/api/admin/extension/vimServerReferences" />
    <vcloud:Link
      rel="down"
      type="application/vnd.vmware.admin.vmwHostReferences+xml"
      href="https://vcloud.example.com/api/admin/extension/hostReferences" />
    <vcloud:Link
      rel="down"
       type="application/vnd.vmware.admin.systemSettings+xml"
      href="https://vcloud.example.com/api/admin/extension/settings" />
    <vcloud:Link
      rel="add"
      type="application/vnd.vmware.admin.vmwprovidervdc+xml"
      href="https://vcloud.example.com/api/admin/extension/providervdcs" />
    <vcloud:Link
      rel="add"
      type="application/vnd.vmware.admin.vmwexternalnet+xml"
      href="https://vcloud.example.com/api/admin/extension/externalnets" />
    <vcloud:Link
       rel="add"
      type="application/vnd.vmware.admin.networkPool+xml"
       href="https://vcloud.example.com/api/admin/extension/networkPools" />
    <vcloud:Link
      rel="add"
      type="application/vnd.vmware.admin.registerVimServerParams+xml"
      href="https://vcloud.example.com/api/admin/extension/action/registervimserver" />
    <vcloud:Link
      rel="down"
       type="application/vnd.vmware.admin.licensingReportList+xml"
      href="https://vcloud.example.com/api/admin/extension/licensing/reports" />
    <vcloud:Link
      rel="down"
       type="application/vnd.vmware.admin.datastoreList+xml"
```
 href="https://vcloud.example.com/api/admin/extension/datastores" /> <vcloud:Link rel="blockingTask" type="application/vnd.vmware.admin.blockingTaskList+xml" href="https://vcloud.example.com/api/admin/extension/blockingTasks/" /> </vmext:VMWExtension>

vCloud API Programming Guide

# **Provisioning an Organization with** Provisioning an Organization with<br>vApps, Templates, and Media

The vCloud API provides several ways for you to make vApp templates, vApps, and media images available to users in an organization.

With the vCloud API, you can upload and download OVF packages, and upload media images. Transfer operations are characterized as uploads when the operation transfers content from the local host to a remote host, and as downloads when the local host requests the transfer of content from a remote host. A POST request initiates uploads, and a GET request initiates downloads. The vCloud Director transfer service facilitates uploads and downloads and provides temporary storage for files. After they are uploaded, you can add templates and media images to catalogs as needed.

In addition to uploading, you can use the following operations to provision an organization with vApp templates, vApps, and media images:

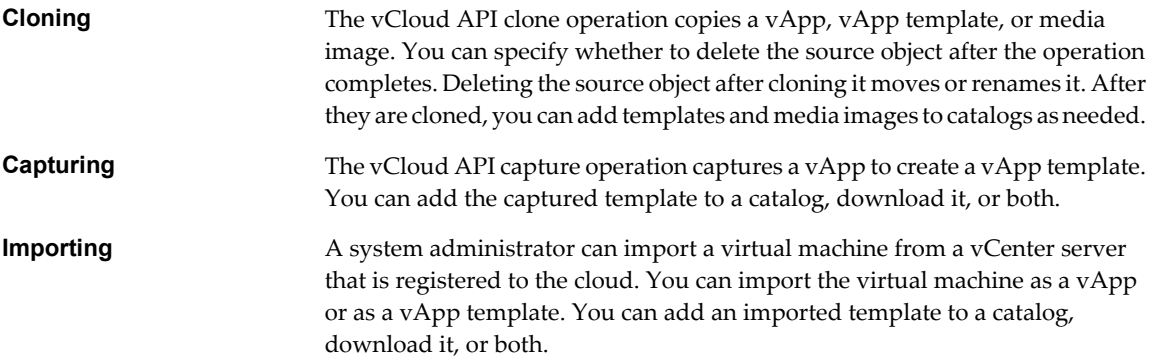

This chapter includes the following topics:

- ["Summary of vCloud API Provisioning Requests," on page 54](#page-53-0)
- ["Upload an OVF Package to Create a vApp Template," on page 55](#page-54-0)
- ["Download a vApp Template as OVF," on page 64](#page-63-0)
- ["Upload a Media Image," on page 67](#page-66-0)
- ["Copying and Moving with the vCloud API," on page 69](#page-68-0)
- *"Capturing and Importing vApps,"* on page 70
- ["Cataloging vApp Templates and Media Images," on page 70](#page-69-0)
- ["View or Change the Owner of an Object," on page 73](#page-72-0)

# <span id="page-53-0"></span>**Summary of vCloud API Provisioning Requests**

Provisioning requests add vApp templates and media to a vDC and a catalog. You can also use provisioning requests to copy, move, rename, and delete these objects.

- *API-URL* is a URL of the form https://vcloud.example.com/api.
- *id* is a unique identifier in the form of a UUID, as defined by RFC 4122.

Request URLs are always available when you GET the representation of the object on which they operate. URL forms are for reference purposes only. For more information about the requests and responses for each operation, see ["About the Schema Reference Downloadable Archive," on page 19](#page-18-0).

| Operation                                                | Request                                                                      | <b>Request Body</b>          | <b>Response</b>      |
|----------------------------------------------------------|------------------------------------------------------------------------------|------------------------------|----------------------|
| Upload OVF to create a vApp<br>template.                 | POST API-URL/vdc/id/<br>action/uploadVAppTempla<br>te                        | UploadVAppTemplatePara<br>ms | VAppTemplate         |
| Download a vApp template<br>as OVF.                      | GET download-URL                                                             | None                         | Depends on file type |
| Enable a vApp template for<br>download.                  | POST API-<br>URL/vAppTemplate/<br>vAppTemplate-<br>id/action/enableDownload  | None                         | Task                 |
| Disable a vApp template for<br>download.                 | POST API-<br>URL/vAppTemplate/<br>vAppTemplate-<br>id/action/disableDownload | None                         | 204 No Content       |
| Upload a media image.                                    | POST API-<br>URL/vdc/id/media                                                | Media                        | Media                |
| Copy or move a media image.                              | POST API-<br>URL/vdc/<br><i>id</i> /action/cloneMedia                        | CloneMediaParams             | Media                |
| Copy or move a vApp<br>template.                         | POST API-<br>URL/vdc/id/action/<br>cloneVAppTemplate                         | CloneVAppTemplateParam<br>s  | VAppTemplate         |
| Copy or move a vApp.                                     | POST API-<br>URL/vdc/<br>id/action/cloneVApp                                 | CloneVAppParams              | VApp                 |
| Change the name or<br>description of a vApp<br>template. | PUT API-<br>URL/vAppTemplate/vappT<br>emplate-id                             | VAppTemplate                 | Task                 |
| Change the name or<br>description of a vApp.             | PUT API-URL/vApp/vapp-<br>id                                                 | VApp                         | Task                 |
| Change the name or<br>description of a media image.      | PUT API-URL/media/id                                                         | Media                        | Task                 |
| Delete a vApp template,<br>vApp, or media image.         | DELETE object-URL                                                            | None                         | Task                 |
| Add an item to a catalog.                                | POST API-<br>URL/catalog/<br><i>id</i> /catalogItems                         | CatalogItem                  | CatalogItem          |
| Remove an item from a<br>catalog.                        | DELETE API-URL/<br>catalog/id/catalogItem/id                                 | None                         | 204 No content       |

**Table 4-1.** Summary of Provisioning Requests

| Operation                                      | <b>Request</b>                                         | <b>Request Body</b> | <b>Response</b>     |
|------------------------------------------------|--------------------------------------------------------|---------------------|---------------------|
| Control access to catalogs.                    | POST API-<br>URL/catalog/<br>id/action/controlAccess   | ControlAccessParams | ControlAccessParams |
| Retrieve the owner of a media<br>object. [NEW] | <b>GET API-</b><br>URL/media/id/owner                  | None                | Owner               |
| Retrieve the owner of a vApp<br>template [NEW] | GET API-<br>URL/vAppTemplate/vappT<br>emplate-id/owner | None                | Owner               |
| Retrieve the owner of a vApp<br>[NEW]          | <b>GET API-</b><br>URL/vApp/id/owner                   | None                | Owner               |
| Update the owner of a vApp<br>[NEW]            | PUT API-<br>URL/vApp/id/owner                          | Owner               | 204 No Content      |

<span id="page-54-0"></span>**Table 4-1.** Summary of Provisioning Requests (Continued)

# **Upload an OVF Package to Create a vApp Template**

A vCloud API client that has access to an OVF package can use a standard workflow to upload the package and create a vApp template.

The initial configuration of a vApp is established in the OVF package on which its source template is based. In the vCloud API, vApp templates are based OVF 1.0, an open standard format. For more information about OVF and how the vCloud API uses it, see ["About OVF," on page 75.](#page-74-0)

An OVF package includes several kinds of files.

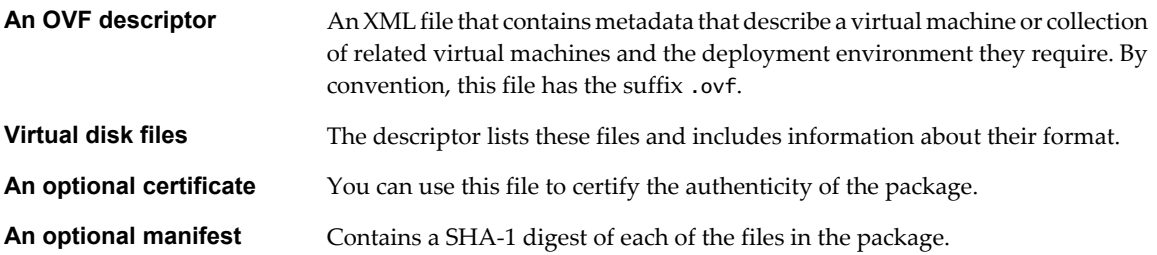

#### **Upload Workflow**

The upload workflow for OVF packages uses a combination of vCloud API requests and standard HTTP file transfer requests.

- 1 The client uses a POST request that specifies a name and description for the template, and a transfer format for the data.
- 2 The server returns an unresolved VAppTemplate element with (status="0") that includes an upload URL for the OVF descriptor.
- 3 The client uses an HTTP PUT request to upload the descriptor to the upload URL.
- 4 The server reads the descriptor and modifies the vAppTemplate to include an upload URL for each file listed in the References section of the descriptor. While the server is modifying the vAppTemplate, the client makes periodic requests for it and examines the response for additional upload URLs. When the response contains additional upload URLs that were not present in the initial response, template construction is complete.
- 5 The client uses HTTP PUT requests to upload each of the files.
- 6 If the OVF package includes a manifest file, the entire upload is validated against the contents of the manifest file.

<span id="page-55-0"></span>Both monolithic and ranged, or chunked, PUT requests are supported. After starting an upload, a client can make periodic requests to assess its progress. After all of the files are uploaded, and validated if a manifest is present, the server processes them and updates the vApp template. When processing is complete, the server sets the value of the template's status attribute to 8, indicating that it is ready for use. This status value indicates that all of the virtual machines in the template are powered off. For more information, including a complete list of possible status values and their meanings, see ["Object Creation Status," on page 236.](#page-235-0)

# **Restrictions on Uploaded Content**

The vCloud Director transfer service imposes the following restrictions on uploaded OVF content:

- You can upload either OVF 1.0 or OVF 1.1 content. OVF 1.1 packages are converted to OVF 1.0 for download, and any OVF 1.1 content is lost.
- You cannot upload a compressed OVF package.
- If you upload an OVF package in which any VirtualSystem element has an ovf: id attribute value that is longer than 13 characters, the name of the Vm that represents that VirtualSystem in the vAppTemplate that the upload creates is rewritten as the first 13 characters of the ovf: id attribute followed by three digits. For example, NewVirtualMachine1 and NewVirtualMachine2 become NewVirtualMa001 and NewVirtualMa002.
- 1 Initiating the OVF Upload on page 56

To initiate the OVF upload, a client makes a POST request to the uploadVAppTemplate URL of the target vDC. The request body is an UploadVAppTemplateParams element.

2 [Uploading the OVF Descriptor on page 59](#page-58-0)

You upload the OVF descriptor by making a PUT request to an upload URL and supplying the descriptor's contents as an Envelope element in the request body. If the request is valid, the server responds with a 200 OK status.

3 [Retrieving the Upload URLs on page 59](#page-58-0)

After an OVF descriptor is uploaded, the server validates it and, if it is valid, updates the corresponding template with upload URLs for each of the files referenced in the descriptor. You must retrieve the template to see these URLs.

4 [Uploading Referenced Files on page 61](#page-60-0)

You can use a PUT request to upload each file that the vApp template references.

#### **Initiating the OVF Upload**

To initiate the OVF upload, a client makes a POST request to the uploadVAppTemplate URL of the target vDC. The request body is an UploadVAppTemplateParams element.

The first step in uploading an OVF package is to request vCloud Director to create a vAppTemplate object to represent the template that will be constructed from the upload. This request returns a response that includes a URL to which you can upload the package's descriptor file.

#### **Prerequisites**

Verify that you have the following information:

- n An OVF package to upload.
- You are logged in as a user who has permission to upload OVF packages and create vApp templates.
- You know the URL of the target vDC that will receive the upload. Retrieve the XML representation of your organization to see a list of the vDCs that it contains.

#### <span id="page-56-0"></span>**Procedure**

1 Find the uploadVappTemplate link in the target vDC.

Retrieve the XML representation of the vDC using a request like the one shown in the request portion of "Example: Deployment Information in a  $vDC$ ," on page 30. The response contains an uploadVappTemplate link, which has the following form:

<Link

```
 rel="add"
 type="application/vnd.vmware.vcloud.uploadVAppTemplateParams+xml"
 href="https://vcloud.example.com/api/vdc/5/action/uploadVAppTemplate" />
```
2 Create an UploadVAppTemplateParams element that specifies a name for the template.

The Description element is optional. Using it to provide a concise description of this object is a best practice. See the request portion of "Example: Initiating the Upload," on page 57.

3 (Optional) If the OVF package includes a manifest, include a manifestRequired="true" attribute in the UploadVAppTemplateParams element.

Some OVF packages include a manifest document, which provides a checksum for each file in the package. When the UploadVAppTemplateParams element includes a manifestRequired="true" attribute, the set of File elements returned after you upload the OVF descriptor includes one for the manifest itself.

4 Make an HTTP POST request to the uploadVAppTemplate link that you retrieved in Step 1, supplying the UploadVAppTemplateParams element in the request body.

See the request portion of "Example: Initiating the Upload," on page 57.

5 Examine the response.

The response, a VAppTemplate element, contains a File element that specifies an upload URL for the package's OVF descriptor. See the response portion of "Example: Initiating the Upload," on page 57.

The server creates a new VAppTemplate object in the target vDC and returns the object's XML representation in the response. See the response portion of "Example: Initiating the Upload," on page 57.

#### **Example: Initiating the Upload**

This example assumes an OVF package that has no manifest.

xmlns:ovf="http://schemas.dmtf.org/ovf/envelope/1"

Request:

```
POST https://vcloud.example.com/api/vdc/5/action/uploadVAppTemplate
Content-Type: application/vnd.vmware.vcloud.uploadVAppTemplateParams+xml
...
<?xml version="1.0" encoding="UTF-8"?>
<UploadVAppTemplateParams
   name="Ubuntu Template"
    xmlns="http://www.vmware.com/vcloud/v1.5"
   xmlns:ovf="http://schemas.dmtf.org/ovf/envelope/1">
    <Description>Ubuntu vApp Template</Description>
</UploadVAppTemplateParams>
Response:
201 Created
Content-Type: application/vnd.vmware.vcloud.vAppTemplate+xml
...
<VAppTemplate
    xmlns="http://www.vmware.com/vcloud/v1.5"
```

```
 ovfDescriptorUploaded="true"
    goldMaster="false"
    status="0"
    name="Ubuntu Template"
    id="urn:vcloud:vapptemplate:268"
   href="https://vcloud.example.com/api/vAppTemplate/vappTemplate-268"
    type="application/vnd.vmware.vcloud.vAppTemplate+xml">
    <Link
       rel="up"
       type="application/vnd.vmware.vcloud.vdc+xml"
       href="https://vcloud.example.com/api/vdc/5"/>
    <Link
       rel="remove"
       href="https://vcloud.example.com/api/vAppTemplate/vappTemplate-268" />
    <Description>Ubuntu vApp Template</Description>
    <Files>
       <File
          name="descriptor.ovf"
          bytesTransferred="0">
          <Link
             rel="upload:default"
             href="https://vcloud.example.com/transfer/.../descriptor.ovf" />
       </File>
    </Files>
    <Owner>
       ...
    </Owner>
    <Children />
    <LeaseSettingsSection>
       ...
    </LeaseSettingsSection>
    <CustomizationSection>
 ...
    </CustomizationSection>
</VAppTemplate>
```
The response body includes the following attributes:

- An href attribute whose value is a link to the new VAppTemplate object.
- An ovfDescriptorUploaded attribute with a value of false, indicating that the OVF descriptor file is not uploaded
- n A status attribute with a value of 0, indicating that the file references in the descriptor are not uploaded. (A VAppTemplate with a status of 0 is said to be unresolved.)
- A goldMaster attribute, initially set to false
- An id attribute. See ["Objects, References, and Representations," on page 11.](#page-10-0)

The response body also includes a File element with an upload URL (rel="upload:default") for the OVF descriptor. The server creates the name attribute of this File element, which specifies a container that the server creates to receive the contents of the descriptor. The name attribute has no relation to the file name of the descriptor in the client's file system.

In addition to the File element, the response includes Owner, Children, LeaseSettingsSection, and CustomizationSection elements that the server creates and sets to their default contents. For more information about these elements, see the schema reference.

#### <span id="page-58-0"></span>**Uploading the OVF Descriptor**

You upload the OVF descriptor by making a PUT request to an upload URL and supplying the descriptor's contents as an Envelope element in the request body. If the request is valid, the server responds with a 200 OK status.

#### **Prerequisites**

Verify that you initiated the upload with an uploadVAppTemplate request and received an upload URL for the descriptor. See ["Initiating the OVF Upload," on page 56.](#page-55-0)

#### **Procedure**

1 Upload the OVF descriptor.

Make a PUT request to the upload URL returned in the response to the uploadVAppTemplate request, and supply the OVF descriptor as the request body. The OVF descriptor contains a single Envelope element.

2 Verify that the request succeeded.

A response of the following form indicates that the request was valid and is being processed:

200 OK

#### **Example: Uploading the OVF Descriptor**

Request:

```
PUT https://vcloud.example.com/transfer/.../descriptor.ovf
Content-Type text/xml
...
<?xml version="1.0" encoding="UTF-8"?>
<Envelope 
    xmlns="http://schemas.dmtf.org/ovf/envelope/1" 
    ... >
    ...
</Envelope>
Response:
```
200 OK

#### **Retrieving the Upload URLs**

After an OVF descriptor is uploaded, the server validates it and, if it is valid, updates the corresponding template with upload URLs for each of the files referenced in the descriptor. You must retrieve the template to see these URLs.

#### **Procedure**

1 Retrieve the VAppTemplate to verify that the OVF descriptor is uploaded.

Use the URL returned in the response to your uploadVAppTemplate request. See the request portion of ["Example: Upload URLs in a vAppTemplate," on page 60](#page-59-0).

- 2 Verify that the value of the template's ovfDescriptorUploaded attribute is true.
- 3 Examine the template to find the upload URLs for the files referenced in the OVF descriptor.

These URLs are contained in Link elements where rel="upload:default".

# <span id="page-59-0"></span>**Example: Upload URLs in a vAppTemplate**

This request uses the vApp template URL returned in ["Example: Initiating the Upload," on page 57](#page-56-0).

```
Request:
GET https://vcloud.example.com/api/vAppTemplate/vappTemplate-268
Response:
200 OK
Content-Type: application/vnd.vmware.vcloud.vAppTemplate+xml
...
<VAppTemplate
    xmlns="http://www.vmware.com/vcloud/v1.5"
    xmlns:ovf="http://schemas.dmtf.org/ovf/envelope/1"
    ovfDescriptorUploaded="true"
    goldMaster="false"
    status="0"
    name="Ubuntu Template"
    id="urn:vcloud:vapptemplate:268"
    href="https://vcloud.example.com/api/vAppTemplate/vappTemplate-268"
    type="application/vnd.vmware.vcloud.vAppTemplate+xml">
    ...
    <Description>Ubuntu vApp Template</Description>
    <Files>
       <File
          size="3940"
          bytesTransferred="3940"
          name="descriptor.ovf">
          <Link
             rel="upload:default"
             href="https://vcloud.example.com/transfer/.../descriptor.ovf"/>
       </File>
       <File
          size="1024"
          bytesTransferred="0"
          name="manifest.mf">
          <Link
             rel="upload:default"
             href="https://vcloud.example.com/transfer/.../manifest.mf"/>
       </File>
       <File
          size="1950489088"
          bytesTransferred="0"
          name="disk0.vmdk">
          <Link
             rel="upload:default"
             href="https://vcloud.example.com/transfer/.../disk0.vmdk"/>
       </File>
    </Files>
    ...
```

```
</VAppTemplate>
```
<span id="page-60-0"></span>In this example, which omits most of the additional elements shown in ["Example: Initiating the Upload," on](#page-56-0) [page 57](#page-56-0), the ovfDescriptorUploaded attribute has a value of true and the status attribute has a value of 0. If the descriptor fails validation, status is set to -1, and the template contains a Task element whose Error element indicates the reason for the failure.

Each of the File elements includes an upload link where rel="upload:default" and several attributes.

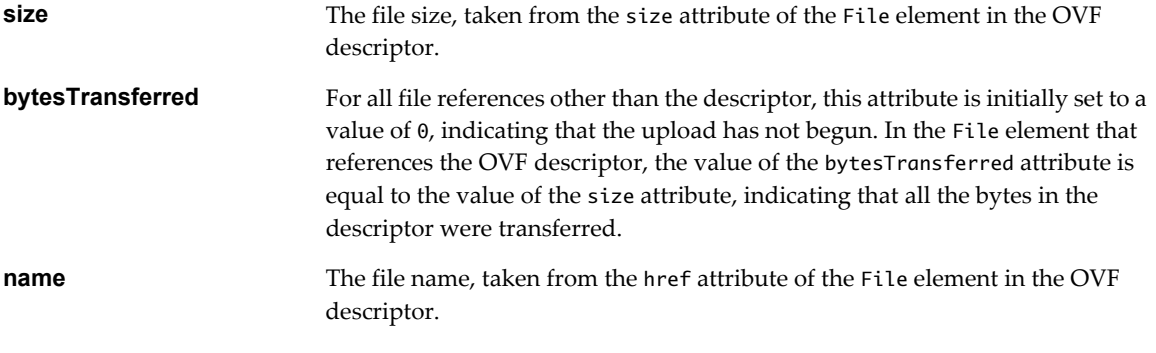

**NOTE** Upload URLs remain valid while a transfer session is in progress, and for a maximum of 60 minutes of transfer session idle time. A system administrator can change this default value. See ["Retrieve or Update](#page-164-0) [System Settings," on page 165.](#page-164-0)

#### **Uploading Referenced Files**

You can use a PUT request to upload each file that the vApp template references.

#### **Prerequisites**

- n Verify that you uploaded the OVF descriptor. See ["Uploading the OVF Descriptor," on page 59](#page-58-0).
- Retrieve the upload URLs for all files in the package. See ["Retrieving the Upload URLs," on page 59.](#page-58-0)

#### **Procedure**

- 1 Find the upload:default URL for the file you want to upload.
- 2 Use the upload:default URL to construct a PUT request for the file.

The request specifies an upload URL and a content length in bytes. See "Example: Uploading File Data," on page 61.

After all the files are uploaded, the vApp template is complete, and has a status attribute value of 8. If the upload included a manifest file, the server checks each file in the upload to verify that its checksum matches the one stated in the manifest. If a checksum does not match, the template's status attribute is set to -1 and the template contains a Task element whose Error element indicates the reason for the failure.

#### **Example: Uploading File Data**

This example shows an upload request for one of the files that an OVF package requires. The upload request is a Content-Length header followed by the serialized file content.

Request:

```
PUT https://vcloud.example.com/transfer/.../disk0.vmdk
Content-length: 1950489088
   ...serialized contents of file disk0.vmdk...
```
EOF

Response:

200 OK

#### **Monitoring the Progress of an Upload**

After you initiate the upload of a file referenced by a vApp template, you can monitor the progress of the upload by periodically retrieving the vApp template and tracking the value of the file's bytesTransferred attribute.

To monitor the progress of an upload, you can watch the bytesTransferred attribute of the file. Each File element in the template includes a bytesTransferred attribute whose value indicates the number of bytes that the server received.

#### **Prerequisites**

Verify that you initiated the upload of a file referenced by the vApp template.

#### **Procedure**

1 Make a GET request specifying the URL of the vApp template.

See the request portion of "Example: Monitoring the Progress of an Upload," on page 62.

2 Compare the values of the size and the bytesTransferred attributes of each File element.

When these two values are equal, the file transfer is complete.

After all the files are uploaded, the response includes final values for the bytesTransferred attribute of each File, and a Task that tracks the events leading up to resolution of the template with the uploaded files, as shown in "Example: Monitoring the Progress of an Upload," on page 62.

#### **Example: Monitoring the Progress of an Upload**

Request:

GET https://vcloud.example.com/api/vAppTemplate/vappTemplate-268

The complete VAppTemplate body is returned. This example omits most of it for clarity.

Response:

...

```
200 OK
Content-Type: application/vnd.vmware.vcloud.vAppTemplate+xml
```

```
<VAppTemplate
```

```
 ...
 name="Ubuntu Template"
 id="urn:vcloud:vapptemplate:268"
 href="https://vcloud.example.com/api/vAppTemplate/vappTemplate-268"
 type="application/vnd.vmware.vcloud.vAppTemplate+xml" ... >
 ...
 <Files>
    ...
    <File
       size="1950489088"
```

```
 bytesTransferred="500000000"
          name="disk0.vmdk">
          <Link
              rel="upload:default"
             href="https://vcloud.example.com/transfer/.../disk0.vmdk"/>
       </File>
    </Files>
    ...
</VAppTemplate>
```
#### **Using Ranged PUT requests to Complete a Partial Upload**

You typically need ranged PUT requests for very large uploads, especially when network bandwidth or latency might cause the operation to time out.

If the response to an upload progress request indicates that the upload terminated before it was complete, you can use the size and bytesTransferred values from the response to construct a ranged PUT request of the remaining contents, as shown in "Example: Ranged PUT Request to Complete a Partial Upload," on page 63.

#### **Procedure**

- 1 Retrieve the VAppTemplate and find the File element that references the partially uploaded file.
- 2 Make a PUT request that specifies a Content-Range and Content-Length and includes the serialized contents of the range.

For Content-Range, specify the value of the File element's bytesTransferred attribute for the low end of the range and the value of its size attribute for the high end of the range. For Content-Length, subtract the value of the File element's bytesTransferred attribute from the value of its size attribute.

#### **Example: Ranged PUT Request to Complete a Partial Upload**

The following request completes the upload of the file disk0.vmdk shown in this fragment of a VAppTemplate.

```
<VAppTemplate
    ... >
    ...
    <Files>
       ...
       <File
          size="1950489088"
          bytesTransferred="500000000"
          name="disk0.vmdk">
          ...
       </File>
    </Files>
    ...
</VAppTemplate>
Request:
PUT https://vcloud.example.com/transfer/.../disk0.vmdk
Content-Range: bytes 500000000-1950489087/1950489088
Content-Length: 1450489088
    ...serialized contents of specified range...
EOF
Response:
200 OK
```
# <span id="page-63-0"></span>**Download a vApp Template as OVF**

You can download a vApp template as an OVF package. After you find the template by browsing a catalog, you can request that the template be enabled for download.

When you enable a vApp template for download, the server performs several operations to create an OVF package and make it available to the transfer service.

- 1 The server reconstructs the OVF descriptor using information in the vApp template. The server excludes any deployment-specific information that the template contains, and populates the descriptor's References element with links to files, such as .vmdk files, that are part of the package.
- 2 The server copies the reconstructed OVF descriptor to transfer service storage, along with all files that the OVF descriptor references.
- 3 The server updates the vAppTemplate with a link that contains a URL from which you can retrieve the OVF descriptor.

After the template is enabled for download, you can retrieve it to see the download:default URL for the descriptor, then parse the descriptor to find the URLs from which you can retrieve the referenced files.

1 Enable the vApp Template for Download on page 64

Before you can download a vApp template, an administrator or privileged user must explicitly enable it for download.

2 [Download the OVF Descriptor on page 65](#page-64-0)

To download the OVF descriptor, you make a GET request to the download:default URL in the download-enabled VappTemplate.

3 [Download a Referenced File on page 66](#page-65-0)

After you download the OVF descriptor of a vApp template, you can examine the contents of the descriptor to discover download URLs for files that the template references.

### **Enable the vApp Template for Download**

Before you can download a vApp template, an administrator or privileged user must explicitly enable it for download.

#### **Prerequisites**

Verify that you are logged in as an administrator or other user who has privileges to enable vApp template for download.

#### **Procedure**

1 Retrieve the template to find its action/enableDownload link.

Every vApp template includes a link of the following form, where *id* is the id of the template:

<Link

```
 rel="enable"
```
href="https://vcloud.example.com/api/vAppTemplate/vappTemplate-id/action/enableDownload"/>

2 Enable the template for download.

Make a POST request to the template's action/enableDownload URL.

Request:

POST https://vcloud.example.com/api/vAppTemplate/vappTemplate-268/action/enableDownload

```
Response:
```

```
202 Accepted
Content-Type: application/vnd.vmware.vcloud.task+xml
...
<Task 
    ... 
   operation="Enabling download of Virtual Application Template Ubuntu Template (268)" ... >
    ...
</Task>
```
The Task in the response tracks the creation of the download package.

3 When the task completes, retrieve the template, which now contains a download URL for the OVF descriptor.

This URL remains valid while a transfer session is in progress, and for a maximum of 60 minutes of transfer session idle time. A system administrator can change this default value. See ["Retrieve or Update System](#page-164-0) [Settings," on page 165.](#page-164-0)

#### **Example: vApp Template with Download URL for OVF Descriptor**

Request:

GET https://vcloud.example.com/api/vAppTemplate/vappTemplate-268

```
Response:
200 OK
Content-Type: application/vnd.vmware.vcloud.vAppTemplate+xml
...
<VAppTemplate 
    ovfDescriptorUploaded="true" 
    status="8" 
    name="Ubuntu Template" 
    ... >
    ...
    <Link type="text/xml" 
       rel="download:default" 
       href="https://vcloud.example.com/transfer/.../descriptor.ovf"/>
    ...
</VAppTemplate>
```
#### **Download the OVF Descriptor**

To download the OVF descriptor, you make a GET request to the download:default URL in the downloadenabled VappTemplate.

#### **Prerequisites**

- n Verify that you are logged in as a system administrator or member of an organization in the cloud.
- n Verify that you have a vApp template that is enabled for download. See ["Enable the vApp Template for](#page-63-0) [Download," on page 64](#page-63-0).

#### **Procedure**

- 1 Examine the VAppTemplate to find the the download:default URL for the descriptor.
- 2 Make a GET request to the download:default URL to retrieve the descriptor

See ["Example: Downloading the OVF Descriptor," on page 66](#page-65-0).

# <span id="page-65-0"></span>**Example: Downloading the OVF Descriptor**

This example downloads the OVF descriptor from the URL shown in the href value of the Link shown in ["Example: vApp Template with Download URL for OVF Descriptor," on page 65](#page-64-0). The response includes the entire Envelope element, only part of which appears here.

Request:

```
GET https://vcloud.example.com/transfer/..../descriptor.ovf
```

```
Response:
200 OK
Content-Type text/xml
...
<Envelope 
    xmlns="http://schemas.dmtf.org/ovf/envelope/1" 
   \sim \sim ...
</Envelope>
```
# **Download a Referenced File**

After you download the OVF descriptor of a vApp template, you can examine the contents of the descriptor to discover download URLs for files that the template references.

The OVF descriptor that you download from a vApp template includes the names of files that the template references. To retrieve one of these files, you must create a download URL for it by combining its name with a URL derived from the download URL that you used to retrieve the descriptor. You must retrieve all of the files to create a valid OVF package.

#### **Prerequisites**

- Verify that you are logged in as a system administrator or member of an organization in the cloud.
- Retrieve the OVF descriptor of a vApp template that was enabled for download.

#### **Procedure**

- 1 For each File element in the References element of the descriptor, construct a download URL.
	- a Start with the URL that you used to download the descriptor.

This URL is the href value of the download:default link that the template contains.

- b Replace the final component of that URL with the value of the href attribute of the File element.
- 2 Use the constructed URLs to download each file.

See "Example: Downloading a Referenced File," on page 66.

#### **Example: Downloading a Referenced File**

The request URL shown in this example combines the URL used in the request portion of "Example: Downloading the OVF Descriptor," on page 66 with the file name shown in this File element:

```
<File
   ovf:href="disk0.vmdk"
```

```
 ovf:id="file1"
 ovf:size="1950489088"/>
```

```
Request:
GET https://vcloud.example.com/transfer/..../disk0.vmdk
Response:
200 OK
...
    ...serialized contents of file disk0.vmdk...
```
EOF

**NOTE** The downloaded package is valid only if the descriptor and all of its referenced files maintain the same relationship in the local file system that they had on the transfer server file system. In this case, the descriptor and disk0. vmdk were both in the same directory, which is the default arrangement.

# **Upload a Media Image**

The vCloud API supports uploading virtual media such as CD-ROM and floppy disk images.

The workflow for uploading media images is similar to the one described in ["Upload an OVF Package to Create](#page-54-0) [a vApp Template," on page 55](#page-54-0).

**NOTE** You cannot download media images.

#### **Prerequisites**

Verify that the following conditions are met:

- You have a media image to upload.
- You are logged in as a user who has permission to upload media images.
- You know the URL of the target vDC that will receive the upload. Retrieve the XML representation of your organization to see a list of the vDCs that it contains.

#### **Procedure**

1 Find the media link in the target vDC.

Retrieve the XML representation of the vDC contains a media link, which has the following form:

<Link

```
 rel="add"
 type="application/vnd.vmware.vcloud.media+xml"
 href="https://vcloud.example.com/api/vdc/5/media" />
```
2 POST a media request to the server.

The request body is a Media element that includes information about the virtual media item to upload. See the request portion of ["Example: Upload a Media Image," on page 68.](#page-67-0)

The server uses this information to create a Media object, then returns a representation of the object that contains an upload URL. See the response portion of ["Example: Upload a Media Image," on page 68.](#page-67-0)

3 PUT the media file contents to the upload:default link in the response.

The procedure is the same as the one shown in ["Uploading Referenced Files," on page 61](#page-60-0).

# <span id="page-67-0"></span>**Example: Upload a Media Image**

```
Request:
POST https://vcloud.example.com/api/vdc/5/media
Content-Type: application/vnd.vmware.vcloud.media+xml
...
<?xml version="1.0" encoding="UTF-8"?>
<Media
    xmlns="http://www.vmware.com/vcloud/v1.5"
    name="database.iso" 
    size="51242131" 
    imageType="iso">
    <Description>ISO database image</Description>
</Media>
```
In addition to the File element that contains the upload:default URL, the response includes an Owner element and several Link elements that the server creates.

#### Response:

```
Content-Type: application/vnd.vmware.vcloud.media+xml
201 Created
...
<Media
    xmlns="http://www.vmware.com/vcloud/v1.5"
    size="3121215488"
    imageType="iso"
    status="0"
    name="database.iso"
    id="urn:vcloud:media:254"
    type="application/vnd.vmware.vcloud.media+xml"
    href="https://vcloud.example.com/api/media/254" ... >
    <Link
       rel="up"
       type="application/vnd.vmware.vcloud.vdc+xml"
       href="https://vcloud.example.com/api/vdc/5" />
    <Link
       rel="remove"
       href="https://vcloud.example.com/api/media/254" />
    <Description>ISO database image</Description>
    <Files>
       <File
          size="51242131"
          bytesTransferred="0"
          name="file">
          <Link
             rel="upload:default"
             href="https://vcloud.example.com/transfer/.../file" />
       </File>
    </Files>
    <Owner
       ...
    </Owner>
</Media>
```
# <span id="page-68-0"></span>**Copying and Moving with the vCloud API**

The vCloud API provides object-specific copy operations, implemented by clone actions, for media images, vApp templates, and vApps. With these operations, you can create a copy of the object in the same vDC or in another vDC in the same organization.

vCloud API copy operations support an option to delete the source object after the copy is complete. Doing so when the source and target objects are in different vDCs moves the source object to the target vDC. Doing so when the source and target objects are in the same vDC renames the source object. The vCloud API does not include an explicit move operation. When you move an object by copying it and deleting its source, an intermediate object is created in the target vDC, as part of the following sequence of events:

- 1 The source object is copied to an intermediate object whose name is a combination of the object name and a UUID.
- 2 The source object is deleted.
- 3 The intermediate object is renamed with the name specified for the target object in the copy request.

#### **Copy or Move a Media Image**

The cloneMedia request makes a copy of the media image referenced in the Source element of the request body. The request specifies a new name and, optionally, a new description for the copy. The request can optionally include an IsSourceDelete element whose value specifies whether the source media image is deleted after the copy is complete. If IsSourceDelete is missing from the request body or present with a value of false, the source object remains in place after the copy is complete. Setting IsSourceDelete to true effectively moves the media image.

For more information and an example, see the cloneMedia operation in the schema reference.

#### **Copy or Move a vApp Template**

The cloneVAppTemplate request makes a copy of the vApp template referenced in the Source element of the request body. The request specifies a new name and, optionally, a new description for the copy. The request can optionally include an IsSourceDelete element whose value specifies whether the source vApp template is deleted after the copy is complete. If IsSourceDelete is missing from the request body or present with a value of false, the source object remains in place after the copy is complete. Setting IsSourceDelete to true effectively moves the vApp template.

For more information and an example, see the cloneVAppTemplate operation in the schema reference.

#### **Copy or Move a vApp**

The cloneVApp request makes a copy of the vApp referenced in the Source element of the request body. The request specifies a new name and, optionally, a new description for the copy. The request can optionally include an IsSourceDelete element whose value specifies whether to delete the source vApp after the copy is complete. If IsSourceDelete is missing from the request body, or present with a value of false, the source object remains in place after the copy is complete. Setting IsSourceDelete to true effectively moves the vApp.

**NOTE** You cannot copy or move a vApp that is deployed.

For more information and an example, see the cloneVApp operation in the schema reference.

# <span id="page-69-0"></span>**Capturing and Importing vApps**

You can capture a vApp to create a vApp template from it. If you are a system administrator, you can also import vApps and vApp templates from vSphere.

Every vDC includes a Link of the following form:

```
<Link
    rel="add"
    type="application/vnd.vmware.vcloud.captureVAppParams+xml"
   href="https://vcloud.example.com/api/vdc/5/action/captureVApp"/>
```
You can POST a CaptureVAppParams request to this link to capture an undeployed vApp. The operation returns a VAppTemplate that you can add to a catalog. Instantiating this template recreates the vApp from which it was captured. Most elements of a vApp template are read-only, but you can instantiate a template, modify the resulting vApp, and then capture it to create a modified version of the template.

For more information and an example, see the captureVApp operation in the schema reference.

### **Importing vApps or vApp Templates from vSphere**

A system administrator can import vApps and vApp templates from vSphere. See ["Import a Virtual Machine](#page-188-0) [from vCenter," on page 189.](#page-188-0)

# **Cataloging vApp Templates and Media Images**

Catalogs can contain references to vApp templates and media images. A system administrator or a privileged member of the organization that owns the catalog can create and remove these references.

Although you can retrieve references to vApp templates and media images directly from the vDC to which they were uploaded, it is common practice to place references to such assets in one of an organization's catalogs. When you place the references in a catalog, the assets are easier to discover, because a catalog can include assets from all vDCs in an organization. You also have more flexible administrative control over them, because you can restrict access to catalogs and the items in them to specific users and groups. Assets such as vApp templates are not enabled for most uses until you include them in a catalog. For example, you cannot instantiate a vApp template that is not included in a catalog. A media image that is not included in a catalog cannot be copied or inserted by anyone but its owner.

### **Add an Item to a Catalog**

A catalog can contain references to vApp templates and media images from any vDC in an organization. A vApp template or media image can be listed in at most one catalog.

#### **Prerequisites**

Verify that you are logged in as a user with the Catalog Author role, as an organization administrator, or as a system administrator.

#### **Procedure**

1 Retrieve the XML representation of your organization and look for links to the catalogs and vDCs it contains.

Links to catalogs have the following form:

```
<Link rel="down"
    type="application/vnd.vmware.vcloud.catalog+xml" 
    name="CatalogName" 
    href="https://vcloud.example.com/api/catalog/32"/>
```
Links to vDCs have the following form:

```
<Link rel="down"
    type="application/vnd.vmware.vcloud.vdc+xml" 
    name="vDCName" 
    href="https://vcloud.example.com/api/vdc/5"/>
```
2 Browse the vDCs in your organization to find the ResourceEntity element that represents the item to add to the catalog.

Resource entities are contained in the ResourceEntities element of a Vdc .

```
<Vdc
    xmlns="http://www.vmware.com/vcloud/v1.5"
    name="ExampleVdc01"
    type="application/vnd.vmware.vcloud.vdc+xml"
    href="https://vcloud.example.com/api/vdc/5">
    ... 
    <ResourceEntities>
       <ResourceEntity
          href="https://vcloud.example.com/api/vAppTemplate/vappTemplate-111"
          type="application/vnd.vmware.vcloud.vAppTemplate+xml"
          name="Ubuntu Template with vsftpd"/>
       <ResourceEntity
          type="application/vnd.vmware.vcloud.vAppTemplate+xml"
          name="NewVAppTemplate"
          href="https://vcloud.example.com/api/vAppTemplate/vappTemplate-559" />
       ...
    </ResourceEntities>
    ...
```
</Vdc>

3 Retrieve the XML representation of the catalog to which to add the item.

Use a request like this one:

GET https://vcloud.example.com/api/catalog/32

4 Examine the response to locate the Link element that contains the URL for adding items to the catalog.

This element has a rel attribute value of add and a type attribute value of application/vnd.vmware.admin.catalogItem+xml, as this example shows:

```
<Link
    rel="add" 
    type="application/vnd.vmware.admin.catalogItem+xml"
    href="https://vcloud.example.com/api/catalog/32/catalogItems"/>
```
5 Create a CatalogItem element that contains a reference to the ResourceEntity

See ["Example: ResourceEntity and Corresponding CatalogItem," on page 72](#page-71-0) for an example.

6 POST the CatalogItem body to the catalog's rel="add" URL.

Step 4 explains how to find this URL.

## <span id="page-71-0"></span>**Example: ResourceEntity and Corresponding CatalogItem**

This example starts with this ResourceEntity, which references a vApp template.

#### <ResourceEntity

```
 href="https://vcloud.example.com/api/vAppTemplate/vappTemplate-111"
 type="application/vnd.vmware.vcloud.vAppTemplate+xml"
 name="Ubuntu Template with vsftpd"/>
```
Follow these guidelines to create a CatalogItem from a ResourceEntity.

- The name attribute of the CatalogItem can be the same as the one in the ResourceEntity, or you can make up a new value for name.
- The Description element of the CatalogItem can be the same as the Description element for the object that the ResourceEntity element references, or you can create a Description element.
- n The href attribute of the Entity element in the CatalogItem must have the same value as the href attribute of the ResourceEntity that the CatalogItem references.

This request creates the catalog item that is retrieved in ["Example: Retrieve a Catalog Item," on page 29.](#page-28-0) The response echoes the request, and includes links that an administrator or catalog owner can use to manage the CatalogItem and its metadata.

#### Request:

```
POST https://vcloud.example.com/api/catalog/32/catalogItems
Content-Type: application/vnd.vmware.vcloud.catalogItem+xml
...
<?xml version="1.0" encoding="UTF-8"?>
<CatalogItem
   name="Ubuntu Template with vsftpd"
   type="application/vnd.vmware.vcloud.catalogItem+xml"
   xmlns="http://www.vmware.com/vcloud/v1.5">
    <Description>Approved template for public FTP sites</Description>
   <Entity 
      href="https://vcloud.example.com/api/vAppTemplate/vappTemplate-111"/>
</CatalogItem>
Response:
200 OK
Content-Type: application/vnd.vmware.vcloud.catalogItem+xml
...
<CatalogItem
   xmlns="http://www.vmware.com/vcloud/v1.5"
   name="Ubuntu Template with vsftpd"
   id="urn:vcloud:catalogitem:221"
   href="https://vcloud.example.com/api/catalogItem/221" ... >
  <Link
       rel="up"
      type="application/vnd.vmware.vcloud.catalog+xml"
      href="https://vcloud.example.com/api/catalog/32" />
   \leq ink
       rel="down"
      type="application/vnd.vmware.vcloud.metadata+xml"
      href="https://vcloud.example.com/api/catalogItem/221/metadata" />
    <Link
       rel="edit"
```
```
 type="application/vnd.vmware.vcloud.catalogItem+xml"
      href="https://vcloud.example.com/api/catalogItem/221" />
    <Link
       rel="remove"
      href="https://vcloud.example.com/api/catalogItem/221" />
    <Description>Approved template for public FTP sites</Description>
    <Entity
      href="https://vcloud.example.com/api/vAppTemplate/vappTemplate-111"
      type="application/vnd.vmware.vcloud.vAppTemplate+xml"
      name="Ubuntu Template with vsftpd"/>
</CatalogItem>
```
# **Remove an Item from a Catalog**

An organization administrator or a user with adequate permissions can remove a CatalogItem by making a DELETE request to its rel="remove" link.

For more information and an example, see the catalogItem operation in the schema reference.

#### **Prerequisites**

Verify that you are logged in as a user with the Catalog Author role, as an organization administrator of the organization that owns the catalog, or as a system administrator.

#### **Procedure**

- 1 Retrieve the catalog item from the catalog.
- 2 Locate the rel="remove" link in the CatalogItem element.
- 3 Make a DELETE request to the href value of the rel="remove" link in the CatalogItem.

# **View or Change the Owner of an Object**

You can view the owner of a VApp, VAppTemplate, or Media object by making a GET request to the object's owner link. You can change the owner of a VApp, but not that of a VAppTemplate or Media object. An administrator can view or change the owner of a Catalog object.

The initial owner of a VApp, VAppTemplate, Catalog, or Media object is the user who created it. Ownership is expressed in an Owner element that the object representation contains. This element includes a User element that references the owner.

#### **Prerequisites**

- n To change the owner of a vApp, you must be the vApp owner, an organization administrator, or the system administrator.
- n To change the owner of a catalog, you must be an organization administrator or the system administrator.

#### **Procedure**

1 Retrieve the Owner element from the object.

This element includes a reference to the current owner and an edit URL you can use to change the owner. This example retrieves the owner of a vApp.

GET https://vcloud.example.com/api/vApp/vapp-7/owner

2 Modify the Owner element to specify a different User.

The user must be a member of the organization that contains the object.

**NOTE** You cannot modify the Owner of a Media or VAppTemplate object.

3 To change the owner of a vApp, make a PUT request to the Owner element's rel="edit" URL and supply an Owner element in the request body.

The User element in the Owner element references the new owner. See "Example: Change the Owner of a vApp," on page 74.

# **Example: Change the Owner of a vApp**

#### Request:

```
PUT https://vcloud.example.com/api/vApp/vapp-7/owner
Content-type: application/vnd.vmware.vcloud.owner+xml
...
<?xml version="1.0" encoding="UTF-8"?>
<Owner
   xmlns="http://www.vmware.com/vcloud/v1.5">
   <User
       type="application/vnd.vmware.admin.user+xml"
       href="https://vcloud.example.com/api/admin/user/120" />
</Owner>
```
Response:

204 No Content

# **Deploying and Operating vApps 5**

The vCloud API supports programmatic access to a range of self-service datacenter operations that allow users to create, configure, deploy, and operate vApps.

The initial configuration of a vApp is established in the OVF package on which its source template is based. In the vCloud API, vApp templates are based on OVF 1.0. These templates can be retrieved from catalogs and transformed into virtual systems, called vApps, through a process called instantiation, which binds a template's abstract resource requirements to resources available in a vDC.

# **About OVF**

OVF is a widely accepted standard format that applies to many virtualization technologies.

- Virtual machines and appliances are distributed as OVF packages by many vendors.
- Many vendors, including VMware, offer tools that simplify creating and customizing OVF, support converting virtual machines on existing virtualization platforms to OVF, or both.
- n OVF can express the complex relationships between virtual appliances in enterprise applications. The author of the appliance can handle most of the complexity, rather than the user who deploys it.
- OVF is extensible, allowing new policies and requirements to be inserted by ISVs and implemented by the virtualization platforms that support them without requiring changes to other clients, other platforms, or the vCloud API itself.

Administrators and advanced users should become familiar with the details of the OVF standard before developing applications with the vCloud API. The complete OVF specification document is available at [http://www.dmtf.org/standards/published\\_documents/DSP0243\\_1.0.0.pdf.](http://www.dmtf.org/standards/published_documents/DSP0243_1.0.0.pdf) An informative white paper on OVF is available at [http://www.dmtf.org/standards/published\\_documents/DSP2017\\_1.0.0.pdf.](http://www.dmtf.org/standards/published_documents/DSP2017_1.0.0.pdf)

A virtual machine is typically made up of one or more virtual disk files that contain the operating system and applications that run on the virtual machine, and a configuration file containing metadata that describe how the virtual machine is configured and deployed. An OVF package includes these components, as well as optional certificate and manifest files. The package can be distributed and stored as a collection of individual files, or as a single archive (OVA) file. The vCloud API does not support uploading or downloading OVA files.

# **vApp Life Cycle**

A vApp contains one or more Vm elements, which represent individual virtual machines. It also contains information that defines operational details for the vApp and the virtual machines that it contains. The vApp lifecycle includes several distinct states:

- n An OVF package, the form in which vApps are typically distributed.
- A vApp template, created when a client uploads an OVF package to a vDC.
- An undeployed vApp, created when a vApp template is instantiated without also being deployed, or a deployed vApp is undeployed.
- n A deployed vApp, ready to be powered on and operated. Instantiation can include deployment, poweron, or both.

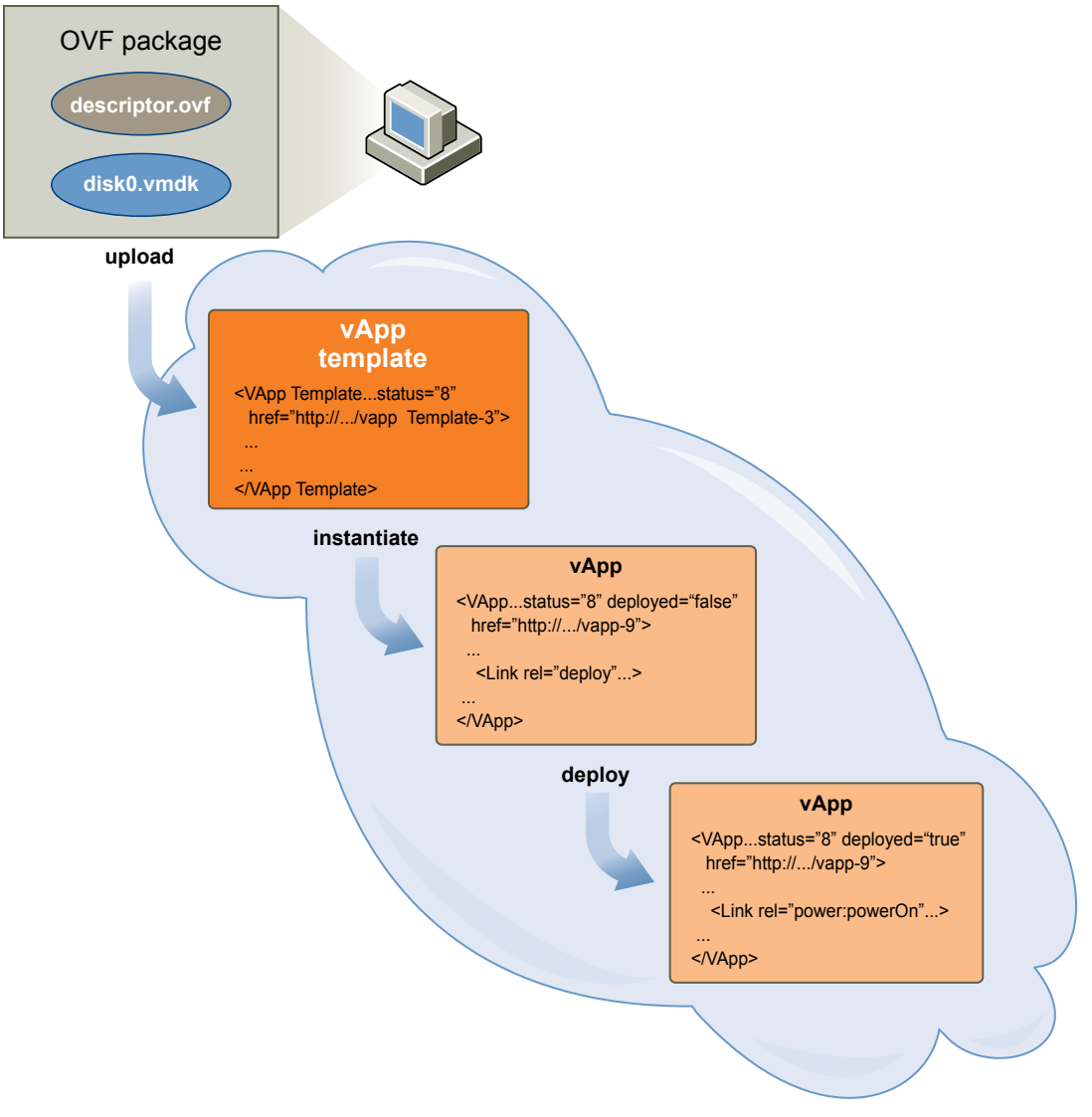

**Figure 5-1.** vApp State Transitions

This chapter includes the following topics:

- ["Summary of vCloud API vApp and Virtual Machine Operations Requests," on page 77](#page-76-0)
- ["Create a vApp From a Template," on page 78](#page-77-0)
- ["Compose a vApp From Existing Virtual Machines," on page 80](#page-79-0)
- ["Recompose a vApp to Add or Remove Virtual Machines," on page 83](#page-82-0)
- ["Operate a vApp," on page 85](#page-84-0)
- ["Configuring vApps and Virtual Machines," on page 86](#page-85-0)

# <span id="page-76-0"></span>**Summary of vCloud API vApp and Virtual Machine Operations Requests**

These vCloud API operations requests create, manage, operate, and delete vApps and the virtual machines that they contain.

- *API-URL* is a URL of the form https://vcloud.example.com/api.
- *id* is a unique identifier in the form of a UUID, as defined by RFC 4122.
- *VApp-or-Vm-URL* is a URL of the form *API-URL*/vApp/vapp-*id* (for a VApp object) or *API-URL*/vApp/vm*id* (for a Vm object)
- *Vm-URL* is a URL of the form *API-URL*/vApp/vm-*id*

Request URLs are always available when you GET the representation of the object on which they operate. URL forms shown in the table are for reference purposes only. For more information about the requests and responses for each operation, see ["About the Schema Reference Downloadable Archive," on page 19.](#page-18-0)

| Operation                                                          | <b>Request</b>                                             | <b>Request Body</b>               | <b>Response</b>    |
|--------------------------------------------------------------------|------------------------------------------------------------|-----------------------------------|--------------------|
| Instantiate a vApp template                                        | POST API-URL/vdc/id/<br>action/instantiateVAppTe<br>mplate | InstantiateVAppTemplat<br>eParams | VApp               |
| Compose a vApp                                                     | POST API-URL/vdc/id/<br>action/composeVApp                 | ComposeVAppParams                 | VApp               |
| Recompose a vApp to add or<br>remove virtual machines              | POST API-<br>URL/vApp/vapp-id/<br>action/recomposeVApp     | RecomposeVAppParams               | Task               |
| Deploy a vApp or Virtual<br>Machine                                | POST VApp-or-Vm-<br>URL/action/deploy                      | DeployVAppParams                  | Task               |
| Undeploy a vApp or Virtual<br>Machine                              | POST VApp-or-Vm-<br>URL/action/undeploy                    | UndeployVAppParams                | Task               |
| Power On a vApp or Virtual<br>Machine                              | POST VApp-or-Vm-<br>URL/action/powerOn                     | None                              | Task               |
| Power Off a vApp or Virtual<br>Machine                             | POST VApp-or-Vm-<br>URL/action/powerOff                    | None                              | Task               |
| Reset a vApp or Virtual<br>Machine                                 | POST VApp-or-Vm-<br>URL/action/reset                       | None                              | Task               |
| Suspend a vApp or Virtual<br>Machine                               | POST VApp-or-Vm-<br>URL/action/suspend                     | None                              | Task               |
| Discard the Suspended State<br>of a vApp or Virtual Machine        | POST VApp-or-Vm-<br>URL/action/<br>discardSuspendedState   | None                              | Task               |
| Shut Down a vApp or Virtual<br>Machine                             | POST VApp-or-Vm-<br>URL/action/shutdown                    | None                              | Task               |
| Reboot a vApp or Virtual<br>Machine                                | POST VApp-or-Vm-<br>URL/action/reboot                      | None                              | Task               |
| Retrieve product sections of a<br>vApp or virtual machine<br>[NEW] | GET VApp-or-Vm-<br>URL/productSections                     | None                              | ProductSectionList |
| Update product sections of a<br>vApp or virtual machine<br>[NEW]   | PUT VApp-or-Vm-<br>URL/productSections                     | ProductSectionList                | Task               |

**Table 5-1.** Summary of vCloud API Operations Requests

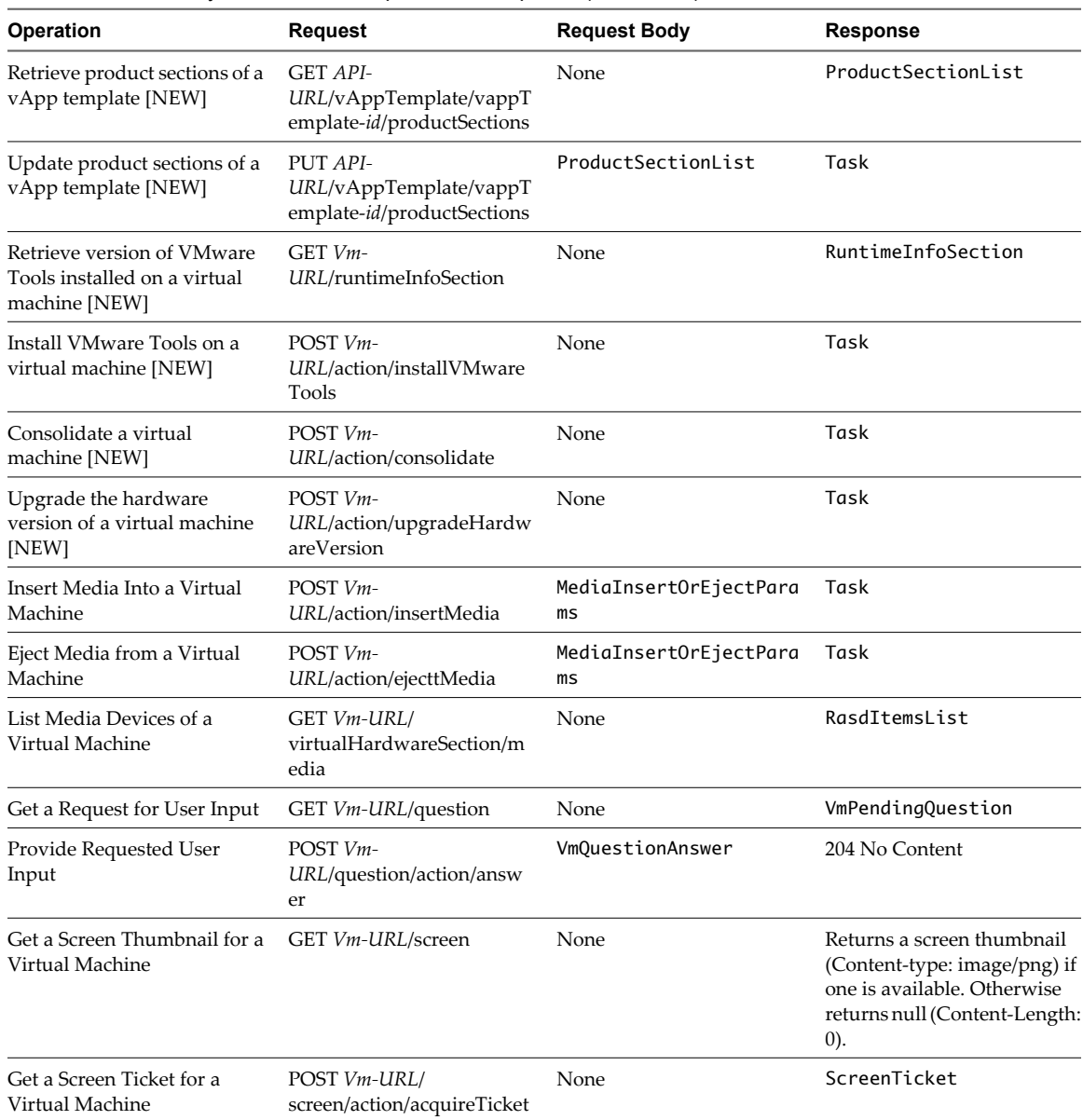

<span id="page-77-0"></span>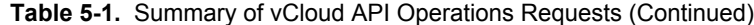

# **Create a vApp From a Template**

An instantiateVAppTemplate request creates a vApp from a vApp template. By default, this operation also deploys the vApp and powers it on.

To create a vApp from a vApp template, you must bind the template's abstract resource requirements, such as network connections, storage resources, memory, and CPU capacity, to appropriate resources in the target vDC. This binding operation is called instantiation.

For an example of a simple instantiation request, see ["Deploy the vApp," on page 31](#page-30-0). You can also specify additional parameters as part of instantiation.

Template contents that might influence composition of the request body include the following sections:

- A NetworkConnectionSection that specifies network connection details for a virtual machine. Unless you want to create a vApp in which none of the virtual machines are connected to a network, your instantiation parameters must include at least one NetworkConfigSection that defines a vApp network, and that section must include a NetworkConfig element whose networkName attribute value matches the value of the network attribute of the NetworkConnection of each Vm in the template. If this attribute has the value none or is missing, the Vm can connect to any network. If the template contains Vm elements that specify different names for their network connections, you must create a vApp network for each.
- One or more EulaSection elements that specify licensing terms or other conditions that you must accept before creating the vApp. The InstantiateVAppTemplateParams element can include an AllEULAsAccepted element whose value indicates whether you accept all EULA terms included in the template. If a vApp template includes any ovf:EulaSection elements, AllEULAsAccepted must be set to a value of true. Otherwise, instantiation fails.
- n A LeaseSettingsSection. If this section is present and specifies settings that are appropriate for the vApp, you do not need to modify it. If it is absent or empty, the vApp is created with your organization's default lease settings. If you specify new lease settings in a LeaseSettingsSection that you provide as part of instantiation, those settings replace any existing settings and override your organization's defaults.

#### **Prerequisites**

Verify that you are logged in as a system administrator or member of an organization in the cloud.

#### **Procedure**

1 Retrieve the XML representation of the vApp template.

Make a GET request to the URL provided in the href attribute of the Entity contained by the CatalogItem that references the template.

- 2 Examine the template to determine the set of instantiation parameters that the request must include.
- 3 Create an InstantiateVAppTemplateParams element.

See "Example: Instantiate a vApp Template," on page 79 for guidelines.

4 Make a POST request to the action/instantiateVAppTemplate URL of the vDC.

Supply the InstantiateVAppTemplateParams element as the request body.

The server takes the requested action and returns a VApp element. The element has a status attribute value of 0, meaning it is unresolved because it is still being constructed. It also contains a Task element that tracks the progress of the request.

# **Example: Instantiate a vApp Template**

This InstantiateVAppTemplateParams request extends the request shown in ["Example: Deploying a vApp," on](#page-31-0) [page 32](#page-31-0) to include additional elements in its InstantiationParams:

- A LeaseSettingsSection that specifies custom lease settings, overriding the settings that would otherwise be inherited from the organization.
- n An acknowledgement of EulaSection acceptance, supplied in the AllEULAsAccepted element. If the template does not include EulaSection elements, you can omit this acknowledgement.

For more information and a list of sections that you can include in InstantiationParams, see ["Configuring a](#page-86-0) [vApp," on page 87.](#page-86-0)

#### <span id="page-79-0"></span>Request:

```
POST https://vcloud.example.com/api/vdc/5/action/instantiateVAppTemplate
Content-Type: application/vnd.vmware.vcloud.instantiateVAppTemplateParams+xml
...
<?xml version="1.0" encoding="UTF-8"?>
<InstantiateVAppTemplateParams
   xmlns="http://www.vmware.com/vcloud/v1.5"
    name="Linux FTP server"
   deploy="true"
   powerOn="true"
    xmlns:xsi="http://www.w3.org/2001/XMLSchema-instance"
    xmlns:ovf="http://schemas.dmtf.org/ovf/envelope/1">
    <Description>Example FTP Server</Description>
    <InstantiationParams>
       <NetworkConfigSection>
          <ovf:Info>Configuration parameters for logical networks
          </ovf:Info>
          <NetworkConfig
             networkName="vAppNetwork">
             <Configuration>
                <ParentNetwork
                   href="https://vcloud.example.com/api/network/54" />
                <FenceMode>bridged</FenceMode>
             </Configuration>
          </NetworkConfig>
       </NetworkConfigSection>
       <LeaseSettingsSection
          type="application/vnd.vmware.vcloud.leaseSettingsSection+xml">
          <ovf:Info>Lease Settings</ovf:Info>
          <StorageLeaseInSeconds>172800</StorageLeaseInSeconds>
          <StorageLeaseExpiration>2010-04-11T08:08:16.438-07:00</StorageLeaseExpiration>
       </LeaseSettingsSection>
    </InstantiationParams>
    <Source
       href="https://vcloud.example.com/api/vAppTemplate/vappTemplate-111" />
    <AllEULAsAccepted>true</AllEULAsAccepted>
</InstantiateVAppTemplateParams>
```
The response is a sparsely populated VApp element, as shown in the response portion of ["Example: Deploying](#page-31-0) [a vApp," on page 32.](#page-31-0)

# **Compose a vApp From Existing Virtual Machines**

With the vCloud API composeVApp operation, you can build a vApp from existing virtual machines, including virtual machines contained by vApps and vApp templates to which you have access.

Every vDC includes a link to a composeVApp operation, which creates a new vApp in it. To compose a vApp, POST a composeVApp request to this link. The request body is a ComposeVAppParams element, which includes the following information:

- An InstantiationParams element that can include any of the section types listed under ["Configuring a](#page-86-0) [vApp," on page 87.](#page-86-0) This is where you define the vApp network to which all the virtual machines in the composed vApp connect, and custom vApp lease settings and startup parameters for the virtual machines.
- An optional Description of the composed vApp.
- Zero or more SourcedItem elements, each of which defines a source of virtual machines to include in the composition. Each SourcedItem must contain a Source element that references a composition source, the href of a Vm, VApp, or VAppTemplate. If the Source element references a virtual machine, the SourcedItem can include any of the following elements:
	- n An InstantiationParams element specific to that virtual machine. This element can include any of the section types listed under ["Configuring a Virtual Machine," on page 87](#page-86-0).
	- n A NetworkAssignment element that specifies how the network connections in the virtual machine are mapped to vApp networks defined in the InstantiationParams element that applies to the composed vApp.
	- n A VAppScopedLocalId element that provides a unique identifier for the virtual machine in the scope of the composed vApp.

If the Source element references a vApp or vApp template, all Vm elements from each composition source become peers in the Children collection of the composed vApp.

■ If any of the composition items is subject to a EULA, the ComposeVAppParams element must include an AllEULAsAccepted element that has a value of true, indicating that you accept the EULA. Otherwise, composition fails.

The composed vApp must be deployed and powered on before you can use it.

#### **Prerequisites**

Verify that you are logged in as a system administrator or member of an organization in the cloud.

#### **Procedure**

1 Find the composeVApp link in the target vDC.

The XML representation of the vDC contains a composeVapp link, which has the following form:

<Link

```
 rel="add"
 type="application/vnd.vmware.vcloud.composeVAppParams+xml"
 href="https://vcloud.example.com/api/vdc/5/action/composeVApp" />
```
- 2 Create a ComposeVappParams element that specifies the details of the composition.
- 3 POST the ComposeVappParams element to the composeVapp link of the target vDC.

See the Request portion of "Example: Compose a vApp," on page 81.

#### **Example: Compose a vApp**

This request specifies two vAppTemplate items and one Vm item. The Vm item requires InstantiationParams that modify its NetworkConnectionSection to specify the vApp network created for this vApp. The vAppTemplate items inherit this setting from the base InstantiationParams element that appears before the first SourcedItem is specified.

**NOTE** Virtual machines specified in Source elements must be powered off or this operation will fail. You can use a query like this one to return a list of references to powered-off virtual machines that you have access to.

https://vcloud.example.com/api/query?type=adminVM&format=references&filter=status==POWERED\_OFF

See [Chapter 9, "Using the Query Service," on page 201.](#page-200-0)

```
POST https://vcloud.example.com/api/vdc/5/action/composeVApp
Content-Type: application/vnd.vmware.vcloud.composeVAppParams+xml
...
<?xml version="1.0" encoding="UTF-8"?>
<ComposeVAppParams
   name="Example Corp's CRM Appliance"
   xmlns="http://www.vmware.com/vcloud/v1.5"
   xmlns:ovf="http://schemas.dmtf.org/ovf/envelope/1">
    <Description>Composed CRM Appliance</Description>
    <InstantiationParams>
       <NetworkConfigSection>
          <ovf:Info>Configuration parameters for logical networks</ovf:Info>
          <NetworkConfig
             networkName="CRMApplianceNetwork">
             <Configuration>
                <ParentNetwork
                   href="https://vcloud.example.com/api/network/54" />
                <FenceMode>natRouted</FenceMode>
             </Configuration>
          </NetworkConfig>
       </NetworkConfigSection>
    </InstantiationParams>
    <SourcedItem>
       <Source
          href="https://vcloud.example.com/api/vApp/vm-4" />
       <InstantiationParams>
          <NetworkConnectionSection
             xmlns:ovf="http://schemas.dmtf.org/ovf/envelope/1"
             type="application/vnd.vmware.vcloud.networkConnectionSection+xml"
             href="https://vcloud.example.com/api/vApp/vm-4/networkConnectionSection/"
             ovf:required="false">
             <ovf:Info />
             <PrimaryNetworkConnectionIndex>0</PrimaryNetworkConnectionIndex>
             <NetworkConnection
                network="CRMApplianceNetwork">
                <NetworkConnectionIndex>0</NetworkConnectionIndex>
                <IsConnected>true</IsConnected>
                <IpAddressAllocationMode>DHCP</IpAddressAllocationMode>
             </NetworkConnection>
          </NetworkConnectionSection>
       </InstantiationParams>
    </SourcedItem>
    <SourcedItem>
       <Source
          href="https://vcloud.example.com/api/vAppTemplate/vappTemplate-114" />
    </SourcedItem>
    <SourcedItem>
       <Source
          href="https://vcloud.example.com/api/vAppTemplate/vappTemplate-190" />
    </SourcedItem>
    <AllEULAsAccepted>true</AllEULAsAccepted>
</ComposeVAppParams>
```
<span id="page-82-0"></span>Response:

```
201 Created
Content-Type: application/vnd.vmware.vcloud.vApp+xml
...
<VApp
   name="Example Corp's CRM Appliance" 
    type="application/vnd.vmware.vcloud.vApp+xml" 
    status="8" 
   href="https://vcloud.example.com/api/vApp/vapp-33" ...>
   <Link
       rel="up" type="application/vnd.vmware.vcloud.vdc+xml"
       href="https://vcloud.example.com/api/vdc/5"/>
 ...
    <Description>Composed CRM Appliance</Description>
    ...
    <Tasks>
       <Task operation="Composing Virtual Application Example Corp's CRM Appliance (33)" ...>
          ...
       </Task>
    </Tasks>
</VApp>
```
# **Recompose a vApp to Add or Remove Virtual Machines**

The vCloud API supports recomposition of a vApp to add or remove virtual machines. To recompose a vApp, make a recomposeVApp request, supplying a RecomposeVAppParams element as the request body.

The RecomposeVAppParams element allows an arbitrary number of DeleteItem elements, but is otherwise identical to ComposeVAppParams. This means that in addition to adding or removing virtual machines, a recomposeVApp request can also change the name and description of the vApp, and can supply new InstantiationParams to change various sections of the composed vApp or any of the added virtual machines.

Unlike a composeVapp request, which operates on a vDC and creates a new vApp, a recomposeVapp request operates on (and modifies) an existing vApp.

#### **Prerequisites**

Verify that you are logged in as a system administrator or member of an organization in the cloud.

#### **Procedure**

1 Find the recomposeVApp link in the target vApp.

The XML representation of a vApp contains a recomposeVapp link, which has the following form:

<Link

```
 rel="recompose"
 type="application/vnd.vmware.vcloud.recomposeVAppParams+xml"
 href="https://vcloud.example.com/api/vdc/5/action/recomposeVApp" />
```
2 Create a RecomposeVappParams element that specifies the details of the recomposition.

See ["Example: Recompose a vApp," on page 84.](#page-83-0)

3 POST the RecomposeVappParams element to the recomposeVapp link of the target vApp.

# <span id="page-83-0"></span>**Example: Recompose a vApp**

This example uses the recomposeVApp operation to modify this vApp, which contains three virtual machines. Only a few of the elements in the vApp appear here.

```
<VApp 
    name="Example Corp's CRM Appliance" 
    type="application/vnd.vmware.vcloud.vApp+xml" 
    status="8" 
    href="https://vcloud.example.com/api/vApp/vapp-33" ...>
    <Link
       rel="up" 
       type="application/vnd.vmware.vcloud.vdc+xml"
       href="https://vcloud.example.com/api/vdc/5"/>
    ...
    <Children>
       <Vm
          status="8"
          name="CRM-DB"
          href="https://vcloud.example.com/api/vApp/vm-7" ...>
           ...
      </Vm> <Vm
          status="8"
          name="CRM-CRM"
          href="https://vcloud.example.com/api/vApp/vm-44" ...>
           ...
      \langle/Vm\rangle <Vm
          status="8"
           name="CRM-HTTP"
          href="https://vcloud.example.com/api/vApp/vm-45" ...>
           ...
      \langle/Vm\rangle </Children>
```

```
</VApp>
```
...

The request removes one of the virtual machines from the vApp and creates a StartupSection that specifies a startup order for the remaining virtual machines.

```
POST https://vcloud.example.com/api/vApp/vapp-33/action/recomposeVApp
Content-Type: application/vnd.vmware.vcloud.recomposeVAppParams+xml
...
<?xml version="1.0" encoding="UTF-8"?>
<RecomposeVAppParams
   name="Example Corp's CRM Appliance"
   xmlns="http://www.vmware.com/vcloud/v1.5"
   xmlns:ovf="http://schemas.dmtf.org/ovf/envelope/1">
    <Description>Composed CRM Appliance</Description>
    <InstantiationParams>
       <NetworkConfigSection>
          <ovf:Info>Configuration parameters for logical networks</ovf:Info>
          <NetworkConfig
```

```
 networkName="CRMApplianceNetwork">
             <Configuration>
                <ParentNetwork
                   href="https://vcloud.example.com/api/network/54" />
                <FenceMode>natRouted</FenceMode>
             </Configuration>
          </NetworkConfig>
       </NetworkConfigSection>
       <ovf:StartupSection
          xmlns:vcloud="http://www.vmware.com/vcloud/v1.5"
          vcloud:type="application/vnd.vmware.vcloud.startupSection+xml">
          <ovf:Info>VApp startup section</ovf:Info>
          <ovf:Item
             ovf:order="0"
             ovf:id="CRM-DB" />
          <ovf:Item
             ovf:order="1"
             ovf:id="CRM-CRM" />
       </ovf:StartupSection>
    </InstantiationParams>
    <AllEULAsAccepted>true</AllEULAsAccepted>
    <DeleteItem
       href="https://vcloud.example.com/api/vApp/vm-45" />
</RecomposeVAppParams>
Response:
202 Accepted
Content-Type: application/vnd.vmware.vcloud.task+xml
...
<Task ... 
    operation="Updating Virtual Application Example Corp's CRM Appliance (33)" ...>
...
</Task>
```
**NOTE** Virtual machines specified in Source elements must be powered off or this operation will fail. You can use a query like this one to return a list of references to powered-off virtual machines that you have access to.

https://vcloud.example.com/api/query?type=adminVM&format=references&filter=status==POWERED\_OFF

See [Chapter 9, "Using the Query Service," on page 201.](#page-200-0)

# **Operate a vApp**

vApp and Vm elements include a number of action links. You can use these links to operate a vApp or one of its virtual machines by making requests such as power on, suspend, power off, undeploy, and so on.

Only those action links that are valid for the vApp or virtual machine in its current state are returned. For example, if a vApp is instantiated but not deployed, only the links for deploy and remove are returned. For a vApp that is powered on, links for all actions except powerOn are returned. Some requests apply only to vApps, some apply only to virtual machines (Vm objects), and some apply to both.

n A request made to a vApp power URL invokes the requested operation on each of the virtual machines in the Children element of the vApp, in the order specified in its ovf:StartupSection element. This element, if present, specifies a start order and related properties for each member of a VirtualSystemCollection (each Vm contained by the Children element). If the element is not present, all members are started up at the same time. The same logic applies to shutdown, reboot, and similar operations.

- <span id="page-85-0"></span>A request made to a Vm power URL affects only that virtual machine.
- See ["Summary of vCloud API vApp and Virtual Machine Operations Requests," on page 77](#page-76-0) for details of each request.

#### **Prerequisites**

Verify that you are logged in as a system administrator or member of an organization in the cloud.

#### **Procedure**

1 Retrieve the XML representation of the vApp to find the action links it contains.

Use a request like this one:

GET https://vcloud.example.com/api/vApp/vapp-7

2 POST a request to the URL that implements the desired action.

Many of these requests do not require a body.

The server takes the requested action and returns a Task element that tracks the progress of the request.

# **Configuring vApps and Virtual Machines**

You specify configuration details for vApps and the virtual machines they contain in ovf: SectionType elements contained in a VApp or Vm element. You can include most of these sections in the InstantiationParams that you supply when you instantiate a vApp template. You can also retrieve, modify, and update these sections to reconfigure a deployed vApp.

You establish the initial configuration of a vApp in the OVF package on which its source template is based. You cannot modify most sections of the template, but you can update the configuration during the following operations:

- When you create a vApp by making an instantiateVAppTemplate request, you can update its configuration by including modified sections in the request's InstantiationParams element.
- $\blacksquare$  When you compose or recompose a vApp, you can update its configuration by including modified sections in the request's InstantiationParams element.
- When you update any of the modifiable sections in a deployed vApp or the virtual machines that it contains.

You can capture the reconfigured vApp to create a vApp template that preserves your modifications. See ["Capturing and Importing vApps," on page 70.](#page-69-0)

# **Updating a vApp Template**

You can update the following sections of a vApp template.

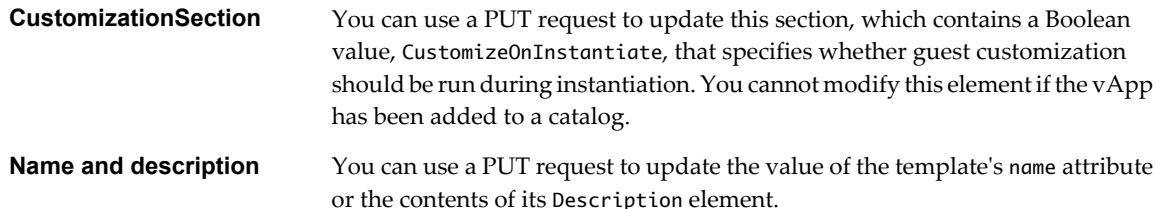

<span id="page-86-0"></span>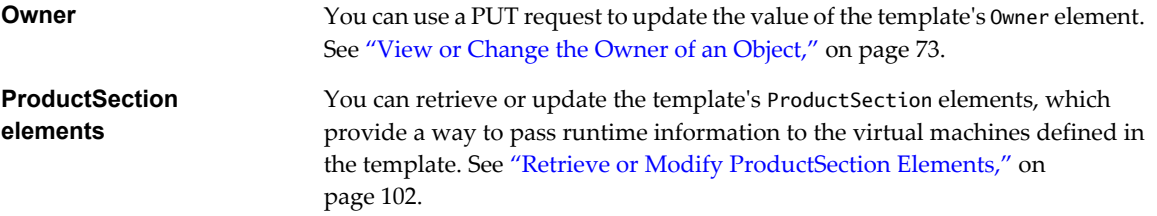

Except for the Owner element, all updates to a vApp template propagate to the vApp during instantiation. The owner of the vApp is reset to the identity of the user who instantiates the template.

# **Configuring a vApp**

You can include the following sections in InstantiationParams for a vApp. You can also modify them after you deploy the vApp.

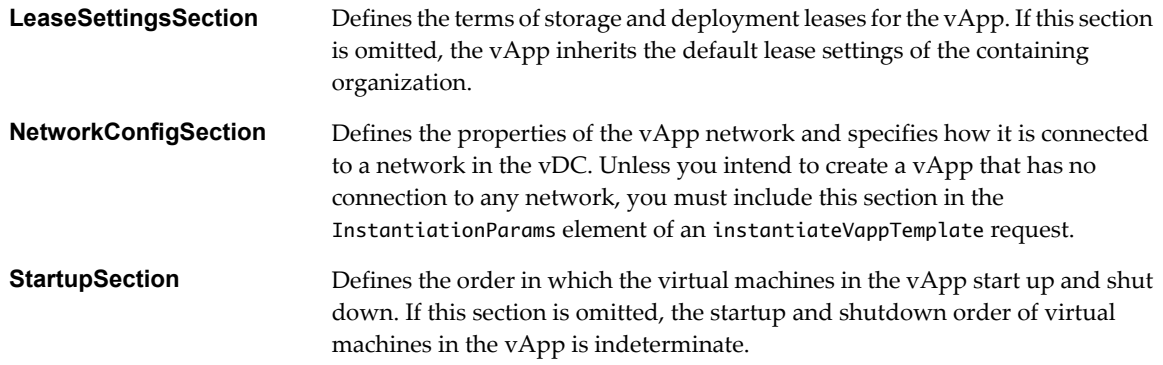

# **Configuring a Virtual Machine**

You can include the following sections in the InstantiationParams for a Vm. You can also modify them after you deploy the Vm. You can reconfigure a virtual machine by making changes to any of the following sections of a Vm:

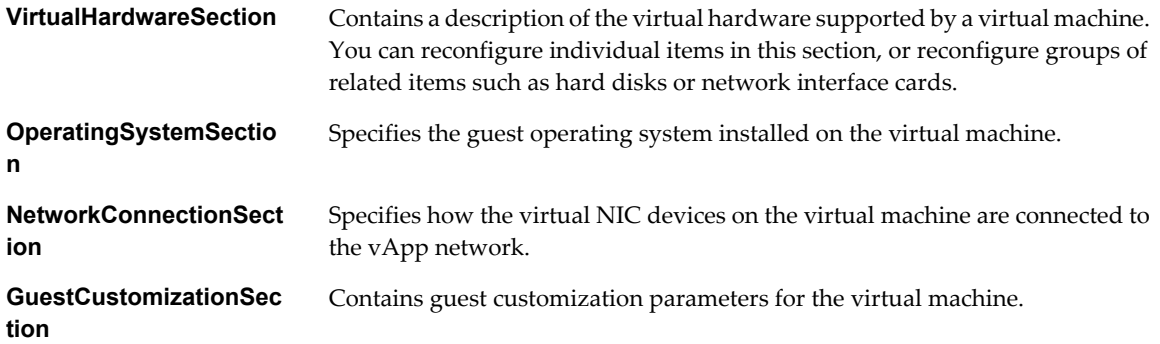

# **Reconfiguration Workflow**

The workflow for reconfiguring a vApp or virtual machine is the same regardless of the section you are modifying.

- 1 Retrieve the vApp or Vm and examine the response to find the section that you want to modify.
- 2 Retrieve the section by making a GET request to the URL in the section's href attribute value.
- 3 Modify the section as needed.

<span id="page-87-0"></span>4 Update the section by making a PUT request to the section's edit link, a Link element in the section where rel="edit", and supplying the modified section in the request body.

Modified sections must contain all required elements, even if you are not changing their values. Because optional elements revert to default values if they are omitted or empty, it is a best practice to include optional elements in updates. Link elements and href attributes from responses do not need to be included in modified sections. Some elements and attributes might be read-only. See the schema reference for details.

**NOTE** You cannot make configuration changes to a vApp if it is in maintenance mode. A system administrator can put a vApp into maintenance mode to prevent metadata changes during administrative operations such as backup, restore, and upgrade. See ["Summary of vSphere Platform Extension Requests," on page 161](#page-160-0).

# **Retrieve the Configuration Links for a vApp**

Each modifiable section of a vApp includes a Link element whose rel attribute has the value edit. You cannot modify sections that do not contain this Link element.

Any ovf:SectionType element can include an arbitrary number of Link elements. Sections that you can modify include a Link element where rel="edit". To modify one of these sections, retrieve it by making a GET request to the URL in section's href attribute. Then make a PUT request to the href attribute value of Link where rel="edit" to update the section with your modifications.

#### **Prerequisites**

Verify that you are logged in as a system administrator or member of an organization in the cloud.

#### **Procedure**

1 Retrieve the XML representation of the vApp.

Use a GET request as shown in "Example: Configuration Links in a vApp," on page 88.

2 Examine the response for edit links to modifiable sections.

The response portion of "Example: Configuration Links in a vApp," on page 88 includes one of these links for each of the modifiable sections of the vApp. You cannot modify sections that do not contain a Link element where rel="edit".

#### **Example: Configuration Links in a vApp**

In this example, the response was edited to show only the modifiable sections of the VApp element. Each Vm in the Children element of the VApp includes additional configuration links, shown in ["Example: Configuration](#page-89-0) [Links in a Vm Element," on page 90.](#page-89-0)

#### Request:

GET https://vcloud.example.com/api/vApp/vapp-7

Response:

#### 200 OK

Content-Type: application/vnd.vmware.vcloud.vApp+xml ... <VApp ... href="https://vcloud.example.com/api/vApp/vapp-7"> ... <LeaseSettingsSection ... href="https://vcloud.example.com/api/vApp/vapp-7/leaseSettingsSection/" ...> ... <Link rel="edit" type="application/vnd.vmware.vcloud.leaseSettingsSection+xml"

```
 href="https://vcloud.example.com/api/vApp/vapp-7/leaseSettingsSection/" />
 ...
    </LeaseSettingsSection>
    <ovf:StartupSection ... 
       href="https://vcloud.example.com/api/vApp/vapp-7/startupSection/" ... >
       ...
       <Link
          rel="edit"
          type="application/vnd.vmware.vcloud.startupSection+xml"
          href="https://vcloud.example.com/api/vApp/vapp-7/startupSection/" />
 ...
    </ovf:StartupSection>
    <NetworkConfigSection ... 
       href="https://vcloud.example.com/api/vApp/vapp-7/networkConfigSection/" ... />
       ...
       <Link
          rel="edit"
          type="application/vnd.vmware.vcloud.networkConfigSection+xml"
          href="https://vcloud.example.com/api/vApp/vapp-7/networkConfigSection/" />
       ...
    </NetworkConfigSection>
    <Children>
      \langle Vm \dots status="8"
          name="ubuntu10-x86"
          href="https://vcloud.example.com/api/vApp/vm-4">
          ...
      </Vm> </Children>
</VApp>
```
# **Summary of vApp Reconfiguration Requests**

vApp reconfiguration requests retrieve or update modifiable sections of a vApp.

- n *API-URL* is a URL of the form https://vcloud.example.com/api.
- *id* is a unique identifier in the form of a UUID, as defined by RFC 4122.

Request URLs are always available when you GET the representation of the object on which they operate. URL forms are for reference purposes only. For more information about the requests and responses for each operation, see ["About the Schema Reference Downloadable Archive," on page 19](#page-18-0).

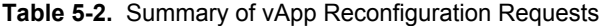

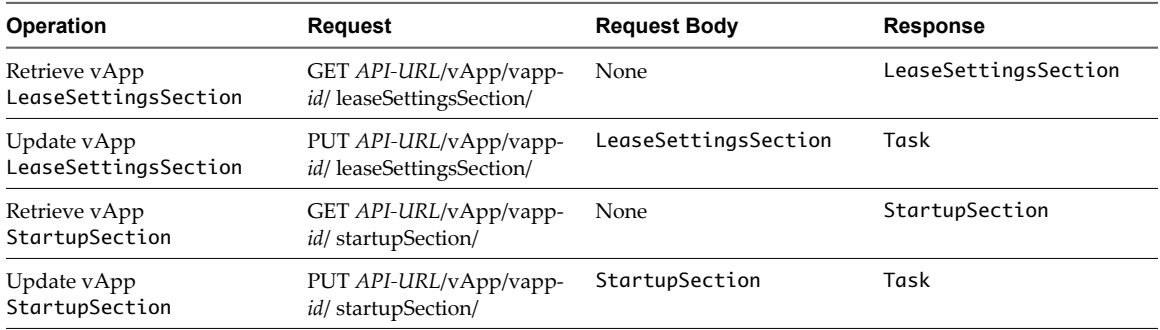

| <b>Operation</b>                      | Request                                             | <b>Request Body</b>  | <b>Response</b>      |
|---------------------------------------|-----------------------------------------------------|----------------------|----------------------|
| Retrieve vApp<br>NetworkConfigSection | GET API-URL/vApp/vapp-<br>id/ networkConfigSection/ | None                 | NetworkConfigSection |
| Update vApp<br>NetworkConfigSection   | PUT API-URL/vApp/vapp-<br>id/ networkConfigSection/ | NetworkConfigSection | Task                 |

<span id="page-89-0"></span>**Table 5-2.** Summary of vApp Reconfiguration Requests (Continued)

# **Retrieve the Configuration Links for a Virtual Machine**

A virtual machine is represented by a Vm element. Each modifiable section of a Vm element includes a Link element whose rel attribute has the value edit. You cannot modify sections that do not contain this Link element.

Any ovf:SectionType element can include an arbitrary number of Link elements. Sections that you can modify include a Link element where rel="edit". To modify one of these sections, retrieve it by making a GET request to the URL in section's href attribute. Then make a PUT request to the href attribute value of Link where rel="edit" to update the section with your modifications.

#### **Prerequisites**

Verify that you are logged in as a system administrator or member of an organization in the cloud.

#### **Procedure**

1 Retrieve the XML representation of the vApp that contains the virtual machine to reconfigure.

Use a GET request as shown in ["Example: Configuration Links in a vApp," on page 88](#page-87-0).

- 2 In the VApp element's Children element, find the Vm element that represents the virtual machine and retrieve it.
- 3 Examine the response for edit links to modifiable sections.

The response portion of "Example: Configuration Links in a Vm Element," on page 90 shows the links for each of the modifiable section of the Vm. You cannot modify sections that do not contain a link where rel="edit".

# **Example: Configuration Links in a Vm Element**

This example retrieves a Vm element shown in ["Example: Configuration Links in a vApp," on page 88.](#page-87-0) It expands that element to show its configuration links. It also shows the entire NetworkConnectionSection of that Vm, and additional information that is referenced in other examples. You cannot modify sections that do not have a Link where rel="edit", so they do not appear in this example. Modifiable sections of the parent vApp are shown in ["Example: Configuration Links in a vApp," on page 88.](#page-87-0)

Request:

GET https://vcloud.example.com/api/vApp/vm-4

Response:

```
200 OK
Content-Type: application/vnd.vmware.vcloud.vm+xml
<Vm
    xmlns="http://www.vmware.com/vcloud/v1.5"
   xmlns:ovf="http://schemas.dmtf.org/ovf/envelope/1"
    status="8"
    name="ubuntu10-x86"
    href="https://vcloud.example.com/api/vApp/vm-4">
    <ovf:VirtualHardwareSection>
```

```
 <Link
          rel="edit"
          type="application/vnd.vmware.vcloud.virtualHardwareSection+xml"
          href="https://vcloud.example.com/api/vApp/vm-4/virtualHardwareSection/" />
      <Link
          rel="down"
          type="application/vnd.vmware.vcloud.rasdItem+xml"
          href="https://vcloud.example.com/api/vApp/vm-4/virtualHardwareSection/cpu" />
      <Link
          rel="edit"
          type="application/vnd.vmware.vcloud.rasdItem+xml"
          href="https://vcloud.example.com/api/vApp/vm-4/virtualHardwareSection/cpu" />
      <Link
          rel="down"
          type="application/vnd.vmware.vcloud.rasdItem+xml"
          href="https://vcloud.example.com/api/vApp/vm-4/virtualHardwareSection/memory" />
      <Link
          rel="edit"
          type="application/vnd.vmware.vcloud.rasdItem+xml"
         href="https://vcloud.example.com/api/vApp/vm-4/virtualHardwareSection/memory" />
      <Link
          rel="down"
          type="application/vnd.vmware.vcloud.rasdItemsList+xml"
          href="https://vcloud.example.com/api/vApp/vm-4/virtualHardwareSection/disks" />
      <Link
          rel="edit"
          type="application/vnd.vmware.vcloud.rasdItemsList+xml"
          href="https://vcloud.example.com/api/vApp/vm-4/virtualHardwareSection/disks" />
      <Link
          rel="down"
          type="application/vnd.vmware.vcloud.rasdItemsList+xml"
         href="https://vcloud.example.com/api/vApp/vm-4/virtualHardwareSection/media" />
      <Link
          rel="down"
          type="application/vnd.vmware.vcloud.rasdItemsList+xml"
         href="https://vcloud.example.com/api/vApp/vm-4/virtualHardwareSection/networkCards" />
       <Link
          rel="edit"
          type="application/vnd.vmware.vcloud.rasdItemsList+xml"
          href="https://vcloud.example.com/api/vApp/vm-4/virtualHardwareSection/networkCards" />
   </ovf:VirtualHardwareSection>
   <ovf:OperatingSystemSection
      href="https://vcloud.example.com/api/vApp/vm-4/operatingSystemSection/" ... >
      <Link
          rel="edit"
          type="application/vnd.vmware.vcloud.operatingSystemSection+xml"
          href="https://vcloud.example.com/api/vApp/vm-4/operatingSystemSection/" />
 ...
   </ovf:OperatingSystemSection>
   <NetworkConnectionSection>
     \leq ink
          rel="edit"
         type="application/vnd.vmware.vcloud.networkConnectionSection+xml"
         href="https://vcloud.example.com/api/vApp/vm-4/networkConnectionSection/" />
      <ovf:Info>Specifies the available VM network connections</ovf:Info>
```

```
 <PrimaryNetworkConnectionIndex>0</PrimaryNetworkConnectionIndex>
       <NetworkConnection
          network="vAppNetwork">
          <NetworkConnectionIndex>0</NetworkConnectionIndex>
          <IpAddress>10.147.122.134</IpAddress>
          <IsConnected>false</IsConnected>
          <MACAddress>00:50:56:01:01:49</MACAddress>
          <IpAddressAllocationMode>POOL</IpAddressAllocationMode>
       </NetworkConnection>
    </NetworkConnectionSection>
    <GuestCustomizationSection>
       <Link
          rel="edit"
          href="https://vcloud.example.com/api/vApp/vm-4/guestCustomizationSection+xml/">
       </Link>
       ...
    </GuestCustomizationSection>
    ...
</Vm>
```
# **Summary of Vm Reconfiguration Requests**

Vm reconfiguration requests retrieve or update modifiable sections of a virtual machine (Vm object)

- n *API-URL* is a URL of the form https://vcloud.example.com/api.
- *id* is a unique identifier in the form of a UUID, as defined by RFC 4122.

Request URLs are always available when you GET the representation of the object on which they operate. URL forms are for reference purposes only. For more information about the requests and responses for each operation, see ["About the Schema Reference Downloadable Archive," on page 19](#page-18-0).

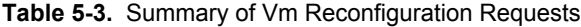

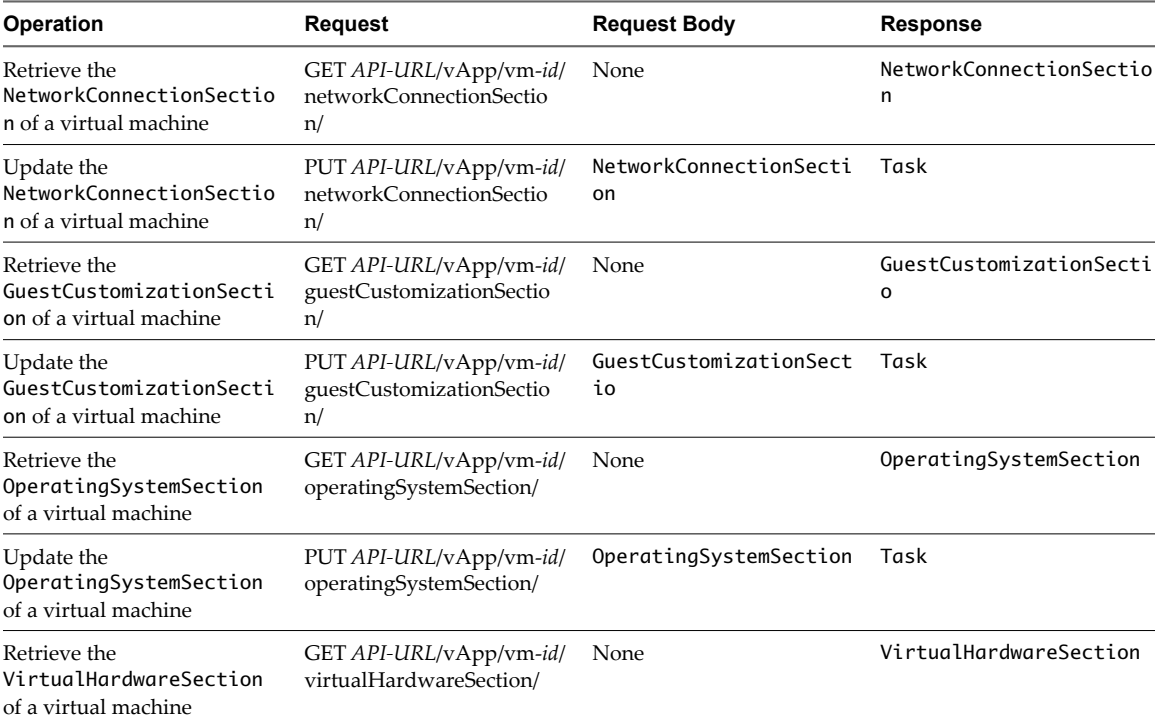

| Operation                                                                                 | <b>Request</b>                                                     | <b>Request Body</b>    | <b>Response</b> |
|-------------------------------------------------------------------------------------------|--------------------------------------------------------------------|------------------------|-----------------|
| Update the<br>VirtualHardwareSection<br>of a virtual machine                              | PUT API-URL/vApp/vm-id/<br>virtualHardwareSection/                 | VirtualHardwareSection | Task            |
| Retrieve the CPU<br>configuration of a virtual<br>machine                                 | GET API-URL/vApp/vm-id/<br>virtualHardwareSection/<br>cpu          | None                   | ovf:Item        |
| Update the CPU<br>configuration of a virtual<br>machine                                   | PUT API-URL/vApp/vm-id/<br>virtualHardwareSection/<br>cpu          | ovf:Item               | Task            |
| Retrieve the memory item<br>from the<br>VirtualHardwareSection<br>of a virtual machine    | GET API-URL/vApp/vm-id/<br>virtualHardwareSection/<br>memory       | None                   | ovf:Item        |
| Update the memory item in<br>the<br>VirtualHardwareSection<br>of a virtual machine        | PUT API-URL/vApp/vm-id/<br>virtualHardwareSection/<br>memory       | ovf:Item               | Task            |
| Retrieve virtual disk items<br>from the<br>VirtualHardwareSection<br>of a virtual machine | GET API-URL/vApp/vm-id/<br>virtualHardwareSection/<br>disks        | None                   | RasdItemsList   |
| Update virtual disk items in<br>the<br>VirtualHardwareSection<br>of a virtual machine     | PUT API-URL/vApp/vm-id/<br>virtualHardwareSection/<br>disks        | RasdItemsList          | Task            |
| Retrieve network card items<br>from the<br>VirtualHardwareSection<br>of a virtual machine | GET API-URL/vApp/vm-id/<br>virtualHardwareSection/<br>networkCards | None                   | RasdItemsList   |
| Update network card items in<br>the<br>VirtualHardwareSection<br>of a virtual machine     | PUT API-URL/vApp/vm-id/<br>virtualHardwareSection/<br>networkCards | RasdItemsList          | Task            |

**Table 5-3.** Summary of Vm Reconfiguration Requests (Continued)

# **vCloud API Custom Attributes**

vCloud API custom attributes extend several elements in the OVF and RASD namespaces. You can use these attributes to provide additional detail about virtual NIC and hard disk controller devices, or to specify the guest operating system type.

With the exception of osType, custom attributes are scoped to ovf: Item elements based on the elements' RASD resource type. The osType attribute applies to the ovf:OperatingSystemSection element. All of the elements to which these custom attributes apply are contained in the VirtualHardwareSection of a Vm.

| <b>Element Name</b> | <b>RASD</b><br><b>Resource</b><br>Type | <b>Attribute Name</b> | <b>Attribute Type</b> | <b>Description</b>                                                                    |  |
|---------------------|----------------------------------------|-----------------------|-----------------------|---------------------------------------------------------------------------------------|--|
| rasd:Connection     | 10<br>(Network)<br>adapters)           | ipAddressingMode      | xs:string             | IP addressing mode to use for this<br>connection. One of NONE, MANUAL,<br>DHCP, POOL. |  |
| rasd:Connection     | 10<br>(Network)<br>adapters)           | ipAddress             | xs:string             | If ipAddressingMode="MANUAL",<br>set the IP address here                              |  |
|                     |                                        |                       |                       |                                                                                       |  |

**Table 5-4.** vCloud API Custom Attributes for OVF and RASD Elements

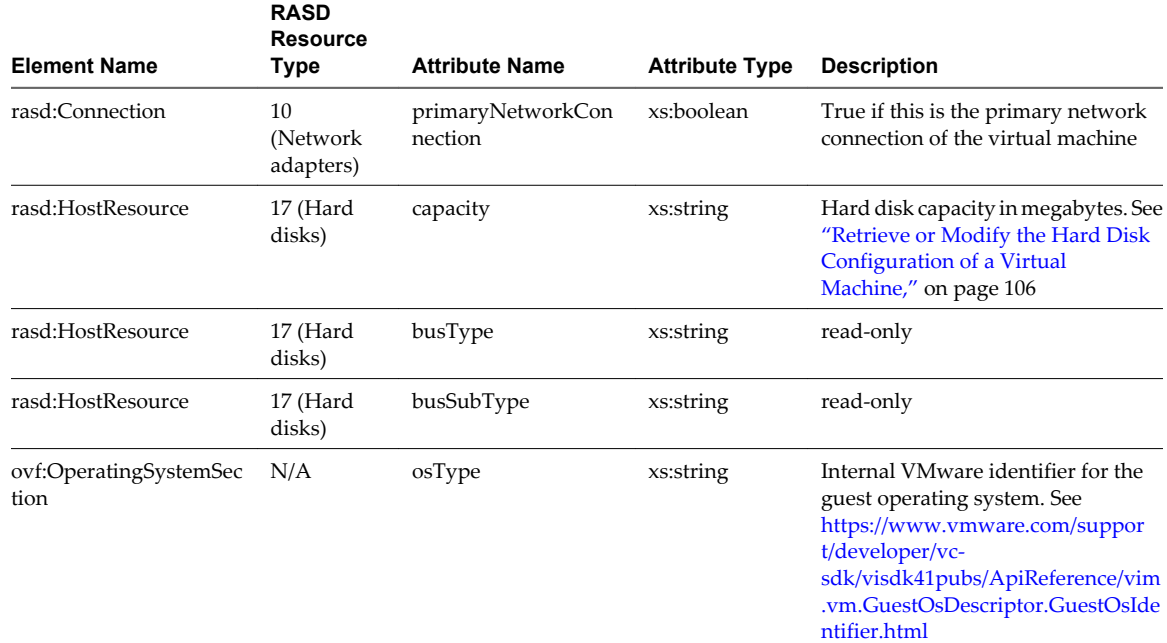

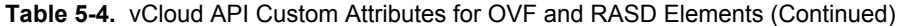

For more information about OVF and RASD (CIM\_ResourceAllocationSettingData) elements, see the OVF specification, available at [http://www.dmtf.org/standards/published\\_documents/DSP0243\\_1.0.0.pdf.](http://www.dmtf.org/standards/published_documents/DSP0243_1.0.0.pdf)

# **Retrieve or Update a Modifiable Section**

You can make a GET request to the URL of any modifiable section to retrieve it for modification. After you modify the section, you can make a PUT request to its edit link to update the section with your modifications.

#### **Prerequisites**

Verify that you are logged in as a system administrator or the object owner.

#### **Procedure**

1 Retrieve the section to modify.

Make a GET request to the URL in the section's href attribute value.

2 Modify the retrieved section.

Modified sections must contain all required elements, even if you are not changing their values. Because optional elements revert to default values if they are omitted or empty, it is a best practice to include optional elements in updates. Link elements and href attributes from responses do not need to be included in modified sections. Some elements and attributes might be read-only. See the schema reference for details.

3 Update the section with your modifications.

Find the Link element in the section where rel="edit". Make a PUT request to the URL in that link's href attribute value, and supply the modified section as the request body.

For most section types, the response to this request is a Task element that tracks the update operation. When the task completes, the section is updated.

The modified section replaces the contents of the original section. For some section types, modifications take effect immediately. For others, modifications take effect only after a power or deployment state change.

# <span id="page-94-0"></span>**Example: Retrieve a NetworkConfigSection**

This example retrieves the NetworkConfigSection of the vApp shown in ["Example: Configuration Links in a](#page-87-0) [vApp," on page 88.](#page-87-0)

```
Request:
GET https://vcloud.example.com/api/vApp/vapp-7/networkConfigSection
Response:
200 OK
Content-type: application/vnd.vmware.vcloud.networkConfigSection+xml
...
<NetworkConfigSection
    xmlns="http://www.vmware.com/vcloud/v1.5"
    xmlns:ovf="http://schemas.dmtf.org/ovf/envelope/1"
    href="https://vcloud.example.com/api/vApp/vapp-7/networkConfigSection/"
    ovf:required="false">
    <ovf:Info>Configuration parameters for logical networks</ovf:Info>
   <sub>l</sub> ink</sub>
       rel="edit"
       type="application/vnd.vmware.vcloud.networkConfigSection+xml"
       href="https://vcloud.example.com/api/vApp/vapp-7/networkConfigSection/" />
    <NetworkConfig 
       networkName="vAppNetwork"> 
       <Configuration>
          <IpScope>
             <IsInherited>true</IsInherited>
             <Gateway>10.147.56.253</Gateway>
             <Netmask>255.255.255.0</Netmask>
             <Dns1>10.147.115.1</Dns1>
             <Dns2>10.147.115.2</Dns2>
             <DnsSuffix>example.com</DnsSuffix>
             <IpRanges>
                 <IpRange>
                    <StartAddress>10.147.56.1</StartAddress>
                    <EndAddress>10.147.56.255</EndAddress>
                 </IpRange>
             </IpRanges>
          </IpScope>
          <ParentNetwork
             type="application/vnd.vmware.vcloud.network+xml"
             name="Internet"
             href="https://vcloud.example.com/api/network/54" />
          <FenceMode>bridged</FenceMode>
       </Configuration>
       <IsDeployed>false</IsDeployed>
    </NetworkConfig>
</NetworkConfigSection>
```
For an example that updates this section, see ["Example: Update a NetworkConfigSection," on page 96](#page-95-0) .

# <span id="page-95-0"></span>**Update a vApp Network Configuration**

To change the configuration of a vApp network, you retrieve the NetworkConfigSection element of the vApp, modify it, and use it with a PUT request to update the section.

#### **Prerequisites**

Verify that you are logged in as a system administrator or the object owner.

#### **Procedure**

- 1 Retrieve the vApp's NetworkConfigSection.
- 2 Modify the returned NetworkConfigSection as needed.

Modified sections must contain all required elements, even if you are not changing their values. Because optional elements revert to default values if they are omitted or empty, it is a best practice to include optional elements in updates. Link elements and href attributes from responses do not need to be included in modified sections. Some elements and attributes might be read-only. See the schema reference for details.

3 Update the NetworkConfigSection in the vApp.

Find the Link element in the section where rel="edit". Make a PUT request to the URL in that link's href attribute value, and supply the modified section as the request body.

# **Example: Update a NetworkConfigSection**

This example modifies the NetworkConfigSection that was retrieved in ["Example: Retrieve a](#page-94-0) [NetworkConfigSection," on page 95](#page-94-0). The modifications change the FenceMode value to natRouted and add a Features element that defines several network features that are useful to an FTP server that must be reachable from the public Internet, but only at the FTP and SSH ports. The modifications add the following items:

- n A set of FirewallRules that allow TCP traffic to ports 21 and 22. Because these rules require you to specify a single IP address on the inside of the firewall, the IpScope element is modified to limit the range of IP addresses available on the vApp network to a single address. Any virtual machine that connects to the vApp network defined in this NetworkConfigSection is given this address.
- n A NatService element that maps a routable external IP address to the internal IP address allocated to the Vm by the vApp network. The VAppScopedVmId value in this element is taken from the VAppScopedLocalId element of the Vm and the VmNicId value is taken from its PrimaryNetworkConnectionIndex. See ["Example: Configuration Links in a Vm Element," on page 90](#page-89-0).

This request, like all request bodies derived from a response, omits the Link elements and href attributes that were part of the retrieved NetworkConfigurationSection. It also omits the IsDeployed element of the NetworkConfig. These elements and attributes are created by the server and are read-only. They are ignored if you include them in a request. Read-only elements are noted in the schema references.

```
PUT https://vcloud.example.com/api/vApp/vapp-7/networkConfigSection/
Content-type: application/vnd.vmware.vcloud.networkConfigSection+xml
...
<?xml version="1.0" encoding="UTF-8"?>
<NetworkConfigSection
    xmlns="http://www.vmware.com/vcloud/v1.5"
    xmlns:ovf="http://schemas.dmtf.org/ovf/envelope/1">
    <ovf:Info>Configuration parameters for logical networks</ovf:Info>
    <NetworkConfig
       networkName="vAppNetwork">
```

```
 <Configuration>
    <IpScope>
       <IsInherited>false</IsInherited>
       <Gateway>10.147.56.253</Gateway>
       <Netmask>255.255.255.0</Netmask>
       <Dns1>10.147.115.1</Dns1>
       <Dns2>10.147.115.2</Dns2>
       <DnsSuffix>example.com</DnsSuffix>
       <IpRanges>
          <IpRange>
             <StartAddress>10.147.56.1</StartAddress>
             <EndAddress>10.147.56.1</EndAddress>
          </IpRange>
       </IpRanges>
    </IpScope>
    <ParentNetwork
       type="application/vnd.vmware.vcloud.network+xml"
       name="Internet"
       href="https://vcloud.example.com/api/network/54" />
    <FenceMode>natRouted</FenceMode>
    <Features>
       <FirewallService>
          <IsEnabled>true</IsEnabled>
          <FirewallRule>
             <IsEnabled>true</IsEnabled>
             <Description>FTP Rule</Description>
             <Policy>allow</Policy>
             <Protocols>
                 <Tcp>true</Tcp>
             </Protocols>
             <Port>21</Port>
             <DestinationIp>10.147.115.1</DestinationIp>
             <SourcePort>-1</SourcePort>
             <SourceIp>Any</SourceIp>
          </FirewallRule>
          <FirewallRule>
             <IsEnabled>true</IsEnabled>
             <Description>SSH Rule</Description>
             <Policy>allow</Policy>
             <Protocols>
                 <Tcp>true</Tcp>
             </Protocols>
             <Port>22</Port>
             <DestinationIp>10.147.115.1</DestinationIp>
             <SourcePort>-1</SourcePort>
             <SourceIp>Any</SourceIp>
          </FirewallRule>
       </FirewallService>
       <NatService>
          <IsEnabled>true</IsEnabled>
          <NatType>ipTranslation</NatType>
          <Policy>allowTraffic</Policy>
          <NatRule>
             <OneToOneVmRule>
                 <MappingMode>manual</MappingMode>
```

```
 <ExternalIpAddress>64.100.10.1</ExternalIpAddress>
                       <VAppScopedVmId>20ea086f-1a6a-4fb2-8e2e-23372facf7de
                       </VAppScopedVmId>
                       <VmNicId>0</VmNicId>
                    </OneToOneVmRule>
                 </NatRule>
             </NatService>
          </Features>
       </Configuration>
    </NetworkConfig>
</NetworkConfigSection>
Response:
202 Accepted
Content-Type: application/vnd.vmware.vcloud.task+xml
...
<Task ... operation="Updating Virtual Application Linux FTP server (7)" ...>
    ...
</Task>
```
**IMPORTANT** Whenever you modify a vApp network, as we do in this example, you must be sure that the modifications are consistent with the network connection requirements of the virtual machines in the vApp. The vApp in this example contains a single virtual machine. Its NetworkConnection element, shown in ["Example: Configuration Links in a Vm Element," on page 90](#page-89-0), specifies an IP address that will not be available after the vApp network is reconfigured as shown here. ["Example: Update a NetworkConnectionSection," on](#page-98-0) [page 99](#page-98-0) corrects this problem. This example uses the IpScope element to restrict the IP addresses available on a vApp network. It is usually more practical to use a wide range of addresses available on a vApp network and apply any firewall-related IP address restrictions by modifying the NetworkConnectionSection of the Vm to which the FirewallRules apply, as shown in ["Example: Update a NetworkConnectionSection," on](#page-98-0) [page 99](#page-98-0). A wider range of IP addresses allows you to modify this vApp to include additional virtual machines, and the IP address restriction applied in ["Example: Update a NetworkConnectionSection," on page 99](#page-98-0) allows the FirewallRules in this example to remain valid.

# **Update the NetworkConnectionSection of a Virtual Machine**

Whenever you create a vApp network or update its configuration, you might also need to update the NetworkConnectionSection elements of the virtual machines in the vApp.

#### **Prerequisites**

Verify that you are logged in as a system administrator or the object owner.

#### **Procedure**

- 1 Retrieve the virtual machine's NetworkConnectionSection.
- 2 Modify the returned NetworkConnectionSection as needed.

Modified sections must contain all required elements, even if you are not changing their values. Because optional elements revert to default values if they are omitted or empty, it is a best practice to include optional elements in updates. Link elements and href attributes from responses do not need to be included in modified sections. Some elements and attributes might be read-only. See the schema reference for details.

3 Update the NetworkConnectionSection in the virtual machine.

Find the Link element in the section where rel="edit". Make a PUT request to the URL in that link's href attribute value, and supply the modified section as the request body.

#### <span id="page-98-0"></span>**Example: Update a NetworkConnectionSection**

This example modifies the NetworkConnectionSection shown in ["Example: Configuration Links in a Vm](#page-89-0) [Element," on page 90](#page-89-0) so that this network connection is compatible with the reconfigured vApp network to which it must connect. See ["Example: Update a NetworkConfigSection," on page 96](#page-95-0). The modified NetworkConnectionSection in the request changes two values:

- The IpAddress now specifies the address to which the vApp network's firewall allows access.
- Because it specifies an IP address, the modified NetworkConnectionSection also changes the value of the IpAddressAllocationMode from DHCP to STATIC.

**NOTE** The ovf:Info element is a required member of NetworkConnectionSection and all other sections that are derived from ovf:SectionType. Element content is ignored, but the element itself must be present. In this example, we use the content to explain why the connection is configured this way.

Request:

```
PUT "https://vcloud.example.com/api/vApp/vm-4/networkConnectionSection/
Content-type: application/vnd.vmware.vcloud.networkConnectionSection+xml
...
<?xml version="1.0" encoding="UTF-8"?>
<NetworkConnectionSection 
   type="application/vnd.vmware.vcloud.networkConnectionSection+xml"
    xmlns="http://www.vmware.com/vcloud/v1.5"
   xmlns:ovf="http://schemas.dmtf.org/ovf/envelope/1">
    <ovf:Info>Firewall allows access to this address.</ovf:Info>
    <PrimaryNetworkConnectionIndex>0</PrimaryNetworkConnectionIndex>
    <NetworkConnection
       network="vAppNetwork">
       <NetworkConnectionIndex>0</NetworkConnectionIndex>
       <IpAddress>10.147.115.1</IpAddress>
       <IsConnected>true</IsConnected>
       <MACAddress>00:50:56:01:01:49</MACAddress>
       <IpAddressAllocationMode>STATIC</IpAddressAllocationMode>
    </NetworkConnection>
</NetworkConnectionSection>
Response:
202 Accepted
Content-Type: application/vnd.vmware.vcloud.task+xml
...
<Task ... operation="Updating Virtual Application Linux FTP server (7)" ...>
    ...
</Task>
```
# **Retrieve or Modify the CPU Configuration of a Virtual Machine**

The CPU configuration of a virtual machine is represented by an Item in its VirtualHardwareSection element.

#### **Prerequisites**

Verify that you are logged in as a system administrator or the object owner.

#### **Procedure**

1 Retrieve the CPU section to modify.

Make a GET request to the URL in the section's href attribute value:

GET https://vcloud.example.com/api/vApp/vm-4/virtualHardwareSection/cpu

2 Modify the retrieved section.

Modified sections must contain all required elements, even if you are not changing their values. Because optional elements revert to default values if they are omitted or empty, it is a best practice to include optional elements in updates. Link elements and href attributes from responses do not need to be included in modified sections. Some elements and attributes might be read-only. See the schema reference for details.

3 Update the section with your modifications.

Find the Link element in the section where rel="edit". Make a PUT request to the URL in that link's href attribute value, and supply the modified section as the request body.

The response to this request is a Task element that tracks the update operation. When the task is complete, the section is updated.

The modified section replaces the contents of the original section. For some section types, modifications take effect immediately. For others, modifications take effect only after a power or deployment state change.

# **Example: Modify the CPU Configuration of a Virtual Machine**

This request modifies the CPU section of the virtual machines shown in ["Example: Configuration Links in a](#page-89-0) [Vm Element," on page 90](#page-89-0). The modified Item in the request body adds a second CPU to the Vm by changing the rasd:VirtualQuantity value of the Item to 2.

```
PUT https://vcloud.example.com/api/vApp/vm-4/virtualHardwareSection/cpu
Content-type: application/vnd.vmware.vcloud.rasdItem+xml
...
<?xml version="1.0" encoding="UTF-8"?>
<Item xmlns="http://schemas.dmtf.org/ovf/envelope/1"
    xmlns:vcloud="http://www.vmware.com/vcloud/v1.5"
    xmlns:rasd="http://schemas.dmtf.org/wbem/wscim/1/cim-
schema/2/CIM_ResourceAllocationSettingData"
   vcloud:type="application/vnd.vmware.vcloud.rasdItem+xml">
    <rasd:AllocationUnits>hertz * 10^6</rasd:AllocationUnits>
    <rasd:Description>Number of Virtual CPUs</rasd:Description>
    <rasd:ElementName>2 virtual CPU(s)</rasd:ElementName>
    <rasd:InstanceID>4</rasd:InstanceID>
    <rasd:Reservation>0</rasd:Reservation>
    <rasd:ResourceType>3</rasd:ResourceType>
    <rasd:VirtualQuantity>2</rasd:VirtualQuantity>
    <rasd:Weight>0</rasd:Weight>
</Item>
Response:
202 Accepted
Content-Type: application/vnd.vmware.vcloud.task+xml
...
<Task ... operation="Updating Virtual Application Linux FTP server (7)" ...>
...
</Task>
```
# **Retrieve or Modify the GuestCustomizationSection of a Virtual Machine**

The GuestCustomizationSection element includes a customization script and other parameters that are applied when you customize a virtual machine.

The GuestCustomizationSection includes predefined property names that VMware guest customization tools recognize. In addition, the vCloud API supports use of the ovf:ProductSection to pass an arbitrary set of *key*=*value* pairs to a vApp or virtual machine through the ovf:Environment element. See ["Retrieve or Modify](#page-101-0) [ProductSection Elements," on page 102.](#page-101-0)

#### **Prerequisites**

Verify that you are logged in as a system administrator or the object owner.

#### **Procedure**

1 Retrieve the GuestCustomizationSection to modify.

Make a GET request to the URL in the section's href attribute value.

GET https://vcloud.example.com/api/vApp/vm-12/guestCustomizationSection/

2 Modify the retrieved section.

Modified sections must contain all required elements, even if you are not changing their values. Because optional elements revert to default values if they are omitted or empty, it is a best practice to include optional elements in updates. Link elements and href attributes from responses do not need to be included in modified sections. Some elements and attributes might be read-only. See the schema reference for details.

3 Update the section with your modifications.

In the section, find the Link element where rel="edit". Make a PUT request to the URL in that link's href attribute value, and supply the modified section as the request body.

The response to this request is a Task element that tracks the update operation. When the task completes, the section is updated.

The modified section replaces the contents of the original section. For some section types, modifications take effect immediately. For others, modifications take effect only after a power or deployment state change.

#### **Example: Modify the Guest Customization Section of a Virtual Machine**

```
PUT https://vcloud.example.com/api/vApp/vm-12/guestCustomizationSection/
Content-type: application/vnd.vmware.vcloud.guestcustomizationsection+xml
...
<?xml version="1.0" encoding="UTF-8"?>
<GuestCustomizationSection
    xmlns="http://www.vmware.com/vcloud/v1.5"
    xmlns:ovf="http://schemas.dmtf.org/ovf/envelope/1"
   ovf:required="false">
    <ovf:Info>Specifies Guest OS Customization Settings</ovf:Info>
    <Enabled>true</Enabled>
    <ChangeSid>true</ChangeSid>
    <VirtualMachineId>12</VirtualMachineId>
    <JoinDomainEnabled>false</JoinDomainEnabled>
    <UseOrgSettings>false</UseOrgSettings>
    <DomainName />
    <DomainUserName />
```

```
 <DomainUserPassword />
    <AdminPasswordEnabled>true</AdminPasswordEnabled>
    <AdminPasswordAuto>true</AdminPasswordAuto>
    <AdminPassword />
    <ResetPasswordRequired>false</ResetPasswordRequired>
    <CustomizationScript />
    <ComputerName>Win2K3</ComputerName>
</GuestCustomizationSection>
Response:
202 Accepted
Content-Type: application/vnd.vmware.vcloud.task+xml
...
<Task ... operation="Updating Virtual Application Win2K3 (12)" ...>
...
</Task>
```
# **Retrieve or Modify ProductSection Elements**

ProductSection elements allow you to pass runtime information to vApps and virtual machines. The key=value pairs in this section are made available in the in the OVF Environment of a powered-on vApp or virtual machine.

A vApp or virtual machine can get runtime information from its ovf:Environment element. This read-only element is populated with information from a ProductSection element when the vApp or virtual machine is powered on. A Vm can use VMware Tools to read these values from its ovf:Environment. A Vm can also read the values by mounting a special media object. To make a key=value pair available in the ovf: Environment, add it to the appropriate ProductSection of a vApp template or powered-off vApp or virtual machine.

**NOTE** All ProductSection elements in a vApp template, vApp, or virtual machine are returned as members of a ProductSectionList. You cannot retrieve or update an individual ProductSection. You must retrieve the ProductSectionList and update the individual ProductSection elements it contains.

#### **Prerequisites**

Verify that you are logged in as a system administrator or the object owner.

#### **Procedure**

1 Retrieve the ProductSectionList from the vApp or virtual machine.

Use a request like this one, which targets a vApp.

GET https://vcloud.example.com/api/vApp/vapp-123/productSections

The response is a ProductSectionList element, which contains all the ProductSection elements in the vApp, along with a Link element that contains the rel="edit" URL to use when updating the ProductSectionList. If the vApp contains no ProductSection elements, the response contains only the Link element.

2 Modify the retrieved Product SectionList.

You can modify existing ProductSection elements, create new ones, or both. ProductSection has no required contents. Unlike updates to other sections, updates to a ProductSection merge new and existing values, subject to the following rules:

- n Property elements that are present in the existing ProductSection but not in the update are removed.
- Property elements that are present in the update but not in the in the existing ProductSection are added to the ProductSection if they have a corresponding Value element.
- n If a Property element that is present in the existing ProductSection has different attributes, qualifiers, or other details in the update, the Property in the update replaces the existing one.
- If a Property element that is present in the existing ProductSection has no Value in the update, the existing Property and Value remain unchanged.
- 3 Update the section with your modifications.

Find the Link element in the ProductSectionList where rel="edit". Make a PUT request to the URL in that link's href attribute value, and supply the modified ProductSectionList as the request body.

The response to this request is a Task element that tracks the update operation. When the task is complete, the section is updated.

The modified section replaces the contents of the original section, subject to the rules listed in [Step 2.](#page-101-0)

#### **Example: Update a ProductSection in a vApp**

This request creates or updates a ProductSectionList that contains a single ProductSection. The ProductSection sets three properties. The response is a Task.

```
PUT https://vcloud.example.com/api/vApp/vapp-123/productSections
Content-Type: application/vnd.vmware.vcloud.productSections+xml
...
<?xml version="1.0" encoding="UTF-8"?>
<ProductSectionList
    xmlns="http://www.vmware.com/vcloud/v1.5"
    xmlns:ovf="http://schemas.dmtf.org/ovf/envelope/1">
    <ovf:ProductSection
       required="true">
       <ovf:Info>Information about the installed software</ovf:Info>
       <ovf:Property
          ovf:type="string"
          ovf:key="CRM_Database_Host"
          ovf:value="CRM.example.com">
          <ovf:Label>CRM Database Host</ovf:Label>
       </ovf:Property>
       <ovf:Property
          ovf:type="string"
          ovf:key="CRM_Database_Username"
          ovf:value="dbuser">
          <ovf:Label>CRM Database Usernname</ovf:Label>
       </ovf:Property>
       <ovf:Property
          ovf:type="string"
          ovf:key="CRM_Password"
          ovf:value="Pa55w0rd">
          <ovf:Label>CRM Database User Password</ovf:Label>
       </ovf:Property>
    </ovf:ProductSection>
</ProductSectionList>
```
Response:

```
202 Accepted
Content-Type: application/vnd.vmware.vcloud.task+xml
...
<Task ... operation="Updating Virtual Application ..." ...>
...
</Task>
```
After the vApp is powered on, a virtual machine can retrieve the ovf:Environment document in the following ways:

 $\blacksquare$  It can use the default OVF iso transport type. This makes the environment document available as a file named ovf-env.xml on an ISO image that is mounted on the first available CD-ROM device on the virtual machine. You can use any convenient mechanism to read this file.

```
[root@example-vm-RHEL ~] cat /media/cdrom/ovf-env.xml
<?xml version="1.0" encoding="UTF-8"?>
<Environment ...>
 ...
   <PropertySection>
       <Property
          oe:key="CRM_Database_Host"
          oe:value="CRM.example.com" />
       <Property
          oe:key="CRM_Database_Username"
          oe:value="dbuser" />
       <Property
          oe:key="CRM_Password"
          oe:value="Pa55w0rd" />
     </PropertySection>
    ...
</Environment>
```

```
■ If the virtual machine has VMware Tools installed, it can use the vmtoolsd program, as shown here.
```

```
[root@example-vm-RHEL ~] /usr/sbin/vmtoolsd --cmd 'info-get guestinfo.ovfEnv'
<?xml version="1.0" encoding="UTF-8"?>
<Environment ...>
    ...
   <PropertySection>
       <Property
          oe:key="CRM_Database_Host"
          oe:value="CRM.example.com" />
       <Property
          oe:key="CRM_Database_Username"
          oe:value="dbuser" />
       <Property
          oe:key="CRM_Password"
          oe:value="Pa55w0rd" />
     </PropertySection>
    ...
</Environment>
```
On Windows, the vmtoolsd executable file is typically installed in C:\Program Files\VMware\VMware Tools\vmtoolsd.exe

# <span id="page-104-0"></span>**Retrieve or Modify Groups of Related Sections in a Virtual Machine**

The vCloud API provides links that you can use to retrieve or update groups of sections that define related hardware items such as disks, media devices, and network cards in a Vm element.

As shown in ["Example: Configuration Links in a Vm Element," on page 90](#page-89-0), Link elements for disks, media devices, and network cards are grouped at the end of the VirtualHardwareSection. These links have content type application/vnd.vmware.vcloud.rasdItemsList+xml, and reference a RasdItemsList element in the VirtualHardwareSection of a Vm. The vCloud API uses the RasdItemsList element to aggregate related elements in a VirtualHardwareSection. This approach simplifies retrieval and modification of Item elements that are typically viewed or modified as a group.

#### **Prerequisites**

Verify that you are logged in as a system administrator or the object owner.

#### **Procedure**

1 Retrieve the RasdItemsList from a Vm.

Make a GET request to the URL in the link where type="application/vnd.vmware.vcloud.rasdItemsList +xml" and rel="down". See "Example: Retrieve the Hard Disks and Controllers in a Virtual Machine," on page 105.

2 Modify the items in the retrieved list.

Modified sections must contain all required elements, even if you are not changing their values. Because optional elements revert to default values if they are omitted or empty, it is a best practice to include optional elements in updates. Link elements and href attributes from responses do not need to be included in modified sections. Some elements and attributes might be read-only. See the schema reference for details.

3 Update the sections with your modifications.

Make a PUT request to the URL in the link where type="application/vnd.vmware.vcloud.rasdItemsList +xml" and rel="edit", and supply the modified section as the request body.

The response to this request is a Task element that tracks the update operation. When the task is complete, the section is updated.

#### **Example: Retrieve the Hard Disks and Controllers in a Virtual Machine**

This example uses the virtualHardwareSection/disks link shown in ["Example: Configuration Links in a Vm](#page-89-0) [Element," on page 90](#page-89-0) to retrieve the list of hard disks and hard disk controllers for a virtual machine.

Request:

GET https://vcloud.example.com/api/vApp/vm-4/virtualHardwareSection/disks

Response:

Content-Type: application/vnd.vmware.vcloud.rasdItemsList+xml

```
...
<RasdItemsList
   xmlns="http://www.vmware.com/vcloud/v1.5"
   xmlns:rasd="http://schemas.dmtf.org/wbem/wscim/1/cim-
schema/2/CIM_ResourceAllocationSettingData"
    type="application/vnd.vmware.vcloud.rasdItemsList+xml"
   href="https://vcloud.example.com/api/vApp/vm-4/virtualHardwareSection/disks" ... >
   <Link
       rel="edit"
```

```
 type="application/vnd.vmware.vcloud.rasdItemsList+xml"
       href="https://vcloud.example.com/api/vApp/vm-4/virtualHardwareSection/disks" />
    <Item>
       <rasd:Address>0</rasd:Address>
       <rasd:Description>SCSI Controller</rasd:Description>
      <rasd:ElementName>SCSI Controller 0</rasd:ElementName>
       <rasd:InstanceID>2</rasd:InstanceID>
       <rasd:ResourceSubType>lsilogic</rasd:ResourceSubType>
       <rasd:ResourceType>6</rasd:ResourceType>
    </Item>
    <Item>
       <rasd:AddressOnParent>0</rasd:AddressOnParent>
       <rasd:Description>Hard disk</rasd:Description>
       <rasd:ElementName>Hard disk 1</rasd:ElementName>
       <rasd:HostResource
          xmlns:vcloud="http://www.vmware.com/vcloud/v1.5"
          vcloud:capacity="1024"
          vcloud:busSubType="lsilogic"
          vcloud:busType="6"></rasd:HostResource>
       <rasd:InstanceID>2000</rasd:InstanceID>
       <rasd:Parent>2</rasd:Parent>
       <rasd:ResourceType>17</rasd:ResourceType>
    </Item>
    <Item>
       <rasd:AddressOnParent>1</rasd:AddressOnParent>
       <rasd:Description>Hard disk</rasd:Description>
       <rasd:ElementName>Hard disk 2</rasd:ElementName>
       <rasd:HostResource
          xmlns:vcloud="http://www.vmware.com/vcloud/v1.5"
          vcloud:capacity="2048"
          vcloud:busSubType="lsilogic"
          vcloud:busType="6"></rasd:HostResource>
       <rasd:InstanceID>2001</rasd:InstanceID>
       <rasd:Parent>2</rasd:Parent>
       <rasd:ResourceType>17</rasd:ResourceType>
   </Item>
    <Item>
       <rasd:Address>0</rasd:Address>
       <rasd:Description>IDE Controller</rasd:Description>
      <rasd:ElementName>IDE Controller 0</rasd:ElementName>
       <rasd:InstanceID>3</rasd:InstanceID>
       <rasd:ResourceType>5</rasd:ResourceType>
    </Item>
</RasdItemsList>
```
# **Retrieve or Modify the Hard Disk Configuration of a Virtual Machine**

The hard disk configuration of a virtual machine is represented by an Item element in its VirtualHardwareSection.

#### **Prerequisites**

Verify that you are logged in as a system administrator or the object owner.

#### **Procedure**

1 Retrieve the hard disk configuration from the virtual machine.

Make a GET request to the virtual machine's virtualHardwareSection/disks link.

GET https://vcloud.example.com/api/vApp/vm-4/virtualHardwareSection/disks

The response to this kind of request is a RasdItemsList element that contains an Item element for each of the virtual machine's hard disks and hard disk controllers, as shown in ["Example: Retrieve the Hard Disks](#page-104-0) [and Controllers in a Virtual Machine," on page 105.](#page-104-0)

2 Modify the retrieved section.

Modified sections must contain all required elements, even if you are not changing their values. Because optional elements revert to default values if they are omitted or empty, it is a best practice to include optional elements in updates. Link elements and href attributes from responses do not need to be included in modified sections. Some elements and attributes might be read-only. See the schema reference for details.

3 Update the section with your modifications.

Find the Link element in the section where rel="edit". Make a PUT request to the URL in that link's href attribute value, and supply the modified section as the request body.

The response to this request is a Task element that tracks the update operation. When the task is complete, the section is updated.

The modified section replaces the contents of the original section. For some section types, modifications take effect immediately. For others, modifications take effect only after a power or deployment state change.

#### **Example: Modify the Hard Disk Configuration of a Virtual Machine**

The following request increases the capacity of the hard disk from 1GB to 10GB by changing the vcloud:capacity value of the Item that defines the disk. The capacity is raised from 1024 to 10240. The request body includes the entire RasdItemsList returned by the request shown in Step 1, even though only one element is changed. Link elements from a response are ignored if you include them in a request, so they are omitted in this example.

```
PUT https://vcloud.example.com/api/vApp/vm-4/virtualHardwareSection/disks
Content-Type: application/vnd.vmware.vcloud.rasditemslist+xml
...
<?xml version="1.0" encoding="UTF-8"?>
<RasdItemsList
   xmlns="http://www.vmware.com/vcloud/v1.5"
   xmlns:rasd="http://schemas.dmtf.org/wbem/wscim/1/cim-
schema/2/CIM_ResourceAllocationSettingData"
    type="application/vnd.vmware.vcloud.rasdItemsList+xml" >
    <Item>
       <rasd:Address>0</rasd:Address>
       <rasd:Description>SCSI Controller</rasd:Description>
       <rasd:ElementName>SCSI Controller 0</rasd:ElementName>
       <rasd:InstanceID>2</rasd:InstanceID>
       <rasd:ResourceSubType>lsilogic</rasd:ResourceSubType>
       <rasd:ResourceType>6</rasd:ResourceType>
    </Item>
    <Item>
       <rasd:AddressOnParent>0</rasd:AddressOnParent>
       <rasd:Description>Hard disk</rasd:Description>
```

```
 <rasd:ElementName>Hard disk 1</rasd:ElementName>
       <rasd:HostResource
          xmlns:vcloud="http://www.vmware.com/vcloud/v1.5"
          vcloud:capacity="10240"
          vcloud:busSubType="lsilogic"
          vcloud:busType="6"></rasd:HostResource>
       <rasd:InstanceID>2000</rasd:InstanceID>
       <rasd:Parent>2</rasd:Parent>
       <rasd:ResourceType>17</rasd:ResourceType>
    </Item>
    <Item>
       <rasd:AddressOnParent>1</rasd:AddressOnParent>
       <rasd:Description>Hard disk</rasd:Description>
       <rasd:ElementName>Hard disk 2</rasd:ElementName>
       <rasd:HostResource
          xmlns:vcloud="http://www.vmware.com/vcloud/v1.5"
          vcloud:capacity="2048"
          vcloud:busSubType="lsilogic"
          vcloud:busType="6"></rasd:HostResource>
       <rasd:InstanceID>2001</rasd:InstanceID>
       <rasd:Parent>2</rasd:Parent>
       <rasd:ResourceType>17</rasd:ResourceType>
    </Item>
    <Item>
       <rasd:Address>0</rasd:Address>
       <rasd:Description>IDE Controller</rasd:Description>
      <rasd:ElementName>IDE Controller 0</rasd:ElementName>
       <rasd:InstanceID>3</rasd:InstanceID>
       <rasd:ResourceType>5</rasd:ResourceType>
    </Item>
</RasdItemsList>
The response is a task.
Response:
```

```
202 Accepted
Content-Type: application/vnd.vmware.vcloud.task+xml
...
<Task ... operation="Updating Virtual Application Linux FTP server (7)" ...>
...
</Task>
```
# **Creating, Provisioning, and Managing Creating, Provisioning, and Managing**<br>Organizations

The VMware vCloud API supports objects and operations that an organization or a system administrator can use to automate tasks associated with provisioning organizations with resources and users.

A successful login by an organization or system administrator returns a Session element, which contains a link that enables the administrator to retrieve a VCloud element. This element provides access to a cloud-wide namespace of administrative objects. See ["Retrieve an Administrative View of a Cloud," on page 47.](#page-46-0)

This chapter includes the following topics:

- "Summary of Administrative Requests," on page 109
- ["Administrator Credentials and Privileges," on page 111](#page-110-0)
- ["Organization Administration," on page 112](#page-111-0)
- ["Network Administration," on page 118](#page-117-0)
- ["vDC Administration," on page 139](#page-138-0)
- ["Catalog Administration," on page 145](#page-144-0)
- ["User and Group Administration," on page 148](#page-147-0)
- ["Working With Roles and Rights," on page 153](#page-152-0)
- ["Controlling Access to vApps and Catalogs," on page 157](#page-156-0)

## **Summary of Administrative Requests**

Administrative requests retrieve or update administrative objects such as organizations, users, and vDCs.

- n *API-URL* is a URL of the form https://vcloud.example.com/api.
- *id* is a unique identifier in the form of a UUID, as defined by RFC 4122.

Request URLs are always available when you GET the representation of the object on which they operate. URL forms are for reference purposes only. For more information about the requests and responses for each operation, see ["About the Schema Reference Downloadable Archive," on page 19](#page-18-0).

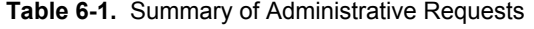

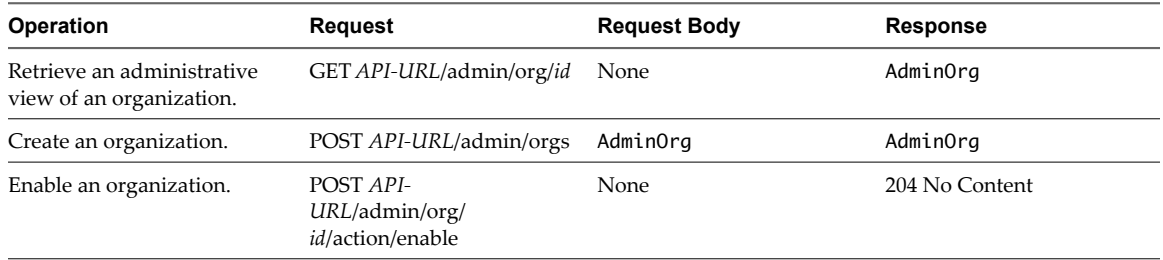

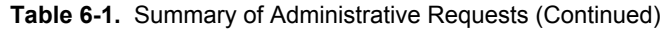

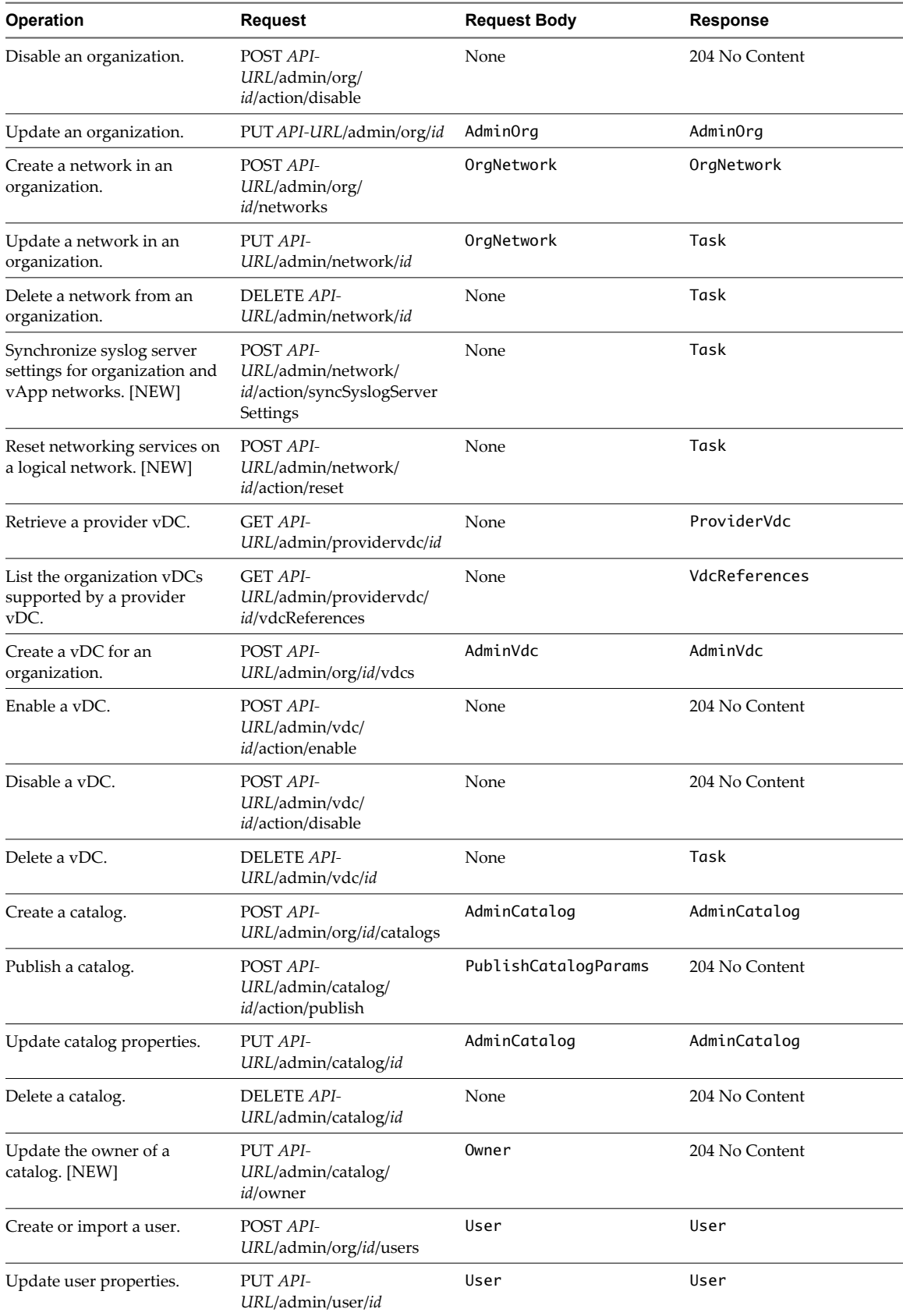

| <b>Operation</b>                                      | <b>Request</b>                           | <b>Request Body</b> | <b>Response</b> |
|-------------------------------------------------------|------------------------------------------|---------------------|-----------------|
| Delete a user.                                        | DELETE API-<br>URL/admin/user/id         | None                | 204 No Content  |
| Import a group.                                       | POST API-<br>URL/admin/org/id/groups     | Group               | Group           |
| Delete a group.                                       | <b>DELETE API-</b><br>URL/admin/group/id | None                | 204 No Content  |
| Update group properties.                              | PUT API-<br>URL/admin/group/id           | Group               | Group           |
| Create a role.                                        | POST API-<br>URL/admin/org/id/roles      | Role                | Role            |
| Update role properties.                               | PUT API-<br>URL/admin/role/id            | Role                | Role            |
| Delete a role.                                        | DELETE API-<br>URL/admin/role/id         | None                | 204 No Content  |
| Retrieve a list of tasks owned<br>by organization id. | GET API-URL/tasksList/id                 | None                | TasksList       |
| Retrieve a task.                                      | GET API-URL/tasks/id                     | None                | Task            |
| Cancel a task.                                        | POST API-<br>URL/task/id/action/cancel   | None                | 204 No Content  |

<span id="page-110-0"></span>**Table 6-1.** Summary of Administrative Requests (Continued)

## **Administrator Credentials and Privileges**

An administrator's privileges are scoped by the organization to which the administrator authenticates.

The vCloud API defines two levels of administrative privilege:

- n Organization administrators, who have administrative privileges in a specific organization.
- System administrators, who have superuser privileges throughout the system. System administrators are members of the System organization, and can create, read, update, and delete all objects in a cloud. They have organization administrator rights in all organizations in a cloud, and can operate directly on vSphere resources to create and modify provider vDCs.

Some administrative operations, and all vSphere platform operations, are restricted to the system administrator. Before you attempt these operations, log in to the System organization with the user name and password of the system administrator account that was created when vCloud Director was installed. For example, if the system administrator's user name and password was defined as administrator and Pa55w0rd, the system administrator login credentials are the MIME Base64 encoding of the string administrator@System:Pa55w0rd.

#### **The System Organization**

The System organization is created automatically when vCloud Director is installed. It is not listed in an OrgList, but can be retrieved by a system administrator can retrieve it with a GET request to the href value of a special rel="down" link contained in the VCloud object, as shown in ["Example: The System Organization," on](#page-111-0) [page 112](#page-111-0)

## <span id="page-111-0"></span>**Example: The System Organization**

Every VCloud object contains a link, like the one shown here, to the System organization.

```
<VCloud ... >
    ...
    <Link
       rel="down" 
       type="application/vnd.vmware.admin.systemOrganization+xml" 
       name="System" 
       href="https://vcloud.example.com/api/admin/org/123"/>
 ...
</VCloud>
```
Unlike Org and AdminOrg objects, the System organization cannot contain catalogs, vDCs, groups, or users who are not system administrators.

## **Organization Administration**

System administrators work with AdminOrg elements to create and modify organizations. Organization administrators can modify most properties of these organizations.

A cloud can contain one or more organizations. Each organization is a unit of administration for a collection of users, groups, and computing resources. Users authenticate at the organization level, supplying credentials established when the user was created or imported.

An AdminOrg is an extended representation of an Org object, and is accessed at API-URL/admin/org/id, rather than API-URL/org/id. Although system administrators work with AdminOrg elements to create and modify organizations, most modifications to an AdminOrg also modify some property of the corresponding Org that is visible to users.

## **Create an Organization**

To create an organization, a system administrator POSTs an AdminOrg element to the cloud's add URL for orgs.

When you create an organization, you can specify its properties in detail. You must specify a subset of those properties during creation. Properties that you do not specify in the creation request are initialized with default values that you can modify later.

#### **Prerequisites**

Verify that you are logged in as a system administrator.

#### **Procedure**

1 Retrieve the XML representation of the cloud.

Use a request like this one.

GET https://vcloud.example.com/api/admin

2 Examine the response to locate the Link element that contains the URL for adding organizations to the cloud.

This element has a rel attribute value of add and a type attribute value of application/vnd.vmware.admin.organization+xml, as shown here:

```
<Link href="https://vcloud.example.com/api/admin/orgs"
   rel="add"
   type="application/vnd.vmware.admin.organization+xml"/>
```
<span id="page-112-0"></span>3 Create an AdminOrg element that specifies the properties of the organization.

See the request portion of "Example: Create an Organization," on page 113.

4 POST the AdminOrg element you created in Step 3 to the URL described in [Step 2.](#page-111-0)

See the request portion of "Example: Create an Organization," on page 113.

The server creates and enables the organization, and returns an AdminOrg element that includes the contents you POSTed, along with a set of Link elements that you can use to access, remove, disable, or modify it. vCloud API users can log in to this organization using the URL specified in the href attribute of the Link where rel="alternate". Users of the vCloud Director Web console can log in to the organization at a URL of the form *cloud-url*/org/*name*, where *cloud-url* is a URL of the form https://vcloud.example.com/cloud and *name* is the value of the name attribute of the AdminOrg element. To log in to the organization created by "Example: Create an Organization," on page 113, a user opens a browser and navigates to https://vcloud.example.com/cloud/org/Finance.

#### **Example: Create an Organization**

This request creates an organization and specifies its required properties. For a list of all required and optional elements that an AdminOrg contains, see the schema reference.

Request:

```
POST https://vcloud.example.com/api/admin/orgs
Content-Type: application/vnd.vmware.admin.organization+xml
...
<?xml version="1.0" encoding="UTF-8"?>
<AdminOrg
   xmlns="http://www.vmware.com/vcloud/v1.5"
    name="Finance"
    type="application/vnd.vmware.admin.organization+xml">
    <Description>Example Corporation's Finance Organization</Description>
    <FullName>Finance</FullName>
    <Settings>
       <GeneralOrgSettings>
          <CanPublishCatalogs>true</CanPublishCatalogs>
       </GeneralOrgSettings>
       <OrgLdapSettings>
          <OrgLdapMode>SYSTEM</OrgLdapMode>
       </OrgLdapSettings>
       <OrgEmailSettings>
          <IsDefaultSmtpServer>true</IsDefaultSmtpServer>
          <IsDefaultOrgEmail>true</IsDefaultOrgEmail>
          <FromEmailAddress>vcloud@example.com</FromEmailAddress>
          <DefaultSubjectPrefix>Attention</DefaultSubjectPrefix>
          <IsAlertEmailToAllAdmins>true</IsAlertEmailToAllAdmins>
       </OrgEmailSettings>
    </Settings>
</AdminOrg>
```
The response echoes the request, and includes links that an administrator can use to manage the organization and its settings, and to add resources such as vDCs, catalogs, and users. On creation, AdminOrg objects are disabled by default. A system administrator must enable the AdminOrg before users can log into it. See ["Example: Enable an Organization," on page 118](#page-117-0)

The response also includes elements inherited from system defaults, such as a OrgPasswordPolicySettings, VAppLeaseSettings, and VAppTemplateLeaseSettings. The full content of these elements appears in the actual response. This example shows only place-holders.

## Response: 201 Created

```
Content-Type: application/vnd.vmware.admin.organization+xml
...
<AdminOrg
   xmlns="http://www.vmware.com/vcloud/v1.5"
    name="Finance"
    id="urn:vcloud:org:26"
    type="application/vnd.vmware.admin.organization+xml"
   href="https://vcloud.example.com/api/admin/org/26" ...>
    <Link
       rel="add"
       type="application/vnd.vmware.admin.catalog+xml"
       href="https://vcloud.example.com/api/admin/org/26/catalogs" />
    <Link
       rel="add"
       type="application/vnd.vmware.admin.user+xml"
       href="https://vcloud.example.com/api/admin/org/26/users" />
    <Link
       rel="add"
       type="application/vnd.vmware.admin.group+xml"
       href="https://vcloud.example.com/api/admin/org/26/groups" />
    <Link
       rel="add"
       type="application/vnd.vmware.admin.vdc+xml"
       href="https://vcloud.example.com/api/admin/org/26/vdcs" />
    <Link
       rel="add"
       type="application/vnd.vmware.admin.orgNetwork+xml"
       href="https://vcloud.example.com/api/admin/org/26/networks" />
    <Link
       rel="edit"
       type="application/vnd.vmware.admin.organization+xml"
       href="https://vcloud.example.com/api/admin/org/26" />
    <Link
       rel="remove"
       href="https://vcloud.example.com/api/admin/org/26" />
    <Link
       rel="enable"
       href="https://vcloud.example.com/api/admin/org/26/action/enable" />
    <Link
       rel="alternate"
       type="application/vnd.vmware.vcloud.org+xml"
       href="https://vcloud.example.com/api/org/26" />
    <Description>Example Corporation's Finance Organization</Description>
    <FullName>Finance</FullName>
    <IsEnabled>false</IsEnabled>
    <Settings
       type="application/vnd.vmware.admin.orgSettings+xml"
       href="https://vcloud.example.com/api/admin/org/26/settings">
       <Link
          rel="down"
          type="application/vnd.vmware.admin.vAppTemplateLeaseSettings+xml"
```

```
 href="https://vcloud.example.com/api/admin/org/26/settings/vAppTemplateLeaseSettings" />
 <Link
```

```
 rel="down"
       type="application/vnd.vmware.admin.organizationEmailSettings+xml"
       href="https://vcloud.example.com/api/admin/org/26/settings/email" />
    <Link
       rel="down"
       type="application/vnd.vmware.admin.vAppLeaseSettings+xml"
       href="https://vcloud.example.com/api/admin/org/26/settings/vAppLeaseSettings" />
    <Link
       rel="down"
       type="application/vnd.vmware.admin.organizationPasswordPolicySettings+xml"
       href="https://vcloud.example.com/api/admin/org/26/settings/passwordPolicy" />
    <Link
       rel="down"
       type="application/vnd.vmware.admin.organizationGeneralSettings+xml"
       href="https://vcloud.example.com/api/admin/org/26/settings/general" />
    <Link
       rel="down"
       type="application/vnd.vmware.admin.organizationLdapSettings+xml"
       href="https://vcloud.example.com/api/admin/org/26/settings/general/ldap" />
    <Link
       rel="edit"
       type="application/vnd.vmware.admin.orgSettings+xml"
       href="https://vcloud.example.com/api/admin/org/26/settings" />
    <GeneralOrgSettings
       type="application/vnd.vmware.admin.organizationGeneralSettings+xml"
       href="https://vcloud.example.com/api/admin/org/26/settings/general">
       <Link
          rel="edit"
          type="application/vnd.vmware.admin.organizationGeneralSettings+xml"
          href="https://vcloud.example.com/api/admin/org/26/settings/general" />
       <CanPublishCatalogs>false</CanPublishCatalogs>
       <DeployedVMQuota>0</DeployedVMQuota>
       <StoredVmQuota>0</StoredVmQuota>
       <UseServerBootSequence>false</UseServerBootSequence>
       <DelayAfterPowerOnSeconds>0</DelayAfterPowerOnSeconds>
    </GeneralOrgSettings>
    <VAppLeaseSettings
       ...
    </VAppLeaseSettings>
    <VAppTemplateLeaseSettings
       ...
    </VAppTemplateLeaseSettings>
    <OrgLdapSettings
       ...
    </OrgLdapSettings>
    <OrgEmailSettings
       ...
    </OrgEmailSettings>
    <OrgPasswordPolicySettings
       ...
    </OrgPasswordPolicySettings>
 </Settings>
```

```
</AdminOrg>
```
## **Retrieve or Update Organization Settings**

A system or organization administrator can retrieve or update organization properties. These properties establish default values for leases on vApps and vApp templates, email service and message properties, and similar settings.

An AdminOrg element contains an OrgSettings element, which contains the following elements, each of which represents a group of related organization settings.

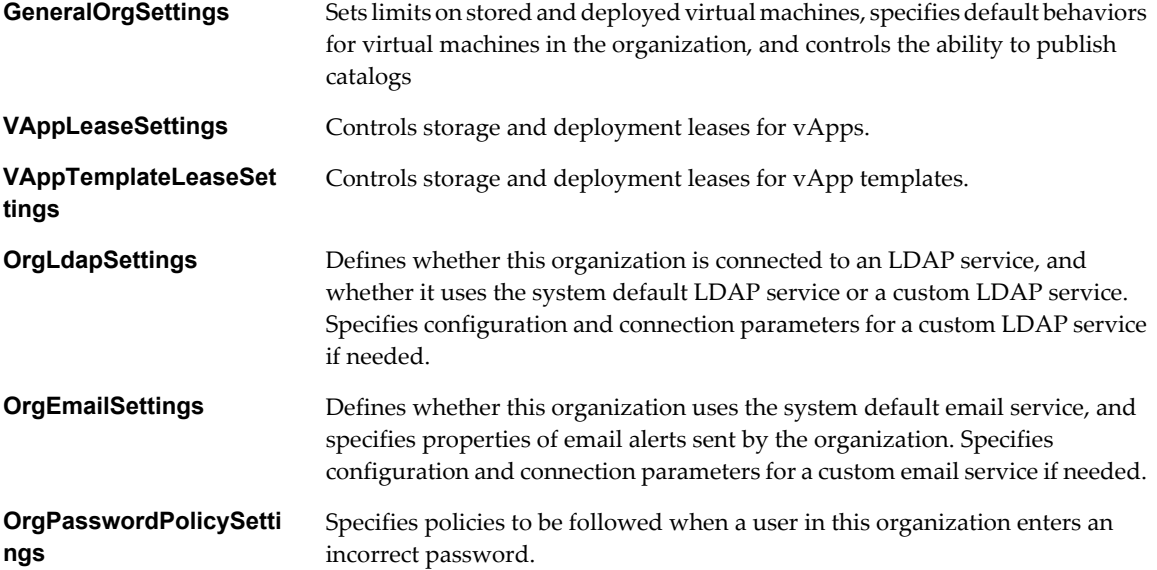

#### **Prerequisites**

Verify that you are logged in as an organization administrator or system administrator.

#### **Procedure**

1 Retrieve the list of organization settings elements.

Use a request like this one:

GET https://vcloud.example.com/api/admin/org/26/settings

The response is an OrgSettings element.

2 Examine the OrgSettings element to find the links to the sections to view or modify.

Each section is represented in the OrgSettings element with a link where rel="down". You can use that link to retrieve the section. The retrieved section includes a link where rel="edit". You can use that link as the target of a PUT request that modifies the settings that the element represents. The OrgSettings element itself also has a rel="edit" link, which you can use to update multiple settings sections in one request.

3 Retrieve the settings element to modify.

Make a GET request to the URL in the element's href attribute value.

4 Modify the retrieved settings element.

Modified sections must contain all required elements, even if you are not changing their values. Because optional elements revert to default values if they are omitted or empty, it is a best practice to include optional elements in updates. Link elements and href attributes from responses do not need to be included in modified sections. Some elements and attributes might be read-only. See the schema reference for details.

5 Update the settings with your modifications.

Find the Link element in the settings element where rel="edit". Make a PUT request to the URL in that link's href attribute value, and supply the modified section as the request body. See the request portion of "Example: Update Organization General Settings," on page 117.

#### **Example: Update Organization General Settings**

This example updates the GeneralOrgSettings of the organization created in ["Example: Create an](#page-112-0) [Organization," on page 113](#page-112-0). The update changes the limits on deployed and stored virtual machines. The request includes all members of the GeneralOrgSettings element, even those that are not changing. It is a best practice to include all members of the GeneralOrgSettings element, because optional elements that are missing or empty in the request are reset to their default values.

Request:

```
PUT https://vcloud.example.com/api/admin/org/26/settings/general
Content-Type: application/vnd.vmware.admin.organizationGeneralSettings+xml
...
<?xml version="1.0" encoding="UTF-8"?>
<GeneralOrgSettings
    type="application/vnd.vmware.admin.organizationGeneralSettings+xml">
    <CanPublishCatalogs>false</CanPublishCatalogs>
    <DeployedVMQuota>10</DeployedVMQuota>
    <StoredVmQuota>100</StoredVmQuota>
    <UseServerBootSequence>false</UseServerBootSequence>
    <DelayAfterPowerOnSeconds>0</DelayAfterPowerOnSeconds>
</GeneralOrgSettings>
```
The response echoes the request, and includes a rel="edit" link and other attributes that the server creates.

Response:

```
200 OK
Content-Type: application/vnd.vmware.admin.organizationGeneralSettings+xml
...
<GeneralOrgSettings
   type="application/vnd.vmware.admin.organizationGeneralSettings+xml"
   href="https://vcloud.example.com/api/admin/org/26/settings/general">
   <Link
       rel="edit"
      type="application/vnd.vmware.admin.organizationGeneralSettings+xml"
       href="https://vcloud.example.com/api/admin/org/26/settings/general" />
    <CanPublishCatalogs>false</CanPublishCatalogs>
    <DeployedVMQuota>10</DeployedVMQuota>
    <StoredVmQuota>100</StoredVmQuota>
    <UseServerBootSequence>false</UseServerBootSequence>
    <DelayAfterPowerOnSeconds>0</DelayAfterPowerOnSeconds>
</GeneralOrgSettings>
```
### **Enable, Disable, or Remove an Organization**

An AdminOrg element includes action links that a system administrator can use to enable, disable, or remove the organization.

#### **Prerequisites**

Verify that you are logged in as a system administrator.

<span id="page-117-0"></span>■ Retrieve the XML representation of the organization. See ["Retrieve a List of Organizations Accessible to](#page-45-0) [You," on page 46](#page-45-0).

#### **Procedure**

- To enable an organization, POST a request to its action/enable link.
- To disable an organization, POST a request to its action/disable link.
- To remove an organization:
	- a POST a request to the action/disable link to disable the organization.

After the organization is disabled, its representation includes a rel="remove" link.

- b Delete or change ownership of all objects that the organization's users own.
- c Make a DELETE request to the organization's rel="remove" link.

The server takes the requested action and returns an HTTP status of 204 No Content.

#### **Example: Enable an Organization**

This example enables the organization created in ["Example: Create an Organization," on page 113](#page-112-0)

Request:

POST https://vcloud.example.com/api/admin/org/26/action/enable

Response:

204 No Content

## **Network Administration**

A newly created organization has no networks in it. An organization administrator must create organization networks from resources such as external networks and network pools that a system administrator provisions.

An organization can be provisioned with one or more networks. These organization networks can be configured to provide services such as DHCP, NAT, VPN, and firewalls.

#### **About vCloud Director Networks**

Simple vCloud API networks can rely on default values for many configuration parameters. vCloud API networks that have advanced features require a more detailed specification.

There are three categories of vCloud networks: external networks, organization networks, and vApp networks. There are also network pools which, while not networks themselves, provide network resources to certain types of organization and vApp networks. You can configure organization and vApp networks to allow direct or routed connections to other networks. You can also configure them to be isolated, with no connectivity to other networks.

#### **vApp Networks**

A vApp network is a logical network that controls how the virtual machines in a vApp connect to each other and to organization networks. Users specify vApp network details in an instantiateVAppTemplate or composeVApp request. The network is created when the vApp is deployed, and deleted when the vApp is undeployed. All nonisolated virtual machines in the vApp connect to a vApp network, as specified in their NetworkConnectionSection elements.

Every VApp element includes a link like this one, which you can use to retrieve details of its vApp networks.

 $\leq$ link

```
 rel="down"
 type="application/vnd.vmware.vcloud.vAppNetwork+xml"
 name="isoNet1"
 href="https://vcloud.example.com/api/network/94 />
```
A GET request to this link returns a read-only VAppNetwork element. To modify an existing vApp network, you must find the NetworkConfigSection of the VApp element and use its edit link, as shown in ["Update a vApp](#page-95-0) [Network Configuration," on page 96](#page-95-0)

You specify the configuration of a vApp network in the NetworkConfig element of the InstantiateVAppTemplateParams request body, which includes the following information:

n A name for the network, specified in the networkName attribute of the NetworkConfig element. The instantiation parameters must create a vApp network whose name matches the value of the network attribute of the NetworkConnection of each Vm element in the template. If this attribute has the value none or is missing, the Vm can connect to any network. If the template contains Vm elements that specify different names for their network connections, you must create a vApp network for each.

**NOTE** When you create a vApp network where the FenceMode is bridged, the networkName of the vApp network must match the name of the ParentNetwork. This requirement is enforced by the composeVapp operation. The instantiateVappTemplate operation automatically corrects a name mismatch by changing the value of the network attribute in the NetworkConnection element of the VApp.

- A Configuration element that specifies network configuration details.
	- For routed and directly connected networks, the ParentNetwork element contains a reference to the organization network that the vApp network connects to. The FenceMode element controls how the two networks connect. Specify a FenceMode of bridged for a direct connection to the parent network, or natRouted to specify a routed connection controlled by network Features such as a NatService or FirewallService. If you want the organization network to be isolated, with no external connection, omit the ParentNetwork element and specify the FenceMode as isolated.
	- The Features element defines features of the vApp network. See ["Network Services," on page 121](#page-120-0).
	- Additional modifiable elements like IpScope and RetainNetInfoAcrossDeployments, and read-only elements such as SyslogServerSettings and RouterInfo. See the schema reference for more information about the type and scope of these elements.
- n Network pool resources required by an isolated or natRouted vApp network are allocated by the system from an unnamed pool owned by the vDC in which the vApp is deployed.

#### **Organization Networks**

System administrators create organization networks from resources that external networks and network pools provide. An organization network allows virtual machines in the organization to communicate with each other and to access external networks like the Internet.

| <b>Organization Network</b><br>Type                         | <b>Description</b>                                                                                                    | <b>Requirements</b>                  |
|-------------------------------------------------------------|----------------------------------------------------------------------------------------------------|--------------------------------------|
| External organization<br>network - direct connection        | Accessible by multiple organizations. Virtual machines<br>belonging to different organizations can connect to and<br>see traffic on this network.                                                                                                    | External network                     |
|                                                             | This network provides direct layer 2 connectivity to<br>machines outside of the organization. Machines outside<br>of this organization can connect to machines within the<br>organization directly.                                                                                                    |                                      |
| External organization<br>network - NAT-routed<br>connection | Accessible only by this organization. Only virtual<br>machines within this organization can connect to this<br>network.                                                                                                    | External network and network<br>pool |
|                                                             | This network also provides controlled access to an<br>external network. System administrators and<br>organization administrators can configure network<br>address translation (NAT) and firewall settings to make<br>specific virtual machines accessible from the external<br>network.                 |                                      |
| Internal organization<br>network                            | Accessible only by this organization. Only virtual<br>machines within this organization can connect to and<br>see traffic on this network.                                                                                                    | Network pool                         |
|                                                             | This network provides an organization with an isolated,<br>private network that multiple vApps can connect to.<br>This network provides no connectivity to machines<br>outside this organization. Machines outside of this<br>organization have no connectivity to machines within<br>the organization. |                                      |

**Table 6-2.** Types of Organization Networks and Their Requirements

Organization networks require the support of one or both of the following objects, which must be created by a system administrator:

- External networks, which are backed by vSphere portgroup, VLAN, or DVswitch objects.
- n Network Pools, which are backed by vSphere DVswitch objects.

After creating the necessary external networks and network pools, a system administrator can create organization networks based on either or both types of objects. The configuration of an organization network is specified in an OrgNetwork element, and includes the following information:

- A name for the network, specified in the name attribute of the OrgNetwork element.
- A Configuration element that specifies network configuration details.
	- For routed and directly connected networks, the ParentNetwork element contains a reference to the external network that the organization network connects to. The FenceMode element controls how the two networks connect. Specify a FenceMode of bridged for a direct connection to the parent network, or natRouted to specify a routed connection controlled by network Features such as a NatService or FirewallService. If you want the organization network to be isolated, with no external connection, omit the ParentNetwork element and specify the FenceMode as isolated.
	- The Features element defines features of the network. See ["Network Services," on page 121.](#page-120-0)
	- Additional modifiable elements like IpScope and RetainNetInfoAcrossDeployments, and read-only elements such as SyslogServerSettings and RouterInfo. See the schema reference for more information about the type and scope of these elements..
- Routed or isolated organization networks must include a NetworkPool element.

#### <span id="page-120-0"></span>**Network Services**

vApp and organization networks can include any of the following services, defined in the Features element of the network's Configuration.

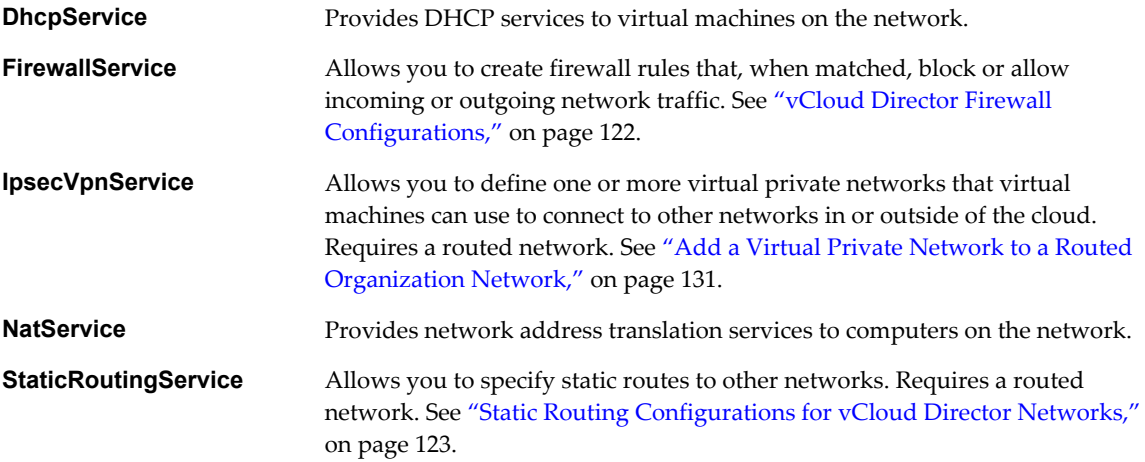

For detailed information about the elements and attributes that define these services, see the schema reference.

#### **External Networks and Network Pools**

External networks and network pools are vSphere resources that support organization and vApp networks. A system administrator must create them, as described in ["Create an External Network," on page 180](#page-179-0) and ["Create a Network Pool," on page 183.](#page-182-0)

When you create a network for an organization, the creation request must specify an external network, a network pool, or both. The VMWExtension element contains references to the available external networks and network pools, as shown in this excerpt.

```
<vmext:VMWExtension ... >
    ...
    <vcloud:Link
       rel="down"
       type="application/vnd.vmware.admin.vmwExternalNetworkReferences+xml"
       href="https://10.115.123.105/api/admin/extension/externalNetworkReferences" />
    <vcloud:Link
       rel="down"
       type="application/vnd.vmware.admin.vmwNetworkPoolReferences+xml"
       href="https://10.115.123.105/api/admin/extension/networkPoolReferences" />
    ...
</vmext:VMWExtension>
```
For more information about the VMWExtension element, see ["Retrieve a List of vSphere Platform Operations](#page-48-0) [and Objects for a Cloud," on page 49](#page-48-0).

Each reference to an external network or network pool includes its type, name, and href attributes, as shown in this excerpt from a VMWExternalNetworkReferences element.

```
<vmext:VMWExternalNetworkReferences ... >
    ...
    <vmext:ExternalNetworkReference
      type="application/vnd.vmware.admin.vmwexternalnet+xml"
      name="pnet_vc1"
      href="https://vcloud.example.com/api/admin/extension/externalnet/59" />
```

```
 <vmext:ExternalNetworkReference
       type="application/vnd.vmware.admin.vmwexternalnet+xml"
      name="pnet_vc2"
      href="https://vcloud.example.com/api/admin/extension/externalnet/13" />
</vmext:VMWExternalNetworkReferences>
```
The corresponding element for network pools, VMWNetworkPoolReferences, is similar. In most cases, you can supply just the href attribute value when you specify an external network or network pool in an organization network creation request. You can retrieve additional information about the external network or network pool by making a GET request to its href attribute value.

#### **vCloud Director Firewall Configurations**

When you include a FirewallService in a network configuration, it is enabled by default and blocks all incoming traffic to the network. You can add firewall rules to allow incoming traffic, block outgoing traffic, or both. Firewall rules can specify source and destination IP addresses and ports for TCP, UDP, or both.

You configure a firewall service in the Features element of a routed organization network or a routed or fenced vApp network. In addition to the service parameters, you can specify one or more firewall rules to apply to incoming or outgoing packets.

#### **Firewall Rules**

Each firewall rule specifies a packet direction (incoming or outgoing), protocol, IP address, and port. Packets that match the criteria in the rule are subject to an action that the rule's Policy element defines. The action can be to forward the packet to the destination IP address and port, or drop it and optionally log a message describing the packet that was dropped. Packets that do not match any rule are subject to the policy contained in the DefaultAction element of the FirewallService

#### **Firewall Rule Logging**

The Configuration element of a network can include SyslogServerSettings that specify IP addresses to which syslog messages are sent. When you specify a value of true in the EnableLogging element of a FirewallRule, all packets that trigger the rule are logged to the configured syslog server. Logging for all rules is controlled by the value of the LogDefaultAction element of the FirewallService.

#### **Example: Firewall Service Definition with Two Rules**

The following fragment of a network Configuration defines a firewall service with two rules. Each rule is defined in a FirewallRule element, and can include the following specifications.

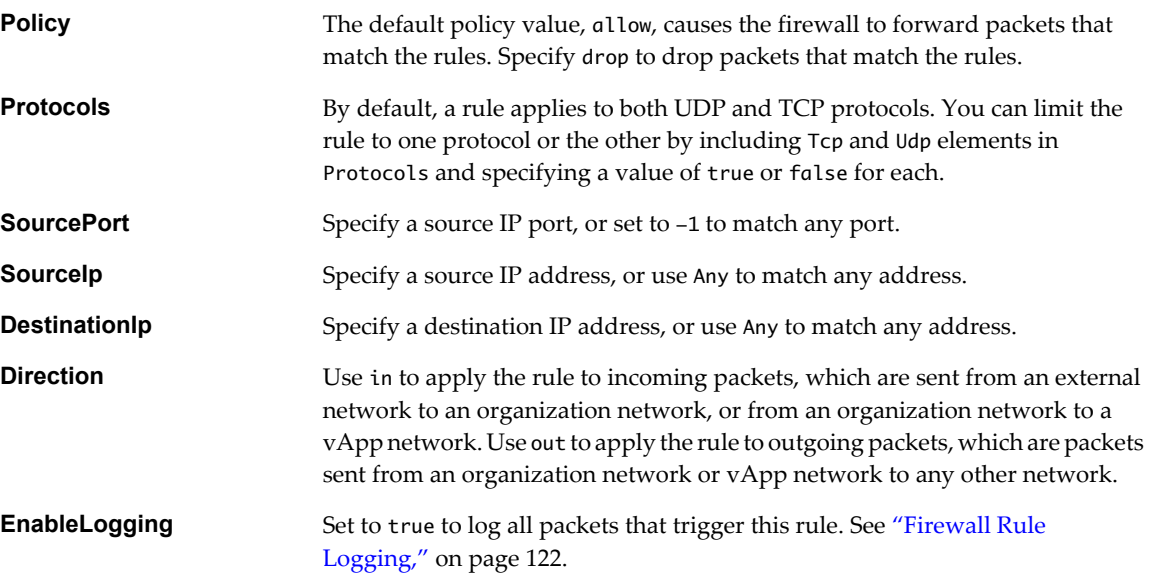

<span id="page-122-0"></span>Rules are applied to packets in the order in which the FirewallRule elements appear in the FirewallService definition.

```
<FirewallService>
    <IsEnabled>true</IsEnabled>
    <DefaultAction>allow</DefaultAction>
    <LogDefaultAction>false</LogDefaultAction>
    <FirewallRule>
       <IsEnabled>true</IsEnabled>
       <Description>allow ssh</Description>
       <Policy>allow</Policy>
       <Protocols>
          <Tcp>true</Tcp>
       </Protocols>
       <Port>22</Port>
       <DestinationIp>Any</DestinationIp>
       <SourcePort>-1</SourcePort>
       <SourceIp>Any</SourceIp>
       <Direction>in</Direction>
       <EnableLogging>false</EnableLogging>
    </FirewallRule>
    <FirewallRule>
       <IsEnabled>true</IsEnabled>
       <Description>deny outgoing rdp</Description>
       <Policy>drop</Policy>
       <Protocols>
          <Tcp>true</Tcp>
       </Protocols>
       <Port>3389</Port>
       <DestinationIp>Any</DestinationIp>
       <SourcePort>-1</SourcePort>
       <SourceIp>Any</SourceIp>
       <Direction>out</Direction>
       <EnableLogging>true</EnableLogging>
    </FirewallRule>
</FirewallService>
```
You can see this fragment in the context of an organization network in ["Example: Create an Organization](#page-127-0) [Network With a Routed Connection," on page 128](#page-127-0).

#### **Static Routing Configurations for vCloud Director Networks**

A network Configuration element can define a static routing service and specify one or more static routes between routed vApp or organization networks.

You can create static routes between two routed networks that do not have overlapping IP address spaces. Static routing service details and routes are defined in a StaticRoutingService element contained by the Features element of a network's Configuration. A StaticRoutingService element can contain zero or more StaticRoute elements. Each StaticRoute specification requires the following elements:

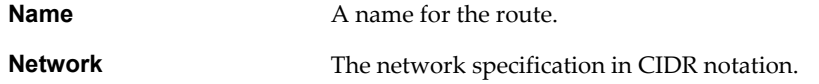

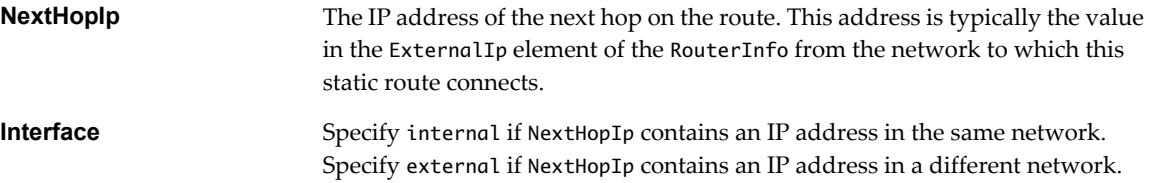

#### **Example: Static Routes Between vApp Networks**

Assume two vApp networks that have the following properties:

- The Configuration of the vApp network in vApp1 has a RouterInfo element whose ExternalIp value is 192.168.0.100.
- The Configuration of the vApp network in vApp2 has a RouterInfo element whose ExternalIp value is 192.168.0.101.
- Both vApp networks have the same ParentNetwork, an organization network whose network specification in CIDR notation is 192.168.0.0/24.

You can enable static routing between these two vApp networks by inserting a StaticRoutingService element in the Features of each vApp network Configuration. This excerpt from the NetworkConfigSection of vApp1 shows the network's Configuration and Features elements..

```
<!-- Static route from vApp network 1 to vApp network 2 -->
<Configuration>
    ...
    <Features>
       <StaticRoutingService>
          <IsEnabled>true</IsEnabled>
          <StaticRoute>
             <Name>TovAppNet2</Name>
             <Network>192.168.2.0/24</Network>
             <NextHopIp>192.168.0.101</NextHopIp>
             <Interface>External</Interface>
          </StaticRoute>
        </StaticRoutingService>
    </Features>
    ...
```
</Configuration>

This is a similar excerpt from the NetworkConfigSection of vApp2.

```
<!-- Static route from vApp network 2 to vApp network 1 -->
<Configuration>
    ...
    <Features>
       <StaticRoutingService>
          <IsEnabled>true</IsEnabled>
          <StaticRoute>
             <Name>TovAppNet1</Name>
             <Network>192.168.1.0/24</Network>
             <NextHopIp>192.168.0.100</NextHopIp>
             <Interface>External</Interface>
          </StaticRoute>
       </StaticRoutingService>
    </Features>
 ...
</Configuration>
```
### **Add a Network to an Organization**

To add a network to an organization, a system administrator POSTs an OrgNetwork element to the organization's add URL for networks.

A newly created organization has no networks in it. A system administrator must create an organization network from resources that an external network or network pool provide. The contents of the Configuration element of the OrgNetwork define the properties of the network, including its connections to other networks. See "Create an Organization Network With a Direct Connection," on page 125, ["Create an](#page-127-0) [Organization Network With a Routed Connection," on page 128](#page-127-0), and ["Create an Isolated Organization](#page-135-0) [Network," on page 136](#page-135-0).

For more information about the types of networks you can create and the resources on which they depend, see ["About vCloud Director Networks," on page 118.](#page-117-0)

#### **Prerequisites**

Verify that you are logged in as a system administrator.

#### **Procedure**

1 Retrieve the XML representation of the organization to which you want to add the network.

This request retrieves an administrative view of an organization.

GET https://vcloud.example.com/api/admin/org/26

2 Examine the response to locate the Link element that contains the URL for adding networks to the organization.

This element has a rel attribute value of add and a type attribute value of application/vnd.vmware.admin.network+xml, as shown here:

<Link

 href="https://vcloud.example.com/api/admin/org/26/networks" rel="add" type="application/vnd.vmware.admin.network+xml"/>

- 3 Create an OrgNetwork element.
- 4 POST the OrgNetwork element to the URL described in Step 2.

The server creates the new organization network, and returns an OrgNetwork element that includes the contents you POSTed, along with a set of Link elements that you can use to access, remove, or modify it. Users can reference this network using the URL specified in the href attribute of the Link where rel="alternate". The new network is added to the list of Networks shown in the AdminOrg element that represents the organization.

#### **Create an Organization Network With a Direct Connection**

An organization network with a direct connection is accessible by multiple organizations. Virtual machines belonging to different organizations can connect to and see traffic on this network.

An organization network with a direct connection is configured as a child network of one of the external networks provisioned to the cloud by the system administrator.

#### **Prerequisites**

- Verify that you are logged in as a system administrator.
- Retrieve the list of external networks. For information about how to retrieve this list, see ["External](#page-120-0) [Networks and Network Pools," on page 121](#page-120-0).

#### <span id="page-125-0"></span>**Procedure**

- 1 Choose an external network on which to base the new network.
- 2 Create an OrgNetwork element.

Specify the href of the external network you chose in Step 1 in the ParentNetwork element. The type and name attributes are optional here. See the request portion of "Example: Create an Organization Network With a Direct Connection," on page 126.

3 POST the OrgNetwork element you created in Step 2 to the URL for adding networks to the organization.

See the request portion of "Example: Create an Organization Network With a Direct Connection," on page 126

The server creates the new organization network, and returns an OrgNetwork element that includes the contents you POSTed, along with a set of Link elements that you can use to access, remove, or modify it. Users can reference this network using the URL specified in the href attribute of the Link where rel="alternate". The new network is added to the list of Networks shown in the AdminOrg element that represents the organization.

See the response portion of "Example: Create an Organization Network With a Direct Connection," on page 126.

#### **Example: Create an Organization Network With a Direct Connection**

This example adds a directly-connected network with a DHCP service to the organization created in ["Example: Create an Organization," on page 113](#page-112-0). Because the network has a Configuration whose ParentNetwork element specifies an ExternalNetwork to connect to and sets the FenceMode to bridged, it provides a direct connection to the parent network.

Request:

```
POST https://vcloud.example.com/api/admin/org/26/networks
Content-Type: application/vnd.vmware.admin.orgNetwork+xml
...
<?xml version="1.0" encoding="UTF-8"?>
<OrgNetwork
    name="Internet"
    xmlns="http://www.vmware.com/vcloud/v1.5">
    <Description>Bridged to the public Internet</Description>
    <Configuration>
       <ParentNetwork
          href="https://vcloud.example.com/api/admin/extension/externalnet/network/7" />
       <FenceMode>bridged</FenceMode>
          <Features>
             <DhcpService>
             <IsEnabled>false</IsEnabled>
             <DefaultLeaseTime>3600</DefaultLeaseTime>
             <MaxLeaseTime>7200</MaxLeaseTime>
             <IpRange>
                 <StartAddress>192.168.0.2</StartAddress>
                 <EndAddress>192.168.0.99</EndAddress>
             </IpRange>
          </DhcpService>
       </Features>
    </Configuration>
</OrgNetwork>
```
#### Response:

```
201 Created
Content-Type: application/vnd.vmware.admin.orgNetwork+xml
...
<OrgNetwork
   xmlns="http://www.vmware.com/vcloud/v1.5"
   name="Internet"
    type="application/vnd.vmware.admin.orgNetwork+xml"
    id="urn:vcloud:network:54"
   href="https://vcloud.example.com/api/admin/network/54">
   <Link
       rel="alternate"
       type="application/vnd.vmware.vcloud.network+xml"
       href="https://vcloud.example.com/api/network/54" />
    <Link
       rel="up"
       type="application/vnd.vmware.admin.organization+xml"
       href="https://vcloud.example.com/api/admin/org/26" />
    <Link
       rel="down"
       type="application/vnd.vmware.vcloud.metadata+xml"
       href="https://vcloud.example.com/api/admin/network/54/metadata" />
    <Description>Bridged to the public Internet</Description>
    <Tasks>
       <Task ...
          operation="Creating Network Internet (54)" ... >
       </Task>
    </Tasks>
    <Configuration>
       <IpScope>
          <IsInherited>true</IsInherited>
          <Gateway>10.147.122.190</Gateway>
          <Netmask>255.255.255.192</Netmask>
          <Dns1>10.115.120.71</Dns1>
          <DnsSuffix>example.com</DnsSuffix>
          <IpRanges>
             <IpRange>
                <StartAddress>10.147.122.100</StartAddress>
                <EndAddress>10.147.122.200</EndAddress>
             </IpRange>
          </IpRanges>
          <AllocatedIpAddresses />
       </IpScope>
       <ParentNetwork
          type="application/vnd.vmware.admin.orgNetwork+xml"
          name="ExternalNetwork-VC1"
          href="https://vcloud.example.com/api/admin/network/7" />
       <FenceMode>bridged</FenceMode>
    </Configuration>
</OrgNetwork>
```
### <span id="page-127-0"></span>**Create an Organization Network With a Routed Connection**

An organization network with a routed connection is accessible only by this organization, and provides controlled access to an external network. System administrators and organization administrators can configure settings to make specific virtual machines accessible from the external network.

When you create an organization network with a routed connection, you actually create two networks joined by a virtual router. The network outside the firewall is an existing external network. The one inside the firewall is created from network pool resources. Firewall and NAT parameters for the virtual router are configured in the Features element of the network's Configuration.

#### **Prerequisites**

- Verify that you are logged in as a system administrator.
- Retrieve the lists of external networks and network pools. An organization network with a routed connection requires you to specify an external network and a network pool. See ["External Networks and](#page-120-0) [Network Pools," on page 121](#page-120-0) for information about how to retrieve these lists.

#### **Procedure**

- 1 Choose an external network on which to base the external (outside the firewall) part of the new network.
- 2 Choose a network pool on which to base the internal (inside the firewall) part of the new network.
- 3 Create an OrgNetwork element.

The following requirements apply when you are constructing this element:

- Set the FenceMode to natRouted.
- Specify the href of the external network you chose in Step 1 in the ParentNetwork element. The type and name attributes are optional.
- **n** Specify the href of the network pool you chose in Step 2 in the NetworkPool element. The type and name attributes are optional.

See the request portion of "Example: Create an Organization Network With a Routed Connection," on page 128.

4 POST the OrgNetwork element you created in Step 3 to the URL for adding networks to the organization.

See the request portion of "Example: Create an Organization Network With a Routed Connection," on page 128.

The server creates the new organization network, and returns an OrgNetwork element that includes the contents you POSTed, along with a set of Link elements that you can use to access, remove, or modify it. Users can reference this network using the URL specified in the href attribute of the Link where rel="alternate". The new network is added to the list of Networks shown in the AdminOrg element that represents the organization.

See the response portion of "Example: Create an Organization Network With a Routed Connection," on page 128.

#### **Example: Create an Organization Network With a Routed Connection**

This example adds a network to the organization created in ["Example: Create an Organization," on page 113.](#page-112-0) The new network has a routed connection to an external network. The Configuration includes a ParentNetwork element that specifies an ExternalNetwork to which to connect. It also includes a NetworkPool, which provides resources needed to create the internal network inside the firewall.

#### Request:

```
POST https://vcloud.example.com/api/admin/org/26/networks
Content-Type: application/vnd.vmware.admin.orgNetwork+xml
...
<?xml version="1.0" encoding="UTF-8"?>
<OrgNetwork
    xmlns="http://www.vmware.com/vcloud/v1.5"
    name="RoutedOrgNetwork">
    <Description>NAT-routed organization network</Description>
    <Configuration>
       <IpScope>
          <IsInherited>false</IsInherited>
          <Gateway>192.168.0.1</Gateway>
          <Netmask>255.255.255.0</Netmask>
          <Dns1>10.147.115.1</Dns1>
          <DnsSuffix>example.com</DnsSuffix>
          <IpRanges>
             <IpRange>
                <StartAddress>192.168.0.100</StartAddress>
                <EndAddress>192.168.0.199</EndAddress>
             </IpRange>
          </IpRanges>
       </IpScope>
       <ParentNetwork
          href="https://vcloud.example.com/api/admin/extension/externalnet/119" />
       <FenceMode>natRouted</FenceMode>
       <RetainNetInfoAcrossDeployments>false</RetainNetInfoAcrossDeployments>
       <Features>
          <DhcpService>
             <IsEnabled>false</IsEnabled>
             <DefaultLeaseTime>3600</DefaultLeaseTime>
             <MaxLeaseTime>7200</MaxLeaseTime>
             <IpRange>
                <StartAddress>192.168.0.2</StartAddress>
                <EndAddress>192.168.0.99</EndAddress>
             </IpRange>
          </DhcpService>
          <FirewallService>
             <IsEnabled>true</IsEnabled>
             <DefaultAction>allow</DefaultAction>
             <LogDefaultAction>false</LogDefaultAction>
             <FirewallRule>
                <IsEnabled>true</IsEnabled>
                <Description>allow ssh</Description>
                <Policy>allow</Policy>
                <Protocols>
                   <Tcp>true</Tcp>
                </Protocols>
                <Port>22</Port>
                <DestinationIp>Any</DestinationIp>
                <SourcePort>-1</SourcePort>
                <SourceIp>Any</SourceIp>
                <Direction>in</Direction>
                <EnableLogging>false</EnableLogging>
```

```
 <FirewallRule>
                <IsEnabled>true</IsEnabled>
                <Description>deny outgoing rdp</Description>
                <Policy>drop</Policy>
                <Protocols>
                   <Tcp>true</Tcp>
                </Protocols>
                <Port>3389</Port>
                 <DestinationIp>Any</DestinationIp>
                <SourcePort>-1</SourcePort>
                 <SourceIp>Any</SourceIp>
                <Direction>out</Direction>
                 <EnableLogging>true</EnableLogging>
             </FirewallRule>
          </FirewallService>
          <NatService>
             <IsEnabled>false</IsEnabled>
             <NatType>portForwarding</NatType>
             <Policy>allowTraffic</Policy>
          </NatService>
       </Features>
    </Configuration>
    <NetworkPool
       href="https://vcloud.example.com/api/admin/extension/networkPool/313"></NetworkPool>
    <AllowedExternalIpAddresses />
</OrgNetwork>
```
The response echoes the request, and includes a Task element that tracks creation of the object and links that an administrator can use to manage it after it has been created.

#### Response:

...

```
201 Created
Content-Type: application/vnd.vmware.admin.orgNetwork+xml
```
#### <OrgNetwork

```
 xmlns="http://www.vmware.com/vcloud/v1.5"
 name="RoutedOrgNetwork"
 id="urn:vcloud:network:59"
 type="application/vnd.vmware.vcloud.network+xml"
 href="https://vcloud.example.com/api/admin/network/59" ... >
<sub>l</sub> ink</sub>
    rel="alternate"
    type="application/vnd.vmware.vcloud.network+xml"
    href="https://vcloud.example.com/api/network/59" />
 <Link
    rel="up"
    type="application/vnd.vmware.admin.organization+xml"
    href="https://vcloud.example.com/api/admin/org/26" />
 <Link
    rel="down"
    type="application/vnd.vmware.vcloud.metadata+xml"
    href="https://vcloud.example.com/api/admin/network/59/metadata" />
 <Description>NAT-routed organization network</Description>
 <Tasks>
    <Task
```

```
 status="running"
          startTime="2011-06-28T10:31:39.788-07:00"
          operationName="networkCreateOrgNetwork"
          operation="Creating Network RoutedOrgNetwork(54)"
          expiryTime="2011-10-06T10:31:39.788-07:00"
          ...
       </Task>
    </Tasks>
    <Configuration>
       ...
    </Configuration>
    <NetworkPool
       href="https://vcloud.example.com/api/admin/extension/networkPool/313" />
    <AllowedExternalIpAddresses />
</OrgNetwork>
```
#### **Add a Virtual Private Network to a Routed Organization Network**

An organization network with a routed connection can include a virtual private network feature. You can include the virtual private network when you create the organization network, or you can add it later.

The Features element of an organization network with a routed connection can define a virtual private network (VPN) with zero or more tunnels. Virtual machines can use these tunnels for secure communications between organization networks in a single cloud, between two clouds, or between a cloud and any external IP address.

You can include the definition of an IpsecVpnService when you create an organization network. This procedure shows how to add one later, and provides a generalized procedure for updating any kind of organization network.

#### **Prerequisites**

Verify that you are logged in as a system administrator.

#### **Procedure**

1 Retrieve a routed organization network.

Use a request like this one:

GET https://vcloud.example.com/api/admin/network/59

- 2 Insert an IpsecVpnService element into the Features of the retrieved OrgNetwork.
- 3 POST the modified OrgNetwork element to the network's edit URL.

#### **Example: Add a Virtual Private Network to a Routed Organization Network**

This example adds a VPN to the organization network created in ["Example: Create an Organization Network](#page-127-0) [With a Routed Connection," on page 128](#page-127-0). Start with the OrgNetwork element from the response to the request made in Step 1

```
<OrgNetwork
   xmlns="http://www.vmware.com/vcloud/v1.5"
    name="RoutedOrgNetwork"
    id="urn:vcloud:network:59"
    type="application/vnd.vmware.vcloud.network+xml"
   href="https://vcloud.example.com/api/admin/network/59" ... >
   <VCloudExtension
       required="false">
       <vmext:VimObjectRef>
          <vmext:VimServerRef
```

```
 type="application/vnd.vmware.admin.vmwvirtualcenter+xml"
          href="https://vcloud.example.com/api/admin/extension/vimServer/82" />
       <vmext:MoRef>dvportgroup-908</vmext:MoRef>
       <vmext:VimObjectType>DV_PORTGROUP</vmext:VimObjectType>
    </vmext:VimObjectRef>
 </VCloudExtension>
\leqlink
    rel="alternate"
   type="application/vnd.vmware.vcloud.network+xml"
   href="https://vcloud.example.com/api/network/59" />
 <Link
   rel="edit"
   type="application/vnd.vmware.admin.orgNetwork+xml"
   href="https://vcloud.example.com/api/admin/network/59" />
 <Link
   rel="remove"
   href="https://vcloud.example.com/api/admin/network/59" />
 <Link
   rel="up"
   type="application/vnd.vmware.admin.organization+xml"
   href="https://vcloud.example.com/api/admin/org/26" />
 <Link
   rel="repair"
   type="application/vnd.vmware.admin.orgNetwork+xml"
   href="https://vcloud.example.com/api/admin/network/59/action/reset" />
 <Link
   rel="down"
   type="application/vnd.vmware.vcloud.metadata+xml"
   href="https://vcloud.example.com/api/admin/network/59/metadata" />
 <Link
   rel="syncSyslogSettings"
   type="application/vnd.vmware.vcloud.task+xml"
   href="https://vcloud.example.com/api/admin/network/59/action/syncSyslogServerSettings" />
 <Description>NAT-routed organization network</Description>
 <Configuration>
   <IpScope>
       <IsInherited>false</IsInherited>
       <Gateway>192.168.0.1</Gateway>
       <Netmask>255.255.255.0</Netmask>
       <Dns1>10.147.115.1</Dns1>
       <DnsSuffix>example.com</DnsSuffix>
       <IpRanges>
          <IpRange>
             <StartAddress>192.168.0.100</StartAddress>
             <EndAddress>192.168.0.199</EndAddress>
          </IpRange>
       </IpRanges>
    </IpScope>
    <ParentNetwork
       href="https://vcloud.example.com/api/admin/extension/externalnet/119" />
    <FenceMode>natRouted</FenceMode>
    <RetainNetInfoAcrossDeployments>false</RetainNetInfoAcrossDeployments>
    <Features>
       <DhcpService>
          <IsEnabled>false</IsEnabled>
```

```
 <DefaultLeaseTime>3600</DefaultLeaseTime>
          <MaxLeaseTime>7200</MaxLeaseTime>
          <IpRange>
             <StartAddress>192.168.0.2</StartAddress>
             <EndAddress>192.168.0.99</EndAddress>
          </IpRange>
       </DhcpService>
       <FirewallService>
          <IsEnabled>true</IsEnabled>
          <DefaultAction>allow</DefaultAction>
          <LogDefaultAction>false</LogDefaultAction>
          <FirewallRule>
             <IsEnabled>true</IsEnabled>
             <Description>allow ssh</Description>
             <Policy>allow</Policy>
             <Protocols>
                <Tcp>true</Tcp>
             </Protocols>
             <Port>22</Port>
             <DestinationIp>Any</DestinationIp>
             <SourcePort>-1</SourcePort>
             <SourceIp>Any</SourceIp>
             <Direction>in</Direction>
             <EnableLogging>false</EnableLogging>
          </FirewallRule>
          <FirewallRule>
             <IsEnabled>true</IsEnabled>
             <Description>deny outgoing rdp</Description>
             <Policy>drop</Policy>
             <Protocols>
                <Tcp>true</Tcp>
             </Protocols>
             <Port>3389</Port>
             <DestinationIp>Any</DestinationIp>
             <SourcePort>-1</SourcePort>
             <SourceIp>Any</SourceIp>
             <Direction>out</Direction>
             <EnableLogging>true</EnableLogging>
          </FirewallRule>
       </FirewallService>
       <NatService>
          <IsEnabled>false</IsEnabled>
          <NatType>portForwarding</NatType>
          <Policy>allowTraffic</Policy>
       </NatService>
    </Features>
  <SyslogServerSettings />
    <RouterInfo>
       <ExternalIp>10.147.65.7</ExternalIp>
    </RouterInfo>
 </Configuration>
 <NetworkPool
   type="application/vnd.vmware.admin.networkPool+xml"
```

```
 name="netpool_vc1"
      href="https://vcloud.example.com/api/admin/extension/networkPool/313" />
    <AllowedExternalIpAddresses />
</OrgNetwork>
```
Modify the OrgNetwork response to create a new request body. Modifications shown here include the following:

- Link elements, href attributes, and other content that the server adds to a response but ignores in a request have been removed.
- The reference to the NetworkPool and ParentNetwork have been removed. These references cannot be changed after the network is created. If you include them in a request, they are ignored.
- Aan IpsecVpnService element has been inserted into the network's Features.
- The Description has been adjusted.

To update the network with these modifications, PUT the modified OrgNetwork to the network's edit URL

Request:

```
PUT https://vcloud.example.com/api/admin/network/59
Content-Type: application/vnd.vmware.admin.orgNetwork+xml
...
<?xml version="1.0" encoding="UTF-8"?>
<OrgNetwork
    xmlns="http://www.vmware.com/vcloud/v1.5"
    name="RoutedOrgNetwork" >
    <Description>NAT-routed organization network with VPN</Description>
    <Configuration>
       <IpScope>
          <IsInherited>false</IsInherited>
          <Gateway>192.168.0.1</Gateway>
          <Netmask>255.255.255.0</Netmask>
          <Dns1>10.147.115.1</Dns1>
          <DnsSuffix>example.com</DnsSuffix>
          <IpRanges>
             <IpRange>
                <StartAddress>192.168.0.100</StartAddress>
                 <EndAddress>192.168.0.199</EndAddress>
             </IpRange>
          </IpRanges>
       </IpScope>
       <FenceMode>natRouted</FenceMode>
       <Features>
          <DhcpService>
             <IsEnabled>false</IsEnabled>
             <DefaultLeaseTime>3600</DefaultLeaseTime>
             <MaxLeaseTime>7200</MaxLeaseTime>
             <IpRange>
                 <StartAddress>192.168.0.2</StartAddress>
                 <EndAddress>192.168.0.99</EndAddress>
             </IpRange>
          </DhcpService>
          <FirewallService>
             <IsEnabled>true</IsEnabled>
             <DefaultAction>allow</DefaultAction>
             <LogDefaultAction>false</LogDefaultAction>
             <FirewallRule>
```

```
 <IsEnabled>true</IsEnabled>
                <Description>allow ssh</Description>
                <Policy>allow</Policy>
                <Protocols>
                   <Tcp>true</Tcp>
                </Protocols>
                <Port>22</Port>
                <DestinationIp>Any</DestinationIp>
                <SourcePort>-1</SourcePort>
                <SourceIp>Any</SourceIp>
                <Direction>in</Direction>
                <EnableLogging>false</EnableLogging>
             </FirewallRule>
             <FirewallRule>
                <IsEnabled>true</IsEnabled>
                <Description>deny outgoing rdp</Description>
                <Policy>drop</Policy>
                <Protocols>
                    <Tcp>true</Tcp>
                </Protocols>
                <Port>3389</Port>
                <DestinationIp>Any</DestinationIp>
                <SourcePort>-1</SourcePort>
                <SourceIp>Any</SourceIp>
                <Direction>out</Direction>
                 <EnableLogging>true</EnableLogging>
             </FirewallRule>
          </FirewallService>
          <NatService>
             <IsEnabled>false</IsEnabled>
             <NatType>portForwarding</NatType>
             <Policy>allowTraffic</Policy>
          </NatService>
          <IpsecVpnService>
             <IsEnabled>true</IsEnabled>
             <ExternalIpAddress>165.128.100.0</ExternalIpAddress>
             <PublicIpAddress>165.128.100.1</PublicIpAddress>
             <IpsecVpnTunnel>
                <Name>Holland</Name>
                <Description>The Holland Tunnel</Description>
                <IpsecVpnThirdPartyPeer />
                <PeerIpAddress>60.100.10.100</PeerIpAddress>
                <PeerNetworkAddress>60.100.10.10</PeerNetworkAddress>
                <PeerNetworkMask>255.255.0.0</PeerNetworkMask>
                <SharedSecret>gP3c768qGthGVbo77HHUMbK4htc8Pm5w</SharedSecret>
                <EncryptionProtocol>AES</EncryptionProtocol>
                <Mtu>1400</Mtu>
                 <IsEnabled>true</IsEnabled>
             </IpsecVpnTunnel>
          </IpsecVpnService>
       </Features>
     </Configuration>
</OrgNetwork>
```
<span id="page-135-0"></span>The response is a Task element. When the task is complete, the network is updated.

```
Response:
202 Accepted
Content-Type: application/vnd.vmware.vcloud.task+xml
...
<Task ...
    operation="Updating Network RoutedOrgNetwork (59)" ... >
    ...
</Task>
```
#### **Create an Isolated Organization Network**

An isolated organization network is accessible only by the organization for which it is created. Only virtual machines in this organization can connect to and see traffic on the isolated network.

#### **Prerequisites**

- Verify that you are logged in as a system administrator.
- Retrieve the list of network pools. See ["External Networks and Network Pools," on page 121](#page-120-0) for information about how to retrieve these lists.

#### **Procedure**

- 1 Choose a network pool on which to base the internal (inside the firewall) part of the new network.
- 2 Create an OrgNetwork element.

Specify the name and href of the network pool you chose in Step 1 in the NetworkPool element of this OrgNetwork. See the request portion of "Example: Create an Isolated Organization Network," on page 136.

3 POST the OrgNetwork element you created in Step 2 to the URL for adding networks to the organization.

See the request portion of "Example: Create an Isolated Organization Network," on page 136.

The server creates the new organization network, and returns an OrgNetwork element that includes the contents you POSTed, along with a set of Link elements that you can use to access, remove, or modify it. Users can reference this network using the URL specified in the href attribute of the Link where rel="alternate". The new network is added to the list of Networks shown in the AdminOrg element that represents the organization.

See the response portion of "Example: Create an Isolated Organization Network," on page 136.

#### **Example: Create an Isolated Organization Network**

This example adds an isolated network with a DHCP service to the organization created in ["Example: Create](#page-112-0) [an Organization," on page 113](#page-112-0). The Configuration does not need a ParentNetwork element. All the resources needed by the network come from the specified NetworkPool. Set the FenceMode to isolated.

Request:

```
POST https://vcloud.example.com/api/admin/org/26/networks
Content-Type: application/vnd.vmware.admin.orgNetwork+xml
...
<?xml version="1.0" encoding="UTF-8"?>
<OrgNetwork
   name="IsolatedOrgNet"
    xmlns="http://www.vmware.com/vcloud/v1.5">
    <Description>Isolated Organization Network</Description>
    <Configuration>
       <FenceMode>isolated</FenceMode>
```

```
 <Features>
          <DhcpService>
             <IsEnabled>false</IsEnabled>
             <DefaultLeaseTime>3600</DefaultLeaseTime>
             <MaxLeaseTime>7200</MaxLeaseTime>
             <IpRange>
                 <StartAddress>192.168.0.2</StartAddress>
                 <EndAddress>192.168.0.99</EndAddress>
             </IpRange>
          </DhcpService>
       </Features>
    </Configuration>
    <NetworkPool
       name="VC1-POOL"
       href="https://10.147.23.1/api/admin/extension/networkPool/203" />
</OrgNetwork>
```
The response echoes the request, and includes a Task element that tracks creation of the object and links that an administrator can use to manage it after it is created.

#### Response:

```
201 Created
Content-Type: application/vnd.vmware.admin.orgNetwork+xml
...
<OrgNetwork
    xmlns="http://www.vmware.com/vcloud/v1.5"
    name="IsolatedOrgNet"
    type="application/vnd.vmware.admin.orgNetwork+xml"
    id="urn:vcloud:network:60"
    href="https://vcloud.example.com/api/admin/network/60" ...>
    <Link
       rel="alternate"
       type="application/vnd.vmware.vcloud.network+xml"
       href="https://vcloud.example.com/api/network/60" />
    <Link
       rel="up"
       type="application/vnd.vmware.admin.organization+xml"
       href="https://vcloud.example.com/api/admin/org/26" />
    <Link
       rel="down"
       type="application/vnd.vmware.vcloud.metadata+xml"
       href="https://vcloud.example.com/api/admin/network/60/metadata" />
    <Description>Isolated Organization Network</Description>
    <Tasks>
       <Task ...
          operation="Creating Network IsolatedOrgNet (60)" ... >
       </Task>
    </Tasks>
    <Configuration>
       ...
    </Configuration>
</OrgNetwork>
```
## **Synchronize Syslog Server Settings for a Network**

When you change the IP addresses of the primary or secondary syslog server for a cloud, you must also synchronize the syslog server settings for organization and vApp networks that include a firewall service that has logging enabled.

If a system administrator changes the SyslogServerSettings for a cloud, all organization and vApp networks that are configured with a firewall service whose EnableLogging element has a value of true must be synchronized with the new syslog server settings so that logging can continue without interruption.

#### **Prerequisites**

- n To synchronize syslog server settings for an organization network, you must be an organization or system administrator.
- n To synchronize syslog server settings for a vApp network, you must be the vApp owner.

#### **Procedure**

1 Retrieve the XML representation of the network.

Use a request like this one.

GET https://vcloud.example.com/api/admin/network/id

2 Examine the response to locate the Link element that contains the URL for the syncSyslogServerSettings action.

This element has a rel attribute value of syncSyslogSettings and a type attribute value of application/vnd.vmware.vcloud.task+xml, as shown in this excerpt:

<Link

 rel="syncSyslogSettings" type="application/vnd.vmware.vcloud.task+xml"

href="https://vcloud.example.com/api/admin/network/59/action/syncSyslogServerSettings" />

3 Make a POST request to the link described in Step 2.

The request does not have a request body. The response is a task.

#### **Example: Synchronize Syslog Server Settings for a Network**

This request synchronizes the syslog server settings for the OrgNetwork shown in ["Example: Add a Virtual](#page-130-0) [Private Network to a Routed Organization Network," on page 131.](#page-130-0)

POST https://vcloud.example.com/api/admin/network/59/action/syncSyslogServerSettings />

```
Response:
202 Accepted
Content-Type: application/vnd.vmware.vcloud.task+xml
...
<Task ...
    operation="Updating Network RoutedOrgNetwork (59)" ... >
    ...
</Task>
```
## <span id="page-138-0"></span>**vDC Administration**

A newly created organization has no vDCs in it. A system administrator must use system resources to create them.

A virtual datacenter (vDC) is a deployment environment for virtual systems and an allocation mechanism for resources such as networks, storage, CPU, and memory. In a vDC, computing resources are fully virtualized, and can be allocated based on demand, service level requirements, or a combination of the two.

vDC administration involves the following objects:

- A ProviderVdc, which a system administrator creates from vSphere platform resources. See ["Create a](#page-172-0) [Provider vDC," on page 173](#page-172-0).
- $\blacksquare$  An AdminVdc, which a system administrator creates to allocate a subset of ProviderVdc resources to a vDC in a specific organization. Organization members see an AdminVdc as a Vdc.

#### **Add a vDC to an Organization**

A system administrator can allocate resources from a provider vDC to a vDC in an organization by POSTing an AdminVdc element to an organization's add URL for vdcs.

#### **Prerequisites**

Verify that you are logged in as a system administrator.

#### **Procedure**

1 Retrieve the XML representation of the organization to which you want to add the vDC.

Use a request like this one:

GET https://vcloud.example.com/api/admin/org/26

2 Examine the response to locate the Link element that contains the URL for adding vDCs to the organization.

This element has a rel attribute value of add and a type attribute value of application/vnd.vmware.admin.vdc+xml, as shown here:

```
<sub>l</sub> ink</sub>
```

```
 href="https://vcloud.example.com/api/admin/org/5/vdcs"
 rel="add" 
 type="application/vnd.vmware.admin.vdc+xml"/>
```
- 3 Choose a provider vDC to supply resources for the new organization vDC.
	- a Retrieve the XML representation of the VCloud object and examine the ProviderVdcReferences element it contains.

The following request retrieves the representation of the VCloud object:

GET https://vcloud.example.com/api/admin

The VCloud element contains a ProviderVdcReferences element . Each provider vDC available to the organization is represented in that element by a ProviderVdcReference element, as shown here:

<ProviderVdcReference type="application/vnd.vmware.admin.providervdc+xml" name="Main Provider" href="https://vcloud.example.com/api/admin/providervdc/2"/>

b (Optional) List the organization vDCs that each ProviderVdc supports.

The following request retrieves the list of organization vDCs that .../providervdc/2 supports:

GET https://vcloud.example.com/api/admin/providervdc/2/vdcReferences

Taking this optional step can help you allocate ProviderVdc resources equitably across the organization vDCs in a cloud.

4 Create an AdminVdc request body.

Include the ProviderVdcReference element you chose in Step 3. You must also include an AllocationModel element that specifies how provider vDC resources are allocated by this vDC. Choose one of the following values for AllocationModel:

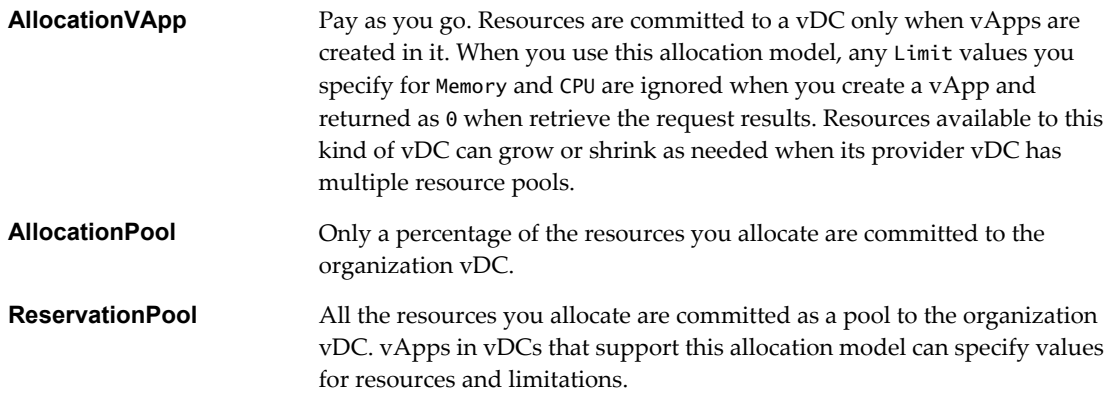

See the request portion of "Example: Allocate a vDC to an Organization," on page 140.

5 POST the AdminVdc request body to the organization's add link for vdcs.

See the request portion of "Example: Allocate a vDC to an Organization," on page 140.

The server creates the new vDC in the specified organization and returns an AdminVdc element that includes the contents you POSTed. The server also returns a set of Link elements that you can use to access, remove, or modify the new vDC. Users can reference this vDC using the URL specified in the href attribute in the Link where rel="alternate". See the response portion of "Example: Allocate a vDC to an Organization," on page 140.

#### **Example: Allocate a vDC to an Organization**

This example allocates an AllocationvApp vDC to the organization created in ["Example: Create an](#page-112-0) [Organization," on page 113](#page-112-0).

#### Request:

```
POST https://vcloud.example.com/api/admin/org/26/vdcs
Content-Type: application/vnd.vmware.admin.vdc+xml
...
<?xml version="1.0" encoding="UTF-8"?>
<AdminVdc
   name="org26vdc1"
   xmlns="http://www.vmware.com/vcloud/v1.5">
    <Description>Example vDC</Description>
    <AllocationModel>AllocationVapp</AllocationModel>
    <StorageCapacity>
       <Units>MB</Units>
       <Allocated>3072</Allocated>
       <Limit>4096</Limit>
    </StorageCapacity>
    <ComputeCapacity>
       <Cpu>
          <Units>MHz</Units>
          <Allocated>2048</Allocated>
          <Limit>2048</Limit>
       </Cpu>
       <Memory>
          <Units>MB</Units>
          <Allocated>2048</Allocated>
          <Limit>2048</Limit>
       </Memory>
    </ComputeCapacity>
    <NicQuota>0</NicQuota>
    <NetworkQuota>0</NetworkQuota>
    <ProviderVdcReference
       type="application/vnd.vmware.admin.providervdc+xml"
       name="Main Provider"
       href="https://vcloud.example.com/api/admin/providervdc/2" />
</AdminVdc>
```
The response, a subset of which appears here, echoes the request, and includes a Task element that tracks creation of the vDC. The response also includes Link elements that enable administrative operations on the vDC, and a Capabilities element that lists the VMware hardware architectures that the vDC supports. These elements are retrieved from the provider vDC that you specified when you created the AdminVdc. While the vDC is under construction, its status remains 0.

#### Response:

```
201 Created
Content-Type: application/vnd.vmware.admin.vdc+xml
...
<AdminVdc
   xmlns="http://www.vmware.com/vcloud/v1.5"
    status="0"
   name="org26vdc1"
    id="urn:vcloud:vdc:44"
    type="application/vnd.vmware.admin.vdc+xml"
   href="https://vcloud.example.com/api/admin/vdc/44" ... >
    <Link
       rel="up"
       type="application/vnd.vmware.admin.organization+xml"
```

```
 href="https://vcloud.example.com/api/admin/org/26" />
    <Link
      rel="down"
       type="application/vnd.vmware.vcloud.metadata+xml"
      href="https://vcloud.example.com/api/admin/vdc/44/metadata" />
    <Link
      rel="alternate"
       type="application/vnd.vmware.vcloud.vdc+xml"
      href="https://vcloud.example.com/api/vdc/44" />
   <Link
      rel="down"
      type="application/vnd.vmware.admin.OrganizationVdcResourcePoolSet+xml"
      href="https://vcloud.example.com/api/admin/extension/vdc/44/resourcePools" />
    <Description>Example vDC</Description>
    <Tasks>
      <Task
          status="running"
          startTime="2011-06-29T10:03:09.402-07:00"
          operationName="vdcCreateVdc"
          operation="Creating Virtual Datacenter org26vdc1(44)"
          ...
       </Task>
    </Tasks>
    <AllocationModel>AllocationVApp</AllocationModel>
    <StorageCapacity>
       ...
    </StorageCapacity>
    <ComputeCapacity>
       ...
    </ComputeCapacity>
    <ResourceEntities />
    <AvailableNetworks />
    <Capabilities>
       <SupportedHardwareVersions>
          <SupportedHardwareVersion>vmx-04</SupportedHardwareVersion>
          <SupportedHardwareVersion>vmx-07</SupportedHardwareVersion>
          <SupportedHardwareVersion>vmx-08</SupportedHardwareVersion>
       </SupportedHardwareVersions>
    </Capabilities>
 ...
```
</AdminVdc>

When construction is complete, the status changes to 1 and the Task is no longer included in representation. The following changes in the AdminVdc are also evident:

- A reference to the vCenter resource pool that supports the vDC appears in a VCloudExtension element.
- The network created in ["Example: Create an Organization Network With a Direct Connection," on](#page-125-0) [page 126](#page-125-0) appears in the AvailableNetworks element. If you added more networks to the organization that contains this vDC, they also appear in that element.

n Additional Link elements are included for operations that are now valid, but that were not valid while the vDC was under construction.

```
<AdminVdc
    xmlns="http://www.vmware.com/vcloud/v1.5"
    xmlns:vmext="http://www.vmware.com/vcloud/extension/v1.5"
    status="1"
    name="org26vdc1"
    id="urn:vcloud:vdc:44"
    type="application/vnd.vmware.admin.vdc+xml"
   href="https://vcloud.example.com/api/admin/vdc/44" ... >
    <VCloudExtension
       required="false">
       <vmext:VimObjectRef>
          <vmext:VimServerRef
             type="application/vnd.vmware.admin.vmwvirtualcenter+xml"
             name="vc1"
             href="https://vcloud.example.com/api/admin/extension/vimServer/9" />
          <vmext:MoRef>resgroup-949</vmext:MoRef>
          <vmext:VimObjectType>RESOURCE_POOL</vmext:VimObjectType>
       </vmext:VimObjectRef>
    </VCloudExtension>
    <Link
       rel="up"
       type="application/vnd.vmware.admin.organization+xml"
       href="https://vcloud.example.com/api/admin/org/26" />
   <sub>l</sub> ink</sub>
       rel="edit"
       type="application/vnd.vmware.admin.vdc+xml"
       href="https://vcloud.example.com/api/admin/vdc/44" />
    <Link
       rel="disable"
       href="https://vcloud.example.com/api/admin/vdc/44/action/disable" />
    <Link
       rel="down"
       type="application/vnd.vmware.vcloud.metadata+xml"
       href="https://vcloud.example.com/api/admin/vdc/44/metadata" />
   <sub>l</sub> ink</sub>
       rel="alternate"
       type="application/vnd.vmware.vcloud.vdc+xml"
       href="https://vcloud.example.com/api/vdc/44" />
    <Link
       rel="down"
       type="application/vnd.vmware.admin.OrganizationVdcResourcePoolSet+xml"
       href="https://vcloud.example.com/api/admin/extension/vdc/44/resourcePools" />
    <Description>Example vDC</Description>
    <AllocationModel>AllocationVApp</AllocationModel>
    <StorageCapacity>
       <Units>MB</Units>
       <Allocated>4096</Allocated>
       <Limit>4096</Limit>
       <Used>0</Used>
       <Overhead>0</Overhead>
    </StorageCapacity>
    <ComputeCapacity>
```

```
 <Cpu>
          <Units>MHz</Units>
          <Allocated>0</Allocated>
          <Limit>2048</Limit>
          <Used>0</Used>
          <Overhead>0</Overhead>
       </Cpu>
       <Memory>
          <Units>MB</Units>
          <Allocated>0</Allocated>
          <Limit>2048</Limit>
          <Used>0</Used>
          <Overhead>0</Overhead>
       </Memory>
    </ComputeCapacity>
    <ResourceEntities />
    <AvailableNetworks>
       <Network
          type="application/vnd.vmware.admin.network+xml"
          name="ExampleRoutedOrgNetwork"
          href="https://vcloud.example.com/api/admin/network/59" />
    </AvailableNetworks>
    <Capabilities>
       <SupportedHardwareVersions>
          <SupportedHardwareVersion>vmx-04</SupportedHardwareVersion>
          <SupportedHardwareVersion>vmx-07</SupportedHardwareVersion>
          <SupportedHardwareVersion>vmx-08</SupportedHardwareVersion>
       </SupportedHardwareVersions>
    </Capabilities>
    <NicQuota>0</NicQuota>
    <NetworkQuota>0</NetworkQuota>
    <VmQuota>0</VmQuota>
    <IsEnabled>true</IsEnabled>
    <ResourceGuaranteedMemory>1.0</ResourceGuaranteedMemory>
    <ResourceGuaranteedCpu>0.01</ResourceGuaranteedCpu>
    <VCpuInMhz>256</VCpuInMhz>
    <IsThinProvision>false</IsThinProvision>
    <ProviderVdcReference
       type="application/vnd.vmware.admin.providervdc+xml"
       name="pvdc_vc1"
       href="https://vcloud.example.com/api/admin/providervdc/2" />
    <UsesFastProvisioning>false</UsesFastProvisioning>
</AdminVdc>
```
## **Enable, Disable, or Remove a vDC**

A system administrator can use the enable, disable, and remove links in an AdminVdc body to enable, disable, or remove a vDC.

#### **Prerequisites**

Verify that you are logged in as a system administrator.

#### **Procedure**

■ To enable a vDC, POST a request to its action/enable link.
- To disable a vDC, POST a request to its action/disable link.
- To remove a vDC:
	- a POST a request to its action/disable link to disable the vDC.

After the vDC is disabled, its representation includes a rel="remove" link.

b Make a DELETE request to the vDC's rel="remove" link.

The server takes the requested action and returns an HTTP status of 204 No Content.

# **Catalog Administration**

A newly created organization has no catalogs in it. After an organization administrator or catalog author creates a catalog, members of the organization can add items to it or remove items from it if they have the necessary rights.

Catalogs can contain references to vApp templates and media images. A system administrator or a privileged member of the organization that owns the catalog can create and remove these references. A catalog can be shared to make it visible to other members of an organization, and can be published to make it visible to administrators in other organizations. A system administrator specifies which organizations can publish catalogs, and an organization administrator controls access to catalogs by organization members.

## **Access to Catalogs**

By default, a catalog is accessible only to its creator. An organization administrator or catalog author can grant catalog access to other members of the organization, individually, or collectively. See ["Controlling Access to](#page-156-0) [vApps and Catalogs," on page 157.](#page-156-0) An organization administrator or catalog author can also publish a catalog to make it available to administrators in other organizations. An organization administrator or system administrator can change the owner of a catalog. See ["View or Change the Owner of an Object," on page 73.](#page-72-0)

## **Add a Catalog to an Organization**

Every organization has an add URL for catalogs. An organization administrator or catalog author can create a catalog by POSTing an AdminCatalog element to this URL

A newly-created Catalog object is an empty container for references to vApp templates and media images.

#### **Prerequisites**

Verify that you are logged in as a system administrator, an organization administrator, or a user with the Catalog Author role.

#### **Procedure**

1 Retrieve the XML representation of the organization to which you want to add the catalog.

Use a request like this one:

GET https://vcloud.example.com/api/admin/org/26

2 Examine the response to locate the Link element that contains the URL for adding catalogs to the organization.

This element has a rel attribute value of add and a type attribute value of application/vnd.vmware.admin.catalog+xml, as shown here:

 $<sub>l</sub>$  ink</sub>

```
 href="https://vcloud.example.com/api/admin/org/5/catalogs"
 rel="add" 
 type="application/vnd.vmware.admin.catalog+xml"/>
```
3 Create an AdminCatalog element.

See the request portion of "Example: Create a Catalog," on page 146.

4 POST the AdminCatalog element to the organization's add URL for catalogs.

See the request portion of "Example: Create a Catalog," on page 146.

The server creates an empty catalog. See the response portion of "Example: Create a Catalog," on page 146.

## **Example: Create a Catalog**

This example adds a catalog to the organization created in ["Example: Create an Organization," on page 113.](#page-112-0)

Request:

```
POST https://vcloud.example.com/api/admin/org/26/catalogs
Content-Type: application/vnd.vmware.admin.catalog+xml
...
<?xml version="1.0" encoding="UTF-8"?>
<AdminCatalog
    xmlns="http://www.vmware.com/vcloud/v1.5"
   name="Example Catalog">
    <Description>New Catalog for Example Org</Description>
</AdminCatalog>
```
The response echoes the request, and includes these additions that the server creates:

- n A URL, in the value of the href attribute of the response body, that references the new catalog.
- Links that you can use to add an item to the catalog, edit catalog properties, or remove the catalog.
- n A link to an alternate view of this catalog. All users can access the catalog at this URL.
- An empty CatalogItems element.
- n A Task that tracks the creation of the catalog.
- n An IsPublished element whose content is the string false, indicating that the catalog is not published.

Response:

```
201 Created
Content-Type: application/vnd.vmware.admin.catalog+xml
...
<AdminCatalog
    xmlns:vcloud="http://www.vmware.com/vcloud/v1.5"
    name="Example Catalog"
    id="urn:vcloud:catalog:32"
    type="application/vnd.vmware.admin.catalog+xml"
    href="https://vcloud.example.com/api/admin/catalog/32">
    <Link
       rel="up"
       type="application/vnd.vmware.admin.organization+xml"
       href="https://vcloud.example.com/api/admin/org/26" />
    <Link
       rel="alternate"
       type="application/vnd.vmware.vcloud.catalog+xml"
       href="https://vcloud.example.com/api/catalog/32" />
    <Link
       rel="down"
       type="application/vnd.vmware.vcloud.owner+xml"
       href="https://vcloud.example.com/api/admin/catalog/32/owner" />
```

```
 <Link
       rel="add"
       type="application/vnd.vmware.vcloud.catalogItem+xml"
       href="https://vcloud.example.com/api/catalog/32/catalogItems" />
    <Link
       rel="edit"
       type="application/vnd.vmware.admin.catalog+xml"
       href="https://vcloud.example.com/api/admin/catalog/32" />
    <Link
       rel="remove"
       href="https://vcloud.example.com/api/admin/catalog/32" />
    <Link
       rel="publish"
       type="application/vnd.vmware.admin.publishCatalogParams+xml"
       href="https://vcloud.example.com/api/admin/catalog/32/action/publish" />
    <Tasks>
       <Task ...>
          ...
       <Task>
    <Tasks>
    <Description>New Catalog for Example Org</Description>
    <CatalogItems/>
    <IsPublished>false</IsPublished>
</AdminCatalog>
```
#### **What to do next**

Add CatalogItem elements to the catalog. See ["Add an Item to a Catalog," on page 70](#page-69-0).

## **Publish a Catalog**

Publishing a catalog makes it visible to the administrators of all organizations in a cloud.

An organization administrator can publish catalogs if the organization's CanPublishCatalogs element has a value of true. The value of this element is controlled by the system administrator. To publish a catalog, make a POST request to the catalog's action/publish URL and supply a PublishCatalogParams body that sets the value of the catalog's IsPublished element to true.

#### **Prerequisites**

Verify that you are logged in as an organization administrator or system administrator.

#### **Procedure**

1 Retrieve the XML representation of the catalog to publish.

Use a request like this one, where *id* is the identifier of the catalog:

GET https://vcloud.example.com/api/admin/catalog/id

2 Examine the response to locate the Link element that contains the URL for publishing the catalog.

This element has a rel attribute value of publish and a type attribute value of application/vnd.vmware.admin.publishCatalogParams+xml, as shown here:

<Link

```
 rel="publish"
 type="application/vnd.vmware.admin.publishCatalogParams+xml"
 href="https://vcloud.example.com/api/admin/catalog/32/action/publish" />
```
- 3 Create a PublishCatalogParams element that contains an IsPublished element with a value of true.
- 4 POST the PublishCatalogParams body to the catalog's rel="publish" URL.

The catalog is published and becomes available to administrators in other organizations in the cloud.

# **Example: Publish a Catalog**

Request:

```
POST https://vcloud.example.com/api/admin/catalog/32/action/publish
Content-Type: application/vnd.vmware.admin.publishCatalogParams+xml
...
<?xml version="1.0" encoding="UTF-8"?>
<PublishCatalogParams
   xmlns="http://www.vmware.com/vcloud/v1.5">
    <IsPublished>true</IsPublished>
</PublishCatalogParams>
Response:
```
204 No Content

# **User and Group Administration**

A newly created organization has no users or groups in it. An organization administrator must create or import them.

An organization can contain an arbitrary number of users and groups. Users can be created by the organization administrator or imported from an LDAP directory service. Groups must be imported from the directory service. Permissions within an organization are controlled through the assignment of rights and roles to users and groups.

# **Local Users and Imported Users**

Users can be created locally or imported from the organization's LDAP service if it has defined one. Local user accounts are stored in the vCloud Director database and managed by the organization administrator. Imported user accounts are stored in the LDAP database and managed by the LDAP administrator. If the LDAP administrator changes the properties of an imported user account, or if an imported user changes his password, the changes are not be visible in vCloud Director until an organization administrator imports the user again.

# **Modifying User or Group Metadata**

An organization administrator can modify metadata such as name and description for a user or group object by creating a modified version of the User or Group element that represents the object and updating the object by making a PUT request to the object's rel="edit" link, supplying the modified element in the request body.

# **Create a User**

An organization administrator can create user accounts that are local to the organization. Local user accounts are stored in the vCloud Director database.

Every user exists within the context of an organization. An organization administrator can create a local user in an organization by POSTing a User element to the organization's add URL for users, as shown in ["Example:](#page-148-0)  [Create a Local User," on page 149.](#page-148-0)

<span id="page-148-0"></span>When you create a user, you must include the Role and Password elements in the request body. The role can be a predefined role or one created by the organization administrator. For more information about retrieving a list of predefined roles, see ["Retrieve an Administrative View of a Cloud," on page 47](#page-46-0). For more information about creating new roles, see ["Create a Role," on page 156.](#page-155-0)

#### **Prerequisites**

Verify that you are logged in as an organization administrator or system administrator.

#### **Procedure**

1 Create a User element that defines the user account properties.

See the request portion of "Example: Create a Local User," on page 149.

2 POST the User element to the organization's add URL for users.

The server creates a user account in the vCloud Director database and returns an updated User element to the client.

#### **Example: Create a Local User**

This example adds the user to the organization created in ["Example: Create an Organization," on page 113](#page-112-0). The request includes an optional IsEnabled element that enables the user. If not present in the request, IsEnabled defaults to false.

The response is a User element, most of which does not appear in the example. The response includes a link that an administrator can use to edit user properties, and additional elements, such as IsDefaultCached and StoredVmQuota, inherited from the organization. The Password element, which must not be empty when you create a User, is never returned.

Request:

```
POST https://vcloud.example.com/api/admin/org/26/users
Content-Type: application/vnd.vmware.admin.user+xml
...
<?xml version="1.0" encoding="UTF-8"?>
<User
    xmlns="http://www.vmware.com/vcloud/v1.5"
    name="ExampleUser" >
    <FullName>Example User Full Name</FullName>
    <EmailAddress>user@example.com</EmailAddress>
    <IsEnabled>true</IsEnabled>
    <Role
       href="https://vcloud.example.com/api/admin/role/105" />
    <Password>Pa55w0rd</Password>
    <GroupReferences />
</User>
Response:
201 Created
Content-Type: application/vnd.vmware.admin.user+xml
...
<User
    xmlns="http://www.vmware.com/vcloud/v1.5"
    name="ExampleUser"
    id="urn:vcloud:user:85"
    type="application/vnd.vmware.admin.user+xml"
    href="https://vcloud.example.com/api/admin/user/85" ... >
    <Link
```

```
 rel="edit"
       type="application/vnd.vmware.admin.user+xml"
       href="https://vcloud.example.com/api/admin/user/85" />
    <FullName>Example User Full Name</FullName>
    <EmailAddress>user@example.com</EmailAddress>
    <IsEnabled>true</IsEnabled>
    <IsAlertEnabled>false</IsAlertEnabled>
    <IsDefaultCached>false</IsDefaultCached>
    <StoredVmQuota>0</StoredVmQuota>
    <DeployedVmQuota>0</DeployedVmQuota>
    <Role
       type="application/vnd.vmware.admin.role+xml"
       name="vApp User"
       href="https://vcloud.example.com/api/admin/role/105" />
    <GroupReferences />
</User>
```
# **Import a User from an LDAP Database**

If an organization defines an LDAP service to use, an organization or system administrator can import user accounts from that service.

Importing a group from LDAP imports all the users in the group. See ["Import a Group from an LDAP](#page-150-0) [Database," on page 151.](#page-150-0) You can also import users individually.

#### **Prerequisites**

- Verify that you are logged in as an organization administrator or system administrator.
- Verify that your organization has defined an LDAP service to use.

#### **Procedure**

1 Create a User element that identifies the LDAP user account to import.

The name attribute of the User element must match the LDAP user name, as specified in the organization's LDAP properties. You must include the Role element in the request body.

2 POST the User element to the organization's users URL.

The server matches the value of the name attribute in the request body with the value of the LDAP attribute that the organization specified in the value of the UserName element in the UserAttributes of its OrgLdapSettings. LDAP attributes such as userPrincipalName or samAccountName are common choices here. The server imports the user from the organization's LDAP service, and returns an updated User element to the client.

## **Example: Import a User from an LDAP Database**

This example imports a user to the organization created in ["Example: Create an Organization," on page 113](#page-112-0). The request includes an optional IsEnabled element, so the user is enabled as soon as the import is complete.

The response is a User element, most of which is not shown in the example. The response includes a link that an administrator can use to edit user metadata, and additional elements, such as IsDefaultCached and StoredVmQuota, inherited from organization defaults. It also includes a NameInSource element, which contains the user's name as stored by the LDAP server, using the server's native encoding.

#### <span id="page-150-0"></span>Request:

```
POST https://vcloud.example.com/api/admin/org/26/users
Content-Type: application/vnd.vmware.admin.user+xml
...
<?xml version="1.0" encoding="UTF-8"?>
<User
    xmlns="http://www.vmware.com/vcloud/v1.5"
    name="user@example.com"
    type="application/vnd.vmware.admin.user+xml">
    <IsEnabled>true</IsEnabled>
    <IsExternal>true</IsExternal>
     <Role
       type="application/vnd.vmware.admin.role+xml"
       href="https://vcloud.example.com/api/admin/role/105" />
</User>
Response:
201 Created
Content-Type: application/vnd.vmware.admin.user+xml
...
<User
    xmlns="http://www.vmware.com/vcloud/v1.5"
    name="user@example.com"
    id="urn:vcloud:user:85"
    type="application/vnd.vmware.admin.user+xml"
    href="https://vcloud.example.com/api/admin/user/85">
    <Link
       rel="edit"
       type="application/vnd.vmware.admin.user+xml"
       href="https://vcloud.example.com/api/admin/user/85" />
    <FullName>Imported User Full Name</FullName>
    <EmailAddress>user@example.com</EmailAddress>
    <IsEnabled>true</IsEnabled>
    <NameInSource>\F4\D3\42\8E\6A\BC\D3</NameInSource>
    <IsAlertEnabled>false</IsAlertEnabled>
    <IsDefaultCached>false</IsDefaultCached>
    <StoredVmQuota>0</StoredVmQuota>
    <DeployedVmQuota>0</DeployedVmQuota>
    <Role
       type="application/vnd.vmware.admin.role+xml"
       href="https://vcloud.example.com/api/admin/role/105" />
    <GroupReferences />
</User>
```
## **Import a Group from an LDAP Database**

If an organization defines an LDAP service to use, an organization or system administrator can import groups from that service. You cannot create a group. You must import it.

Importing a group from LDAP imports all the users in the group. You can also import users individually. See ["Import a User from an LDAP Database," on page 150.](#page-149-0)

#### **Prerequisites**

Verify that you are logged in as an organization administrator or system administrator.

 $\blacksquare$  Verify that your organization has defined an LDAP service to use.

#### **Procedure**

1 Create a Group element that identifies the LDAP group to import.

The name attribute of the Group element must match the LDAP group name, as specified in the organization's LDAP properties. You must include a Role element in the request body. The role specified in this element is assigned to all group members during the import.

2 POST the Group element to the organization's groups URL.

The server matches the value of the name attribute in the request body with the value of the LDAP attribute that the organization specified in the value of the GroupName element in the GroupAttributes of its OrgLdapSettings. The LDAP cn attribute is a common choice here. The server imports that group and all of its users from organization's LDAP service, and returns an updated Group element to the client.

## **Example: Import a Group from an LDAP Database**

This example imports a group to the organization created in ["Example: Create an Organization," on](#page-112-0) [page 113](#page-112-0). The response is a Group element, most of which does not appear in the example. The response includes a link that an administrator can use to edit group metadata such as name and description, and a UsersList element that includes a UserReference element for each user in the group. The response also includes a NameInSource element, which contains the group's name as stored by the LDAP server, using the server's native encoding.

Request:

```
POST https://vcloud.example.com/api/admin/org/26/groups
Content-Type: application/vnd.vmware.admin.group+xml
...
<?xml version="1.0" encoding="UTF-8"?>
<Group
   name="Engineering"
   xmlns="http://www.vmware.com/vcloud/v1.5">
    <Role
         href="https://vcloud.example.com/api/admin/role/102"/>
</Group>
Response:
201 Created
Content-Type: application/vnd.vmware.admin.group+xml
...
<Group
   xmlns="http://www.vmware.com/vcloud/v1.5"
   name="Engineering"
    id="urn:vcloud:group:44"
    type="application/vnd.vmware.admin.group+xml"
   href="https://vcloud.example.com/api/admin/group/44" ...>
    <Role
       type="application/vnd.vmware.admin.role+xml"
       name="vApp Wrangler"
       href="https://vcloud.example.com/api/admin/role/102" />
</Group>
```
Until the import is complete, the Group element contains only partial information. After the import is complete, the element includes a list of users and other information.

```
<Group
    xmlns="http://www.vmware.com/vcloud/v1.5"
   name="Engineering"
   id="urn:vcloud:group:44"
    type="application/vnd.vmware.admin.group+xml"
    href="https://vcloud.example.com/api/admin/group/44" ...>
    <Link
       rel="edit"
       type="application/vnd.vmware.admin.group+xml"
       href="https://vcloud.example.com/api/admin/group/44" />
    <Link
       rel="remove"
       href="https://vcloud.example.com/api/admin/group/44" />
    <Description>Research and development</Description>
    <NameInSource>\C5\AF\B9\D4\9E\B5\32\40\AD\C5\E3\8E\17\4C\0D\28</NameInSource>
    <UsersList>
       <UserReference
          type="application/vnd.vmware.admin.user+xml"
          name="User-1"
          href="https://vcloud.example.com/api/admin/user/18" />
       <UserReference
          type="application/vnd.vmware.admin.user+xml"
          name="User-3"
          href="https://vcloud.example.com/api/admin/user/19" />
    </UsersList>
    <Role
       type="application/vnd.vmware.admin.role+xml"
       name="vApp Wrangler"
       href="https://vcloud.example.com/api/admin/role/102" />
</Group>
```
# **Working With Roles and Rights**

A role associates a role name with a set of rights. A newly created organization includes a set of predefined roles and rights inherited from the containing cloud. An organization administrator can add new roles or modify predefined roles. You cannot create or modify rights.

vCloud Director uses roles, and their associated rights, to determine whether a user or group is authorized to perform an operation. When you create or import a user or group, you must assign it a role. You can use one of the predefined roles, or you can create a role from existing rights.

Predefined roles and rights are properties of a cloud. Roles that an organization administrator creates are properties of the organization.

# **Predefined Roles and Their Rights**

vCloud Director includes predefined roles. Each of these roles includes a set of default rights.

[Table 6-3](#page-153-0) lists the predefined vCloud Director roles and the default rights assigned to each role. A system administrator can create new roles and modify existing roles, except the System Administrator role.

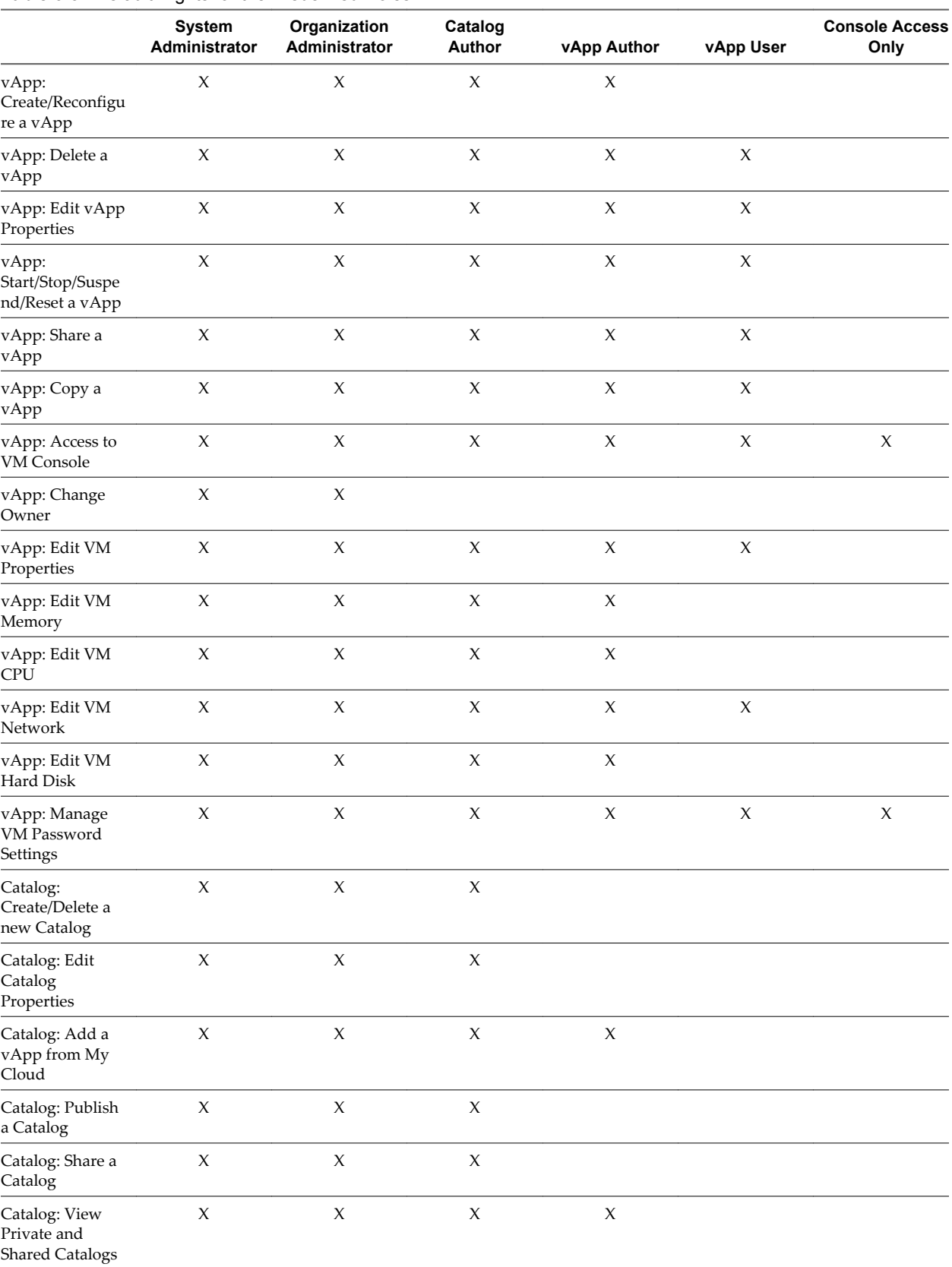

## <span id="page-153-0"></span>**Table 6-3.** Default Rights for the Predefined Roles

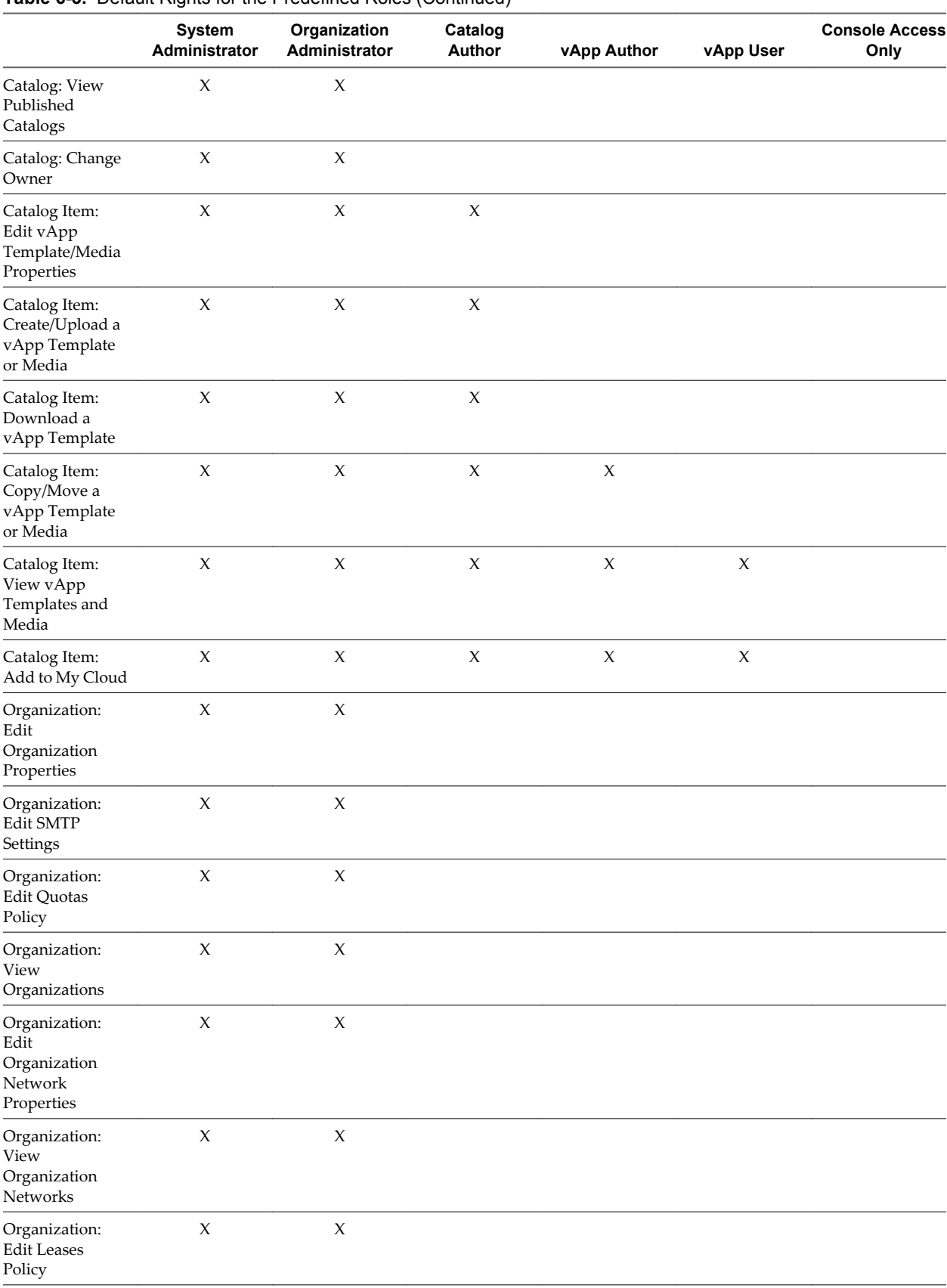

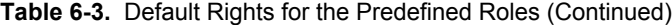

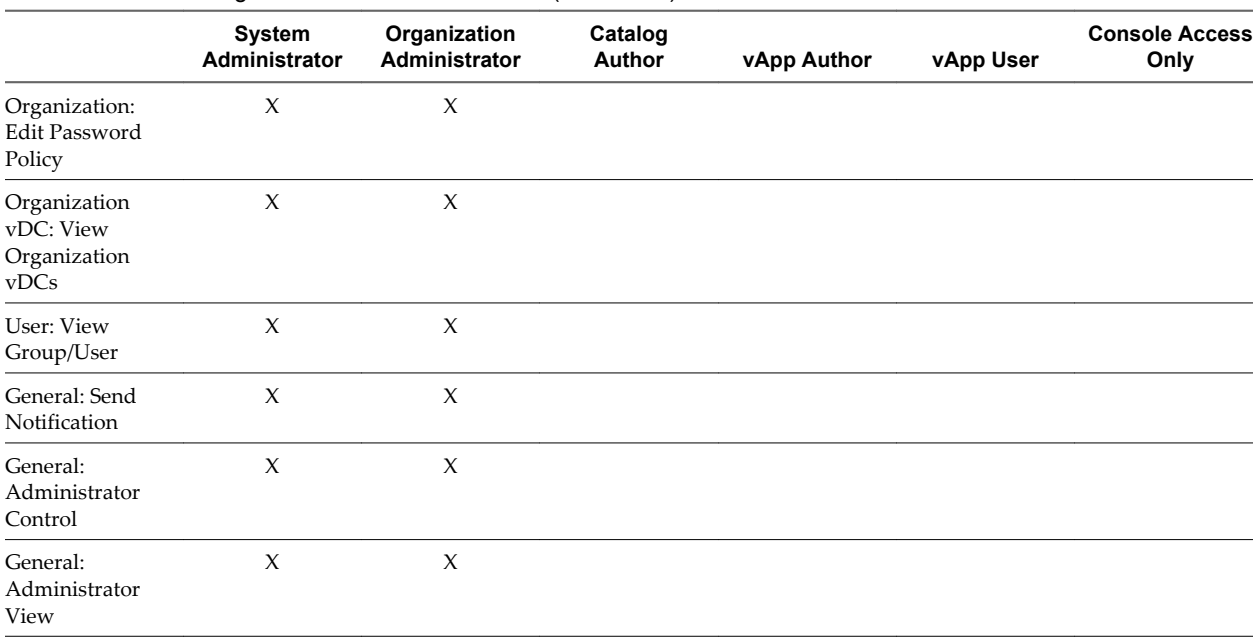

#### <span id="page-155-0"></span>**Table 6-3.** Default Rights for the Predefined Roles (Continued)

## **Create a Role**

An organization administrator can create a role by aggregating a set of rights in a Role element and POSTing it to the organization's add URL for roles.

#### **Prerequisites**

Verify that you are logged in as an organization administrator or system administrator.

#### **Procedure**

1 Create a Role element that defines the role with a name and a set of rights.

To get the RightReference objects you will need to populate the Role, retrieve the administrative view of the cloud, using a request like this one:

GET https://vcloud.example.com/api/admin

2 POST the Role element to the organization's add URL for roles.

See the request portion of "Example: Create a Role," on page 156.

The server creates a Role element and returns its representation to the client.

#### **Example: Create a Role**

This example adds a role named vAppWrangler to the organization created in ["Example: Create an](#page-112-0) [Organization," on page 113](#page-112-0). The response is a Role element, most of which does not appear in the example. The response includes links that an administrator can use to edit or remove the role.

Request:

```
POST https://vcloud.example.com/api/admin/roles
Content-Type: application/vnd.vmware.admin.role+xml
...
<?xml version="1.0" encoding="UTF-8"?>
<Role name="vAppWrangler" xmlns="http://www.vmware.com/vcloud/v1.5">
    <Description>Create and manage vApps</Description>
```

```
 <RightReferences>
       <RightReference
           type="application/vnd.vmware.admin.right+xml"
           name="vApp: View"
           href="https://vcloud.example.com/api/admin/right/16"/>
       <RightReference
          type="application/vnd.vmware.admin.right+xml"
          name="vApp: Power Operations"
          href="https://vcloud.example.com/api/admin/right/9"/>
       <RightReference
          type="application/vnd.vmware.admin.right+xml"
          name="vApp: Download"
          href="https://vcloud.example.com/api/admin/right/11"/>
     </RightReferences>
</Role>
Response:
201 Created
Content-Type: application/vnd.vmware.admin.role+xml
...
<Role
    name="vAppWrangler"
    id="urn:vcloud:role:102"
    xmlns="http://www.vmware.com/vcloud/v1.5"
    href="https://vcloud.example.com/api/admin/role/102" ...>
    <Link
       rel="edit"
       type="application/vnd.vmware.admin.role+xml"
       href="https://vcloud.example.com/api/admin/role/102"/>
    <Link
       rel="remove"
       href="https://vcloud.example.com/api/admin/role/102"/>
    <Description>Create and manage vApps</Description>
    <RightReferences>
       ...
    </RightReferences>
</Role>
```
# **Controlling Access to vApps and Catalogs**

An organization administrator can use controlAccess links to control access to vApps and catalogs.

Catalogs and vApps include two types of access control links:

 $\blacksquare$  Links where rel="down".

```
\leqlink
    rel="down"
    type="application/vnd.vmware.vcloud.controlAccess+xml"
    href="https://vcloud.example.com/api/object-type/id/controlAccess/"/>
```
Use this kind of link to retrieve the access control settings for the object identified in the href value.

Links where rel="controlAccess".

 $<sub>l</sub>$  ink</sub>

```
 rel="controlAccess"
 type="application/vnd.vmware.vcloud.controlAccess+xml"
 href="https://vcloud.example.com/api/object-type/id/controlAccess/"/>
```
Use this kind of link to specify new access control settings for the object identified in the href value. You specify the new access control settings in a ControlAccessParams element that you post to the URL that the href value of this link specifies.

# **Granting Access to All Members of an Organization**

To specify access controls that apply to all members of an organization, an organization administrator can set IsSharedToEveryone to true and specify an access level in the EveryoneAccessLevel element. The following ControlAccessParams element grants read access to all members of the organization.

```
<ControlAccessParams
```

```
 xmlns="http://www.vmware.com/vcloud/v1.5">
    <IsSharedToEveryone>true</IsSharedToEveryone>
    <EveryoneAccessLevel>ReadOnly</EveryoneAccessLevel>
</ControlAccessParams>
```
# **Granting Access to Individual Members of an Organization**

To specify access controls that apply to individuals, an organization administrator can set IsSharedToEveryone to false and specify an access level in an AccessSettings element that the ControlAccessParams request contains. An AccessSettings element is populated with one or more AccessSetting elements, each of which assigns an access level to the user identified in the Subject element. The following ControlAccessParams element grants full control to one user and read-only access to another user.

```
<ControlAccessParams
    xmlns="http://www.vmware.com/vcloud/v1.5">
    <IsSharedToEveryone>true</IsSharedToEveryone>
    <AccessSettings>
       <AccessSetting>
          <Subject
             type="application/vnd.vmware.admin.user+xml"
             href="https://vcloud.example.com/api/admin/user/40"/>
          <AccessLevel>FullControl</AccessLevel>
       </AccessSetting>
       <AccessSetting>
          <Subject
             type="application/vnd.vmware.admin.user+xml"
             href="https://vcloud.example.com/api/admin/user/45"/>
          <AccessLevel>ReadOnly</AccessLevel>
       </AccessSetting>
    </AccessSettings>
</ControlAccessParams>
```
The schema reference includes detailed information and examples for controlAccess operations and the ControlAccessParams element. See ["About the Schema Reference Downloadable Archive," on page 19.](#page-18-0)

# **Viewing or Changing the Owner of a vApp or Catalog**

Ownership of a VApp or Catalog object is expressed in an Owner element that you can retrieve from the object. This element contains a User element that identifies the owner with a reference to a specific user. The initial owner of an object is the user who created it.

A system administrator can view or change the owner of a VApp or Catalog object using the procedure documented in ["View or Change the Owner of an Object," on page 73.](#page-72-0)

vCloud API Programming Guide

# **Using vCloud API Extensions to** Using vCloud API Extensions to<br>Provision and Manage a Cloud<br>————————————————————

The VMware vCloud API includes extensions that support operations on the vSphere platform, which provides resources to vCloud Director. A system administrator can use these extensions to retrieve or update the configuration of a cloud, add or remove resources such as vCenter servers, network pools and external networks, and import vApps and media from vCenter.

Only the system administrator can perform vSphere platform operations. Before you attempt these operations, log in to the System organization with the user name and password of the system administrator account that was created when vCloud Director was installed. See ["Administrator Credentials and Privileges," on](#page-110-0) [page 111.](#page-110-0)

This chapter includes the following topics:

- "Summary of vSphere Platform Extension Requests," on page 161
- ["Retrieve or Update System Settings," on page 165](#page-164-0)
- ["Attach a vCenter Server," on page 166](#page-165-0)
- ["Finding Available vCenter Resources," on page 167](#page-166-0)
- ["Create a Provider vDC," on page 173](#page-172-0)
- ["Create an External Network," on page 180](#page-179-0)
- ["Create a Network Pool," on page 183](#page-182-0)
- ["Import a Virtual Machine from vCenter," on page 189](#page-188-0)
- ["Relocate a Virtual Machine to a Different Datastore," on page 192](#page-191-0)

# **Summary of vSphere Platform Extension Requests**

vSphere platform extension requests allow a system administrator to operate on vSphere platform objects registered to vCloud Director.

- n *API-URL* is a URL of the form https://vcloud.example.com/api.
- *id* is a unique identifier in the form of a UUID, as defined by RFC 4122.

Request URLs are always available when you GET the representation of the object on which they operate. URL forms are for reference purposes only. For more information about the requests and responses for each operation, see ["About the Schema Reference Downloadable Archive," on page 19](#page-18-0).

| <b>Operation</b>                                                       | <b>Request</b>                                                                           | <b>Request Body</b>         | <b>Response</b>                  |
|------------------------------------------------------------------------|------------------------------------------------------------------------------------------|-----------------------------|----------------------------------|
| Retrieve a list of provider<br>vDCs in a cloud.                        | GET API-<br>URL/admin/extension/<br>providerVdcReferences                                | None                        | VMWProviderVdcReference<br>s     |
| Retrieve a list of external<br>networks in a cloud.                    | GET API-<br>URL/admin/extension/<br>externalNetworkReference<br>S                        | None                        | VMWExternalNetworkRefer<br>ences |
| Retrieve a list of network<br>pools in a cloud.                        | <b>GET API-</b><br>URL/admin/extension/<br>networkPoolReferences                         | None                        | VMWNetworkPoolReference<br>s     |
| Retrieve a list of vCenter<br>servers registered to a cloud.           | <b>GET API-</b><br>URL/admin/extension/vim<br>ServerReferences                           | None                        | VMWVimServerReferences           |
| Retrieve information about a<br>vCenter server.                        | <b>GET API-</b><br>URL/admin/extension/vim<br>Server/id                                  | None                        | VimServer                        |
| Retrieve a list of available<br>resource pools on a vCenter<br>server. | GET API-<br>URL/admin/extension/vim<br>Server/id/resourcePoolList                        | None                        | ResourcePoolList                 |
| Update vCenter server<br>settings.                                     | PUT API-<br>URL/admin/extension/vim<br>Server/id                                         | VimServer                   | Task                             |
| Register a vCenter server and<br>vShield manager.                      | POST API-<br>URL/admin/extension/<br>action/registervimserver                            | RegisterVimServerParam<br>s | RegisterVimServerParams          |
| Unregister a vCenter server<br>and vShield manager.                    | POST API-<br>URL/admin/extension/<br>action/unregister                                   | None                        | Task                             |
| Force reconnection to a<br>vCenter server.                             | POST API-<br>URL/admin/extension/<br>vimServer/id/<br>action/forcevimserverreco<br>nnect | None                        | Task                             |
| Retrieve a list of ESX/ESXi<br>hosts in a cloud.                       | GET API-<br>URL/admin/extension/host<br>References                                       | None                        | VMWHostReferences                |
| Retrieve information about a<br>host.                                  | GET API-<br>URL/admin/extension/hos<br>t/id                                              | None                        | Host                             |
| Prepare a host.                                                        | POST API-<br>URL/admin/extension/hos<br>t/id/action/prepare                              | PrepareHostParams           | Task                             |
| Unprepare a host.                                                      | POST API-<br>URL/admin/extension/hos<br>t/id/action/unprepare                            | None                        | Task                             |
| Enable a host.                                                         | POST API-<br>URL/admin/extension/hos<br>t/id/action/enable                               | None                        | Task                             |
| Disable a host.                                                        | POST API-<br>URL/admin/extension/hos<br>t/id/action/disable                              | None                        | Task                             |

**Table 7-1.** Summary of vSphere Platform Extension Requests

| <b>Operation</b>                                    | Request                                                              | <b>Request Body</b>  | <b>Response</b>    |
|-----------------------------------------------------|----------------------------------------------------------------------|----------------------|--------------------|
| Repair a host.                                      | POST API-<br>URL/admin/extension/hos<br>t/id/action/repair           | None                 | 204 No Content     |
| Upgrade a host.                                     | POST API-<br>URL/admin/extension/hos<br>t/id/action/upgrade          | None                 | Task               |
| Create a provider vDC.                              | POST API-<br>URL/admin/extension/pro<br>vidervdcs                    | VMWProviderVdc       | VMWProviderVdc     |
| Retrieve a provider vDC.                            | GET API-<br>URL/admin/extension/pro<br>vidervdc/id                   | None                 | VMWProviderVdc     |
| Update a provider vDC.                              | PUT API-<br>URL/admin/extension/pro<br>vidervdc/id                   | VMWProviderVdc       | VMWProviderVdc     |
| Enable a provider vDC.                              | POST API-<br>URL/admin/extension/pro<br>vidervdc/id/action/enable    | None                 | 204 No Content     |
| Disable a provider vDC.                             | POST API-<br>URL/admin/extension/pro<br>vidervdc/id/action/disable   | None                 | 204 No Content     |
| Delete a provider vDC.                              | DELETE API-<br>URL/admin/extension/pro<br>vidervdc/id                | None                 | Task               |
| Create an external network.                         | POST API-<br>URL/admin/extension/exte<br>rnalnets                    | VMWExternalNetwork   | VMWExternalNetwork |
| Retrieve an external network.                       | GET API-<br>URL/admin/extension/exte<br>rnalnet/id                   | None                 | VMWExternalNetwork |
| Update an external network.                         | PUT API-<br>URL/admin/extension/exte<br>rnalnet/id                   | VMWExternalNetwork   | VMWExternalNetwork |
| Delete an external network.                         | DELETE API-<br>URL/admin/extension/exte<br>rnalnet/id                | None                 | Task               |
| Create a network pool.                              | POST API-<br>URL/admin/extension/net<br>workPools                    | VMWNetworkPool       | VMWNetworkPool     |
| Retrieve a network pool.                            | GET API-<br>URL/admin/extension/net<br>workPool/id                   | None                 | VMWNetworkPool     |
| Update a network pool.                              | PUT API-<br>URL/admin/extension/net<br>workPool/id                   | VMWNetworkPool       | VMWNetworkPool     |
| Delete a network pool.                              | <b>DELETE API-</b><br>URL/admin/extension/net<br>workPool/id         | None                 | Task               |
| Import a virtual machine<br>from vCenter as a vApp. | POST API-<br>URL/admin/extension/<br>vimServer/<br>id/importVmAsVapp | ImportVmAsVAppParams | VApp               |

**Table 7-1.** Summary of vSphere Platform Extension Requests (Continued)

| <b>Operation</b>                                                                              | <b>Request</b>                                                                     | <b>Request Body</b>                | <b>Response</b> |
|-----------------------------------------------------------------------------------------------|------------------------------------------------------------------------------------|------------------------------------|-----------------|
| Import a virtual machine<br>from vCenter as a vApp<br>template.                               | POST API-<br>URL/admin/extension/<br>vimServer/<br>id/importVmAsVappTemp<br>late   | ImportVmAsVAppTemplate<br>Params   | VAppTemplate    |
| Retrieve the representation of<br>a datastore. [NEW]                                          | GET API-<br>URL/admin/extension/data<br>store/id                                   | None                               | Datastore       |
| Enable a datastore. [NEW]                                                                     | POST API-<br>URL/admin/extension/data<br>store/id/action/enable                    | None                               | Datastore       |
| Disable a datastore. [NEW]                                                                    | POST API-<br>URL/admin/extension/data<br>store/id/action/disable                   | None                               | Datastore       |
| Update a datastore. [NEW]                                                                     | PUT API-<br>URL/admin/extension/data<br>store/id                                   | Datastore                          | Datastore       |
| Delete a datastore. [NEW]                                                                     | <b>DELETE API-</b><br>URL/admin/extension/data<br>store/id                         | None                               | 204 No Content  |
| Import a virtual machine<br>from vCenter into an existing<br>vApp. [NEW]                      | POST API-<br>URL/admin/extension/<br>vimServer/<br>id/importVmIntoExistingV<br>App | ImportVmIntoExistingVA<br>ppParams | Task            |
| Import a media image from<br>vCenter. [NEW]                                                   | POST API-<br>URL/admin/extension/<br>vimServer/id/importMedia                      | ImportMediaParams                  | Media           |
| Enable a resource pool.<br>[NEW]                                                              | POST API-<br>URL/admin/extension/reso<br>urcePool/id/action/enable                 | None                               | 204 No Content  |
| Disable a resource pool.<br>[NEW]                                                             | POST API-<br>URL/admin/extension/reso<br>urcePool/id/action/disable                | None                               | 204 No Content  |
| Place a vApp in maintenance<br>mode to prevent users from<br>changing vApp metadata.<br>[NEW] | POST API-<br>URL/vApp/<br><i>id</i> /action/enterMaintenanc<br>eMode               | None                               | 204 No Content  |
| Remove a vApp from<br>maintenance mode. [NEW]                                                 | POST API-<br>URL/vApp/<br>id/action/exitMaintenance<br>Mode                        | None                               | 204 No Content  |
| Relocate a virtual machine in<br>a vApp template to a<br>different datastore. [NEW]           | POST API-<br>URL/vAppTemplate/vm-<br><i>id</i> /action/relocate                    | RelocateParams                     | Task            |
| Relocate a virtual machine to<br>a different datastore. [NEW]                                 | POST API-URL/vApp/vm-<br><i>id</i> /action/relocate                                | RelocateParams                     | Task            |

**Table 7-1.** Summary of vSphere Platform Extension Requests (Continued)

# <span id="page-164-0"></span>**Retrieve or Update System Settings**

A system administrator can retrieve or update a cloud-wide set of system properties. These properties specify default values and behaviors for the cloud and all of the organizations in it.

The SystemSettings element includes all system settings for this cloud. The element also includes links that allow you to retrieve these subsidiary elements, which define specific categories of settings.

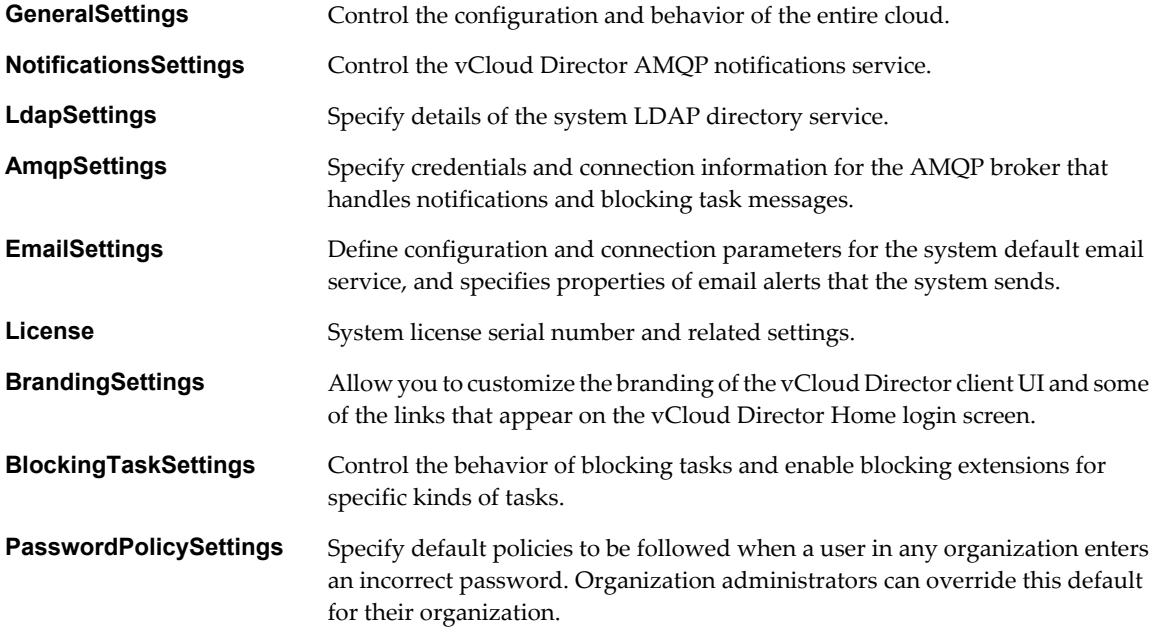

You can retrieve the entire SystemSettings element to view all of these settings. To update an individual subsection, retrieve it with a GET request, modify it, and update it with a PUT request.

#### **Prerequisites**

Verify that you are logged in as a system administrator.

#### **Procedure**

1 Retrieve the SystemSettings element.

Use a request like this one.

GET https://vcloud.example.com/api/admin/extension/settings

- 2 Examine the response to locate the Link elements that you can use to retrieve an individual subsection. These links have a rel attribute value of down.
- 3 Use the link to retrieve the subsection.

Make a GET request to the href value of the link.

4 (Optional) Modify the retrieved subsection.

Subsections that you can modify include a link where rel="edit".

5 (Optional) To update the subsection, PUT the modified subsection to the href of the link described in Step 4.

# <span id="page-165-0"></span>**Attach a vCenter Server**

A system administrator can register a vCenter server and a companion vShield Manager server for use in a cloud by making a POST request to the cloud's action/registervimserver URL and supplying a RegisterVimServerParams request body

#### **Prerequisites**

- Verify that you are logged in as a system administrator.
- n Verify that you know the name, IP address, and administrator password of the vCenter server and vShield Manager server.

#### **Procedure**

1 Retrieve the XML representation of the vSphere platform extensions.

Use a request like this one.

```
GET https://vcloud.example.com/api/admin/extension
```
2 Examine the response to locate the Link element that contains the URL for adding vCenter servers to the cloud.

This element has a rel attribute value of add and a type attribute value of application/vnd.vmware.admin.registerVimServerParams+xml, as shown here:

 $<sub>l</sub>$  ink</sub>

```
 type="application/vnd.vmware.admin.registerVimServerParams+xml"
 rel="add"
 href="https://vcloud.example.com/api/admin/extension/action/registervimserver"/>
```
- 3 Create a RegisterVimServerParams element that includes the information required to register the vCenter server and vShield manager.
- 4 POST the RegisterVimServerParams element you created in Step 3 to the URL described in Step 2.

See the request portion of "Example: Register a vCenter Server and vShield Manager," on page 166.

# **Example: Register a vCenter Server and vShield Manager**

You must supply the user name and password of the vCenter administrator in the request. The response includes vCloud URLs for the newly registered vCenter and vShield Manager servers, and omits the password.

Request:

```
POST https://vcloud.example.com/api/admin/extension/action/registervimserver
Content-Type: application/vnd.vmware.admin.registerVimServerParams+xml
```

```
...
<?xml version="1.0" encoding="UTF-8"?>
<vmext:RegisterVimServerParams
    xmlns:vmext="http://www.vmware.com/vcloud/extension/v1.5"
    xmlns:vcloud="http://www.vmware.com/vcloud/v1.5">
    <vmext:VimServer
       name="VC-22">
       <vmext:Username>Administrator</vmext:Username>
       <vmext:Password>Pa55w0rd</vmext:Password>
       <vmext:Url>https://10.100.121.123:443</vmext:Url>
       <vmext:IsEnabled>false</vmext:IsEnabled>
    </vmext:VimServer>
    <vmext:ShieldManager
```

```
 name="VSM-VC-22">
       <vmext:Username>Administrator</vmext:Username>
       <vmext:Password>Pa55w0rd</vmext:Password>
       <vmext:Url>https://10.100.121.66</vmext:Url>
    </vmext:ShieldManager>
</vmext:RegisterVimServerParams>
Response:
200 OK
Content-Type: application/vnd.vmware.admin.registerVimServerParams+xml
...
<vmext:RegisterVimServerParams
    xmlns:vmext="http://www.vmware.com/vcloud/extension/v1.5"
    xmlns:vcloud="http://www.vmware.com/vcloud/v1.5">
    <vmext:VimServer
       type="application/vnd.vmware.admin.vmwvirtualcenter+xml"
       name="VC-22"
       href="https://vcloud.example.com/api/admin/extension/vimServer/100">
       ...
    </vmext:VimServer>
    <vmext:ShieldManager
       ...
    </vmext:ShieldManager>
</vmext:RegisterVimServerParams>
```
# **Finding Available vCenter Resources**

Many of the operations required to import virtual machines or create Provider vDCs, external networks, and network pools require you to identify vCenter resources and obtain references to them. You use these references to make the vCenter resources available in the cloud.

Every vCenter server registered to your cloud is represented as a VimServerReference element in the cloud's vimServerReferences list. You can retrieve one of these references to get a detailed representation of the server object, including links to the server's resource pools, networks, ESX/ESXi hosts, and virtual machines.

#### **Prerequisites**

Verify that you are logged in as a system administrator.

#### **Procedure**

1 Retrieve the list of vCenter servers registered to this cloud.

Use a request like this one.

GET https://vcloud.example.com/api/admin/extension/vimServerReferences

2 Retrieve the representation of a vCenter server.

The response to the request you made in Step 1 contains a list of VimServerReference elements. You can make a GET request to any of these references to retrieve the XML representation of a vCenter server registered to this cloud.

The VimServer element returned in response to the request you made in Step 2 includes several Link elements where rel="down". These links contain URLs that you can use to retrieve lists of references to vCenter resources on this server.

- To see a list of references to the available resource pools, retrieve the resourcePoolList link.
- To see a list of references to the available networks, retrieve the networks link.
- <span id="page-167-0"></span>■ To see a list of references to ESX/ESXi hosts managed by this vCenter server, retrieve the hostReferences link.
- To see a list of references to virtual machines on ESX/ESXi hosts managed by this vCenter server, retrieve the vmsList link.

## **Example: Resources on a vCenter Server**

```
Request:
GET https://vcloud.example.com/api/admin/extension/vimServer/9
Response:
200 OK
...
<vmext:VimServer
   xmlns:vmext="http://www.vmware.com/vcloud/extension/v1.5"
   xmlns:vcloud="http://www.vmware.com/vcloud/v1.5"
   name="VC22"
   id="urn:vcloud:vimserver:9"
    type="application/vnd.vmware.admin.vmwvirtualcenter+xml"
   href="https://vcloud.example.com/api/admin/extension/vimServer/9" ...>
    ...
    <vcloud:Link
      rel="down"
      type="application/vnd.vmware.admin.vmsObjectRefsList+xml"
      href="https://vcloud.example.com/api/admin/extension/vimServer/9/vmsList" />
    <vcloud:Link
       rel="down"
      type="application/vnd.vmware.admin.vmwHostReferences+xml"
      href="https://vcloud.example.com/api/admin/extension/vimServer/9/hostReferences" />
    <vcloud:Link
      rel="down"
       type="application/vnd.vmware.admin.resourcePoolList+xml"
      href="https://vcloud.example.com/api/admin/extension/vimServer/9/resourcePoolList" />
     <vcloud:Link
       rel="down"
      type="application/vnd.vmware.admin.vimServerNetworks+xml"
      href="https://vcloud.example.com/api/admin/extension/vimServer/9/networks" />
    ...
    <vmext:Username>administrator</vmext:Username>
    <vmext:Url>https://10.115.124.37:443</vmext:Url>
    <vmext:IsEnabled>true</vmext:IsEnabled>
    <vmext:IsConnected>true</vmext:IsConnected>
    <vmext:ShieldManagerHost>cloud-vsla-e-lm-124-82.example.com</vmext:ShieldManagerHost>
    <vmext:ShieldManagerUserName>admin</vmext:ShieldManagerUserName>
</vmext:VimServer>
```
# **Retrieve a List of Resource Pools from a vCenter Server**

You can retrieve the list of resource pools available on a vCenter server registered to a cloud. To retrieve the list, you make a GET request to the server's resourcePoolList link.

The ResourcePoolList of a VimServer element contains an entry for every available resource pool on the server. Resource pools that a provider vDC is already using are not listed, because they are considered unavailable. See ["Finding Available vCenter Resources," on page 167.](#page-166-0)

#### <span id="page-168-0"></span>**Prerequisites**

- Verify that you are logged in as a system administrator.
- Retrieve the XML representation of a vCenter server registered to your cloud. See ["Finding Available](#page-166-0)" [vCenter Resources," on page 167.](#page-166-0)

#### **Procedure**

1 Examine the VimServer element to locate its resourcePoolList link.

The link has the following form:

<vcloud:Link

```
 rel="down"
 type="application/vnd.vmware.admin.resourcePoolList+xml"
 href="https://vcloud.example.com/api/admin/extension/vimServer/9/resourcePoolList" />
```
2 Retrieve the list of resource pools.

See "Example: Retrieve a List of Resource Pools from a vCenter Server," on page 169. If the list is empty, all resource pools on the server are already in use.

#### **Example: Retrieve a List of Resource Pools from a vCenter Server**

Request:

GET https://vcloud.example.com/api/admin/extension/vimServer/9/resourcePoolList

Response:

```
200 OK
Content-Type: application/vnd.vmware.admin.resourcepoollist+xml
...
<vmext:ResourcePoolList
   xmlns:vmext="http://www.vmware.com/vcloud/extension/v1.5"
    xmlns:vcloud="http://www.vmware.com/vcloud/v1.5"
    type="application/vnd.vmware.admin.resourcePoolList+xml" ... >
    <vcloud:Link
       rel="up"
       type="application/vnd.vmware.admin.vmwvirtualcenter+xml"
       href="https://vcloud.example.com/api/admin/extension/vimServer/9" />
    <vmext:ResourcePool
       name="cluster2">
       <vmext:MoRef>resgroup-195</vmext:MoRef>
       <vmext:VimObjectType>RESOURCE_POOL</vmext:VimObjectType>
       <vmext:DataStoreRefs>
          <vmext:VimObjectRef>
             <vmext:VimServerRef
                type="application/vnd.vmware.admin.vmwvirtualcenter+xml"
                name="vc9-ds1"
                href="https://vcloud.example.com/api/admin/extension/vimServer/9" />
             <vmext:MoRef>datastore-172</vmext:MoRef>
             <vmext:VimObjectType>DATASTORE</vmext:VimObjectType>
          </vmext:VimObjectRef>
          <vmext:VimObjectRef>
             <vmext:VimServerRef
                type="application/vnd.vmware.admin.vmwvirtualcenter+xml"
                name="vc9-ds2"
                href="https://vcloud.example.com/api/admin/extension/vimServer/9" />
             <vmext:MoRef>datastore-173</vmext:MoRef>
```

```
 <vmext:VimObjectType>DATASTORE</vmext:VimObjectType>
          </vmext:VimObjectRef>
        </vmext:DataStoreRefs>
    </vmext:ResourcePool>
    <vmext:ResourcePool
       name="cluster3">
        <vmext:MoRef>resgroup-230</vmext:MoRef>
       <vmext:VimObjectType>RESOURCE_POOL</vmext:VimObjectType>
       <vmext:DataStoreRefs>
          <vmext:VimObjectRef>
             <vmext:VimServerRef
                type="application/vnd.vmware.admin.vmwvirtualcenter+xml"
                name="vc9-ds10"
                href="https://vcloud.example.com/api/admin/extension/vimServer/9" />
             <vmext:MoRef>datastore-174</vmext:MoRef>
             <vmext:VimObjectType>DATASTORE</vmext:VimObjectType>
          </vmext:VimObjectRef>
       </vmext:DataStoreRefs>
    </vmext:ResourcePool>
    ...
</vmext:ResourcePoolList>
```
# **Retrieve a List of Network Resources from a vCenter Server**

You can retrieve the list of network resources such as portgroups and switches that are available on a vCenter server registered to a cloud. To retrieve the list, make a GET request to the server's networks link.

Retrieving the networks link from a VimServer element returns a VimObjectRefList element that contains references to available DV\_SWITCH and DV\_PORTGOUP objects on the server. DV\_SWITCH and DV\_PORTGOUP objects that a provider network is using are not listed, because they are considered unavailable. See ["Finding Available](#page-166-0) [vCenter Resources," on page 167.](#page-166-0)

#### **Prerequisites**

Verify that you are logged in as a system administrator.

#### **Procedure**

- 1 Retrieve the XML representation of a vCenter server registered to your cloud.
- 2 Examine the response, a VimServer element, to locate the networks link.

This link has the following form:

```
<vcloud:Link
       rel="down"
       type="application/vnd.vmware.admin.vimServerNetworks+xml"
       href="https://vcloud.example.com/api/admin/extension/vimServer/9/networks" />
```
3 Retrieve the list of network resources.

See "Example: Retrieve a List of Network Resources from a vCenter Server," on page 170. If the list is empty, all network resources on the server are already in use.

## **Example: Retrieve a List of Network Resources from a vCenter Server**

Request:

GET https://vcloud.example.com/api/admin/extension/vimServer/9/networks

```
Response:
200 OK
Content-Type: application/vnd.vmware.admin.vimservernetworks+xml
...
<vmext:VimObjectRefList
   xmlns:vmext="http://www.vmware.com/vcloud/extension/v1.5"
   xmlns:vcloud="http://www.vmware.com/vcloud/v1.5"
   xmlns:xsi="http://www.w3.org/2001/XMLSchema-instance" ... >
    <vcloud:Link
      rel="up"
       type="application/vnd.vmware.admin.vmwvirtualcenter+xml"
      href="https://vcloud.example.com/api/admin/extension/vimServer/9" />
    <vmext:VimObjectRefs>
       <vmext:VimObjectRef>
          <vmext:VimServerRef
             type="application/vnd.vmware.admin.vmwvirtualcenter+xml"
             name="vc9"
             href="https://vcloud.example.com/api/admin/extension/vimServer/9" />
          <vmext:MoRef>dvportgroup-32</vmext:MoRef>
          <vmext:VimObjectType>DV_PORTGROUP</vmext:VimObjectType>
       </vmext:VimObjectRef>
       <vmext:VimObjectRef>
          <vmext:VimServerRef
             type="application/vnd.vmware.admin.vmwvirtualcenter+xml"
             name=""
             href="https://vcloud.example.com/api/admin/extension/vimServer/9" />
          <vmext:MoRef>network-175</vmext:MoRef>
          <vmext:VimObjectType>NETWORK</vmext:VimObjectType>
       </vmext:VimObjectRef>
    </vmext:VimObjectRefs>
</vmext:VimObjectRefList>
```
## **Retrieve a List of Virtual Machines from a vCenter Server**

You can retrieve the list of virtual machines in the inventory of a vCenter server that is registered to a cloud. To retrieve the list, make a GET request to the server's vmslist link.

When you import a virtual machine from vCenter, your request must supply a reference to the vCenter server and a VIM object reference to the virtual machine. See ["Finding Available vCenter Resources," on page 167.](#page-166-0)

#### **Prerequisites**

Verify that you are logged in as a system administrator.

#### **Procedure**

- 1 Retrieve the XML representation of a vCenter server registered to your cloud.
- 2 Examine the response, a VimServer element, to locate the vmsList link.

This link has the following form:

```
<vcloud:Link
      rel="down"
       type="application/vnd.vmware.admin.vmsObjectRefsList+xml"
      href="https://vcloud.example.com/api/admin/extension/vimServer/9/vmsList" />
```
3 Retrieve the list of virtual machines.

See the request portion of "Example: Retrieve a List of Virtual Machines from a vCenter Server," on page 172. If the list is empty, no virtual machines are in the server's inventory.

## **Example: Retrieve a List of Virtual Machines from a vCenter Server**

```
Request:
GET https://vcloud.example.com/api/admin/extension/vimServer/9/vmsList
Response:
200 OK
Content-Type: application/vnd.vmware.admin.vmsobjectrefslist+xml
...
<vmext:VmObjectRefsList
   xmlns:vmext="http://www.vmware.com/vcloud/extension/v1.5"
   page="1"
   numberOfPages="1"
    xmlns:xsi="http://www.w3.org/2001/XMLSchema-instance" ... >
    <vmext:VmObjectRef
       name="RH5u3_32bit">
       <vmext:VimServerRef
          type="application/vnd.vmware.admin.vmwvirtualcenter+xml"
          name="vc2-v41u1"
          href="https://vcloud.example.com/api/admin/extension/vimServer/9" />
       <vmext:MoRef>vm-41</vmext:MoRef>
       <vmext:VimObjectType>VIRTUAL_MACHINE</vmext:VimObjectType>
    </vmext:VmObjectRef>
    <vmext:VmObjectRef
       name="W2K3 64 R2">
       <vmext:VimServerRef
          type="application/vnd.vmware.admin.vmwvirtualcenter+xml"
          name="vc2-v41u1"
          href="https://vcloud.example.com/api/admin/extension/vimServer/9" />
       <vmext:MoRef>vm-43</vmext:MoRef>
       <vmext:VimObjectType>VIRTUAL_MACHINE</vmext:VimObjectType>
    </vmext:VmObjectRef>
    <vmext:VmObjectRef
       name="Ubuntu91_32_vt4">
       <vmext:VimServerRef
          type="application/vnd.vmware.admin.vmwvirtualcenter+xml"
          name="vc2-v41u1"
          href="https://vcloud.example.com/api/admin/extension/vimServer/9" />
       <vmext:MoRef>vm-44</vmext:MoRef>
       <vmext:VimObjectType>VIRTUAL_MACHINE</vmext:VimObjectType>
    </vmext:VmObjectRef>
</vmext:VmObjectRefsList>
```
# <span id="page-172-0"></span>**Create a Provider vDC**

A Provider vDC is a collection of compute, memory, and storage resources from one vCenter. A system administrator can make resources from a provider vDC available through organization vDCs in the cloud.

A Provider vDC is represented as a VMWProviderVdc element in the extension view and a ProviderVdc element in the admin view. A system administrator can create a VMWProviderVdc or modify it to add or remove datastores and resource pools, or change other properties such as its description. A system administrator cannot change the primary resource pool or vCenter server that were specified at creation time. An organization administrator can retrieve a read-only representation of a provider vDC in a ProviderVdc element.

For information about choosing a resource pool, see ["Retrieve a List of Resource Pools from a vCenter](#page-167-0) [Server," on page 168.](#page-167-0) For information about adding or removing a resource pool, see ["Add Resource Pools to](#page-177-0) [a Provider vDC," on page 178.](#page-177-0)

#### **Prerequisites**

Verify that you are logged in as a system administrator.

#### **Procedure**

1 Retrieve the XML representation of the vSphere platform extensions.

Use a request like this one.

GET https://vcloud.example.com/api/admin/extension

2 Examine the response to locate the Link element that contains the URL for adding provider vDCs to the cloud.

This element has a rel attribute value of add and a type attribute value of application/vnd.vmware.admin.vmwprovidervdc+xml, as shown here:

 $<sub>l</sub>$  ink</sub>

 type="application/vnd.vmware.admin.vmwprovidervdc+xml" rel="add" href="https://vcloud.example.com/api/admin/extension/providervdcs"/>

- 3 Choose a vCenter server to provide a resource pool and datastores.
- 4 Create a VMWProviderVdc element that specifies the properties of the provider vDC.

In the DataStoreRefs and ResourcePoolRef elements of the VMWProviderVdc, use the href attribute value of the VimServer you selected in Step 3. Use the MoRef and VimObjectType values of the resource pool and datastores as they appear in the ResourcePool element from the resource pool list. See the request portion of ["Example: Create a Provider vDC," on page 174](#page-173-0).

**NOTE** You must specify exactly one resource pool when you create the provider vDC. You can add more resource pools after the provider vDC is created.

5 POST the VMWProviderVdc element you created in Step 4 to the URL described in [Step 2](#page-111-0).

See the request portion of ["Example: Create a Provider vDC," on page 174](#page-173-0).

The server creates and enables the provider vDC and returns a VMWProviderVdc element that includes the contents you POSTed, along with a set of Link elements that you can use to access, remove, disable, or modify the provider vDC. The new provider vDC becomes a member of the ProviderVdcReferences element of the VCloud. The resource pool you selected is removed from the resource pool list of the vCenter server.

# <span id="page-173-0"></span>**Example: Create a Provider vDC**

This request creates a small Provider vDC using a resource pool and datastore extracted from the response portion of ["Example: Retrieve a List of Resource Pools from a vCenter Server," on page 169](#page-168-0). In practice, the DataStoreRefs element typically includes additional VimObjectRef elements that reference other datastores available on the specified VimServer. The vCenter server that provides the resources is referenced in the VimServerRef and VimServer elements.

Request:

```
POST https://vcloud.example.com/api/admin/extension/providervdcs
Content-Type: application/vnd.vmware.admin.vmwprovidervdc+xml
...
<?xml version="1.0" encoding="UTF-8"?>
<vmext:VMWProviderVdc
    xmlns:vmext="http://www.vmware.com/vcloud/extension/v1.5"
   xmlns:vcloud="http://www.vmware.com/vcloud/v1.5"
   name="PvDC-Example"
    type="application/vnd.vmware.admin.vmwprovidervdc+xml">
    <vcloud:Description>Example Provider vDC</vcloud:Description>
    <vmext:DataStoreRefs>
       <vmext:VimObjectRef>
          <vmext:VimServerRef
             type="application/vnd.vmware.admin.vmwvirtualcenter+xml"
             href="https://vcloud.example.com/api/admin/extension/vimServer/9" />
          <vmext:MoRef>datastore-173</vmext:MoRef>
          <vmext:VimObjectType>DATASTORE</vmext:VimObjectType>
       </vmext:VimObjectRef>
    </vmext:DataStoreRefs>
    <vmext:ResourcePoolRefs>
       <vmext:VimObjectRef>
          <vmext:VimServerRef
             type="application/vnd.vmware.admin.vmwvirtualcenter+xml"
             href="https://vcloud.example.com/api/admin/extension/vimServer/9" />
          <vmext:MoRef>resgroup-195</vmext:MoRef>
          <vmext:VimObjectType>RESOURCE_POOL</vmext:VimObjectType>
       </vmext:VimObjectRef>
    </vmext:ResourcePoolRefs>
    <vmext:VimServer
       type="application/vnd.vmware.admin.vmwvirtualcenter+xml"
      href="https://vcloud.example.com/api/admin/extension/vimServer/9" />
```

```
</vmext:VMWProviderVdc>
```
The response includes a Task that tracks the creation of the Provider vDC, and a set of Link elements that you can use to operate on or modify the Provider vDC. It also includes read-only values for ComputeCapacity, StorageCapacity, and HighestSupportedHardwareVersion that were derived from the vCenter, datastores, and resource pool specified in the request, and a list of HostReferences identifying the ESX hosts that provide the resources.

Response:

```
201 Created
Content-Type: application/vnd.vmware.admin.vmwprovidervdc+xml
...
<vmext:VMWProviderVdc
   xmlns:vmext="http://www.vmware.com/vcloud/extension/v1.5"
   xmlns:vcloud="http://www.vmware.com/vcloud/v1.5"
```

```
 status="0"
    name="PvDC-Example"
    id="urn:vcloud:providervdc:35"
    type="application/vnd.vmware.admin.vmwprovidervdc+xml"
   href="https://vcloud.example.com/api/admin/extension/providervdc/35"
    ... >
    <vcloud:Link
      rel="up"
      type="application/vnd.vmware.admin.vmwProviderVdcReferences+xml"
      href="https://vcloud.example.com/api/admin/extension/providerVdcReferences" />
    <vcloud:Link
      rel="enable"
      href="https://vcloud.example.com/api/admin/extension/providervdc/35/action/enable" />
    <vcloud:Link
       rel="edit"
      type="application/vnd.vmware.admin.vmwprovidervdc+xml"
      href="https://vcloud.example.com/api/admin/extension/providervdc/35" />
    <vcloud:Link
       rel="remove"
      href="https://vcloud.example.com/api/admin/extension/providervdc/35" />
    <vcloud:Link
       rel="alternate"
      type="application/vnd.vmware.admin.providervdc+xml"
      href="https://vcloud.example.com/api/admin/providervdc/35" />
    <vcloud:Link
      rel="down"
      type="application/vnd.vmware.admin.vmwProviderVdcResourcePoolSet+xml"
      href="https://vcloud.example.com/api/admin/extension/providervdc/35/resourcePools"/>
    <vcloud:Link
      rel="down"
      type="application/vnd.vmware.admin.vdcReferences+xml"
      href="https://vcloud.example.com/api/admin/providervdc/35/vdcReferences" />
    <vcloud:Link
      rel="update:resourcePools"
      type="application/vnd.vmware.admin.vmwProviderVdcResourcePoolSet+xml"
href="https://vcloud.example.com/api/admin/extension/providervdc/35/action/updateResourcePools"/>
    <vcloud:Description>Example Provider vDC</vcloud:Description>
    <vcloud:Tasks>
       <vcloud:Task
          status="running"
          ...
          operation="Creating Provider Virtual Datacenter PvDC-Example(35)"
          ...
       </vcloud:Task>
    </vcloud:Tasks>
    <vcloud:ComputeCapacity>
 ...
    </vcloud:ComputeCapacity>
    <vcloud:StorageCapacity>
 ...
    </vcloud:StorageCapacity>
    <vcloud:AvailableNetworks />
    <vcloud:IsEnabled>false</vcloud:IsEnabled>
    <vcloud:NetworkPoolReferences />
```

```
 <vmext:DataStoreRefs>
       <vmext:VimObjectRef>
          <vmext:VimServerRef
             type="application/vnd.vmware.admin.vmwvirtualcenter+xml"
             name="ds1"
             href="https://vcloud.example.com/api/admin/extension/vimServer/9" />
          <vmext:MoRef>datastore-173</vmext:MoRef>
          <vmext:VimObjectType>DATASTORE</vmext:VimObjectType>
       </vmext:VimObjectRef>
    </vmext:DataStoreRefs>
    <vmext:ResourcePoolRef>
       <vmext:VimServerRef
          type="application/vnd.vmware.admin.vmwvirtualcenter+xml"
          name="vc-a"
          href="https://vcloud.example.com/api/admin/extension/vimServer/9" />
       <vmext:MoRef>resgroup-195</vmext:MoRef>
       <vmext:VimObjectType>RESOURCE_POOL</vmext:VimObjectType>
    </vmext:ResourcePoolRef>
    <vmext:VimServer
       type="application/vnd.vmware.admin.vmwvirtualcenter+xml"
       name="vc-a"
       href="https://vcloud.example.com/api/admin/extension/vimServer/9" />
    <vmext:HostReferences>
       <vmext:HostReference
          type="application/vnd.vmware.admin.host+xml"
          name="ESX01.vcloud.example.com"
          href="https://vcloud.example.com/api/admin/extension/host/83" />
       <vmext:HostReference
          type="application/vnd.vmware.admin.host+xml"
          name="ESX02.vcloud.example.com"
          href="https://vcloud.example.com/api/admin/extension/host/261" />
    </vmext:HostReferences>
    <vcloud:HighestSupportedHardwareVersion>vmx-08</vcloud:HighestSupportedHardwareVersion>
</vmext:VMWProviderVdc>
```
# **Retrieve a Provider vDC Resource Pool Set**

The VMWProviderVdcResourcePoolSet of a provider vDC contains information about all of the provider vDC's resource pools. Getting this information is usually a prerequisite to adding or removing a resource pool.

Each reference in a VMWProviderVdcResourcePoolSet lists the vCenter server that provides the resource pool and indicates whether the resource pool is primary. All resource pools in a VMWProviderVdcResourcePoolSet must come from the same vCenter server.

#### **Prerequisites**

Verify that you are logged in as a system administrator.

#### **Procedure**

1 Retrieve the XML representation of the provider vDC.

Use a request like this one:

GET https://vcloud.example.com/api/admin/extension/providervdc/35

2 Locate the resourcePools link in the VMWProviderVdc.

Every VMWProviderVdc element includes a link like this one to the provider vDC's resource pools.

<Link

```
 rel="down"
 type="application/vnd.vmware.admin.vmwProviderVdcResourcePoolSet+xml"
 href="https://vcloud.example.com/api/admin/extension/providervdc/35/resourcePools"/>
```
3 Retrieve the VMWProviderVdcResourcePoolSet for the provider vDC.

See "Example: Retrieve a Resource Pool Set," on page 177.

#### **Example: Retrieve a Resource Pool Set**

This example lists the resource pools for the provider vDC created in ["Example: Create a Provider vDC," on](#page-173-0) [page 174.](#page-173-0) The response is a VMWProviderVdcResourcePoolSet that contains two resource pools, one of which is designated primary. Both reference the same vCenter server at https://vcloud.example.com/api/admin/extension/vimServer/9.

Request:

```
GET https://vcloud.example.com/api/admin/extension/providervdc/35/resourcePools
```

```
Response:
200 OK
Content-Type: application/vnd.vmware.admin.vmwprovidervdcresourcepoolset+xml
...
<vmext:VMWProviderVdcResourcePoolSet
   xmlns:vmext="http://www.vmware.com/vcloud/extension/v1.5"
   xmlns:vcloud="http://www.vmware.com/vcloud/v1.5" ... >
    <vcloud:Link
      rel="up"
       type="application/vnd.vmware.admin.vmwprovidervdc+xml"
      href="https://vcloud.example.com/api/admin/extension/providervdc/35" />
    <vmext:VMWProviderVdcResourcePool>
       <vcloud:Link
          rel="disable"
          href="https://vcloud.example.com/api/admin/extension/resourcePool/64/action/disable" />
       <vmext:ResourcePoolVimObjectRef>
          <vmext:VimServerRef
             type="application/vnd.vmware.admin.vmwvirtualcenter+xml"
             href="https://vcloud.example.com/api/admin/extension/vimServer/9" />
          <vmext:MoRef>resgroup-195</vmext:MoRef>
          <vmext:VimObjectType>RESOURCE_POOL</vmext:VimObjectType>
       </vmext:ResourcePoolVimObjectRef>
      <vmext:ResourcePoolRef
          type="application/vnd.vmware.admin.vmwProviderVdcResourcePool+xml"
          href="https://vcloud.example.com/api/admin/extension/resourcePool/64 />
       <vmext:Enabled>true</vmext:Enabled>
       <vmext:Primary>true</vmext:Primary>
    </vmext:VMWProviderVdcResourcePool>
    <vmext:VMWProviderVdcResourcePool>
       <vcloud:Link
          rel="disable"
          href="https://vcloud.example.com/api/admin/extension/resourcePool/66/action/disable" />
       <vmext:ResourcePoolVimObjectRef>
          <vmext:VimServerRef
```

```
 type="application/vnd.vmware.admin.vmwvirtualcenter+xml"
             href="https://vcloud.example.com/api/admin/extension/vimServer/9" />
          <vmext:MoRef>resgroup-235</vmext:MoRef>
          <vmext:VimObjectType>RESOURCE_POOL</vmext:VimObjectType>
       </vmext:ResourcePoolVimObjectRef>
      <vmext:ResourcePoolRef
          type="application/vnd.vmware.admin.vmwProviderVdcResourcePool+xml"
          href="https://vcloud.example.com/api/admin/extension/resourcePool/66 />
       <vmext:Enabled>true</vmext:Enabled>
       <vmext:Primary>false</vmext:Primary>
    </vmext:VMWProviderVdcResourcePool>
</vmext:VMWProviderVdcResourcePoolSet>
```
# **Add Resource Pools to a Provider vDC**

A system administrator can add secondary resource pools to an existing Provider vDC. Adding resource pools allows organization vDCs that reference the Provider vDC to provide additional resources.

When you create a Provider vDC, it initially contains one resource pool, called the primary resource pool. Adding secondary resource pools allows a Provider vDC to support additional resource elasticity in all AllocationVApp (pay as you go) organization vDCs that it supports. Resource elasticity in an organization vDC means that the vDC's capacity to support compute resources can grow or shrink on demand.

Secondary resource pools must come from the vCenter server that provides the primary resource pool. See ["Retrieve a List of Resource Pools from a vCenter Server," on page 168.](#page-167-0)

#### **Prerequisites**

Verify that you are logged in as a system administrator.

#### **Procedure**

1 Retrieve the XML representation of the Provider vDC.

Use a request like this one:

GET https://vcloud.example.com/api/admin/extension/providervdc/35

2 Locate the updateResourcePools link in the VMWProviderVdc.

Every VMWProviderVdc element includes an action link like this one to the Provider vDC's updateResourcePools action.

<Link

 rel="update:resourcePools" type="application/vnd.vmware.admin.vmwProviderVdcResourcePoolSet+xml"

href="https://vcloud.example.com/api/admin/extension/providervdc/35/action/updateResourcePool s"/>

3 Retrieve the resource pool list from the Provider vDC.

The VMWProviderVdcResourcePoolSet contains references to the Provider vDC's existing resource pools and the vCenter server that hosts them.

- 4 Choose another resource pool from the same vCenter server.
- 5 Create an UpdateResourcePoolSetParams element that contains an AddItem element for each resource pool to add.
- 6 POST the UpdateResourcePoolSetParams element you created in Step 5 to the Provider vDC's resourcePools link shown in Step 2.

## **Example: Add Resource Pools to a Provider vDC**

This example adds a resource pool to the Provider vDC created in ["Example: Create a Provider vDC," on](#page-173-0) [page 174.](#page-173-0) The additional resource pool is hosted on the same vCenter server that hosts the existing resource pool. See ["Retrieve a List of Resource Pools from a vCenter Server," on page 168](#page-167-0) for an example that lists the resource pools available on that server.

Request:

```
POST https://vcloud.example.com/api/admin/extension/providervdc/35/action/updateResourcePools
Content-Type: application/vnd.vmware.admin.resourcePoolSetUpdateParams+xml
...
<?xml version="1.0" encoding="UTF-8"?>
<vmext:UpdateResourcePoolSetParams
   xmlns:vmext="http://www.vmware.com/vcloud/extension/v1.5"
   xmlns:vcloud="http://www.vmware.com/vcloud/v1.5">
    <vmext:AddItem>
       <vmext:VimServerRef
          type="application/vnd.vmware.admin.vmwvirtualcenter+xml"
          href="https://vcloud.example.com/api/admin/extension/vimServer/9" />
       <vmext:MoRef>resgroup-230</vmext:MoRef>
       <vmext:VimObjectType>RESOURCE_POOL</vmext:VimObjectType>
    </vmext:AddItem>
</vmext:UpdateResourcePoolSetParams>
Response:
202 Accepted
Content-Type: application/vnd.vmware.vcloud.task+xml
...
```

```
<Task ... >
    ...
</Task>
```
## **Remove Resource Pools From a Provider vDC**

A system administrator can remove secondary resource pools from a provider vDC. The primary resource pool cannot be changed or removed.

#### **Prerequisites**

- Verify that you are logged in as a system administrator.
- n Retrieve the resource pool list from the provider vDC. See ["Retrieve a Provider vDC Resource Pool](#page-175-0) [Set," on page 176](#page-175-0). The VMWProviderVdcResourcePoolSet lists the provider vDC's existing resource pools.

#### **Procedure**

- 1 Examine the resource pool list and find the pool to remove.
- 2 Verify that no virtual machines are using the resource pool.
- 3 Create an UpdateResourcePoolSetParams element that contains a DeleteItem element for each resource pool to remove.
- 4 POST the UpdateResourcePoolSetParams element you created in Step 3 to the provider vDC's resourcePools link.

# <span id="page-179-0"></span>**Example: Remove a Resource Pool From a Provider vDC**

This request removes one of the two resource pools shown in ["Retrieve a Provider vDC Resource Pool Set,"](#page-175-0) [on page 176.](#page-175-0) The resource pool removed is the one that contains <vmext:Primary>false</vmext:Primary>. The response is a task.

Request:

```
POST https://vcloud.example.com/api/admin/extension/providervdc/35/action/updateResourcePools
Content-Type: application/vnd.vmware.admin.resourcePoolSetUpdateParams+xml
...
<?xml version="1.0" encoding="UTF-8"?>
<vmext:UpdateResourcePoolSetParams
   xmlns:vmext="http://www.vmware.com/vcloud/extension/v1.5"
   xmlns:vcloud="http://www.vmware.com/vcloud/v1.5">
    <vmext:DeleteItem
      href="https://vcloud.example.com/api/admin/extension/resourcePool/66" />
</vmext:UpdateResourcePoolSetParams>
Response:
202 Accepted
Content-Type: application/vnd.vmware.vcloud.task+xml
...
```
... </Task>

<Task ... >

# **Create an External Network**

An external network is a reference to a portgroup on a vCenter server attached to vCloud Director. To create an external network, a system administrator must specify the vCenter server and a portgroup associated with it. External networks provide support for bridged organization networks.

Only a system administrator can create an external network. A system administrator can modify an external network to change properties such as its description, but cannot change the portgroup that backs the network. An organization administrator can retrieve the a read-only representation of an external network to examine its properties.

#### **Prerequisites**

- Verify that you are logged in as a system administrator.
- n Retrieve the list of available portgroups. See ["Retrieve a List of Network Resources from a vCenter](#page-169-0) [Server," on page 170.](#page-169-0)

#### **Procedure**

1 Retrieve the XML representation of the vSphere platform extensions.

Use a request like this one.

```
GET https://vcloud.example.com/api/admin/extension
```
2 Examine the response to locate the Link element that contains the URL for adding external networks to the cloud.

This element has a rel attribute value of add and a type attribute value of application/vnd.vmware.admin.vmwexternalnet+xml, as shown here:

<Link

```
 type="application/vnd.vmware.admin.vmwexternalnet+xml"
 rel="add"
 href="https://vcloud.example.com/api/admin/extension/externalnets"/>
```
- 3 Choose a vCenter server to provide a portgroup for the network.
- 4 Create a VMWExternalNetwork element that specifies the properties of the external network.

These properties include the portgroup you specified in Step 3.

5 POST the VMWExternalNetwork element you created in Step 4 to the URL described in Step 2.

See the request portion of "Example: Create an External Network," on page 181.

The server creates the external network and returns a VMWExternalNetwork element that includes the contents you POSTed, along with a set of Link elements that you can use to access, remove, disable, or modify it. A reference to the new external network is added to the VMWExternalNetworkReferences element of the VCloud. The portgroup you specified is removed from the VimObjectRefList of the vCenter server.

#### **Example: Create an External Network**

This request creates an external network backed by a portgroup listed in the response portion of ["Retrieve a](#page-169-0) [List of Network Resources from a vCenter Server," on page 170](#page-169-0).

#### Request:

```
POST https://vcloud.example.com/api/admin/extension/externalnets
Content-Type: application/vnd.vmware.admin.vmwexternalnet+xml
...
<?xml version="1.0" encoding="UTF-8"?>
<vmext:VMWExternalNetwork
   xmlns:vmext="http://www.vmware.com/vcloud/extension/v1.5"
   xmlns:vcloud="http://www.vmware.com/vcloud/v1.5"
   name="example-extnet"
    type="application/vnd.vmware.admin.vmwexternalnet+xml"
    xmlns:xsi="http://www.w3.org/2001/XMLSchema-instance">
    <vcloud:Description>ExternalNet</vcloud:Description>
    <vcloud:Configuration>
       <vcloud:IpScope>
          <vcloud:IsInherited>false</vcloud:IsInherited>
          <vcloud:Gateway>10.24.64.126</vcloud:Gateway>
          <vcloud:Netmask>255.255.255.192</vcloud:Netmask>
          <vcloud:Dns1>10.115.120.71</vcloud:Dns1>
          <vcloud:Dns2>10.6.64.29</vcloud:Dns2>
          <vcloud:DnsSuffix>eng.example.com</vcloud:DnsSuffix>
       </vcloud:IpScope>
       <vcloud:FenceMode>isolated</vcloud:FenceMode>
    </vcloud:Configuration>
    <vmext:VimPortGroupRef>
       <vmext:VimServerRef
           href="https://vcloud.example.com/api/admin/extension/vimServer/9" />
```
 <vmext:MoRef>network-175</vmext:MoRef> <vmext:VimObjectType>NETWORK</vmext:VimObjectType> </vmext:VimPortGroupRef> </vmext:VMWExternalNetwork>

The response includes a Task that tracks the creation of the network, and a set of Link elements that you can use to operate on or modify it.

```
Response:
```

```
201 Created
Content-Type: application/vnd.vmware.admin/vmwexternalnet+xml
...
<vmext:VMWExternalNetwork
    xmlns:vmext="http://www.vmware.com/vcloud/extension/v1.5"
   xmlns:vcloud="http://www.vmware.com/vcloud/v1.5"
    name="example-extnet"
    id="urn:vcloud:network:85"
    type="application/vnd.vmware.admin.vmwexternalnet+xml"
    href="https://vcloud.example.com/api/admin/extension/externalnet/85"... >
    <vcloud:Link
       rel="alternate"
       type="application/vnd.vmware.admin.network+xml"
       href="https://vcloud.example.com/api/admin/network/85" />
    <vcloud:Link
       rel="edit"
       type="application/vnd.vmware.admin.vmwexternalnet+xml"
       href="https://vcloud.example.com/api/admin/extension/externalnet/85" />
    <vcloud:Link
       rel="remove"
       href="https://vcloud.example.com/api/admin/extension/externalnet/85" />
    <vcloud:Link
       rel="up"
       type="application/vnd.vmware.admin.vmwExternalNetworkReferences+xml"
       href="https://vcloud.example.com/api/admin/extension/externalNetworkReferences" />
    <vcloud:Link
       rel="repair"
       type="application/vnd.vmware.admin.network+xml"
       href="https://vcloud.example.com/api/admin/network/85/action/reset" />
    <vcloud:Description>ExternalNet</vcloud:Description>
    <vcloud:Tasks>
       <vcloud:Task
          status="running"
          startTime="2011-03-10T06:08:31.506-08:00"
          operationName="_network_create_provider_network"
          operation="Busy Network example-extnet(85)" ... >
          ...
        </vcloud:Task>
    </vcloud:Tasks>
    <vcloud:Configuration>
       <vcloud:IpScope>
          <vcloud:IsInherited>false</vcloud:IsInherited>
          <vcloud:Gateway>10.24.64.126</vcloud:Gateway>
          <vcloud:Netmask>255.255.255.192</vcloud:Netmask>
          <vcloud:Dns1>10.115.120.71</vcloud:Dns1>
          <vcloud:Dns2>10.6.64.29</vcloud:Dns2>
```

```
 <vcloud:DnsSuffix>eng.vmware.com</vcloud:DnsSuffix>
       </vcloud:IpScope>
       <vcloud:FenceMode>isolated</vcloud:FenceMode>
    </vcloud:Configuration>
    <vmext:VimPortGroupRef>
       <vmext:VimServerRef
          type="application/vnd.vmware.admin.vmwvirtualcenter+xml"
          href="https://vcloud.example.com/api/admin/extension/vimServer/9" />
       <vmext:MoRef>network-175</vmext:MoRef>
       <vmext:VimObjectType>NETWORK</vmext:VimObjectType>
    </vmext:VimPortGroupRef>
</vmext:VMWExternalNetwork>
```
## **Create a Network Pool**

Network pools provide support for isolated and NAT-routed networks in a cloud. To create a network pool, a system administrator must specify backing network resources on a vCenter server attached to the cloud.

A network pool is a collection of vSphere network resources that are available to be consumed as needed to create isolated or NAT-routed vApp networks and organization networks. Traffic on each network in a pool is isolated at layer 2 from all other networks.

A network pool can be backed by a vCenter port group or dvSwitch. Pools backed by a dvSwitch can define one or more VLANs or fences. All network pools are defined by a VMWNetworkPool element. This element can have one of three types, specified by its xsi:type attribute. The contents of the element depend on its type. See ["Create a VLAN-Backed Network Pool," on page 184](#page-183-0), ["Create an Isolation-Backed Network Pool," on](#page-184-0) [page 185,](#page-184-0) and ["Create a Portgroup-Backed Network Pool," on page 187.](#page-186-0)

Only a system administrator can create a network pool. A system administrator can modify a network pool to change properties such as its description, but cannot change the network resources, such as virtual switches or portgroups, that provide backing for it.

#### **Prerequisites**

Verify that you are logged in as a system administrator.

#### **Procedure**

1 Retrieve the XML representation of the vSphere platform extensions.

Use a request like this one.

GET https://vcloud.example.com/api/admin/extension

2 Examine the response to locate the Link element that contains the URL for adding network pools to your cloud.

This element has a rel attribute value of add and a type attribute value of application/vnd.vmware.admin.networkPool+xml, as shown here:

<Link

```
 type="application/vnd.vmware.admin.networkPool+xml"
 rel="add"
 href="https://vcloud.example.com/api/admin/extension/networkPools"/>
```
3 Create a VMWNetworkPool element that specifies the pool type and backing vCenter resources.

Details of this element's contents depend on the type of pool you are creating.

4 POST the VMWNetworkPool element you created in Step 3 to the URL described in Step 2.

<span id="page-183-0"></span>The server creates the network pool and returns a VMWNetworkPool element that includes the contents you POSTed, along with a set of Link elements that you can use to access, remove, disable, or modify it. A reference to the new network pool is added to the VMWNetworkPoolReferences element of the VCloud. Network resources you specified in the VMWNetworkPool element are removed from the VimObjectRefList of the vCenter server.

#### **Create a VLAN-Backed Network Pool**

To create a VLAN-backed network pool, create a VMWNetworkPool element whose type attribute has the value VlanPoolType, and POST the element to your cloud's add link for networkPools.

A VLAN-backed network pool is backed by a range of VLAN IDs.

#### **Prerequisites**

- Verify that you are logged in as a system administrator.
- Verify that you know your cloud's add URL for networkPools. See ["Create a Network Pool," on](#page-182-0) [page 183.](#page-182-0)
- n Verify that at least one vCenter server attached to your cloud has network resources available. See ["Retrieve a List of Network Resources from a vCenter Server," on page 170](#page-169-0)

#### **Procedure**

- 1 Choose a vCenter server to provide a switch for the network pool.
- 2 Create a VMWNetworkPool element that specifies the properties of the network pool.

See the request potion of "Example: Create a VLAN-Backed Network Pool," on page 184.

3 POST the VMWNetworkPool element you created in Step 2 to your cloud's add URL for networkPools.

See the request portion of "Example: Create a VLAN-Backed Network Pool," on page 184.

#### **Example: Create a VLAN-Backed Network Pool**

```
Request:
```

```
POST https://vcloud.example.com/api/admin/extension/networkPools
Content-Type: application/vnd.vmware.admin.networkPool+xml
...
<?xml version="1.0" encoding="UTF-8"?>
<vmext:VMWNetworkPool
    xmlns:vmext="http://www.vmware.com/vcloud/extension/v1.5"
   xmlns:vcloud="http://www.vmware.com/vcloud/v1.5"
    xmlns:xsi="http://www.w3.org/2001/XMLSchema-instance"
   xsi:type="vmext:VlanPoolType"
   name="example-Vlan-pool">
    <vcloud:Description>Example VLAN-backed network pool</vcloud:Description>
    <vmext:VlanRange>
      <vmext:Start>1</vmext:Start>
       <vmext:End>4</vmext:End>
    </vmext:VlanRange>
       <vmext:VimSwitchRef>
          <vmext:VimServerRef
             href="https://vcloud.example.com/api/admin/extension/vimServer/9" />
          <vmext:MoRef>dvs-33</vmext:MoRef>
          <vmext:VimObjectType>DV_SWITCH</vmext:VimObjectType>
       </vmext:VimSwitchRef>
  </vmext:VMWNetworkPool>
```
<span id="page-184-0"></span>The response includes a Task that tracks the creation of the network pool, and a set of Link elements that you can use to operate on or modify it.

```
Response:
201 Created
Content-Type: application/vnd.vmware.admin.networkPool+xml
...
<vmext:VMWNetworkPool
   xmlns:vmext="http://www.vmware.com/vcloud/extension/v1.5"
   xmlns:vcloud="http://www.vmware.com/vcloud/v1.5"
   xsi:type="vmext:VlanPoolType"
   name="example-Vlan-pool"
   id="urn:vcloud:networkpool:67"
    type="application/vnd.vmware.admin.networkPool+xml"
   href="https://vcloud.example.com/api/admin/extension/networkPool/67" ... >
   <vcloud:Link
      rel="up"
      type="application/vnd.vmware.admin.vmwNetworkPoolReferences+xml"
       href="https://vcloud.example.com/api/admin/extension/networkPoolReferences" />
    <vcloud:Link
      rel="edit"
       type="application/vnd.vmware.admin.networkPool+xml"
      href="https://vcloud.example.com/api/admin/extension/networkPool/67" />
    <vcloud:Link
       rel="remove"
      href="https://vcloud.example.com/api/admin/extension/networkPool/67" />
    <vcloud:Description>Example VLAN-backed network pool</vcloud:Description>
    <vcloud:Tasks>
       <vcloud:Task
          status="running"
          ...
          operation="Creating Network Pool 67"
 ...
       </vcloud:Task>
    </vcloud:Tasks>
    ...
</vmext:VMWNetworkPool>
```
#### **Create an Isolation-Backed Network Pool**

To create an isolation-backed network pool, create a VMWNetworkPool element whose type attribute has the value FencePoolType, and POST the element to your cloud's add link for networkPools.

An isolation-backed network pool is backed by one or more vCenter isolated networks, and provides traffic isolation from other hosts. The system provisions isolated networks automatically.

#### **Prerequisites**

- Verify that you are logged in as a system administrator.
- Verify that you know your cloud's add URL for networkPools. See ["Create a Network Pool," on](#page-182-0) [page 183.](#page-182-0)
- n Verify that at least one vCenter server attached to your cloud has network resources available. See ["Retrieve a List of Network Resources from a vCenter Server," on page 170](#page-169-0)

#### **Procedure**

- 1 Choose a vCenter server to provide a switch for the network pool.
- 2 Create a VMWNetworkPool element that specifies the properties of the network pool.
- 3 POST the VMWNetworkPool element you created in Step 2 to your cloud's add URL for networkPools. See the request portion of "Example: Create an Isolation-Backed Network Pool," on page 186.

#### **Example: Create an Isolation-Backed Network Pool**

```
Request:
POST https://vcloud.example.com/api/admin/extension/networkPools
Content-Type: application/vnd.vmware.admin.networkPool+xml
...
<?xml version="1.0" encoding="UTF-8"?>
<vmext:VMWNetworkPool
   xmlns:vmext="http://www.vmware.com/vcloud/extension/v1.5"
   xmlns:vcloud="http://www.vmware.com/vcloud/v1.5"
   xmlns:xsi="http://www.w3.org/2001/XMLSchema-instance"
   xsi:type="vmext:FencePoolType"
   name="example-isolation-pool"
    type="application/vnd.vmware.admin.networkPool+xml">
    <vcloud:Description>Example Isolation-backed network pool</vcloud:Description>
    <vmext:FenceIdCount>5</vmext:FenceIdCount>
    <vmext:VlanId>0</vmext:VlanId>
    <vmext:VimSwitchRef>
       <vmext:VimServerRef
          type="application/vnd.vmware.admin.vmwvirtualcenter+xml"
          href="https://vcloud.example.com/api/admin/extension/vimServer/9" />
       <vmext:MoRef>dvs-39</vmext:MoRef>
       <vmext:VimObjectType>DV_SWITCH</vmext:VimObjectType>
    </vmext:VimSwitchRef>
</vmext:VMWNetworkPool>
```
The response includes a Task that tracks the creation of the network pool, and a set of Link elements that you can use to operate on or modify it.

Response:

```
201 Created
Content-Type: application/vnd.vmware.admin.networkPool+xml
...
<vmext:VMWNetworkPool
   xmlns:vmext="http://www.vmware.com/vcloud/extension/v1.5"
    xmlns:vcloud="http://www.vmware.com/vcloud/v1.5"
   xmlns:xsi="http://www.w3.org/2001/XMLSchema-instance"
   xsi:type="vmext:FencePoolType"
   name="example-isolation-pool"
    id="urn:vcloud:networkpool:70"
    type="application/vnd.vmware.admin.networkPool+xml"
   href="https://vcloud.example.com/api/admin/extension/networkPool/70" ... >
    <vcloud:Link
       rel="up"
       type="application/vnd.vmware.admin.vmwNetworkPoolReferences+xml"
       href="https://vcloud.example.com/api/admin/extension/networkPoolReferences" />
    <vcloud:Link
```

```
 rel="edit"
      type="application/vnd.vmware.admin.networkPool+xml"
      href="https://vcloud.example.com/api/admin/extension/networkPool/70" />
    <vcloud:Link
      rel="remove"
      href="https://vcloud.example.com/api/admin/extension/networkPool/70" />
    <vcloud:Description>Example isolation-backed network pool</vcloud:Description>
    <vcloud:Tasks>
       <vcloud:Task
          status="running"
 ...
          operation="Creating Network Pool 70 ..."
          ...
       </vcloud:Task>
    </vcloud:Tasks>
    ...
</vmext:VMWNetworkPool>
```
#### **Create a Portgroup-Backed Network Pool**

To create a portgroup-backed network pool, you create a VMWNetworkPool element whose type attribute has the value PortGroupPoolType, and POST the element to your cloud's add link for networkPools.

#### **Prerequisites**

- Verify that you are logged in as a system administrator.
- Verify that you know your cloud's add URL for networkPools. See ["Create a Network Pool," on](#page-182-0) [page 183.](#page-182-0)
- **n** Verify that at least one vCenter server attached to your cloud has network resources available. See ["Retrieve a List of Network Resources from a vCenter Server," on page 170](#page-169-0)

#### **Procedure**

- 1 Choose a vCenter server to provide a portgroup for the network pool.
- 2 Create a VMWNetworkPool element that specifies the properties of the network pool.

See the request portion of "Example: Create a Portgroup-Backed Network Pool," on page 187.

3 POST the VMWNetworkPool element you created in Step 2 to your cloud's add URL for networkPools. See ["Create a Network Pool," on page 183.](#page-182-0)

See the request portion of "Example: Create a Portgroup-Backed Network Pool," on page 187.

#### **Example: Create a Portgroup-Backed Network Pool**

#### Request:

```
POST https://vcloud.example.com/api/admin/extension/networkPools
Content-Type: application/vnd.vmware.admin.networkPool+xml
...
<?xml version="1.0" encoding="UTF-8"?>
<vmext:VMWNetworkPool
   xmlns:vmext="http://www.vmware.com/vcloud/extension/v1.5"
   xmlns:vcloud="http://www.vmware.com/vcloud/v1.5"
   xmlns:xsi="http://www.w3.org/2001/XMLSchema-instance"
   xsi:type="vmext:PortGroupPoolType"
   name="example-portgroup-pool"
```

```
 type="application/vnd.vmware.admin.networkPool+xml">
 <vcloud:Description>Example portgroup-backed network pool</vcloud:Description>
 <vmext:PortGroupRefs>
   <vmext:VimObjectRef>
      <vmext:VimServerRef
          href="https://vcloud.example.com/api/admin/extension/vimServer/9" />
       <vmext:MoRef>dvportgroup-32</vmext:MoRef>
       <vmext:VimObjectType>DV_PORTGROUP</vmext:VimObjectType>
   </vmext:VimObjectRef>
 </vmext:PortGroupRefs>
 <vmext:VimServer
   href="https://vcloud.example.com/api/admin/extension/vimServer/9"></vmext:VimServer>
```

```
</vmext:VMWNetworkPool>
```
The response includes a Task that tracks the creation of the network pool, and a set of Link elements that you can use to operate on or modify it.

```
Response:
```

```
201 Created
Content-Type: application/vnd.vmware.admin.networkPool+xml
...
<vmext:VMWNetworkPool
    xmlns:vmext="http://www.vmware.com/vcloud/extension/v1.5"
    xmlns:vcloud="http://www.vmware.com/vcloud/v1.5"
    xmlns:xsi="http://www.w3.org/2001/XMLSchema-instance"
    xsi:type="vmext:PortGroupPoolType"
    name="example-portgroup-pool"
    id="urn:vcloud:networkpool:66"
    type="application/vnd.vmware.admin.networkPool+xml"
    href="https://vcloud.example.com/api/admin/extension/networkPool/66" ... >
    <vcloud:Link
       rel="up"
       type="application/vnd.vmware.admin.vmwNetworkPoolReferences+xml"
       href="https://vcloud.example.com/api/admin/extension/networkPoolReferences" />
    <vcloud:Link
       rel="edit"
       type="application/vnd.vmware.admin.networkPool+xml"
       href="https://vcloud.example.com/api/admin/extension/networkPool/66" />
    <vcloud:Link
       rel="remove"
       href="https://vcloud.example.com/api/admin/extension/networkPool/66" />
    <vcloud:Description>Example portgroup-backed network pool</vcloud:Description>
    <vcloud:Tasks>
       <vcloud:Task
          status="running"
          ...
          operation="Creating Network Pool 66"
          ...
       </vcloud:Task>
    </vcloud:Tasks>
    ...
</vmext:VMWNetworkPool>
```
## **Import a Virtual Machine from vCenter**

A system administrator can import virtual machines from the inventory of any vCenter server registered to vCloud Director. You can import the virtual machines to any vDC in a cloud, and you can import them in vApp or vApp template form.

When you import a virtual machine from vCenter, you must specify the following items:

- A target vDC to receive the import
- n A form for the imported virtual machine to take. Choose vApp or vApp template.
- Whether to remove the source virtual machine from vCenter inventory after the import is complete

#### **Prerequisites**

- Verify that you are logged in as a system administrator.
- Identify the virtual machine to import. See ["Retrieve a List of Virtual Machines from a vCenter Server,"](#page-170-0) [on page 171](#page-170-0).

#### **Procedure**

1 Choose whether to import the virtual machine as a vApp or vApp template.

The VimServer element that represents the vCenter server from which you import the virtual machine contains two links that import virtual machines. One has the following form, and imports the virtual machine as a vApp.

<vcloud:Link

```
 rel="add"
 type="application/vnd.vmware.admin.importVmAsVAppParams+xml"
 href="https://vcloud.example.com/api/admin/extension/vimServer/9/importVmAsVApp" />
```
The other has the following form, and imports the virtual machine as a vApp template.

```
<vcloud:Link
       rel="add"
```
type="application/vnd.vmware.admin.importVmAsVAppTemplateParams+xml"

href="https://vcloud.example.com/api/admin/extension/vimServer/9/importVmAsVAppTemplate" />

2 (Optional) If you plan to import the virtual machine as a vApp template, identify a catalog where you want to place a reference to the template.

#### **Import a Virtual Machine as a vApp**

To import a virtual machine as a vApp, a system administrator can make a request to the importVmAsVApp link of the VimServer that manages the virtual machine.

#### **Prerequisites**

- Verify that you are logged in as a system administrator.
- Identify the virtual machine to import. See ["Retrieve a List of Virtual Machines from a vCenter Server,"](#page-170-0) [on page 171](#page-170-0).

#### **Procedure**

- 1 Create an ImportVmAsVAppParams element that specifies the VmMoRef of the source virtual machine and a target vDC to hold the imported vApp.
- 2 POST the ImportVmAsVAppParams element to the importVmAsVApp link of the source vCenter server.

#### **Example: Import a Virtual Machine as a vApp**

This example imports one of the virtual machines shown in the response portion of ["Example: Retrieve a List](#page-171-0) [of Virtual Machines from a vCenter Server," on page 172](#page-171-0). The request body is an ImportVmAsVAppParams element whose sourceMove attribute specifies that the source virtual machine should remain in vCenter inventory after the import is complete. The request body includes the href of the vDC that receives the import and a VmMoRef element that contains the managed object reference of the virtual machine to import. The response is an unresolved vApp body that contains a Task that tracks the import.

```
Request:
```

```
POST https://vcloud.example.com/api/admin/extension/vimServer/9/importVmAsVapp
Content-type: application/vnd.vmware.admin.importVmAsVAppParams+xml
...
<?xml version="1.0" encoding="UTF-8"?>
<ImportVmAsVAppParams
   xmlns="http://www.vmware.com/vcloud/extension/v1.5"
   name="ImportedWin2K8"
    sourceMove="false">
    <VmMoRef>vm-43</VmMoRef>
```
 href="http://vcloud.example.com/api/vdc/2" /> </ImportVmAsVAppParams>

Response:

<Vdc

```
201 Created
Content-Type: application/vnd.vmware.vcloud.vApp+xml
...
<VApp ...
   status="0"
   name="ImportedWin2K8"
    type="application/vnd.vmware.vcloud.vApp+xml"
   href="https://vcloud.example.com/api/vApp/vapp-102" ... >
    ...
    <Description />
    <Tasks>
       <Task
          operation="Busy Virtual Application Win2K8 ">
          ... 
       </Task>
    </Tasks>
</VApp>
```
### **Import a Virtual Machine as a vApp Template**

To import a virtual machine as a vApp template, a system administrator can make a request to the importVmAsVAppTemplate link of the VimServer that manages the virtual machine.

#### **Prerequisites**

- Verify that you are logged in as a system administrator.
- Identify the virtual machine to import. See ["Retrieve a List of Virtual Machines from a vCenter Server,"](#page-170-0) [on page 171](#page-170-0).

#### **Procedure**

- 1 Create an ImportVmAsVAppTemplateParams element that specifies the VmMoRef of the source virtual machine, a target vDC to hold the imported vApp template, and an optional catalog where you want to place a reference to the template.
- 2 POST the ImportVmAsVAppTemplateParams element to the importVmAsVAppTemplate link of the source vCenter server.

#### **Example: Import a Virtual Machine as a vApp Template**

This example imports one of the virtual machines shown in the response portion of ["Example: Retrieve a List](#page-171-0) [of Virtual Machines from a vCenter Server," on page 172](#page-171-0) as a vApp template. The request body is an ImportVmAsVAppTemplateParams element whose sourceMove attribute specifies that the source virtual machine should remain in vCenter inventory after the import is complete. The request body includes the href of the vDC that receives the import, a VmMoRef element that contains the managed object reference of the virtual machine to import, and a Catalog element that references the catalog to which the imported template should be added. The response is an unresolved VAppTemplate body that contains a Task that tracks the import.

#### Request:

```
POST https://vcloud.example.com/api/admin/extension/vimServer/9/importVmAsVappTemplate
Content-type: application/vnd.vmware.admin.importVmAsVAppTemplateParams+xml
```

```
...
<?xml version="1.0" encoding="UTF-8"?>
<ImportVmAsVAppTemplateParams
    xmlns="http://www.vmware.com/vcloud/extension/v1.5"
   name="ImportedWin2K8"
    sourceMove="false">
    <VmMoRef>vm-43</VmMoRef>
    <Vdc
       href="http://vcloud.example.com/api/vdc/2" />
    <Catalog
       href="http://vcloud.example.com/api/catalog/32" />
</ImportVmAsVAppTemplateParams>
```
#### Response:

```
201 Created
Content-Type: application/vnd.vmware.vcloud.vAppTemplate+xml
...
<VAppTemplate ...
    status="0"
    name="ImportedWin2K8"
    type="application/vnd.vmware.vcloud.vAppTemplate+xml"
    href="https://vcloud.example.com/api/vAppTemplate/vappTemplate-64" ... >
    ...
    <Description />
    <Tasks>
       <Task
          operation="Busy Virtual Application Template Win2K8 ">
          ... 
       </Task>
    </Tasks>
</VAppTemplate>
```
## <span id="page-191-0"></span>**Relocate a Virtual Machine to a Different Datastore**

A Vm element, whether part of a Vapp or VappTemplate element, includes an action/relocate link that you can use to move the virtual machine to a different datastore

In both vApps and vApp templates, virtual machines are defined by a combination of metadata in the vCloud Director database and virtual disk files stored on a datastore in the cloud. vCloud Director determines the initial location of this datastore based on how the virtual machine was created. You can move the disk files to another datastore in the cloud by POSTing a RelocateParams element to the virtual machine's action/relocate link.

When a virtual machine is deployed in a vDC that supports fast provisioning, its disks can become part of a tree structure that includes parent and child disks. Disk tree structure and total storage consumption remain the same regardless of the order in which virtual machines are relocated The folder structure in the target datastore might change depending on the order in which virtual machines are relocated.

#### **Prerequisites**

Verify that you are logged in as a system administrator.

#### **Procedure**

1 List the datastores available in the cloud.

Use a request like this one.

GET https://vcloud.example.com/api/admin/extension/datastores

The response is a DatastoreReferences element, as shown here:.

#### <vmext:DatastoreReferences

```
 xmlns:vmext="http://www.vmware.com/vcloud/extension/v1.5"
  xmlns:vcloud="http://www.vmware.com/vcloud/v1.5"
  type="application/vnd.vmware.admin.datastoreList+xml"
  xmlns:xsi="http://www.w3.org/2001/XMLSchema-instance"
  xsi:schemaLocation="http://vcloud.example.com/api/v1.5/schema/master.xsd">
  <vcloud:Link
     rel="up"
      type="application/vnd.vmware.admin.vmwExtension+xml"
      href="https://vcloud.example.com/api/admin/extension" />
  <vcloud:Reference
      type="application/vnd.vmware.admin.datastore+xml"
      name="example-lun2"
      href="https://vcloud.example.com/api/admin/extension/datastore/607" />
   <vcloud:Reference
      type="application/vnd.vmware.admin.datastore+xml"
     name="example-lun4"
     href="https://vcloud.example.com/api/admin/extension/datastore/191" />
 </vmext:DatastoreReferences>
```
#### 2 Retrieve the representation of the virtual machine.

The following request retrieves a Vm from a Vapp:

```
GET https://vcloud.example.com/api/vApp/vm-257
```
3 Find the action/relocate link for the Vm, and note the datastore that the Vm currently occupies.

This fragment of the response to the request made in [Step 2](#page-191-0) includes the action/relocate link and the reference to the datastore that the Vm currently occupies.

```
<Vm
    xmlns="http://www.vmware.com/vcloud/v1.5"
   \sim <VCloudExtension
       required="false">
    ...
        <vmext:VimObjectRef>
          <vmext:VimServerRef
             type="application/vnd.vmware.admin.vmwvirtualcenter+xml"
             name="VC1"
             href="https://vcloud.example.com/api/admin/extension/vimServer/35" />
          <vmext:MoRef>datastore-191</vmext:MoRef>
          <vmext:VimObjectType>DATASTORE</vmext:VimObjectType>
       </vmext:VimObjectRef>
    </VCloudExtension>
    ...
    <Link
       rel="relocate"
       type="application/vnd.vmware.vcloud.relocateVmParams+xml"
       href="https://vcloud.example.com/api/vApp/vm-257/action/relocate" />
    ...
</Vm>
```
4 Construct a RelocateParams element that specifies the destination datastore for the Vm.

See "Example: Relocate a Virtual Machine," on page 193.

5 POST the RelocateParams element to the action/relocate link described in Step 3.

You do not need to power off the virtual machine before you make the request. See "Example: Relocate a Virtual Machine," on page 193.

The system creates a task to manage the relocation and returns a Task element in the response. When the task is complete, the virtual machine is relocated.

#### **Example: Relocate a Virtual Machine**

This request relocates the virtual machine retrieved in [Step 2](#page-191-0) to one of the datastores listed in [Step 1](#page-191-0). The response is a Task.

Request:

```
POST https://vcloud.example.com/api/vApp/vm-257/action/relocate
Content-Type: application/vnd.vmware.vcloud.relocateVmParams+xml
...
<?xml version="1.0" encoding="UTF-8"?>
<RelocateParams
    xmlns="http://www.vmware.com/vcloud/v1.5">
    <Datastore
       href="https://vcloud.example.com/api/admin/extension/datastore/607" />
</RelocateParams>
```
vCloud API Programming Guide

## <span id="page-194-0"></span>**Working With Object Metadata 8**

The vCloud API provides a general-purpose facility for associating user-defined metadata with an object. A system administrator or the owner of an object can use the metadata link in the object's representation to access object metadata.

The representations of most first-class objects in the vCloud API include a link to a Metadata element, which contains zero or more *name=value* pairs that the owner of an object can create, retrieve, update, and delete. Object metadata gives cloud operators and cloud tenants a flexible way to apply properties to objects and use property values to help integrate the use and management of those objects with a variety of applications. Object metadata is preserved when objects are copied.

## **vCloud API Object Metadata Links**

The representation of any object that has metadata includes a link that you can use to retrieve the object's Metadata element. This example shows the metadata link from an Org element.

```
\leqlink
```

```
 rel="down"
 type="application/vnd.vmware.vcloud.metadata+xml" 
 href="https://vcloud.example.com/api/org/26/metadata"/>
```
## **vCloud API Object Metadata Contents**

An object's Metadata element can contain up to 1024 MetadataEntry elements. Each MetadataEntry includes a single name=value pair, represented in its Key and Value elements. A system administrator or object owner can retrieve or update a Value by making a request to a URL that includes the name of the Key.

Key names are defined by Key element contents. These names are Unicode strings and must be encoded as described in RFC3986 (pct-encoded). A key name must be unique within the scope of an object's metadata. To modify an individual key name, you must modify the entire Metadata element.

The following rules apply when you update a Metadata element.

- When the content of a Key element in the update does not match the content of an existing Key, the MetadataEntry containing that Key is added to the Metadata element.
- When the content of Key element in the update matches the content of an existing Key, the MetadataEntry containing that Key is replaced.

## <span id="page-195-0"></span>**vCloud API Object Metadata Limits**

The following limits apply to vCloud API object metadata:

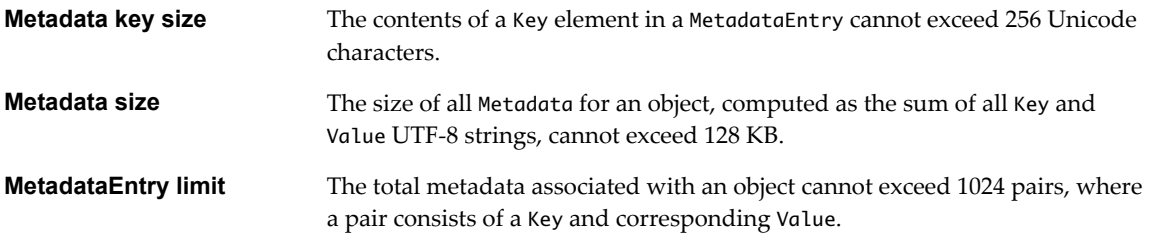

This chapter includes the following topics:

- "Retrieve or Update a Metadata Element," on page 196
- ["Retrieve or Update a Metadata Value," on page 199](#page-198-0)

## **Retrieve or Update a Metadata Element**

A system administrator or the owner of an object can create, retrieve, or update the object's Metadata element. This element contains all object metadata, and operations that modify it merge the modifications with existing contents.

When you create an object, its representation is populated with an empty Metadata element. A system administrator or the object owner can add metadata by updating the Metadata element with new MetadataEntry elements. Each of these elements contains a Key and a Value. The contents of the Key element define the key name, which must be unique within the scope of the object's metadata. You can modify the value associated with an existing key. See ["Retrieve or Update a Metadata Value," on page 199.](#page-198-0)

**NOTE** The Key element cannot contain a semicolon character (;). In addition, several other character sequences are not allowed, or not allowed in certain positions.

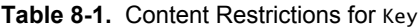

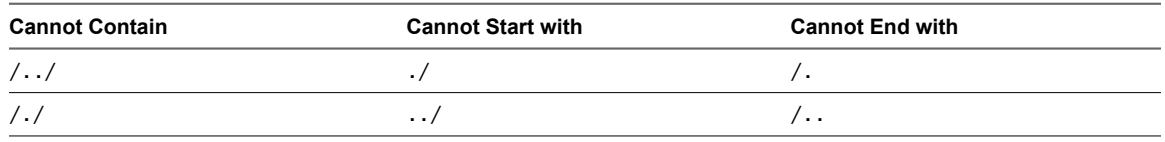

#### **Prerequisites**

Verify that you are logged in as a system administrator or the object owner.

#### **Procedure**

1 Retrieve the representation of the object.

Examine the response to find its metadata link. This example shows the metadata link from an Org.

```
<Link
```

```
 rel="down"
 type="application/vnd.vmware.vcloud.metadata+xml" 
 href="https://vcloud.example.com/api/org/26/metadata"/>
```
<span id="page-196-0"></span>2 Retrieve the Metadata element.

If the object has no metadata, the element contains only a rel="edit" link that you can use when modifying the element and a rel="up" link that references the containing object, as shown in this example.

```
<Metadata
```

```
 xmlns="http://www.vmware.com/vcloud/v1.5"
    type="application/vnd.vmware.vcloud.metadata+xml"
    href="https://vcloud.example.com/api/admin/org/26/metadata"
    ... >
    <Link
       rel="add"
       type="application/vnd.vmware.vcloud.metadata+xml"
       href="https://vcloud.example.com/api/admin/org/26/metadata" />
   \leqlink
       rel="up"
       type="application/vnd.vmware.vcloud.org+xml"
       href="https://vcloud.example.com/api/admin/org/37" />
</Metadata>
```
3 Modify the retrieved Metadata element.

You can add new MetadataEntry elements or modify existing ones. If you modify existing ones, your modifications are merged into the object's Metadata following the rules listed in ["vCloud API Object](#page-194-0) [Metadata Contents," on page 195](#page-194-0).

4 POST the Metadata element to the rel="add" link described in Step 2.

See "Example: Update a Metadata Element," on page 197.

#### **Example: Update a Metadata Element**

This example updates the empty Metadata element shown in Step 2 to create two MetadataEntry elements specific to this organization. The response is a Task.

Request:

```
POST https://vcloud.example.com/api/admin/org/26/metadata
Content-Type: application/vnd.vmware.vcloud.metadata+xml
...
<?xml version="1.0" encoding="UTF-8"?>
<Metadata
    type="application/vnd.vmware.vcloud.metadata+xml"
    xmlns="http://www.vmware.com/vcloud/v1.5">
    <MetadataEntry>
       <Key>Organization Web Page</Key>
       <Value>http://internal.example.com/orgs/Finance</Value>
    </MetadataEntry>
    <MetadataEntry>
       <Key>LOS</Key>
       <Value>bronze</Value>
    </MetadataEntry>
</Metadata>
Response:
<Task
    xmlns="http://www.vmware.com/vcloud/v1.5"
    status="running"
    ...
```

```
 operationName="metadataUpdate"
    operation="Updating metadata for Organization (26)"
    ... >
    ... 
</Task>
```
After the task is complete, the Metadata element is updated to contain the entries specified in the request, along with links that you can use to retrieve or update individual values.

```
<Metadata
   xmlns="http://www.vmware.com/vcloud/v1.5"
    type="application/vnd.vmware.vcloud.metadata+xml"
   href="https://vcloud.example.com/api/org/26/metadata"
    ... >
    <Link
       rel="add"
       type="application/vnd.vmware.vcloud.metadata+xml"
       href="https://vcloud.example.com/api/org/26/metadata" />
   \leq ink
       rel="up"
       type="application/vnd.vmware.vcloud.org+xml"
       href="https://vcloud.example.com/api/org/26" />
    <MetadataEntry>
       <Link
          rel="edit"
          type="application/vnd.vmware.vcloud.metadata.value+xml"
          href="https://vcloud.example.com/api/org/26/metadata/Organization+Web+Page" />
      <sub>l</sub> ink</sub>
          rel="remove"
          type="application/vnd.vmware.vcloud.metadata.value+xml"
          href="https://vcloud.example.com/api/org/26/metadata/Organization+Web+Page" />
       <Link
          rel="up"
          type="application/vnd.vmware.vcloud.metadata+xml"
          href="https://vcloud.example.com/api/org/26/metadata" />
       <Key>Organization Web Page</Key>
       <Value>http://internal.example.com/orgs/Finance</Value>
    </MetadataEntry>
    <MetadataEntry>
       <Link
          rel="edit"
          type="application/vnd.vmware.vcloud.metadata.value+xml"
          href="https://vcloud.example.com/api/org/26/metadata/LOS" />
       <Link
          rel="remove"
          type="application/vnd.vmware.vcloud.metadata.value+xml"
          href="https://vcloud.example.com/api/org/26/metadata/LOS" />
       <Link
          rel="up"
          type="application/vnd.vmware.vcloud.metadata+xml"
          href="https://vcloud.example.com/api/org/26/metadata" />
       <Key>LOS</Key>
       <Value>bronze</Value>
    </MetadataEntry>
</Metadata>
```
## <span id="page-198-0"></span>**Retrieve or Update a Metadata Value**

Each name=value pair in an object's metadata is represented as a MetadataEntry element, which includes links that a system administrator or object owner can use to retrieve or update the metadata value, or delete the MetadataEntry.

#### **Prerequisites**

- Verify that you are logged in as a system administrator or the object owner.
- Retrieve the object's Metadata element. See ["Retrieve or Update a Metadata Element," on page 196](#page-195-0)

#### **Procedure**

1 Examine the retrieved Metadata element to find the Key you want.

Each key name is defined by the content of a Key element.

2 Retrieve or update the value.

Make a request to the URL in the value of the href attribute of the MetadataEntry that contains the Key. (To modify the Key contents, you must update the entire Metadata element. See ["Retrieve or Update a](#page-195-0) [Metadata Element," on page 196](#page-195-0).)

- To retrieve the value, make a GET request to the URL. The response is a MetadataValue element.
- To update the value, make a PUT request to the URL and supply a MetadataValue element as the request body. See ."Example: Update a Metadata Value," on page 199

**NOTE** If you know the name of a key (the content of a Key element), you can construct a URL to retrieve its value by appending the key name to the object's metadata URL. The key name is case-sensitive. Any special characters it contains must be appropriately escaped in the URL. See ["vCloud API Object Metadata](#page-194-0) [Contents," on page 195](#page-194-0).

#### **Example: Update a Metadata Value**

This request updates the value of the metadata Key named LOS from the original value of bronze (shown in ["Example: Update a Metadata Element," on page 197\)](#page-196-0) to a new value of silver. The response is a task.

#### Request:

```
PUT https://vcloud.example.com/api/admin/org/26/metadata/LOS
Content-Type: application/vnd.vmware.vcloud.metadata.value+xml
...
<?xml version="1.0" encoding="UTF-8"?>
<MetadataValue
   xmlns="http://www.vmware.com/vcloud/v1.5">
    <Value>silver</Value>
</MetadataValue>
Response:
<Task
    xmlns="http://www.vmware.com/vcloud/v1.5"
   status="running"
    ...
```
operationName="metadataUpdate"

```
 operation="Updating metadata for Organization (26)"
    ... >
    ... 
</Task>
```
## **Using the Query Service**

You can use the vCloud API query service to query the vCloud Director database for information about objects in the cloud.

The query service provides the following kinds of queries:

- Typed queries, which require you to construct a query URL that specifies a query type and optional parameters.
- n Packaged queries, which have well-known URLs and can accept many of the same parameters used with typed queries.

Both typed and packaged queries allow you to specify one of the following formats in which to display the result set:

- n A records format that returns *name*=*value* pairs for all properties of each matching object. This is the default.
- An idrecords format that is identical to the records format, except that object references are returned in id format rather than href format. See ["Objects, References, and Representations," on page 11.](#page-10-0)
- n A references format that returns a reference in href format to each object that matches the query criteria.

Query results are paginated, and include links to previous and next pages where needed. Page size can be specified in the query request. Default and maximum page sizes are specified in the vCloud Director configuration. You can also apply filter criteria to the list of items returned.

This chapter includes the following topics:

- "Typed Queries," on page 201
- ["Packaged Queries," on page 207](#page-206-0)
- ["Query Parameters," on page 211](#page-210-0)

## **Typed Queries**

Typed queries require you to construct a query URL that specifies an object type and optional parameters.

#### **Query Syntax**

Typed queries have the following syntax:

API-URL/query?type=name[&param][&param ... ][&filter]

- n *API-URL* is a URL of the form https://vcloud.example.com/api.
- *name* is the name of a query type. Type names are case-sensitive.
- <span id="page-201-0"></span>**n** *param* is an optional query parameter. Zero or more parameters are allowed. See ["Query Parameters," on](#page-210-0) [page 211.](#page-210-0)
- *filter* is an optional filter expression. At most one filter expression is allowed. See ["Filter Expressions," on](#page-211-0) [page 212.](#page-211-0)

## **Query Types**

Each query type returns its result set as an XML document in which objects are represented as elements and object properties are represented as attributes, pairing the name of the property with its value at the time the request was run. By default, result sets are returned in the records format, which shows all database records for each object. Most queries also support the references format, which returns a set of object references, including name, type, and href attributes. All queries that support the records format also support the idrecords format. For more information about the format parameter, see ["Query Parameters," on page 211](#page-210-0).

You can retrieve a summary list of all query types accessible to the currently authenticated user by making a request list this one:

GET https://vcloud.example.com/api/query

If you make a query whose result set you do not have rights to view, a response code of ACCESS\_TO\_RESOURCE\_IS\_FORBIDDEN (403) is returned.

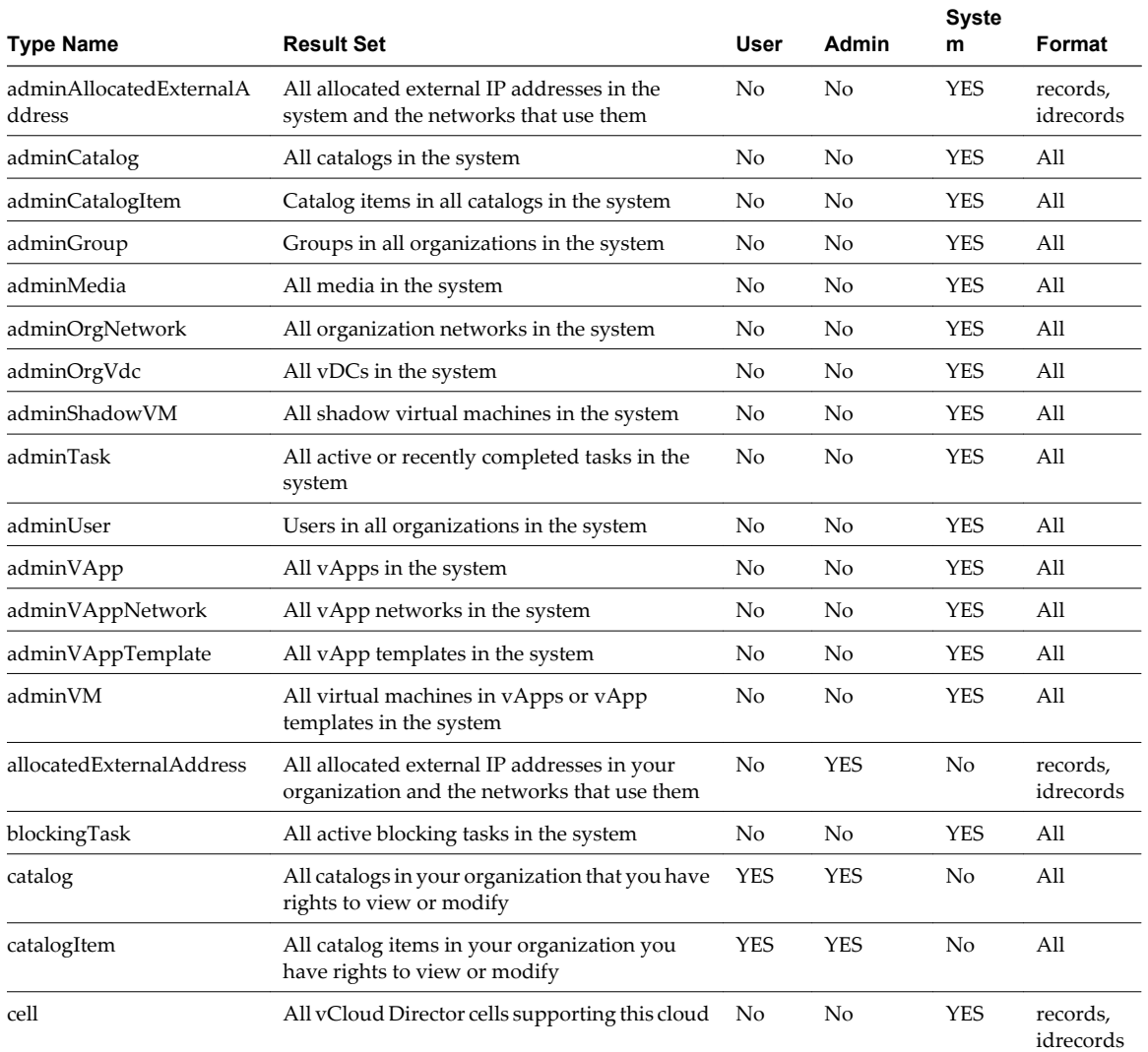

#### **Table 9-1.** Query Types

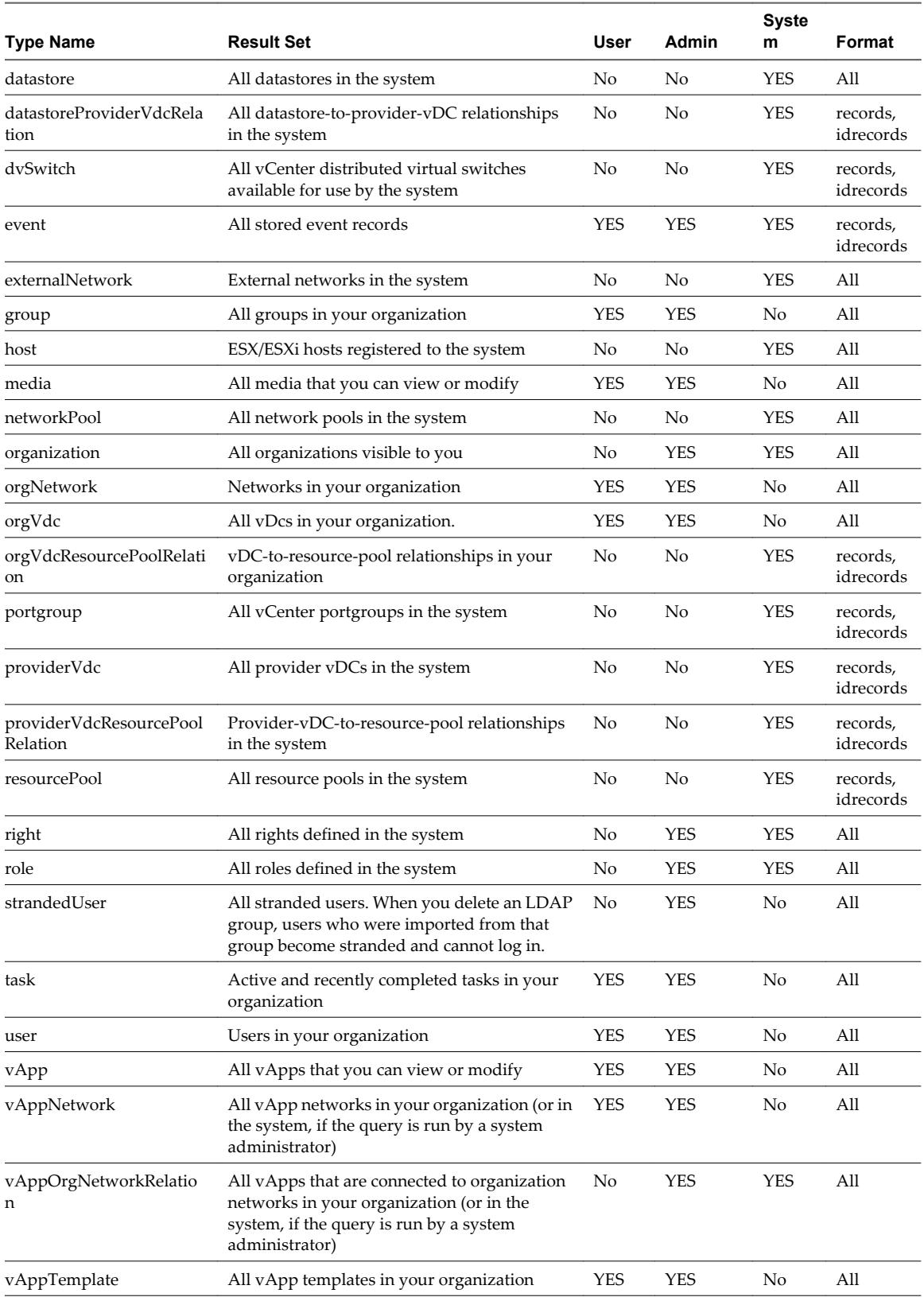

## **Table 9-1.** Query Types (Continued)

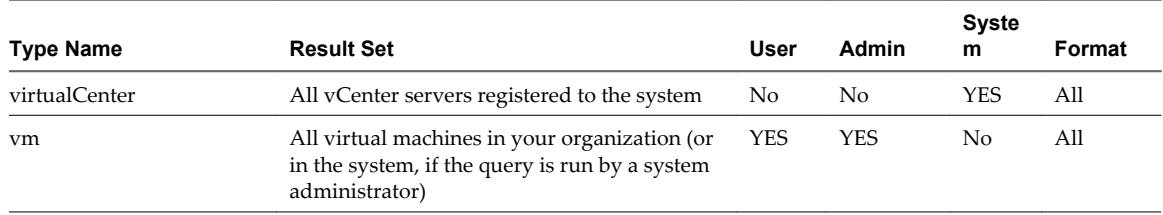

#### **Table 9-1.** Query Types (Continued)

#### **Examples**

Simple typed query using default (records) format.

```
GET https://vcloud.example.com/api/query?type=user
Response:
<QueryResultRecords
    xmlns="http://www.vmware.com/vcloud/v1.5"
    total="3"
   pageSize="25"
   page="1"
   name="user"
    type="application/vnd.vmware.vcloud.query.records+xml"
   href="https://vcloud.example.com/api/query?
type=user&page=1&pageSize=25&format=records"
   xmlns:xsi="http://www.w3.org/2001/XMLSchema-instance"
   xsi:schemaLocation="http://www.vmware.com/vcloud/v1.5 
http://vcloud.example.com/api/v1.5/schema/master.xsd">
    <Link
       rel="alternate"
       type="application/vnd.vmware.vcloud.query.references+xml"
       href="https://vcloud.example.com/api/query?
type=user&page=1&pageSize=25&format=references" />
    <UserRecord
       storedVMQuotaRank="-1"
       storedVMQuota="0"
       numStoredVMs="0"
       numDeployedVMs="0"
       name="bob"
       ldapUser="false"
       fullName=" "
       enabled="true"
       deployedVMQuotaRank="-1"
       deployedVMQuota="0"
       href="https://vcloud.example.com/api/admin/user/39" />
    <UserRecord
       storedVMQuotaRank="-1"
       storedVMQuota="0"
       numStoredVMs="0"
       numDeployedVMs="0"
       name="administrator"
       ldapUser="false"
       fullName="The Admin"
       enabled="true"
       deployedVMQuotaRank="-1"
```

```
 deployedVMQuota="0"
       href="https://vcloud.example.com/api/admin/user/24" />
    <UserRecord
       storedVMQuotaRank="-1"
       storedVMQuota="0"
       numStoredVMs="0"
       numDeployedVMs="0"
       name="zorro"
       ldapUser="true"
       fullName="Viewer"
       enabled="true"
       deployedVMQuotaRank="-1"
       deployedVMQuota="0"
       href="https://vcloud.example.com/api/admin/user/58" />
</QueryResultRecords>
```
Simple typed query using references format.

GET https://vcloud.example.com/api/query?type=user&format=references

```
Response:
```

```
<UserReferences
   xmlns="http://www.vmware.com/vcloud/v1.5"
    total="3"
   pageSize="25"
   page="1"
   name="user"
   type="application/vnd.vmware.vcloud.query.references+xml"
   href="https://vcloud.example.com/api/query?
type=user&page=1&pageSize=25&format=references"
   xmlns:xsi="http://www.w3.org/2001/XMLSchema-instance" ... 
    <Link
      rel="alternate"
      type="application/vnd.vmware.vcloud.query.records+xml"
      href="https://vcloud.example.com/api/query?
type=user&page=1&pageSize=25&format=records" />
    <UserReference
       type="application/vnd.vmware.admin.user+xml"
      name="bob"
      href="https://vcloud.example.com/api/admin/user/39" />
    <UserReference
      type="application/vnd.vmware.admin.user+xml"
      name="administrator"
      href="https://vcloud.example.com/api/admin/user/24" />
    <UserReference
      type="application/vnd.vmware.admin.user+xml"
      name="zorro"
      href="https://vcloud.example.com/api/admin/user/58" />
</UserReferences>
```
Typed query, reference format, result set sorted by object name.

GET https://vcloud.example.com/api/query?type=user&format=references&sortAsc=name

#### Response:

```
<UserReferences
   xmlns="http://www.vmware.com/vcloud/v1.5"
    total="3"
   pageSize="25"
   page="1"
   name="user"
    type="application/vnd.vmware.vcloud.query.references+xml"
   href="https://vcloud.example.com/api/query?
type=user&page=1&pageSize=25&format=references"
   xmlns:xsi="http://www.w3.org/2001/XMLSchema-instance" ... >
   \leqlink
       rel="alternate"
       type="application/vnd.vmware.vcloud.query.records+xml"
      href="https://vcloud.example.com/api/query?
type=user&page=1&pageSize=25&format=records" />
    <UserReference
       type="application/vnd.vmware.admin.user+xml"
      name="administrator"
      href="https://vcloud.example.com/api/admin/user/24" />
    <UserReference
       type="application/vnd.vmware.admin.user+xml"
      name="bob"
      href="https://vcloud.example.com/api/admin/user/39" />
    <UserReference
      type="application/vnd.vmware.admin.user+xml"
       name="zorro"
      href="https://vcloud.example.com/api/admin/user/58" />
</UserReferences>
```
Typed query, reference format, result set filtered by attribute name and value. The result set lists the subset of users who are imported from LDAP. You can return a list of references even though the filter specifies an attribute value.

GET https://vcloud.example.com/api/query?type=adminUser&format=references&filter=ldapUser==true

Response:

```
<?xml version="1.0" encoding="UTF-8"?>
<UserReferences
   xmlns="http://www.vmware.com/vcloud/v1.5"
    total="2"
   pageSize="25"
   page="1"
   name="user"
    type="application/vnd.vmware.vcloud.query.references+xml"
   href="https://vcloud.example.com/api/query?
type=adminUser&page=1&pageSize=25&format=references&filter=ldapUser==true"
   xmlns:xsi="http://www.w3.org/2001/XMLSchema-instance" ... >
    <Link
      rel="alternate"
      type="application/vnd.vmware.vcloud.query.records+xml"
```

```
href="https://vcloud.example.com/api/querytype=adminUser&page=1&pageSize=25&format=re
cords& filter=ldapUser==true" />
```

```
 <UserReference
```

```
 type="application/vnd.vmware.admin.user+xml"
```

```
 name="bob"
       href="https://vcloud.example.com/api/admin/user/39" />
    <UserReference
       type="application/vnd.vmware.admin.user+xml"
       name="zorro"
       href="https://vcloud.example.com/api/admin/user/58" />
</UserReferences>
```
## **Packaged Queries**

Packaged queries have well-known URLs and can accept most of the parameters used with typed queries.

#### **Query Syntax**

Packaged queries have the following syntax:

```
API-URL/query-url[?param][&param ... ][&filter]
```
- *API-URL* is a URL of the form https://vcloud.example.com/api.
- *query-url* is the packaged query URL.
- param is an optional query parameter. Zero or more parameters are allowed. See ["Query Parameters," on](#page-210-0) [page 211.](#page-210-0)
- *filter* is an optional filter expression. At most one filter expression is allowed. See ["Filter Expressions," on](#page-211-0) [page 212.](#page-211-0)

#### **Query Categories**

Packaged queries are divided into the following categories:

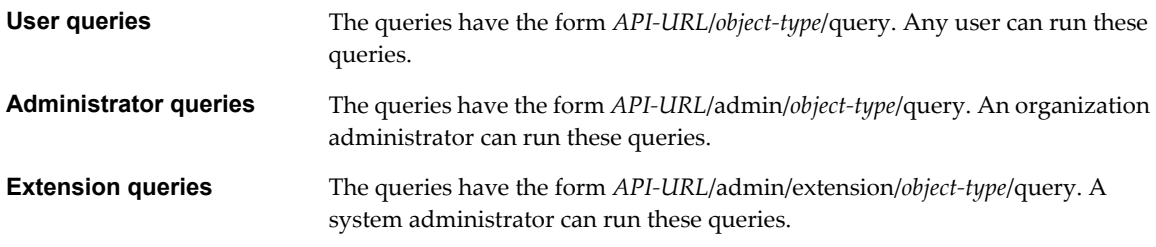

If you make a query whose result set you do not have rights to view, a response code of ACCESS TO RESOURCE IS FORBIDDEN (403) is returned.

Each query type returns its result set as an XML document in which objects are represented as elements and object properties are represented as attributes, pairing the name of the property with its value at the time the request was run. By default, result sets are returned in the records format, which shows all database records for each object. Most queries also support the references format, which returns a set of object references, including name, type, and href attributes. All queries that support the records format also support the idrecords format. For more information about the format parameter, see ["Query Parameters," on page 211](#page-210-0).

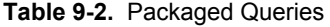

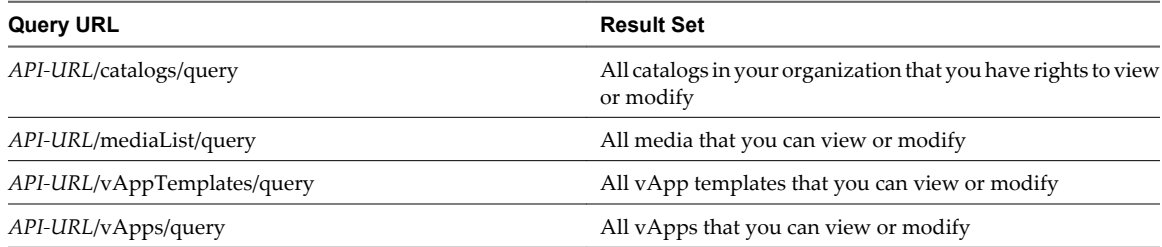

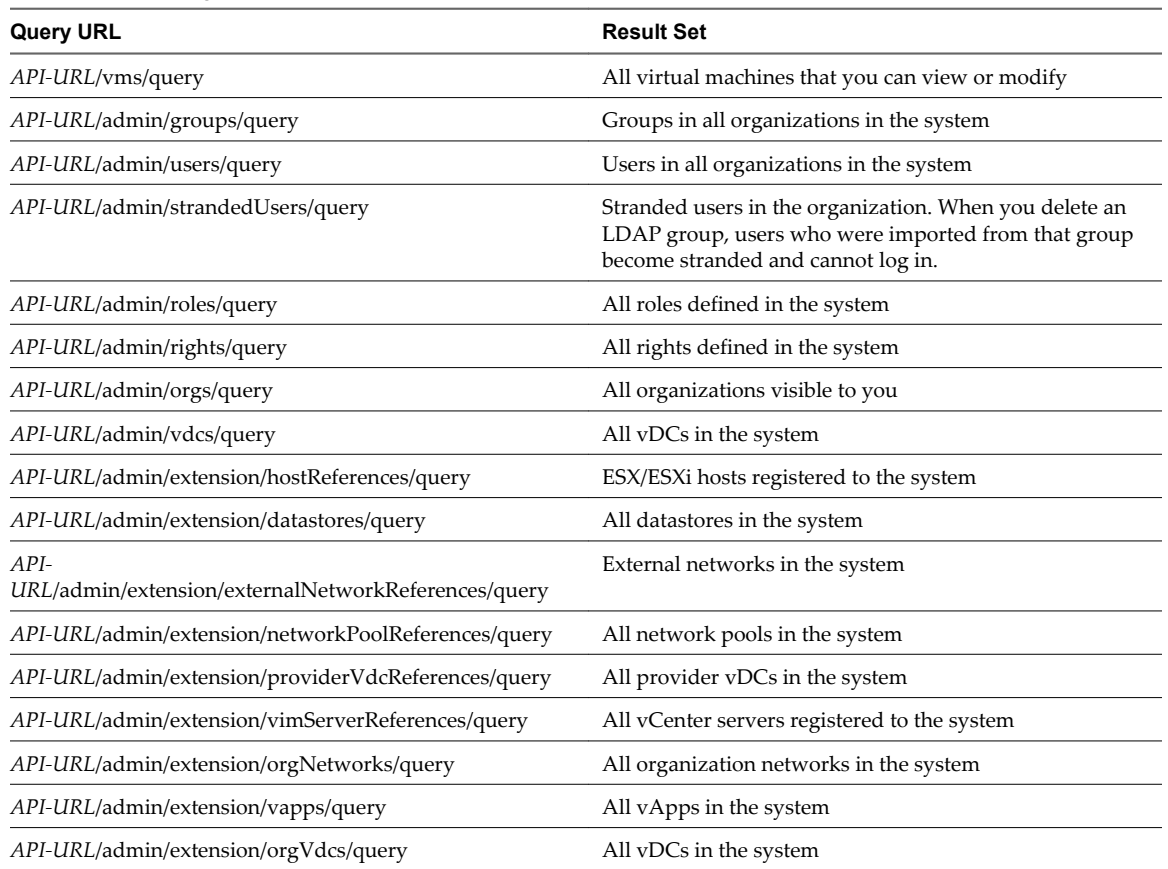

#### **Table 9-2.** Packaged Queries (Continued)

### **Examples**

Simple packaged query using the records format, which is the default.

```
GET https://vcloud.example.com/api/catalogs/query
Response:
<QueryResultRecords
   xmlns="http://www.vmware.com/vcloud/v1.5"
    total="15"
   pageSize="25"
   page="1"
   name="catalog"
    type="application/vnd.vmware.vcloud.query.records+xml"
  href="https://vcloud.example.com/api/catalogs/query?page=1&pageSize=25&format=records"
   xmlns:xsi="http://www.w3.org/2001/XMLSchema-instance" ... >
    <Link
      rel="alternate"
      type="application/vnd.vmware.vcloud.query.references+xml"
      href="https://vcloud.example.com/api/catalogs/query?
type=catalog&page=1&pageSize=25&format=references" />
    <CatalogRecord
      ownerName="system"
      organizationName="VMware"
      numberOfTemplates="30"
      numberOfMedia="3"
```

```
 name="VAM"
       isShared="true"
       isPublished="true"
       description=""
       createdOn="2011-03-21T14:28:09.273-07:00"
       href="https://vcloud.example.com/api/catalog/150" />
    <CatalogRecord
       ownerName="system"
       organizationName="QA"
       numberOfTemplates="0"
       numberOfMedia="1"
       name="QA-Cat"
       isShared="false"
       isPublished="true"
       description=""
       createdOn="2011-03-24T16:37:11.130-07:00"
       href="https://vcloud.example.com/api/catalog/78" />
    <CatalogRecord
       ownerName="system"
       organizationName="Org-d5443f6b-85e"
       numberOfTemplates="0"
       numberOfMedia="1"
       name="Catalog-3f79780c-6b0"
       isShared="true"
       isPublished="true"
       description=""
       createdOn="2011-03-25T11:27:56.063-07:00"
       href="https://vcloud.example.com/api/catalog/99" />
    <CatalogRecord
       ownerName="system"
       organizationName="Engineering"
       numberOfTemplates="2"
       numberOfMedia="4"
       name="TestCat"
       isShared="true"
       isPublished="true"
       description="New Catalog"
       createdOn="2011-03-22T17:10:10.067-07:00"
       href="https://vcloud.example.com/api/catalog/43" />
    <CatalogRecord
       ownerName="system"
       organizationName="Engineering"
       numberOfTemplates="8"
       numberOfMedia="1"
       name="catalog1"
       isShared="true"
       isPublished="true"
       description=""
       createdOn="2011-03-22T16:14:06.360-07:00"
       href="https://vcloud.example.com/api/catalog/91" />
</QueryResultRecords>
```
Packaged query using references format.

GET https://vcloud.example.com/api/catalogs/query?format=references

#### Response:

```
<CatalogReferences
   xmlns="http://www.vmware.com/vcloud/v1.5"
    total="15"
   pageSize="25"
   page="1"
   name="catalog"
    type="application/vnd.vmware.vcloud.query.references+xml"
   href="https://vcloud.example.com/api/catalogs/query?
page=1&pageSize=25&format=references"
   xmlns:xsi="http://www.w3.org/2001/XMLSchema-instance" ... >
   \leqlink
       rel="alternate"
      type="application/vnd.vmware.vcloud.query.records+xml"
      href="https://vcloud.example.com/api/catalogs/query?
type=catalog&page=1&pageSize=25&format=records" />
     <CatalogReference
       type="application/vnd.vmware.vcloud.catalog+xml"
      name="VAM"
      href="https://vcloud.example.com/api/catalog/150" />
    <CatalogReference
       type="application/vnd.vmware.vcloud.catalog+xml"
      name="QA-Cat"
      href="https://vcloud.example.com/api/catalog/78" />
    <CatalogReference
      type="application/vnd.vmware.vcloud.catalog+xml"
      name="Catalog-3f79780c-6b0"
      href="https://vcloud.example.com/api/catalog/99" />
    <CatalogReference
      type="application/vnd.vmware.vcloud.catalog+xml"
      name="TestCat"
      href="https://vcloud.example.com/api/catalog/43" />
    <CatalogReference
      type="application/vnd.vmware.vcloud.catalog+xml"
      name="catalog1"
      href="https://vcloud.example.com/api/catalog/91" />
</CatalogReferences>
```
Packaged query with sorting and filtering. This query adds parameters and a filter expression to produce a list of catalogs that contain one or more vApp templates. The query sorts the result set in ascending order by number of vApp templates:

```
GET https://vcloud.example.com/api/catalogs/query?
format=records&sortAsc=numberOfTemplates&filter=numberOfTemplates!=0
```
Response:

```
<QueryResultRecords
   xmlns="http://www.vmware.com/vcloud/v1.5"
    total="3"
   pageSize="25"
   page="1"
   name="catalog"
    type="application/vnd.vmware.vcloud.query.records+xml"
   href="https://vcloud.example.com/api/catalogs/query?
page=1&pageSize=25&format=records&filter=numberOfTemplates!
=0&sortAsc=numberOfTemplates"
```

```
 xmlns:xsi="http://www.w3.org/2001/XMLSchema-instance" ... >
   <Link
      rel="alternate"
       type="application/vnd.vmware.vcloud.query.references+xml"
      href="https://vcloud.example.com/api/catalogs/query?
type=catalog&page=1&pageSize=25&format=references&filter=numberOfTemplates!
=0&sortAsc=numberOfTemplates" />
    <CatalogRecord
      ownerName="system"
      organizationName="Engineering"
      numberOfTemplates="2"
      numberOfMedia="4"
      name="TestCatalog"
      isShared="true"
      isPublished="true"
      description="New Catalog"
      createdOn="2011-03-22T17:10:10.067-07:00"
      href="https://vcloud.example.com/api/catalog/43" />
    <CatalogRecord
      ownerName="system"
      organizationName="Engineering"
      numberOfTemplates="8"
      numberOfMedia="1"
      name="catalog1"
      isShared="true"
       isPublished="true"
      description=""
      createdOn="2011-03-22T16:14:06.360-07:00"
      href="https://vcloud.example.com/api/catalog/91" />
    <CatalogRecord
      ownerName="system"
      organizationName="VMware"
      numberOfTemplates="30"
      numberOfMedia="3"
      name="VAM"
      isShared="true"
       isPublished="true"
      description=""
      createdOn="2011-03-21T14:28:09.273-07:00"
      href="https://vcloud.example.com/api/catalog/150" />
</QueryResultRecords>
```
## **Query Parameters**

Query parameters specify result set properties such as pagination, sort order, and filter criteria.

### **Query Parameters**

Typed queries must include a type parameter, which specifies the type of query to run. Packaged queries cannot specify a type parameter. All other parameters are optional. If a parameter is omitted, a default value is assumed.

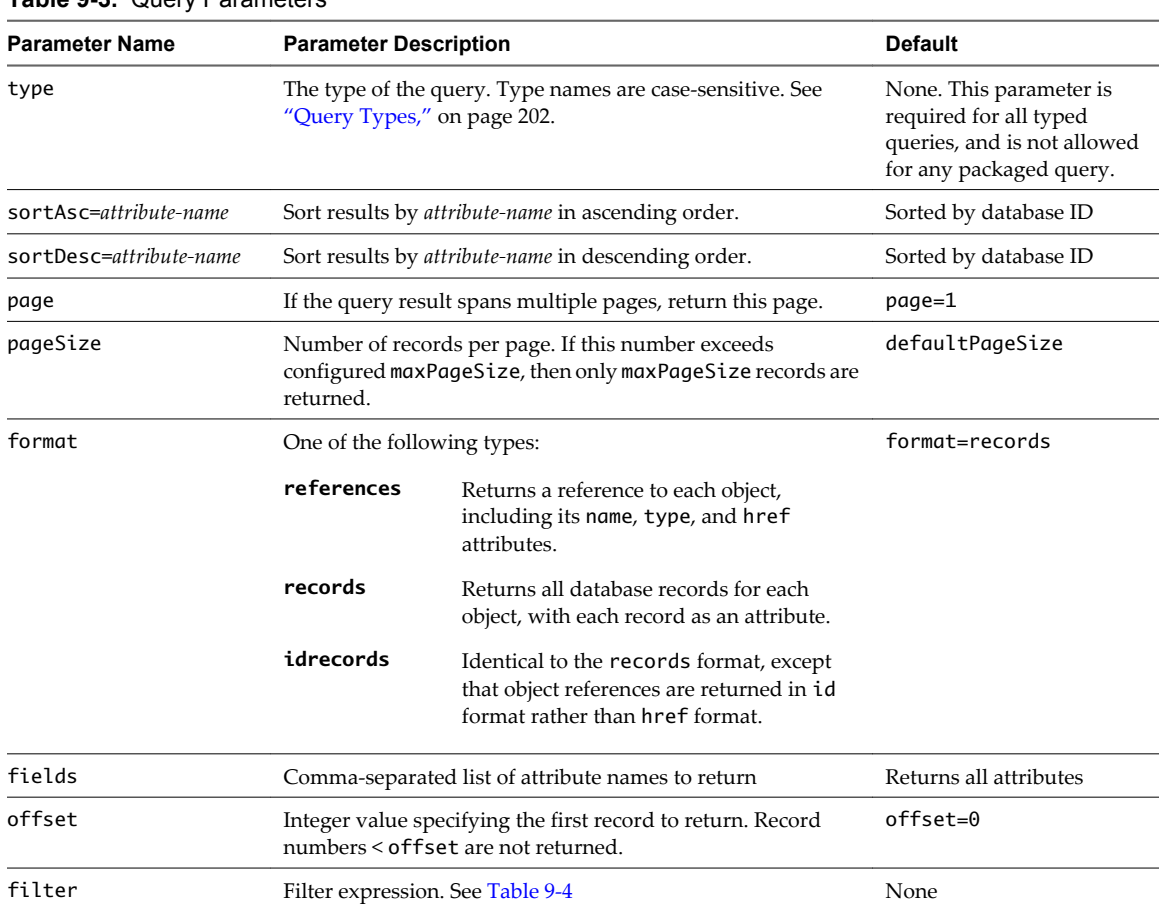

#### <span id="page-211-0"></span>**Table 9-3.** Query Parameters

## **Filter Expressions**

You can filter query results by appending an optional filter to your query request. A filter comprises one or more subexpressions drawn from the following set of operators.

| Operator                 | Example                                        | Operation                                                                                                    |
|--------------------------|------------------------------------------------|----------------------------------------------------------------------------------------------------|
|                          | $attribute == value$                           | Matches. The example evaluates to true if attribute<br>matches value in a case-insensitive comparison.<br>Asterisk (*) characters that appear anywhere in<br>value are treated as wildcards that match any<br>character string. |
| $!=$                     | $attribute! = value$                           | Does not match. The example evaluates to true if<br><i>attribute</i> does not match <i>value</i> in a case-insensitive<br>comparison. Wildcard characters not allowed.                                                          |
| $\cdot$                  | $attribute1 = value1$ ; $attribute2! = value2$ | Logical AND. The example evaluates to true only if<br>attribute1 matches value1 and attribute2 does not<br>match value2                                                                                                    |
| $\overline{\phantom{a}}$ | $attribute1 = value1$ , $attribute2 = value2$  | Logical OR. The example evaluates to true if either<br>attribute1 matches value1 or attribute2 matches value2                                                                                                    |

**Table 9-4.** Query Filter Expressions

Group filter subexpressions with parentheses. Separate grouped subexpressions with a semicolon (no spaces).

(attribute1==value1;attribute2!=value2);(attribute3==value3;attribute4!=value4)...

For example:

https://vcloud.example.com/api/query? type=providerVdcResourcePoolRelation&format=records&filter=(numberOfVMs!=0;isPrimary==true)

#### **Attribute Names and Values**

Several parameters and all filter expressions require you to specify an attribute name. To find the list of attribute names for a particular result set use the schema reference. You can search for result set elements by entering the term reference, for result sets where format=references, or record, for result sets where format=records, in the **Quick Index** window.

vCloud API Programming Guide

# <span id="page-214-0"></span>**Configuring and Using Blocking Tasks and Notifications 10**

vCloud Director allows a system administrator to configure many operations as blocking tasks, which are suspended until a system administrator acts on them or a preconfigured timer expires. Blocking tasks also generate AMQP messages that you can use to automate the handling of the underlying user request. A system administrator can also enable nonblocking AMQP notifications of all system events.

When a user requests an operation that has been configured as a blocking task, the system sends a message about the task to the configured AMQP broker. The system also creates a reference to the task in the cloud's BlockingTaskReferences container. A system administrator can retrieve the list of BlockingTask elements by making a GET request to the system's blockingTasks link, or to a URL included in the AMQP message.

## **About AMQP**

AMQP, the Advanced Message Queuing Protocol, is an open standard for message queuing that supports flexible messaging for enterprise systems. vCloud Director includes an AMQP service and defines a set of events that, when notifications are enabled, trigger publication of messages by this service. A cloud operator can configure the service to work with RabbitMQ and other AMQP brokers to provide a stream of notifications about events in the cloud. By configuring specific tasks as blocking and writing AMQP clients that process the messages generated when these tasks are launched, cloud operators can create a programmatic facility for reviewing and acting on tenant requests.

By default, the vCloud Director AMQP service sends unencrypted messages. If you configure it to encrypt these messages using SSL, it verifies the broker's certificate by using the default JCEKS trust store of the Java runtime environment on the vCloud Director server. The Java runtime environment is typically located in the \$JRE\_HOME/lib/security/cacerts directory.

To use SSL with the vCloud Director AMQP service, select **Use SSL** on the AMQP Broker Settings section of the Blocking Tasks page of the vCloud Director Web console provide an SSL certificate pathname or JCEKS trust store pathname and password. If you do not want to validate certificates, because you trust all the computers that connect to the vCloud Director AMQP service, you can select **Accept all certificates**.

For more information about AMQP, see [http://www.amqp.org.](http://www.amqp.org)

## **Subscribing to Notifications**

Notifications of system events are sent to the AMQP message broker that was configured in the system AMQP settings. AMQP client programs can connect to the broker and specify components of the AMQP routing key to indicate their interest in messages based on content. For example, a client can use the routing key to request the broker to send it all messages from a specific organization, or all messages that indicate a failed task. See ["Routing Key Format," on page 219](#page-218-0).

## **Processing Messages from Blocking Tasks**

Messages from blocking tasks are also sent to the configured message broker, and clients can use the routing key to indicate their interest in these messages. See ["Subscribing to Notifications," on page 215.](#page-214-0) Messages from blocking tasks contain additional information about the task itself. Clients that process these messages can use the vCloud API to authenticate to the system and act on the blocked task.

This chapter includes the following topics:

- "Configure Notifications and AMQP Settings," on page 216
- ["Retrieve or Update Blocking Task Settings," on page 225](#page-224-0)
- ["Monitor Blocking Tasks," on page 228](#page-227-0)
- ["Take Action on a Blocking Task," on page 229](#page-228-0)
- ["Extend The Timeout Expiration of an Active Task," on page 232](#page-231-0)

## **Configure Notifications and AMQP Settings**

The system administrator can enable or disable AMQP notification messages for events in a cloud. The system administrator can also configure settings that the vCloud Director AMQP service uses when it sends messages generated by notifications and blocking tasks.

AMQP broker settings are established when you install and configure RabbitMQ or another AMQP broker to use with vCloud Director. These values include the following items:

- The fully-qualified domain name of the RabbitMQ server host, for example amqp.example.com.
- A username and password that are valid for authenticating with RabbitMQ.
- The port at which the broker listens for messages. The default is 5672.
- The RabbitMQ virtual host. The default is "/".

**NOTE** It is a good practice to test the AMQP settings before you change the configuration. See ["Test AMQP](#page-217-0) [Settings," on page 218.](#page-217-0)

#### **Prerequisites**

Verify that you are logged in as a system administrator.

#### **Procedure**

- 1 Retrieve the SystemSettings element.
- 2 Examine the response to locate the links that you can use to retrieve the system's NotificationsSettings and AmqpSettings elements.

These links have a rel attribute value of down and a type attribute value of application/vnd.vmware.admin.notificationsSettings+xml for NotificationsSettings or application/vnd.vmware.admin.amqpSettings+xml for AmqpSettings, as shown here:

```
<Link href="https://vcloud.example.com/api/admin/extension/settings/amqp"
   rel="down"
    type="application/vnd.vmware.admin.amqpSettings+xml"/>
```
- <span id="page-216-0"></span>3 Enable or disable notifications.
	- a Retrieve the NotificationsSettings element.

Make a GET request to the href value of the application/vnd.vmware.admin.notificationsSettings +xml link.

- b Modify the value of the EnableNotifications element to enable or disable notifications.
- c Update the modified element with the new contents.

PUT the modified element to the href value of its rel="edit" link.

- 4 Review or modify system AMQP settings.
	- a Retrieve the AmqpSettings element.

Make a GET request to the href value of the application/vnd.vmware.admin.amqpSettings+xml link described in [Step 2](#page-215-0).

b Modify the contents of this element as necessary.

See the schema reference for details of element contents.

c Update the modified element with the new contents.

PUT the modified element to the href value of its rel="edit" link. See "Example: Update AMQP Settings," on page 217

## **Example: Update AMQP Settings**

This request modifies the AMQP settings for a cloud to require the use of SSL for AMQP connections, and to change the AMQP exchange type from amq.direct to amq.fanout. RabbitMQ declares these exchange types by default. For more information, see the RabbitMQ documentation.

Request:

```
PUT https://vcloud.example.com/api/admin/extension/settings/amqp
Content-Type: application/vnd.vmware.admin.amqpSettings+xml
...
<?xml version="1.0" encoding="UTF-8"?>
<AmqpSettings
   xmlns="http://www.vmware.com/vcloud/extension/v1.5">
    <AmqpHost />
    <AmqpPort>5672</AmqpPort>
    <AmqpUsername>guest</AmqpUsername>
    <AmqpPassword>Pa55w0rd</AmqpPassword>
    <AmqpExchange>amq.direct</AmqpExchange>
    <AmqpVHost>/</AmqpVHost>
    <AmqpUseSSL>true</AmqpUseSSL>
```
</AmqpSettings>

The response echoes the request, and contains a link you can use to test the settings. The value of AmqpPassword, which you must supply when you modify this element, is never returned when you retrieve it.

Response:

```
200 OK
Content-Type: application/vnd.vmware.admin.amqpSettings+xml
...
<AmqpSettings
   xmlns="http://www.vmware.com/vcloud/extension/v1.5"
    type="application/vnd.vmware.admin.amqpSettings+xml"
```

```
 href="https://vcloud.example.com/api/admin/extension/settings/amqp"
    ... >
    <vcloud:Link 
       rel="test" 
       type="application/vnd.vmware.admin.amqpSettingsTest+xml" 
       href="https://vcloud.example.com/api/admin/extension/settings/amqp/action/test"/>
    <AmqpHost />
    <AmqpPort>5672</AmqpPort>
    <AmqpUsername>guest</AmqpUsername>
    <AmqpPassword />
    <AmqpExchange>amq.fanout</AmqpExchange>
    <AmqpVHost>/</AmqpVHost>
    <AmqpUseSSL>true</AmqpUseSSL>
</AmqpSettings>
```
# **Test AMQP Settings**

The settings/amqp/action/test link of the AmqpSettings element allows you to test AMQP settings before configuring them for the cloud.

## **Prerequisites**

- Verify that you are logged in as a system administrator.
- Verify that you know the AMQP broker password.
- n Retrieve the SystemSettings element. See ["Retrieve or Update System Settings," on page 165.](#page-164-0)

## **Procedure**

1 Examine the SystemSettings element to locate the link that you can use to retrieve the system's AmqpSettings element.

This link has a rel attribute value of down and a type attribute value of application/vnd.vmware.admin.amqpSettings+xml as shown here:

```
<Link href="https://vcloud.example.com/api/admin/extension/settings/amqp"
   rel="down"
   type="application/vnd.vmware.admin.amqpSettings+xml"/>
```
2 Retrieve the AmqpSettings element and locate the settings/amqp/action/test link it contains.

The response portion of ["Example: Update AMQP Settings," on page 217](#page-216-0) includes this link.

3 Create a new AmqpSettings element that contains the values you want to test.

You can use the existing AmqpSettings element as a template. Whether you want to test the existing values or create new ones, you must include the AMQP broker password in the AmqpPassword element. This element is always returned empty when you retrieve the system's AmqpSettings.

4 Test the AMQP settings.

POST the AmqpSettings element to the settings/amqp/action/test link described in Step 2.

## **Example: Test AMQP Settings**

This example tests the settings shown in the request portion of ["Example: Update AMQP Settings," on](#page-216-0) [page 217](#page-216-0)

<span id="page-218-0"></span>Request:

```
POST https://vcloud.example.com/api/admin/extension/settings/amqp/action/test
Content-Type: application/vnd.vmware.admin.amqpSettings+xml
...
<?xml version="1.0" encoding="UTF-8"?>
<AmqpSettings
   xmlns="http://www.vmware.com/vcloud/extension/v1.5"
    type="application/vnd.vmware.admin.amqpSettings+xml">
    <AmqpHost />
    <AmqpPort>5672</AmqpPort>
    <AmqpUsername>guest</AmqpUsername>
    <AmqpPassword>Pa55w0rd</AmqpPassword>
    <AmqpExchange>systemExchange</AmqpExchange>
    <AmqpVHost>/</AmqpVHost>
    <AmqpUseSSL>true</AmqpUseSSL>
</AmqpSettings>
```
The response is an AmqpSettingsTest element whose Valid element contains a Boolean indication of whether the settings are valid. This response indicates that they are. If a value in the POSTed AmqpSettings element is incorrect, the AmqpSettingsTest response has a Valid value of false.

#### Response:

```
200 OK
Content-Type: application/vnd.vmware.admin.amqpSettingsTest+xml
...
<vmext:AmqpSettingsTest
   xmlns:vmext="http://www.vmware.com/vcloud/extension/v1.5"
   xmlns:vcloud="http://www.vmware.com/vcloud/v1.5"
    type="application/vnd.vmware.admin.amqpSettingsTest+xml"
   href="https://vcloud.example.com/api/admin/extension/settings/amqp/action/test"
    ... >
    <vcloud:Link
       rel="up"
       type="application/vnd.vmware.admin.amqpSettings+xml"
       href="https://vcloud.example.com/api/admin/extension/settings/amqp" />
    <vmext:Valid>true</vmext:Valid>
</vmext:AmqpSettingsTest>
```
## **Notification Message Format**

All messages that the vCloud Director AMQP service sends contain an AMQP routing key and a Notification element.

The Notification element is defined in the vCloud API schema. The routing key format is defined by the AMQP specification.

## **Routing Key Format**

The routing key for a vCloud Director AMQP message has the following form:

operationSuccess.entity.org.user.subType1.subType2...subTypeN.[taskName]

<span id="page-219-0"></span>Routing key components include:

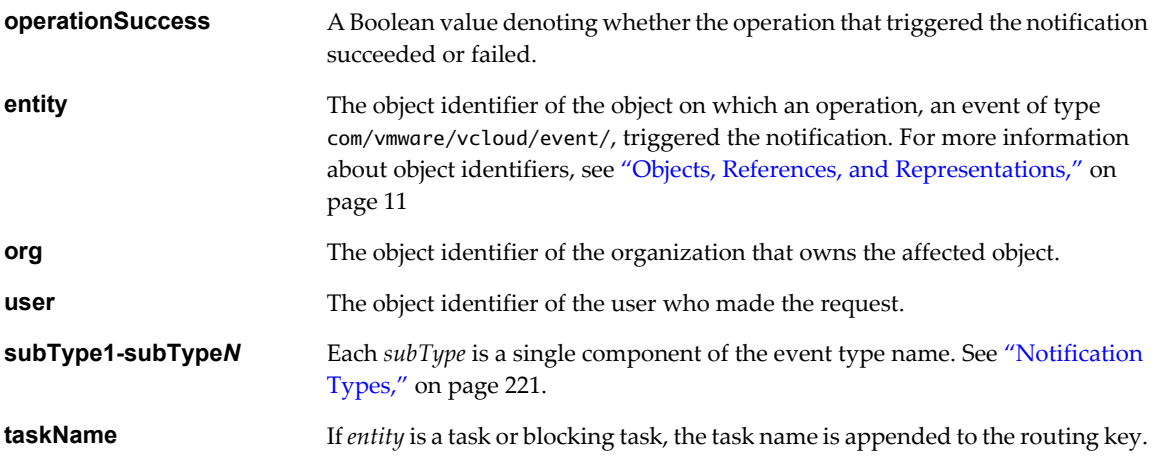

The following routing key, in which the object identifiers are truncated to save space, is an example of a routing key that might have been created for a successful com/vmware/vcloud/event/vapp/create event:

true.dc6a-xxx.0b8a-xxx.832c-xxx.com.vmware.vcloud.event.vapp.create

## **Notification Headers**

The vCloud API defines notification headers and prepends them to every notification.

## **Table 10-1.** Notification Headers

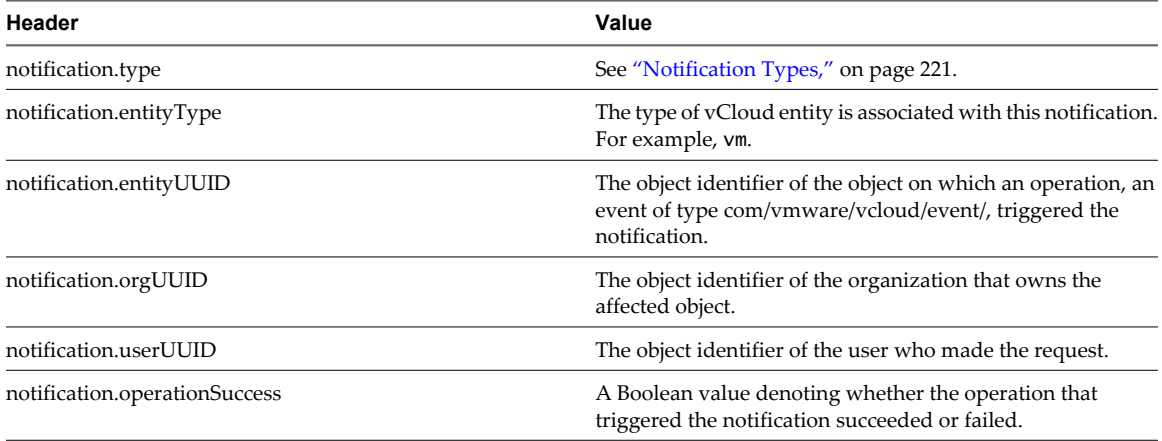

## **Example: Notification Message Format**

In addition to the routing key, a notification message contains a Notification element. This one was generated by a blocking task.

```
<vmext:Notification
   xmlns:vmext="http://www.vmware.com/vcloud/extension/v1.5"
    type="com/vmware/vcloud/event/blockingtask/create"
    eventId="a1440dd8-60ae-46c7-b216-44693bc00c90">
    <vmext:Link
       rel="entityResolver"
       href="https://vcloud.example.com/api/entity/" />
    <vmext:EntityLink
       rel="entity"
       type="vcloud:blockingTask"
```

```
 name="vdcComposeVapp"
       id="urn:vcloud:blockingTask:25" />
    <vmext:EntityLink
       rel="down"
       type="vcloud:user"
       name="vcloud"
       id="urn:vcloud:user:44" />
    <vmext:EntityLink
       rel="up"
       type="vcloud:org"
       name="Default"
       id="urn:vcloud:org:70" />
    <vmext:EntityLink
       rel="task"
       type="vcloud:task"
       name="vdcComposeVapp"
       id="urn:vcloud:task:34" />
    <vmext:EntityLink
       rel="task:owner"
       type="vcloud:vapp"
       id="urn:vcloud:vapp:26" />
    <vmext:Timestamp>2011-06-18T14:33:27.787+03:00</vmext:Timestamp>
    <vmext:OperationSuccess>true</vmext:OperationSuccess>
</vmext:Notification>
```
A Notification contains an entityResolver URL and EntityLink elements that provide more information about the entity, org, and user components of the routing key. Attributes of those elements show the name, type, and id of each component. After you authenticate to the cloud as a system administrator, you can retrieve any of the entities represented in an EntityLink by making a GET request to a URL you create by appending the value of an id attribute to the entityResolver URL. See ["Retrieve an Object as an Entity," on page 237](#page-236-0).

This request retrieves the blocking task that generated the Notification in this example.

GET https://vcloud.example.com/api/entity/urn:vcloud:blockingtask:25

The response to this request is identical to the one shown in the response portion of ["Example: Handling a](#page-229-0) [Blocking Task," on page 230](#page-229-0).

## **Notification Types**

The value of the type attribute of a vCloud Director notification is a string with the form com/vmware/vcloud/event/object-type/event-type.

**Table 10-2.** User, Group, Role, and Session Events

| Type (com/vmware/vcloud/event/) | <b>Description</b>                                                             |  |  |
|---------------------------------|--------------------------------------------------------------------------------|--|--|
| session/login                   | A login session was created.                                                   |  |  |
| user/import                     | A user was imported from LDAP.                                                 |  |  |
| user/remove                     | An imported user was removed from the organization.                            |  |  |
| user/modify                     | One or more properties of a user were modified.                                |  |  |
| user/lockout                    | An account was locked based on the organization's password<br>policy settings. |  |  |
| user/unlock                     | A locked account was unlocked.                                                 |  |  |
| user/lock_expired               | The lock on an account has expired.                                            |  |  |
| user/create                     | A local user was created in an organization.                                   |  |  |

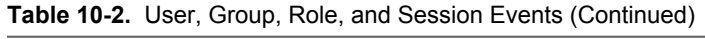

| Type (com/vmware/vcloud/event/) | <b>Description</b>                              |
|---------------------------------|-------------------------------------------------|
| user/delete                     | A local user was removed from the organization. |
| group/import                    | A group was imported from LDAP.                 |
| group/remove                    | A group was removed from an organization.       |
| role/create                     | A new role was created.                         |
| role/modify                     | An existing role was modified.                  |
| role/delete                     | A role was deleted.                             |

**Table 10-3.** Organization, Network, Catalog, and vDC Events

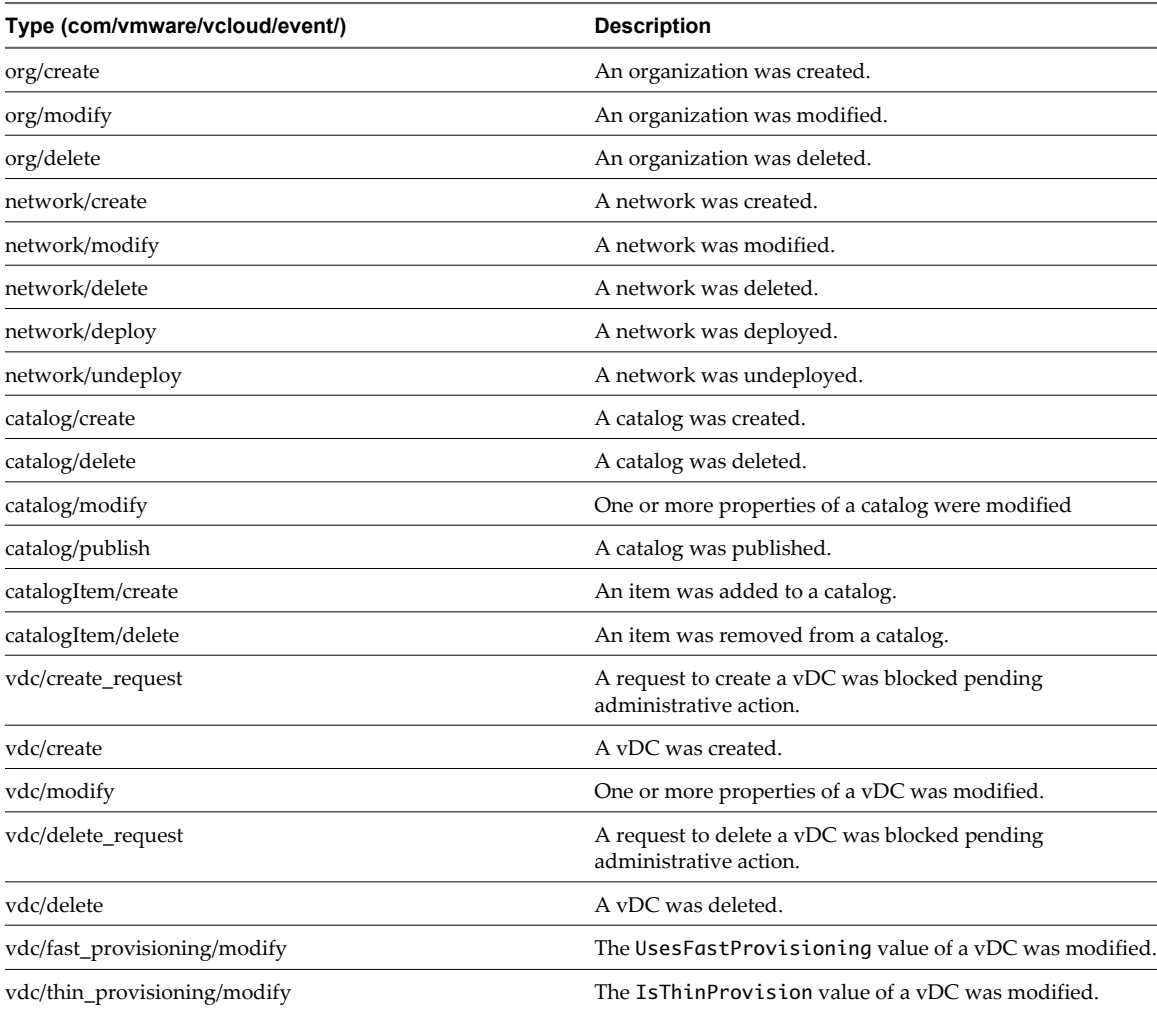

## **Table 10-4.** vApp, vApp Template, Vm, and Media Events

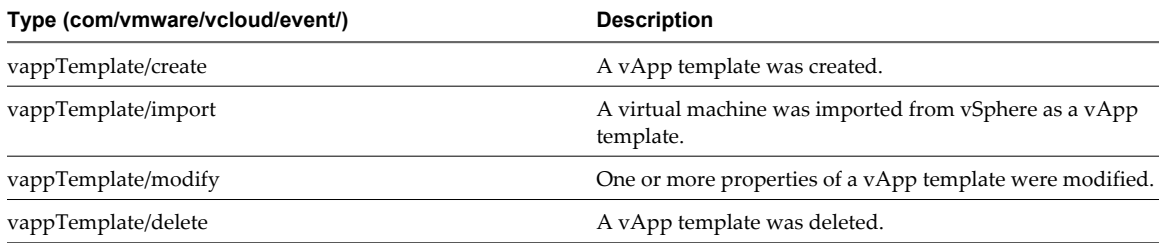

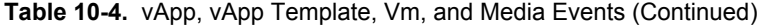

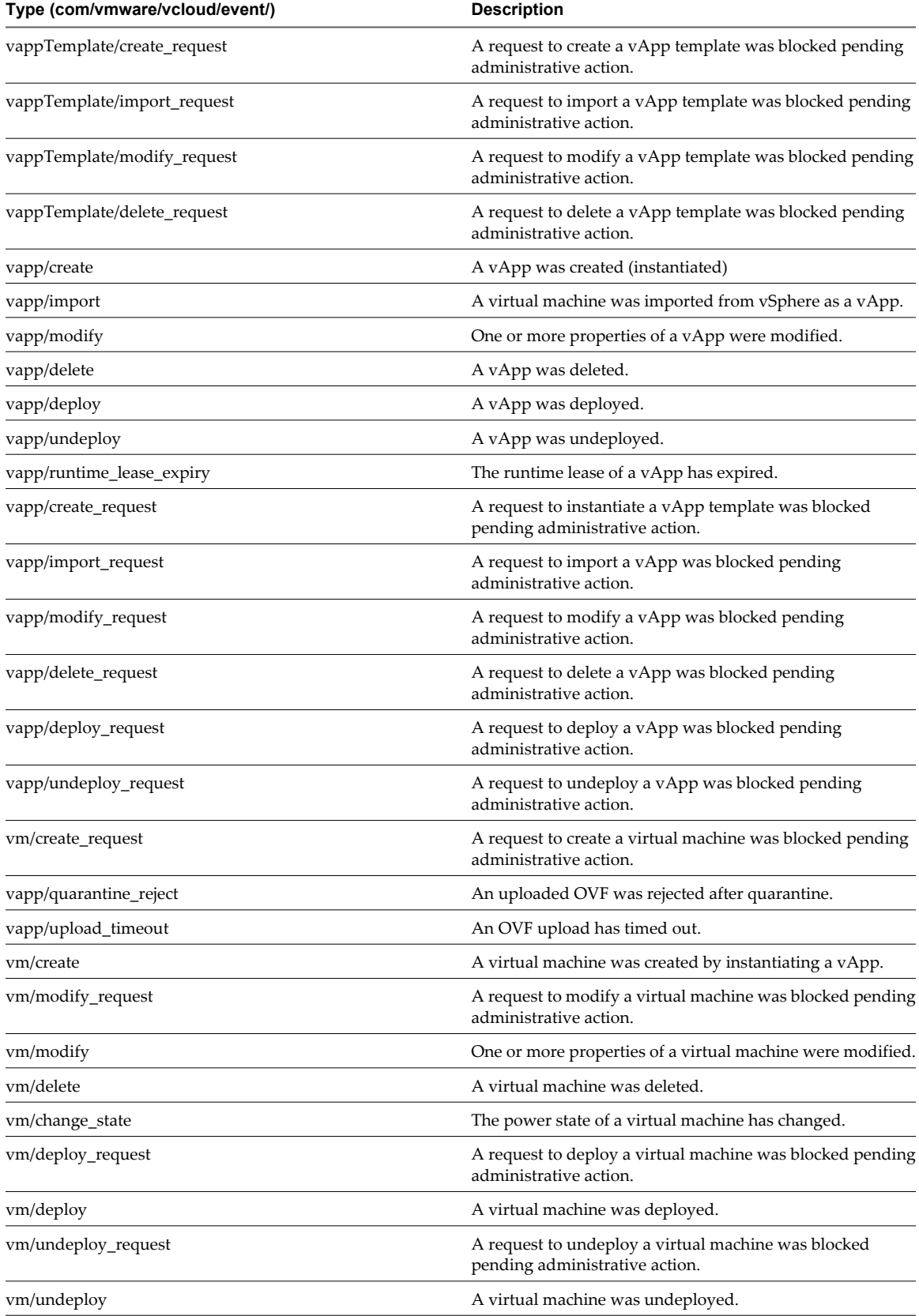

# **Table 10-4.** vApp, vApp Template, Vm, and Media Events (Continued)

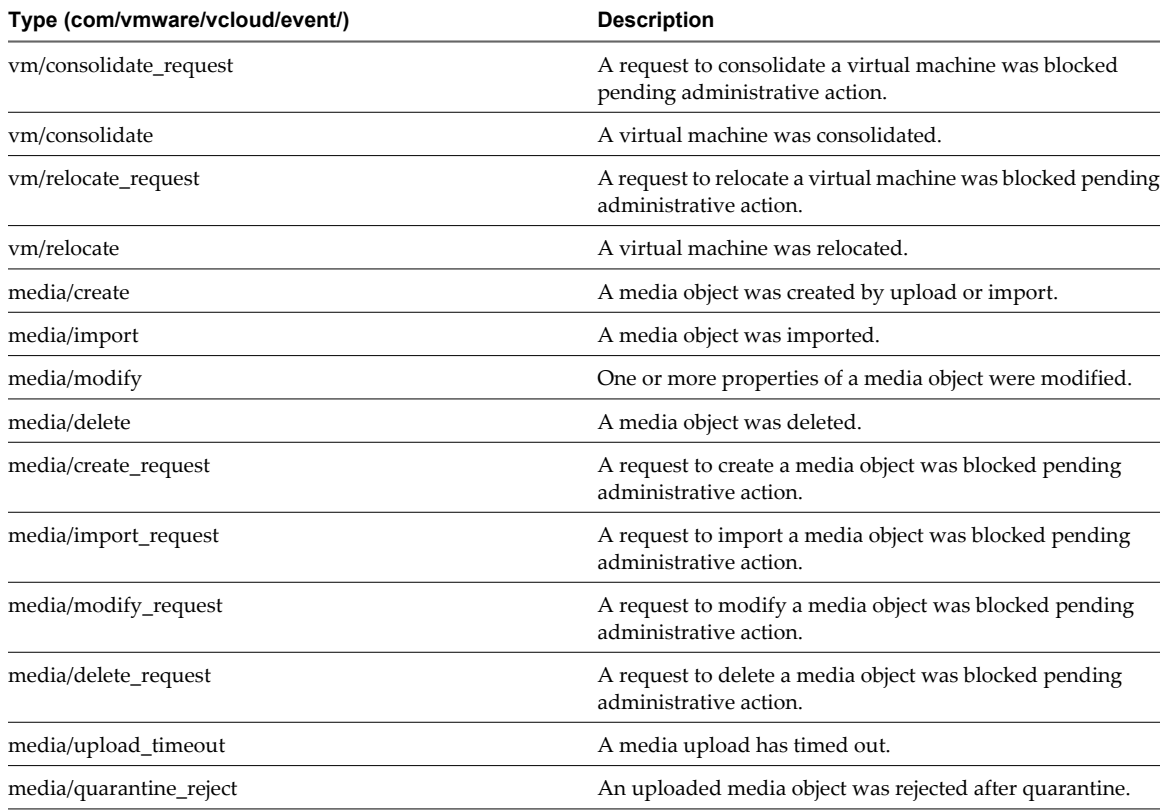

# **Table 10-5.** Other System Events

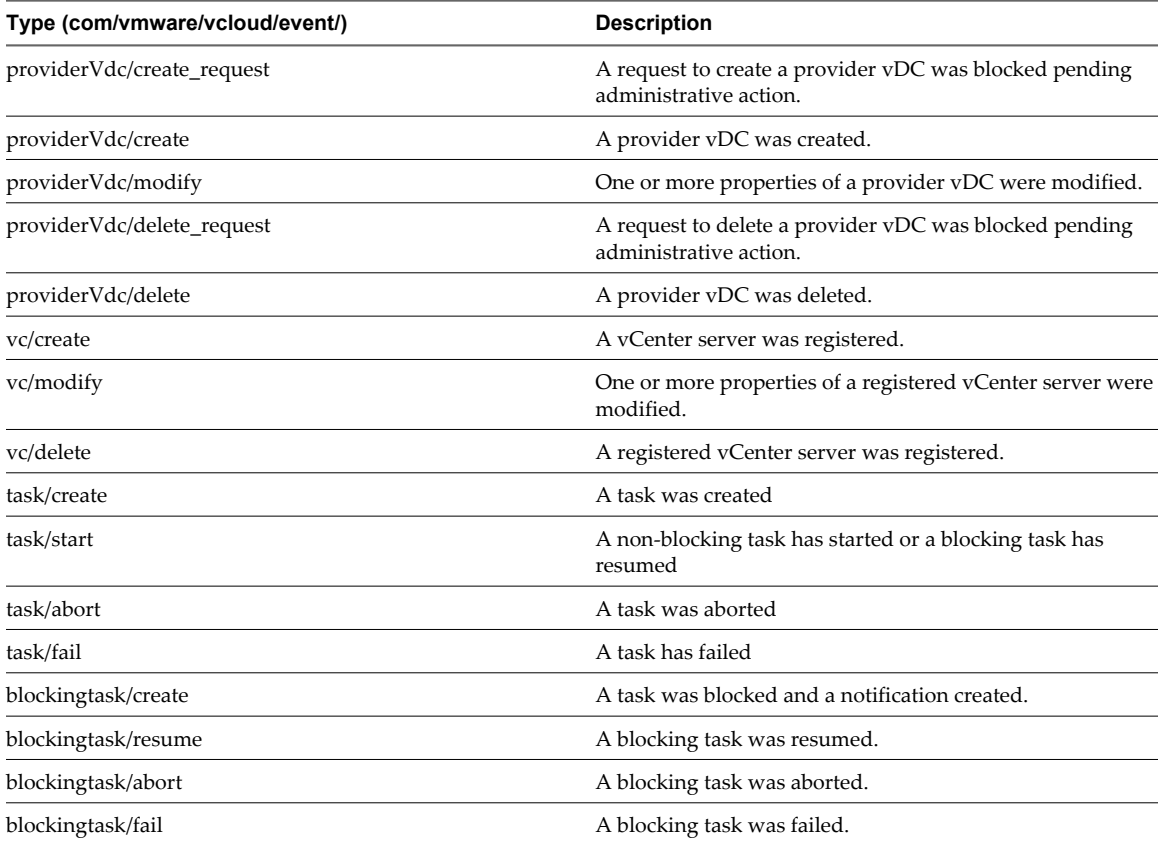

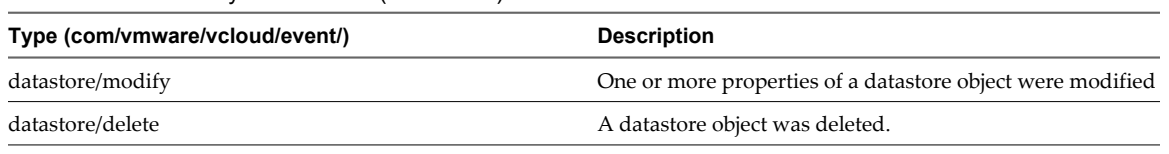

<span id="page-224-0"></span>**Table 10-5.** Other System Events (Continued)

# **Retrieve or Update Blocking Task Settings**

Timeout settings, default actions, and related messages for blocking tasks are properties of a cloud. They apply to all organizations in the cloud. Only a system administrator can view or modify them.

When a user requests an operation that is configured to create a blocking task, the system creates a reference to the operation in the cloud's BlockingTaskReferences container. The system also sends a message about the task to the configured AMQP broker. A system administrator can retrieve the list of BlockingTaskReferences by making a GET request to the system's blockingTasks link. An AMQP client can use information in the message to construct a URL that it can use to retrieve the task. See ["Example: Notification](#page-219-0) [Message Format," on page 220.](#page-219-0)

If no action is taken on the blocking task within a specified timeout interval, it is subject to a default action. You can specify the timeout interval and default action for all blocking tasks by modifying the system's BlockingTaskSettings element. To configure an operation as a blocking task, add the operation name to the BlockingTaskOperations element contained by BlockingTaskSettings. See ["Task Operations," on page 226.](#page-225-0)

## **Prerequisites**

- Verify that you are logged in as a system administrator.
- Retrieve the SystemSettings element. See ["Retrieve or Update System Settings," on page 165.](#page-164-0)

## **Procedure**

1 Examine the response to locate the link that you can use to retrieve the system's BlockingTaskSettings element.

This link has a rel attribute value of down and a type attribute value of application/vnd.vmware.admin.blockingTaskSettings+xml, as shown here:

```
<Link href="https://vcloud.example.com/api/admin/extension/settings/blockingTask"
   rel="down"
```
type="application/vnd.vmware.admin.blockingTaskSettings+xml"/>

2 Retrieve the element.

Make a GET request to the href value of the link.

3 (Optional) Modify the element as needed to change the settings it controls.

See the schema reference.

4 (Optional) Update the modified element with the new contents.

PUT the modified element to the href value of its rel="edit" link. See "Example: Update Blocking Task Settings," on page 225.

## **Example: Update Blocking Task Settings**

This request modifies the blocking task settings for a cloud to set the time-out period to 24 hours and adds media upload as an operation that creates a blocking task. See ["Task Operations," on page 226](#page-225-0) for a list of operation names.

## <span id="page-225-0"></span>Request:

```
PUT https://vcloud.example.com/api/admin/extension/settings/blockingTask
Content-Type: application/vnd.vmware.admin.blockingTaskSettings+xml
...
<?xml version="1.0" encoding="UTF-8"?>
<BlockingTaskSettings
    xmlns:vcloud="http://www.vmware.com/vcloud/v1.5"
    xmlns="http://www.vmware.com/vcloud/extension/v1.5">
    <TimeoutAction>abort</TimeoutAction>
    <BlockingTaskOperations>
       <vcloud:Operation>vdcUploadMedia</vcloud:Operation>
    </BlockingTaskOperations>
    <TimeoutInMilliseconds>86400000</TimeoutInMilliseconds>
</BlockingTaskSettings>
The response echoes the request, and adds the href attributes and edit links for the BlockingTaskSettings
element and the BlockingTaskOperations element it contains.
Response:
```

```
200 OK 
Content-Type: application/vnd.vmware.admin.blockingTaskSettings+xml
...
<BlockingTaskSettings
    xmlns="http://www.vmware.com/vcloud/v1.5"
   TimeoutInMilliseconds="86400000"
    type="application/vnd.vmware.admin.blockingTaskSettings+xmll"
   href="https://vcloud.example.com/api/admin/extension/settings/blockingTask"
   xmlns:xsi="http://www.w3.org/2001/XMLSchema-instance" ... >
   \leqlink
       rel="edit"
       type="application/vnd.vmware.admin.blockingTaskSettings+xml"
       href="https://vcloud.example.com/api/admin/extension/settings/blockingTask" />
   <sub>l</sub> ink</sub>
       rel="down"
       type="application/vnd.vmware.admin.taskOperationList+xml"
       href="https://vcloud.example.com/api/admin/extension/settings/blockingTask/operations"/>
    <TimeoutAction>abort</TimeoutAction>
    <BlockingTaskOperations
       type="application/vnd.vmware.admin.taskOperationList+xml"
       href="https://vcloud.example.com/api/admin/extension/settings/blockingTask/operations">
      <sub>1</sub> ink</sub>
          rel="edit"
          type="application/vnd.vmware.admin.taskOperationList+xml"
          href="https://vcloud.example.com/api/admin/extension/settings/blockingTask/operations"/>
       <Operation>vdcUploadMedia</Operation>
    </BlockingTaskOperations>
</BlockingTaskSettings>
```
# **Task Operations**

Requests that you can configure as blocking tasks are represented by task operation names.

To configure a request type as a blocking task, place the operation name in an Operation element and add that element to the cloud's BlockingTaskOperations element. See ["Retrieve or Update Blocking Task Settings," on](#page-224-0) [page 225.](#page-224-0)

## **Table 10-6.** Media

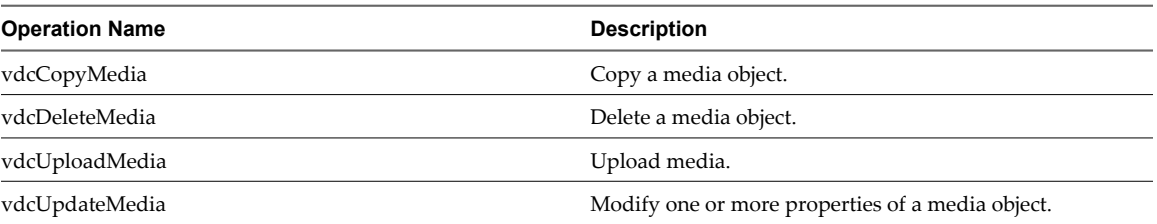

## **Table 10-7.** Network

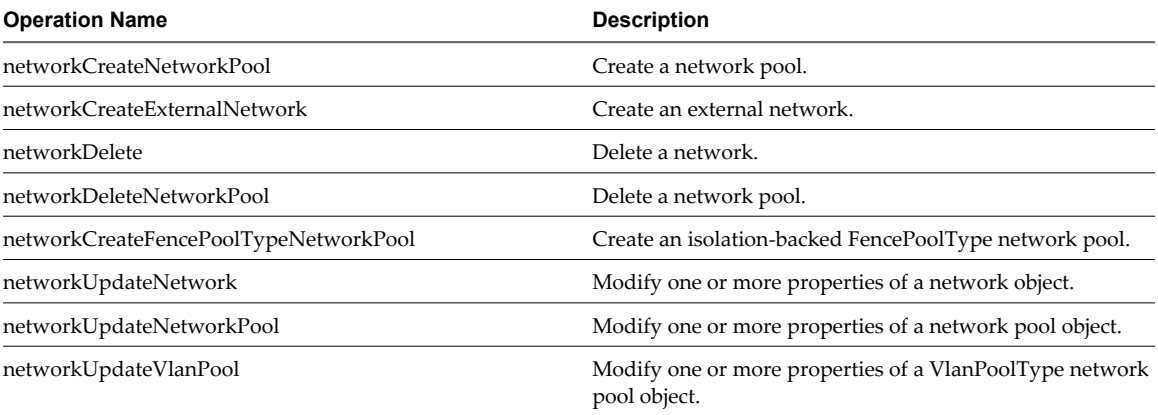

## **Table 10-8.** vApp

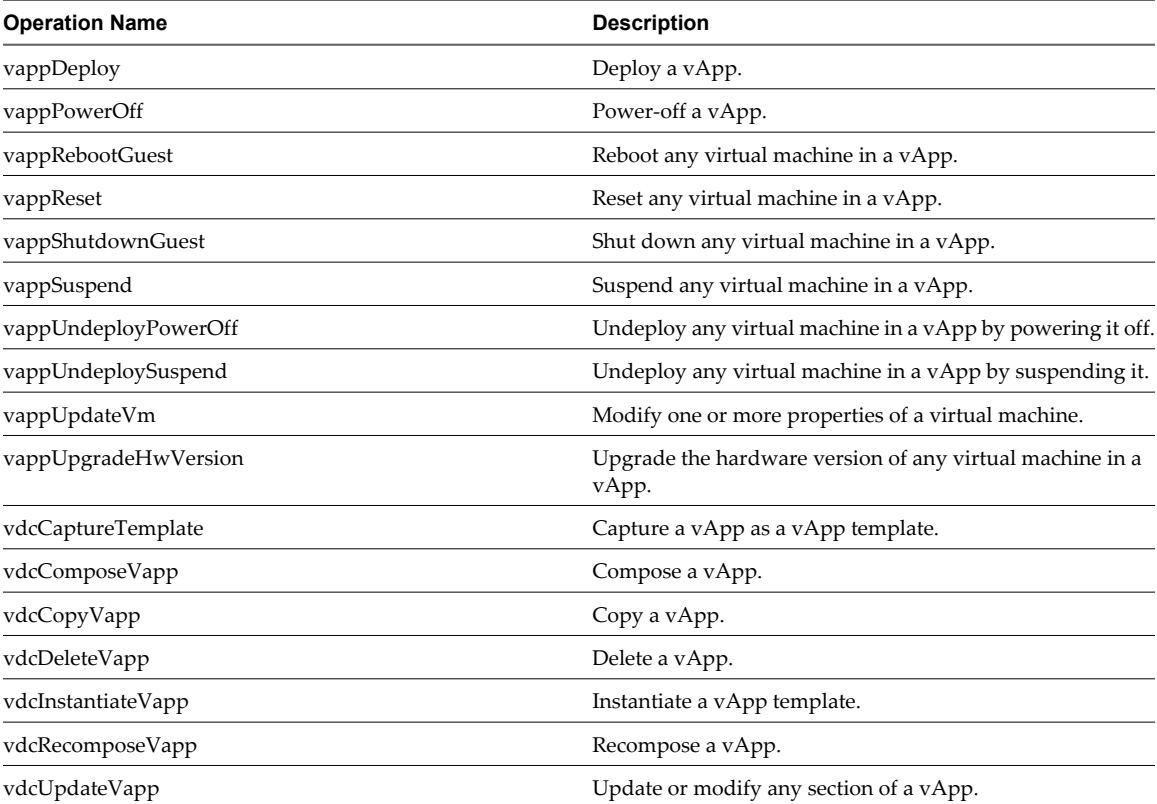

## <span id="page-227-0"></span>**Table 10-9.** vApp Template

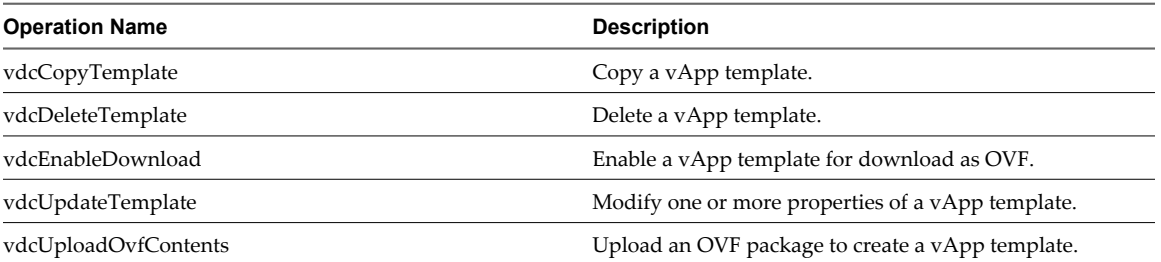

**Table 10-10.** vDC

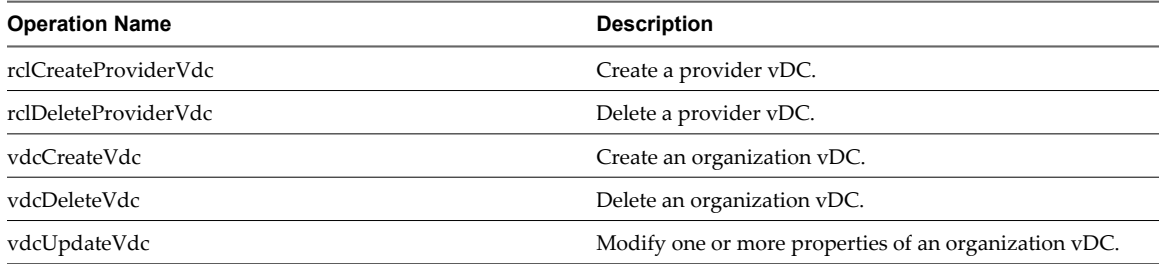

## **Table 10-11.** Import

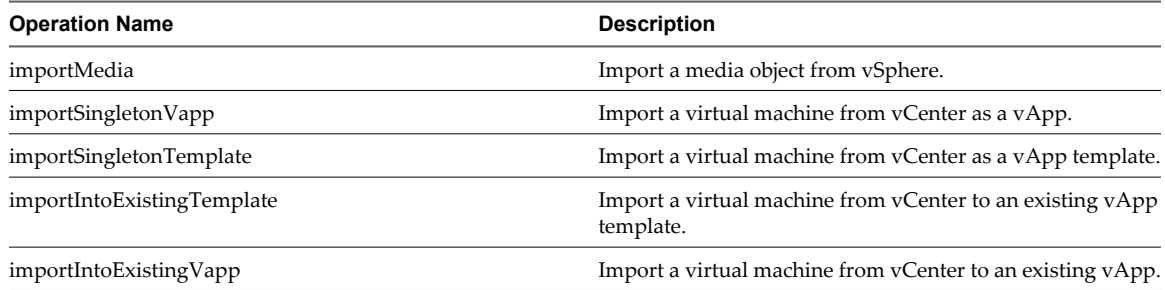

# **Monitor Blocking Tasks**

A system administrator can retrieve a list of all pending and active blocking tasks. Links in the returned BlockingTask element allow the administrator to take action on the request.

In addition to being subject to programmatic action by an AMQP client (see ["Notification Message Format,"](#page-218-0) [on page 219\)](#page-218-0), blocking tasks can be monitored and managed by a system administrator using the vCloud API.

## **Prerequisites**

Verify that you are logged in as a system administrator.

## **Procedure**

1 Retrieve the list of blocking tasks.

See the request portion of ["Example: Retrieve a List of Blocking Tasks," on page 229](#page-228-0). If the BlockingTaskReferences element contains no Reference elements, no blocking tasks are currently active in the system

2 Retrieve an individual blocking task from one of the Reference elements in the response.

See the request portion of ["Example: Handling a Blocking Task," on page 230](#page-229-0).

<span id="page-228-0"></span>3 Use one of the action links in the BlockingTask to take action on the task.

See the response portion of ["Example: Handling a Blocking Task," on page 230](#page-229-0).

## **Example: Retrieve a List of Blocking Tasks**

```
Request:
GET https://vcloud.example.com/api/admin/extension/blockingTasks/
Response:
200 OK
Content-Type: application/vnd.vmware.admin.blockingTaskList+xml
...
<vmext:BlockingTaskReferences
    xmlns:vmext="http://www.vmware.com/vcloud/extension/v1.5"
    xmlns:vcloud="http://www.vmware.com/vcloud/v1.5"
    type="application/vnd.vmware.admin.blockingTaskList+xml"
    xmlns:xsi="http://www.w3.org/2001/XMLSchema-instance"
    ... >
    <vcloud:Link
       rel="up"
       type="application/vnd.vmware.admin.vmwExtension+xml"
       href="https://vcloud.example.com/api/admin/extension" />
    <vcloud:Reference
       type="application/vnd.vmware.admin.blockingTask+xml"
       name="vdcUpdateTemplate"
       href="https://vcloud.example.com/api/admin/extension/blockingTask/28" />
    <vcloud:Reference
       type="application/vnd.vmware.admin.blockingTask+xml"
       name="vdcComposeVapp"
       href="https://vcloud.example.com/api/admin/extension/blockingTask/25" />
    <vcloud:Reference
       type="application/vnd.vmware.admin.blockingTask+xml"
       name="vdcUploadMedia"
       href="https://vcloud.example.com/api/admin/extension/blockingTask/12" />
</vmext:BlockingTaskReferences>
```
# **Take Action on a Blocking Task**

The BlockingTask element includes links that you can use to take action on a blocking task.

A BlockingTask element is primarily a collection of Link elements that allow you to take action on the task. When a user requests an operation that is configured to create a blocking task, the system sends a message about the task to the configured AMQP broker, and also creates a reference to the task in the cloud's BlockingTaskReferences container. A system administrator can retrieve the list of BlockingTask elements by making a GET request to the system's extension/blockingTasks link. See ["Monitor Blocking Tasks," on](#page-227-0) [page 228.](#page-227-0)

After authenticating to the cloud as a system administrator, the AMQP client can retrieve a blocking task. The AMQP client makes a GET request to a URL that the task creates by appending the value of the id attribute of the task to the entityResolver URL in the Notification. See ["Example: Notification Message Format," on](#page-219-0) [page 220.](#page-219-0)

<span id="page-229-0"></span>The following actions are allowed:

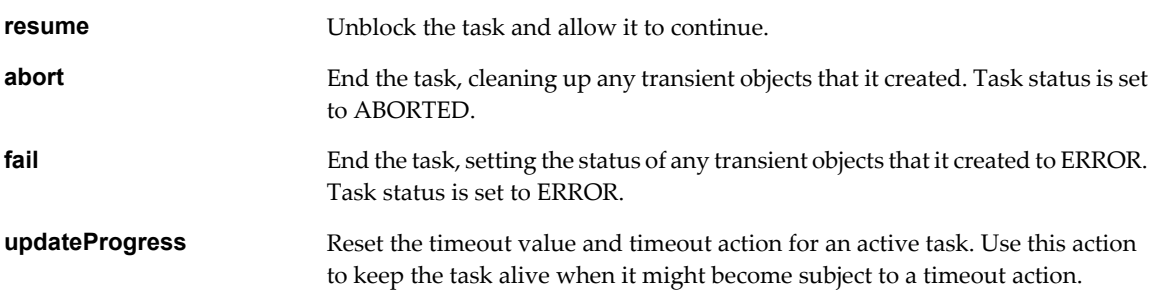

## **Prerequisites**

Verify that you are logged in as a system administrator.

## **Procedure**

1 Retrieve the list of active blocking tasks.

See ["Monitor Blocking Tasks," on page 228](#page-227-0). If you are using an AMQP client to handle blocking tasks, skip this step. Each blocking task creates its own AMQP message, which contains a reference to the BlockingTask.

2 Retrieve an individual BlockingTask.

See the request portion of "Example: Handling a Blocking Task," on page 230.

3 Make a request.

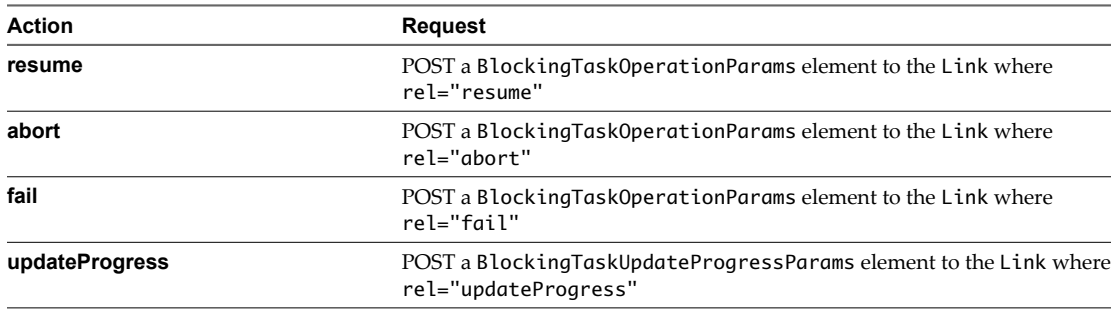

# **Example: Handling a Blocking Task**

This request shows how to retrieve a blocking task without using an AMQP client. ["Example: Notification](#page-219-0) [Message Format," on page 220](#page-219-0) shows how to retrieve the same task using information in the AMQP message.

Request:

GET https://vcloud.example.com/api/admin/extension/blockingTask/25

Response:

```
200 OK
<vmext:BlockingTask
   xmlns:vmext="http://www.vmware.com/vcloud/extension/v1.5"
   xmlns:vcloud="http://www.vmware.com/vcloud/v1.5"
   status="active"
   timeoutDate="2011-05-07T16:25:18.857+03:00"
    timeoutAction="abort"
   createdTime="2011-05-02T16:25:18.857+03:00"
   name="importSingletonTemplate"
```

```
 id="urn:vcloud:blockingTask:25"
    type="application/vnd.vmware.admin.blockingTask+xml"
   href="https://vcloud.example.com/api/admin/extension/blockingTask/25"
   xmlns:xsi="http://www.w3.org/2001/XMLSchema-instance"
    ... >
    <vcloud:Link
       rel="resume"
       type="application/vnd.vmware.admin.blockingTaskOperationParams+xml"
      href="https://vcloud.example.com/api/admin/extension/blockingTask/25/action/resume" />
    <vcloud:Link
       rel="abort"
      type="application/vnd.vmware.admin.blockingTaskOperationParams+xml"
      href="https://vcloud.example.com/api/admin/extension/blockingTask/25/action/abort" />
    <vcloud:Link
       rel="fail"
      type="application/vnd.vmware.admin.blockingTaskOperationParams+xml"
      href="https://vcloud.example.com/api/admin/extension/blockingTask/25/action/fail" />
    <vcloud:Link
       rel="updateProgress"
       type="application/vnd.vmware.admin.BlockingTaskUpdateProgressOperationParams+xml"
href="https://vcloud.example.com/api/admin/extension/blockingTask/25/action/updateProgress" />
    <vcloud:Link
      rel="up"
      type="application/vnd.vmware.vcloud.task+xml"
       href="https://vcloud.example.com/api/task/42" />
    <vcloud:Organization
       type="application/vnd.vmware.admin.organization+xml"
      name="example"
      href="https://vcloud.example.com/api/admin/org/97" />
    <vcloud:User
      type="application/vnd.vmware.admin.user+xml"
      name="system"
      href="https://vcloud.example.com/api/admin/user/80" />
    <vcloud:TaskOwner
      type="application/vnd.vmware.vcloud.vAppTemplate+xml"
      name=""
      href="https://vcloud.example.com/api/vAppTemplate/vappTemplate-89" />
</vmext:BlockingTask>
The following request allows the task to resume with a message indicating administrative approval.
POST https://vcloud.example.com/api/admin/extension/blockingTask/25/action/resume
Content-Type: application/vnd.vmware.admin.blockingTaskOperationParams+xml
```

```
...
<?xml version="1.0" encoding="UTF-8"?>
<BlockingTaskOperationParams
   xmlns="http://www.vmware.com/vcloud/extension/v1.5" >
    <Message>Approved by system administrator.</Message>
</BlockingTaskOperationParams>
```
# <span id="page-231-0"></span>**Extend The Timeout Expiration of an Active Task**

You can use the updateProgress link in a BlockingTask to extend the expiration time of an active task.

## **Prerequisites**

Verify that you are logged in as a system administrator.

## **Procedure**

1 Retrieve the list of active blocking tasks.

See ["Monitor Blocking Tasks," on page 228](#page-227-0). If you are using an AMQP client to handle task extension requests, skip this step. Each blocking task creates its own AMQP message, which contains a reference to the BlockingTask mentioned in [Step 1.](#page-229-0)

2 Retrieve an individual BlockingTask.

See the request portion of ["Example: Handling a Blocking Task," on page 230](#page-229-0).

3 Provide a new timeout value, relative to now, for the task.

Create a BlockingTaskUpdateProgressParams element that specifies the number of milliseconds until the task times out. See "Example: Extend The Timeout Expiration of an Active Task," on page 232.

4 POST the BlockingTaskUpdateProgressParams to the updateProgress URL from the BlockingTask.

The new timeout value is set to now (the time when the updateProgress request is executed) plusTimeoutValueInMilliseconds.

## **Example: Extend The Timeout Expiration of an Active Task**

This request resets the expiration time of the BlockingTask shown in ["Example: Handling a Blocking Task,"](#page-229-0) [on page 230](#page-229-0) to ten minutes after the request is processed.

Request:

```
POST https://vcloud.example.com/api/admin/extension/blockingTask/34/action/updateProgress
Content-Type: application/vnd.vmware.admin.blockingTaskUpdateProgressOperationParams+xml
...
<?xml version="1.0" encoding="UTF-8"?>
<BlockingTaskUpdateProgressParams
    xmlns="http://www.vmware.com/vcloud/extension/v1.5">
    <Message>Giving you ten more minutes...</Message>
```
<TimeoutValueInMilliseconds>600000</TimeoutValueInMilliseconds>

</BlockingTaskUpdateProgressParams>

The response includes the entire BlockingTask and shows the new value of the timeoutDate attribute. The value assumes that the request was made at time 2011-05-11T11:50:55. This example omits most of the response.

Response:

```
200 OK
...
<vmext:BlockingTask
    xmlns:vmext="http://www.vmware.com/vcloud/extension/v1.5"
   xmlns:vcloud="http://www.vmware.com/vcloud/v1.5"
    status="active"
    timeoutDate="2011-05-11T12:00:55.857+03:00"
    ...
</vmext:BlockingTask>
```
# <span id="page-232-0"></span>**XML Representations in the vCloud API** Representations in the vCloud<br>API

The vCloud API represents objects in a cloud as XML documents in which object properties are encoded as elements and attributes with typed values and an explicit object hierarchy defined by an XML schema. Schema reference information is available as a download.

Client programs of RESTful Web services must be able to request object representations from the server, parse the server's responses to extract the information they contain, and compose requests that, in many cases, are based on the information extracted from a response. Developers of such clients must understand the structure of each representation that might be part of a request or response, and any requirements that the network protocol (HTTP) places on client-server interaction.

# **Schemas**

Each vCloud API object is defined in an XML schema document. Some objects are defined in their own schema documents. Others are defined in the context of the larger schema in which they are used. Still others are defined in a common schema document, from which other schemas inherit. Schema files and reference information about all elements, types, and operations is included in the schema reference download. See ["About the Schema Reference Downloadable Archive," on page 19](#page-18-0).

vCloud Director uses a validating XML parser that requires elements in XML documents to agree in order and number with the schema. Required elements must appear in request bodies. All elements that appear in request bodies must appear in the order established by the schema, and with content that conforms to the type constraint specified in the schema. Default values, where defined, are supplied for elements that are empty. See ["XML Namespace Identifiers," on page 234](#page-233-0).

# **API Versioning**

vCloud API schema version information appears in the values of the xsi:schemaLocation and xmlns attributes in a response document. For example, a response body that used schema version 1.5 would include the following attributes:

```
xmlns="http://www.vmware.com/vcloud/v1.5"
xsi:schemaLocation="https://vcloud.example.com/api/v1.5/schema/master.xsd"
```
To discover the schema versions that a server supports, a client can make an unauthenticated GET request to a well-known URL on the server, as shown in ["Example: Versions Request and Response," on page 43](#page-42-0).

# **Extensibility**

The vCloud API is designed to be extensible. All complex types that the API defines extend a single abstract type. This type and all types based on it can include zero or more instances of an extension element that can contain an arbitrary number of elements and attributes.

<span id="page-233-0"></span>VCloudExtensibleType is an abstract type that all complex types extend that are defined in the vCloud API namespace at http://www.vmware.com/vcloud/v1.5. This type allows you to add custom attributes to any type and supports definition of custom elements within the VCloudExtension element.

The VCloudExtension element has an attribute named required that specifies how clients and servers proceed when they see an unknown extension. All VCloudExtension elements are assumed to require a server that understands them. The required attribute is optional, but if omitted is assumed to be present with a value of true. This extensibility mechanism allows new servers to extend the XML representations native to the vCloud API without requiring existing clients to understand those extensions.

A client might encounter a VCloudExtension element in any response. If the element declares required="true" and the client does not know how to interpret the contents of the element, the client can ignore it, but it must include the VCloudExtension in any request to modify the element that contains it. A server must return a failure when a request includes a VCloudExtension element that declares required="true" but the server does not understand the extension. For more information about VCloudExtension, see the schema reference.

This chapter includes the following topics:

- "XML Namespace Identifiers," on page 234
- ["Common vCloud API Attributes," on page 235](#page-234-0)
- ["Retrieve an Object as an Entity," on page 237](#page-236-0)

# **XML Namespace Identifiers**

Elements used as request or response bodies contain a set of attributes that enable XML validation. The body of a PUT or POST request must contain all XML namespace identifiers required to validate the elements it contains. A response body typically includes all the XML namespace identifiers that the server used to validate it, in addition to other attributes that specify the schema locations searched during validation.

The vCloud API uses these XML namespace identifier attributes and prefixes.

**Table 11-1.** XML Namespace Identifiers in the vCloud API

| Name         | Value                                                                                   | Requirement                                                                                                    |  |
|--------------|-----------------------------------------------------------------------------------------|----------------------------------------------------------------------------------------------------|--|
| xmlns        | http://www.vmware.com/vcloud/v1.5                                                       | Required in all request bodies.                                                                                         |  |
| xmlns: vmext | http://www.vmware.com/vcloud/extension/v1.5                                             | Required in request bodies that include<br>elements from the vSphere platform<br>extensions                             |  |
| xmlns:ve     | http://www.vmware.com/schema/ovfenv                                                     | Required in request bodies that include<br>an ovf:Environmentelement                                                    |  |
| xmlns:ovf    | http://schemas.dmtf.org/ovf/envelope/1                                                  | Required in request bodies that include<br>elements defined in OVF schema<br>dsp8023_1.1.0.xsd.                         |  |
| xmlns:rasd   | http://schemas.dmtf.org/wbem/wscim/1/cim-schema/2/<br>CIM_ResourceAllocationSettingData | Required in request bodies that include<br>elements defined in OVF schema<br>CIM_ResourceAllocationSettingData.x<br>sd. |  |
| xmlns:oe     | http://schemas.dmtf.org/ovf/environment/1                                               | Required in request bodies that include<br>elements defined in OVF schema<br>dsp8027_1.1.0.xsd.                         |  |
| xmlns:yssd   | http://schemas.dmtf.org/wbem/wscim/1/cim-schema/2/<br>CIM VirtualSystemSettingData      | Not required in request bodies.                                                                                         |  |

| Name                              | Value                                                                                                    | Requirement                     |  |  |
|-----------------------------------|----------------------------------------------------------------------------------------------------|---------------------------------|--|--|
| xsi:schemaLocati<br><sub>on</sub> | An installation-dependent schema location search path. See Not required in request bodies.<br>http://www.w3.org/TR/xmlschema-0/. |                                 |  |  |
| xmlns:xsi                         | http://www.w3.org/2001/XMLSchema-instance                                                                                        | Not required in request bodies. |  |  |

<span id="page-234-0"></span>**Table 11-1.** XML Namespace Identifiers in the vCloud API (Continued)

## **XML Namespace Prefixes in Request and Response Bodies**

When a request or response includes elements from multiple XML namespaces, each element name is prefixed with a namespace identifier. Unless all elements in a request or response originate in the same XML namespace, these prefixes are required in request bodies, and are always included in response bodies.

The examples omit XML namespace identifiers from most responses. The following fragment shows how some of them appear in a typical response body.

```
<VApp 
    xmlns="http://www.vmware.com/vcloud/v1.5" 
    ...
    xmlns:ovf="http://schemas.dmtf.org/ovf/envelope/1"
    xmlns:xsi="http://www.w3.org/2001/XMLSchema-instance"
    xsi:schemaLocation="http://www.vmware.com/vcloud/v1.5 
https://vcloud.example.com/api/schema/v1.5/master.xsd">
    ...>
    ...
</VApp>
```
# **Common vCloud API Attributes**

Most vCloud API objects have a number of common attributes. With the exception of name, none of these attributes are required in request bodies, and are ignored if included. All of them are included in response bodies.

# **Object Name**

Every object requires a name attribute. The string value of this attribute is included in all object references, and can be used as the display name for the object. The value of name must be unique within a given scope.

| <b>Object Type</b> | <b>Name Scope</b>                        |  |
|--------------------|------------------------------------------|--|
| ProviderVdc        | Cloud                                    |  |
| Org                | Cloud                                    |  |
| Vdc                | Organization                             |  |
| Catalog            | Organization                             |  |
| CatalogItem        | Catalog                                  |  |
| vAppTemplate       | None                                     |  |
| vApp               | Organization                             |  |
| Vm                 | vApp                                     |  |
| Media              | None                                     |  |
| Network            | Container (Organization, vApp, or cloud) |  |

**Table 11-2.** Requirements for Unique Object Names

# **Object Identifier, Type, and Reference**

These attributes are common to all object representations.

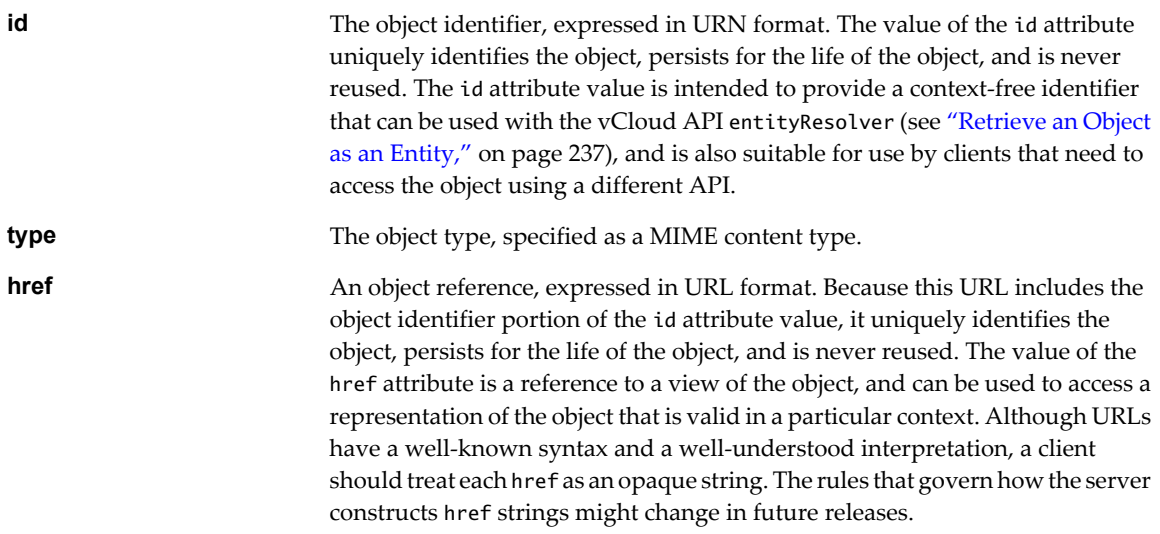

# **Object Creation Status**

Objects such as VAppTemplate, VApp, and Vm, that extend the ResourceEntity type have a status attribute whose value indicates the state of the object. In this table, YES indicates that a status value is allowed for the object listed in the column header. The status value for a VAppTemplate or VApp, which contain Vm objects that each have a status attribute of their own, is computed from the status of the contained objects.

| Value        | <b>Description</b>                        | vAppTemplate | vApp           | Vm         |
|--------------|-------------------------------------------|--------------|----------------|------------|
| $-1$         | The object could not be created.          | <b>YES</b>   | <b>YES</b>     | <b>YES</b> |
| $\mathbf{0}$ | The object is unresolved.                 | <b>YES</b>   | <b>YES</b>     | <b>YES</b> |
| 1            | The object is resolved.                   | <b>YES</b>   | <b>YES</b>     | <b>YES</b> |
| 2            | The object is deployed.                   | No           | No.            | No         |
| 3            | The object is suspended.                  | No           | <b>YES</b>     | <b>YES</b> |
| 4            | The object is powered on.                 | No           | <b>YES</b>     | <b>YES</b> |
| 5            | The object is waiting for user input.     | No           | <b>YES</b>     | <b>YES</b> |
| 6            | The object is in an unknown state.        | <b>YES</b>   | <b>YES</b>     | <b>YES</b> |
| 7            | The object is in an unrecognized state.   | <b>YES</b>   | <b>YES</b>     | <b>YES</b> |
| 8            | The object is powered off.                | <b>YES</b>   | <b>YES</b>     | <b>YES</b> |
| 9            | The object is in an inconsistent state.   | No           | <b>YES</b>     | <b>YES</b> |
| 10           | Children do not all have the same status. | <b>YES</b>   | <b>YES</b>     | No         |
| 11           | Upload initiated, OVF descriptor pending. | <b>YES</b>   | N <sub>o</sub> | No         |
| 12           | Upload initiated, copying contents.       | <b>YES</b>   | N <sub>o</sub> | No         |
| 13           | Upload initiated, disk contents pending.  | <b>YES</b>   | N <sub>o</sub> | No         |
| 14           | Upload has been quarantined.              | <b>YES</b>   | N <sub>o</sub> | No         |
| 15           | Upload quarantine period has expired.     | <b>YES</b>   | N <sub>o</sub> | No         |

**Table 11-3.** status Attribute

# <span id="page-236-0"></span>**Retrieve an Object as an Entity**

You can use the vCloud API entity resolver with an object's id attribute value to retrieve a context-free reference to the object.

Every first-class object that the vCloud API defines includes an id attribute whose value is the object identifier expressed in URN format. The value of the id attribute uniquely identifies the object, persists for the life of the object, and is never reused.

You can append the value of the id attribute to the vCloud API entityResolver URL to retrieve a context-free representation of the underlying object as an Entity element.

## **Prerequisites**

Verify that you are logged in as a system administrator or member of an organization in the cloud.

### **Procedure**

1 Retrieve the current Session object to get the entityResolver URL.

Use a request like this one:

GET https://vcloud.example.com/api/session

The response is a Session element like the one shown in ["Example: Create a Login Session," on page 44.](#page-43-0) The Session element contains the entityResolver URL in the href of the Link element in this excerpt.

```
<Session ... >
  ...
    <link
       rel="entityResolver"
       type="application/vnd.vmware.vcloud.entity+xml"
       href="https://vcloud.example.com/api/entity/" />
</Session>
```
2 Append the value of the object's id attribute to the entityResolver URL.

3 Make a GET request to the URL you created in Step 2

See the request portion of "Example: Using the entityResolver URL," on page 237.

## **Example: Using the entityResolver URL**

This example retrieves the Vapp object shown in the excerpt ["Example: Object id, type, and href Attributes,"](#page-11-0) [on page 12](#page-11-0) as an Entity.

Request:

GET https://vcloud.example.com/api/entity/urn:vcloud:vapp:490af534-1491-452e-8ed6-a5eb54447dac

Response:

```
<Entity
   xmlns="http://www.vmware.com/vcloud/v1.5"
    id="urn:vcloud:vapp:490af534-1491-452e-8ed6-a5eb54447dac"
   name="urn:vcloud:vapp:490af534-1491-452e-8ed6-a5eb54447dac"
    type="application/vnd.vmware.vcloud.entity+xml"
   href="https://vcloud.example.com/api/entity/urn:vcloud:vapp:490af534-1491-452e-8ed6-
a5eb54447dac"
    xmlns:xsi="http://www.w3.org/2001/XMLSchema-instance" ...>
    <Link
```
 rel="alternate" type="application/vnd.vmware.vcloud.vApp+xml" href="https://vcloud.example.com/api/vApp/vapp-490af534-1491-452e-8ed6-a5eb54447dac" /> </Entity>

# **Index**

# **A**

administrative tasks, about **[109](#page-108-0)** administrator, system **[111](#page-110-0)** AMQP, about **[215](#page-214-0)** AMQP settings to configure **[216](#page-215-0)** to test **[218](#page-217-0)** API client, to develop **[18](#page-17-0)** attributes custom **[93](#page-92-0)** name **[235](#page-234-0)** status **[235](#page-234-0)**

# **B**

blocking task, to configure **[215](#page-214-0)** blocking task requests, to monitor **[228](#page-227-0)** blocking task settings, to configure **[225](#page-224-0)** browsing **[41](#page-40-0)**

# **C**

catalog adding items **[70](#page-69-0)** change owner **[73](#page-72-0)** controlling access to **[157](#page-156-0)** removing items **[73](#page-72-0)** to administer **[145](#page-144-0)** to change owner **[109](#page-108-0)** to create **[109](#page-108-0), [145](#page-144-0)** to delete **[109](#page-108-0)** to find **[26](#page-25-0)** to publish **[147](#page-146-0)** to retrieve **[27](#page-26-0), [41](#page-40-0)** catalog item, to retrieve **[28,](#page-27-0) [41](#page-40-0)** client, REST **[19](#page-18-0)** cloud, administrative view of **[47](#page-46-0)** console, displaying **[37](#page-36-0)**

# **D**

datastore to delete **[161](#page-160-0)** to enable or disable **[161](#page-160-0)** to retrieve or update **[161](#page-160-0)** download URL **[66](#page-65-0)**

# **E**

Entity, object representation in **[11](#page-10-0)** entity resolver, about **[237](#page-236-0)** Environment, OVF **[102](#page-101-0)**

examples, conventions for **[22](#page-21-0)** external network to create **[180](#page-179-0)** to retrieve or update **[161](#page-160-0)**

# **F**

firewall service and syslog **[138](#page-137-0)** to configure **[122](#page-121-0)**

# **G**

group to create, update, or remove **[109](#page-108-0)** to import **[151](#page-150-0)** groups, to administer **[148](#page-147-0)**

# **H**

hardware versions, supported **[173](#page-172-0)** host to enable or disable **[161](#page-160-0)** to update or repair **[161](#page-160-0)**

# **I**

id attribute, and entity resolver **[237](#page-236-0)** instantiation parameters in instantiateVAppTemplate request **[78](#page-77-0)** sections allowed in **[86](#page-85-0)** IpAddressAllocationMode, to change **[98](#page-97-0)**

# **L**

Link element, rel attribute **[12](#page-11-0)** logging, of firewall actions **[122](#page-121-0)** login, create session **[44](#page-43-0)** login URL obtaining **[42](#page-41-0)** to obtain **[41](#page-40-0)** logout **[39](#page-38-0)**

# **M**

maintenance mode, vApp **[86](#page-85-0)** media copying or moving **[69](#page-68-0)** to insert or remove virtual **[77](#page-76-0)** to upload **[53](#page-52-0)** Media, retrieve owner **[73](#page-72-0)** media image cataloging **[70](#page-69-0)** to copy, move, or delete **[54](#page-53-0)**

to upload or download **[54](#page-53-0)** uploading **[67](#page-66-0)** metadata about **[195](#page-194-0)** to retrieve or modify **[196](#page-195-0)** metadata value, to retrieve or modify **[199](#page-198-0)**

## **N**

network syslog server settings **[138](#page-137-0)** to create, update, or remove **[109](#page-108-0)** to reset **[109](#page-108-0)** to retrieve **[41](#page-40-0)** network pool isolation-backed **[185](#page-184-0)** portgroup-backed **[187](#page-186-0)** to create **[183](#page-182-0)** to retrieve or update **[161](#page-160-0)** VLAN-backed **[184](#page-183-0)** network services, list of **[118](#page-117-0)** NetworkConnectionSection, to update **[98](#page-97-0)** networks about **[118](#page-117-0)** to configure static routes **[123](#page-122-0)** to retrieve list from vCenter **[170](#page-169-0)** notification, format of **[219](#page-218-0)** notifications, to enable or disable **[216](#page-215-0)**

# **O**

object hierarchy, diagram of **[10](#page-9-0)** object identifiers **[11](#page-10-0)** object references, about **[11](#page-10-0)** organization system **[111](#page-110-0)** to add networks **[125](#page-124-0)** to administer **[112](#page-111-0)** to create **[112](#page-111-0)** to create, update, or remove **[109](#page-108-0)** to enable or disable **[109,](#page-108-0) [117](#page-116-0)** to remove **[117](#page-116-0)** to retrieve administrative view of **[109](#page-108-0)** organization network direct **[125](#page-124-0), [128](#page-127-0)** isolated **[136](#page-135-0)** modifying **[131](#page-130-0)** to administer **[118](#page-117-0)** to create, update, or remove **[109](#page-108-0)** virtual private network **[131](#page-130-0)** organization settings, retrieve or update **[116](#page-115-0)** organizations, to list **[41,](#page-40-0) [46](#page-45-0)** OVF, specification **[75](#page-74-0)** OVF descriptor, to download **[65](#page-64-0)** OVF package manifest file **[56](#page-55-0), [61](#page-60-0)**

to upload or download **[53](#page-52-0)** uploading **[55](#page-54-0)** OVF upload initiating **[56](#page-55-0)** to monitor progress of **[62](#page-61-0)** using ranged PUTs **[63](#page-62-0)**

# **P**

ProductSection element, to retrieve or update **[77](#page-76-0)** provider vDC resource pool set **[176](#page-175-0)** to create **[173](#page-172-0)** to retrieve or update **[161](#page-160-0)**

# **Q**

queries packaged **[207](#page-206-0)** typed **[201](#page-200-0)** query service about **[201](#page-200-0)** query parameters **[211](#page-210-0)** query types **[201](#page-200-0)**

# **R**

requests about **[16](#page-15-0)** login **[24](#page-23-0)** resource pool adding **[178](#page-177-0)** list of **[161](#page-160-0)** to enable or disable **[161](#page-160-0)** to remove **[179](#page-178-0)** resource pool set, provider vDC **[176](#page-175-0)** resource pools, to retrieve list from vCenter **[168](#page-167-0)** responses, about **[17](#page-16-0)** role, to create **[153](#page-152-0), [156](#page-155-0)** roles and rights **[153](#page-152-0)**

# **S**

schema file, retrieving **[42](#page-41-0)** schema files, accessing **[19](#page-18-0)** schema reference **[19](#page-18-0)** SectionType element, to retrieve or update **[94](#page-93-0)** Session object, to delete **[39](#page-38-0)** status attribute of vApp or vApp template **[55](#page-54-0)** values **[235](#page-234-0)** system settings, to retrieve or update **[165](#page-164-0)**

# **T**

task blocking **[229](#page-228-0)** to cancel **[109](#page-108-0)**

to retrieve **[109](#page-108-0)** update progress **[232](#page-231-0)** task list, to retrieve **[109](#page-108-0)** task operations **[226](#page-225-0)**

## **U**

user to create **[109](#page-108-0), [148](#page-147-0)** to import **[150](#page-149-0)** to retrieve **[109](#page-108-0)** to update or remove **[109](#page-108-0)** users, to administer **[148](#page-147-0)**

## **V**

vApp add virtual machines **[83](#page-82-0)** capturing **[70](#page-69-0)** changing owner **[73](#page-72-0)** composing **[80](#page-79-0)** configuration links in **[88](#page-87-0)** controlling access to **[157](#page-156-0)** datacenter operations **[75](#page-74-0)** importing **[70](#page-69-0)** importing from vCenter **[189](#page-188-0)** list of power operations **[77](#page-76-0)** maintenance mode **[86](#page-85-0)** recompose **[83](#page-82-0)** remove virtual machines **[83](#page-82-0)** to change name or description **[54](#page-53-0)** to change owner **[109](#page-108-0)** to compose or recompose **[77](#page-76-0)** to configure **[86](#page-85-0)** to delete **[38](#page-37-0)** to deploy or undeploy **[77](#page-76-0)** to enter or exit maintenance mode **[161](#page-160-0)** to import from vCenter as template **[161](#page-160-0)** to import from vSphere **[161](#page-160-0)** to instantiate **[78](#page-77-0)** to modify vApp network configuration **[96](#page-95-0)** to operate **[85](#page-84-0)** to retrieve **[34](#page-33-0)** to view or modify lease settings **[89](#page-88-0)** to view or modify network settings **[89](#page-88-0)** to view or modify startup settings **[89](#page-88-0)** vApp network to modify **[96](#page-95-0)** to retrieve **[118](#page-117-0)** to view or modify configuration **[89](#page-88-0)** vApp template cataloging **[70](#page-69-0)** copying or moving **[69](#page-68-0)** retrieve owner **[73](#page-72-0)** to change name or description **[54](#page-53-0)**

to copy, move, or delete **[54](#page-53-0)** to create from OVF **[54](#page-53-0)** to download **[54](#page-53-0)** to download as OVF package **[64](#page-63-0)** to enable for download **[64](#page-63-0)** to enable or disable for download **[54](#page-53-0)** to import virtual machine as **[189](#page-188-0), [190](#page-189-0)** to instantiate **[31](#page-30-0), [77](#page-76-0)** to relocate virtual machine from **[77](#page-76-0)** to retrieve **[41](#page-40-0)** to update **[86](#page-85-0)** to upload or download **[53](#page-52-0)** upload URL **[59](#page-58-0)** uploading vmdk files **[61](#page-60-0)** vCenter resources, to discover **[167](#page-166-0)** vCenter server to attach **[166](#page-165-0)** to register or unregister **[161](#page-160-0)** to update settings **[161](#page-160-0)** vCloud API, and RESTful programming style **[9](#page-8-0)** vDC allocation models **[139](#page-138-0)** HighestSupportedHardwareVersion element **[173](#page-172-0)** instantiateVAppTemplate action **[30](#page-29-0)** networks in **[30](#page-29-0)** SupportedHardwareVersion elements **[139](#page-138-0)** to administer **[139](#page-138-0)** to create **[139](#page-138-0)** to create, update, or remove **[109](#page-108-0)** to enable or disable **[109,](#page-108-0) [144](#page-143-0)** to find **[26](#page-25-0)** to remove **[144](#page-143-0)** to retrieve **[41](#page-40-0)** virtual machine CPU configuration **[99](#page-98-0)** disks **[105](#page-104-0)** guest customization for **[101](#page-100-0)** hard disk configuration **[106](#page-105-0)** importing from vCenter **[189](#page-188-0)** network cards **[105](#page-104-0)** to consolidate **[77](#page-76-0)** to import into existing vApp or vApp template **[161](#page-160-0)** to install VMware tools **[77](#page-76-0)** to relocate **[77](#page-76-0), [192](#page-191-0)** to upgrade hardware version **[77](#page-76-0)** to view or modify CPU properties **[92](#page-91-0)** to view or modify guest customization properties **[92](#page-91-0)** to view or modify memory settings **[92](#page-91-0)** to view or modify network cards **[92](#page-91-0)** to view or modify network connection **[92](#page-91-0)**

to view or modify operating system properties **[92](#page-91-0)** to view or modify virtual disks **[92](#page-91-0)** virtual machines, available for import **[171](#page-170-0)** Vm configuration links in **[90](#page-89-0)** list of power operations **[77](#page-76-0)** pending question **[77](#page-76-0)** to reboot or reset **[77](#page-76-0)** to retrieve **[41](#page-40-0)** vmdk file, to download form template **[66](#page-65-0)** VMware Tools to install **[77](#page-76-0)** to retrieve installed version **[77](#page-76-0)** vSphere, operations **[49](#page-48-0)** vSphere platform, to manage **[161](#page-160-0)**

## **W**

workflow, example of **[23](#page-22-0)**

# **X**

XML compressed responses **[16](#page-15-0)** validation of **[16](#page-15-0)** XML namespaces **[234](#page-233-0)** XML schemas, reference information **[233](#page-232-0)**